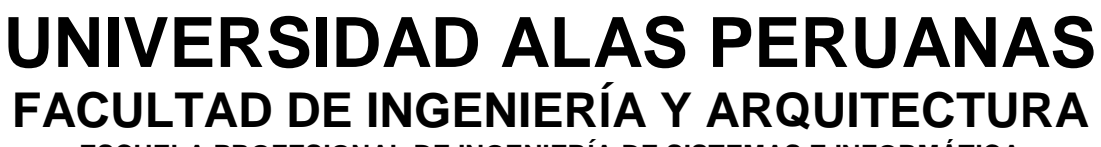

**ESCUELA PROFESIONAL DE INGENIERÍA DE SISTEMAS E INFORMÁTICA**

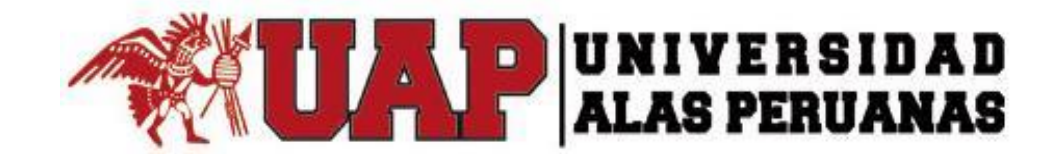

# **TESIS**

# **Implementación de un Sistema Web Intiza para automatizar los procesos de cobranza en la Empresa "Networking Ica E.I.R.L"**

**PRESENTADO POR EL BACHILLER DELGADILLO ARISTA, SAÚL ANTONIO**

# **PARA OPTAR EL TÍTULO PROFESIONAL DE INGENIERO DE SISTEMAS E INFORMÁTICA**

**ICA – PERÚ**

**2017**

# **DEDICATORIA**

Este proyecto está dedicado a mis padres por ser el pilar fundamental en todo lo que soy y por su apoyo incondicional en el desarrollo de mi carrera profesional

# **AGRADECIMIENTO**

A los asesores, por la orientación profesional brindada durante el desarrollo de esta investigación. A todos los docentes de la escuela de ingeniería por el conocimiento brindado

#### **RESUMEN**

El objetivo de la presente tesis es la implementación de un sistema Web para el área de cobranzas de la empresa "Networking Ica E.I.R.L." ubicada en la ciudad de Ica. Las pequeñas y medianas empresas de servicios de venta de internet crecen en el mercado generando ingresos y empleo. Las necesidades de las familias por acceder a este servicio, obligan a las empresas a volverse más competitivas en cuanto a precios, promociones, publicidad y tecnología. Para que la empresa sea competitiva en este rubro se opta por tomar decisiones en base a la experiencia y resultados anteriores.

Gracias a internet y al desarrollo de sistemas de información en las empresas, los directivos pueden tener acceso a su información con mayor rapidez y el potencial para guiar a las empresas hacia la obtención de sus objetivos es enorme.

Sin embargo, por tener una amplia cartera de clientes, no les permite tener un buen manejo de la información sobre comportamientos de pago de los clientes y por ello se toma mayor tiempo para analizar esta información y tomar decisiones.

Debido a que estas decisiones no se toman de manera estructurada, se planteó como solución el uso de una herramienta de Inteligencia de negocios que permita en tiempo real al gerente generar escenarios, pronósticos y reportes que apoyen a la toma de decisiones en el área de cobranza.

El uso de este sistema web "INTIZA", se traduce por la ventaja competitiva que esta nos otorga y son muchas las empresas que se beneficiaron por su implementación. Este sistema de inteligencia de negocios nos otorga la solución que necesitamos.

Este sistema web está especializado en el tema de control de cobranzas, ya que nos permite realizar el proceso de extracción, transformación y cargar de los datos, para luego explotarlo mediante reportes que permitan análisis de la información y la toma de decisiones.

Se utilizó el PMBOK, el cual es un estándar en la gestión de proyectos desarrollado por el Project Management Institute (PMI). Tomando las respectivas actividades y tareas en el proceso de iniciación, planificación, ejecución, control y cierre.

**Palabras Claves**: Sistema Web, Área de Cobranzas, Empresa "Networking Ica E.I.R.L.

#### **ABSTRACT**

The objective of this thesis is the implementation of a web system for the collection area of the company "Networking Ica E.I.R.L." located in the city of Ica. Small and mediumsized internet service providers grow in the market by generating income and employment. The needs of families for accessing this service force companies to become more competitive in terms of prices, promotions, advertising and technology. In order for the company to be competitive in this area, it is opted to make decisions based on previous experience and results.

Thanks to the internet and the development of information systems in companies, managers can access their information more quickly and the potential to guide companies toward achieving their goals is enormous.

However, because it has a large customer base, it does not allow them to have a good management of the information about payment behaviors of the clients and therefore it takes more time to analyze this information and make decisions.

Because these decisions are not taken in a structured way, the solution was to use a Business Intelligence tool that allows the manager in real time to generate scenarios, forecasts and reports that support decision making in the collection area .

The use of this web system "INTIZA", is translated by the competitive advantage that this gives us and many companies that benefited by its implementation. This business intelligence system gives us the solution we need.

This web system is specialized in the subject of collection control, since it allows us to perform the process of extraction, transformation and loading of the data, and then exploit it through reports that allow analysis of information and decision making.

PMBOK was used, which is a standard in project management developed by the Project Management Institute (PMI). Taking the respective activities and tasks in the process of initiation, planning, execution, control and closure.

**Keywords:** Web System, Collection Area, Company "Networking Ica E.I.R.L.

#### **INTRODUCCIÓN**

Las empresas en la actualidad son juzgadas no únicamente por la calidad de sus productos o servicios, sino también por el grado en el que comparten información con sus clientes, empleados y socios. Sin embargo, la gran mayoría de las organizaciones tienen abundancia de datos, pero muy poco conocimiento. La información es el activo más importante en los negocios actuales. Esto debido a que el éxito de un negocio depende de que tan bien conozca a sus clientes, que tan bien entienda sus procesos internos y que tan efectivo sea para realizar todas sus operaciones.

Actualmente la información adecuada es el único medio por el cual una organización puede conocer tales cuestiones. Las empresas cuentan con aplicaciones de procesamiento transaccional que almacena datos día a día. De estas aplicaciones se extraen información que sirve de soporte a la toma de decisiones operativas que conducen a actividades básicas, limitando el análisis profundo de los datos. Así muchas empresas cuentan con gran cantidad de información que podría generarle una ventaja competitiva, sin embargo, no cuentan con las herramientas necesarias que procesen los datos y se pueda extraer información útil. La presente investigación tiene como objetivo principal analizar, diseñar e implementar un sistema web para el área de cobranzas de la empresa proveedora de servicio de internet, para brindarle una herramienta que facilitará la toma de decisiones en el área de cobranzas.

El desarrollo del proyecto se compone de siete capítulos. El primer capítulo trata de un estudio sobre el análisis de la organización explicando la problemática que existe en ellos en el proceso de vigilancia. En el segundo capítulo se presentan Marco teórico del negocio y del proyecto análisis de gestión del proyecto. En el tercer capítulo se lleva acabo con la inicio y planificación del proyecto desde la iniciación hasta los interesados

del proyecto.se presentan los conceptos que se deben tener en consideración para la realización del diseño y, además, se analizan diferentes criterios para la elección de los elementos que conforman el sistema entre los diferentes formatos y parámetros relacionados. En el cuarto capítulo se desarrolla la ejecución, seguimiento y control del proyecto desarrollando los diversos formatos como cronogramas, cuadro de costo solicitud cambio entre otros. En el quinto capítulo se llevó acabo del cierre del proyecto con la aceptación de los entregables por parte del Sponsor dando como aprobado el proyecto. En el sexto capítulo, se evaluaron los resultados esperados con la ejecución del proyecto con el fin de medir y concluir la efectividad del proyecto. Y en el séptimo capítulo, se desarrolla las conclusiones y recomendaciones de parte del equipo del proyecto y se muestran pruebas realizadas la simulación del sistema propuesto.

# **TABLA DE CONTENIDOS**

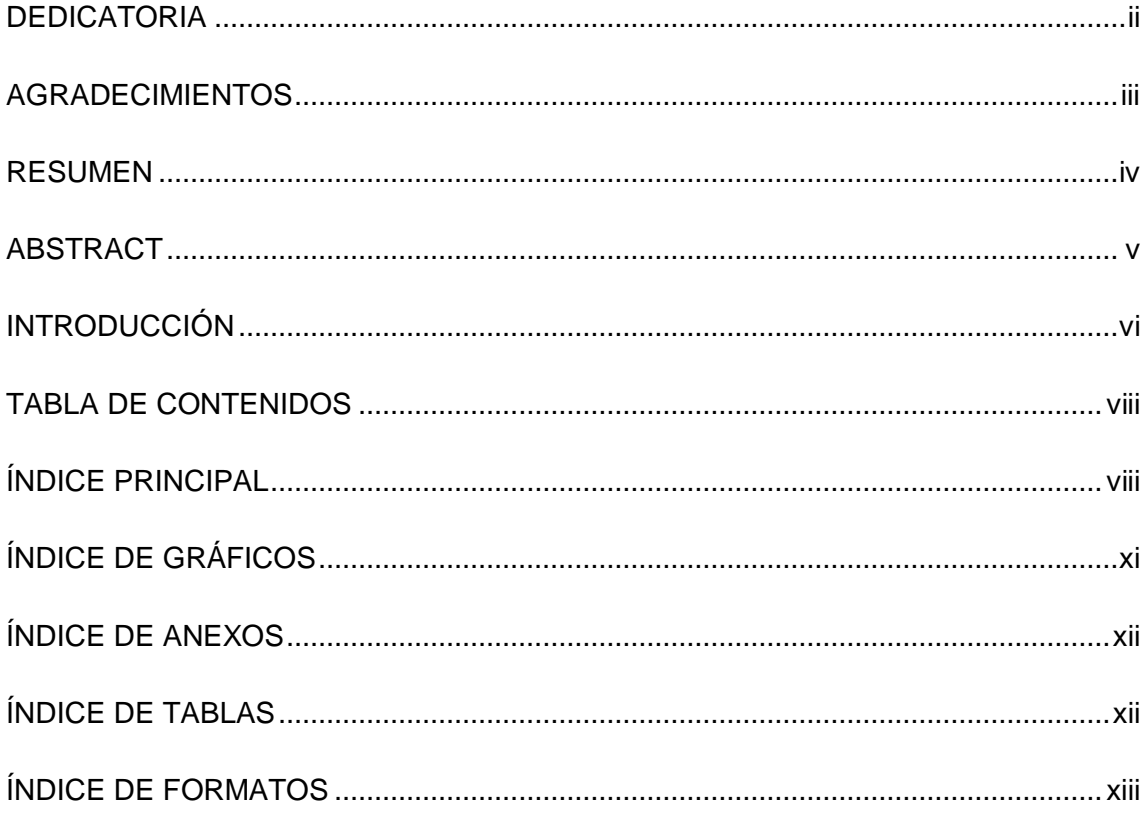

# ÍNDICE PRINCIPAL

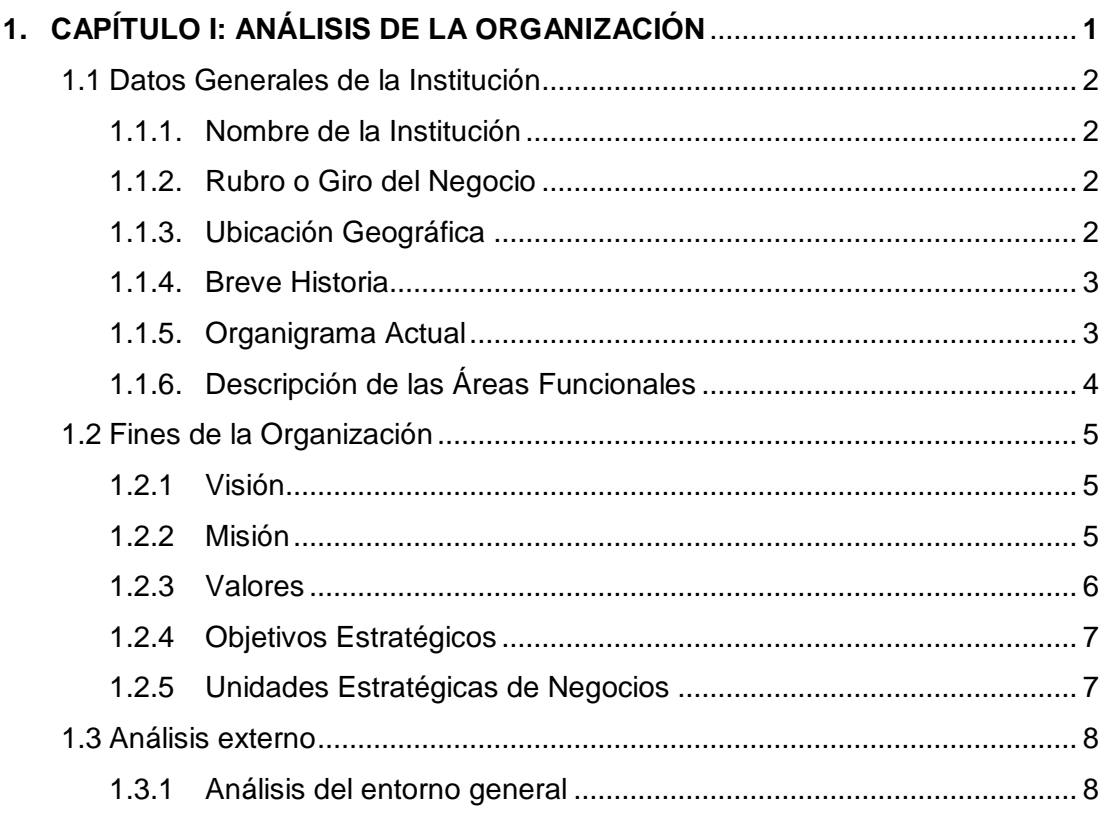

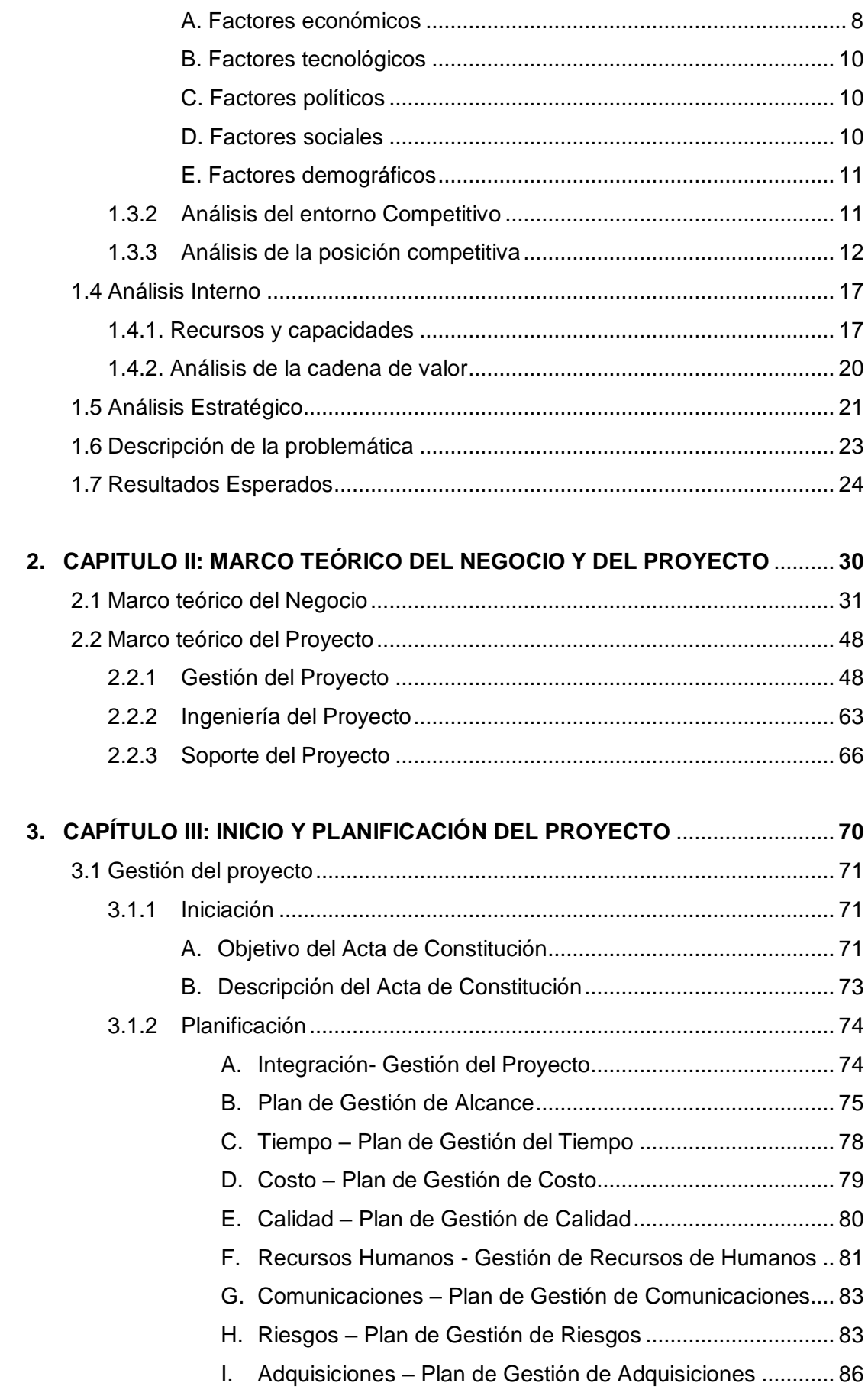

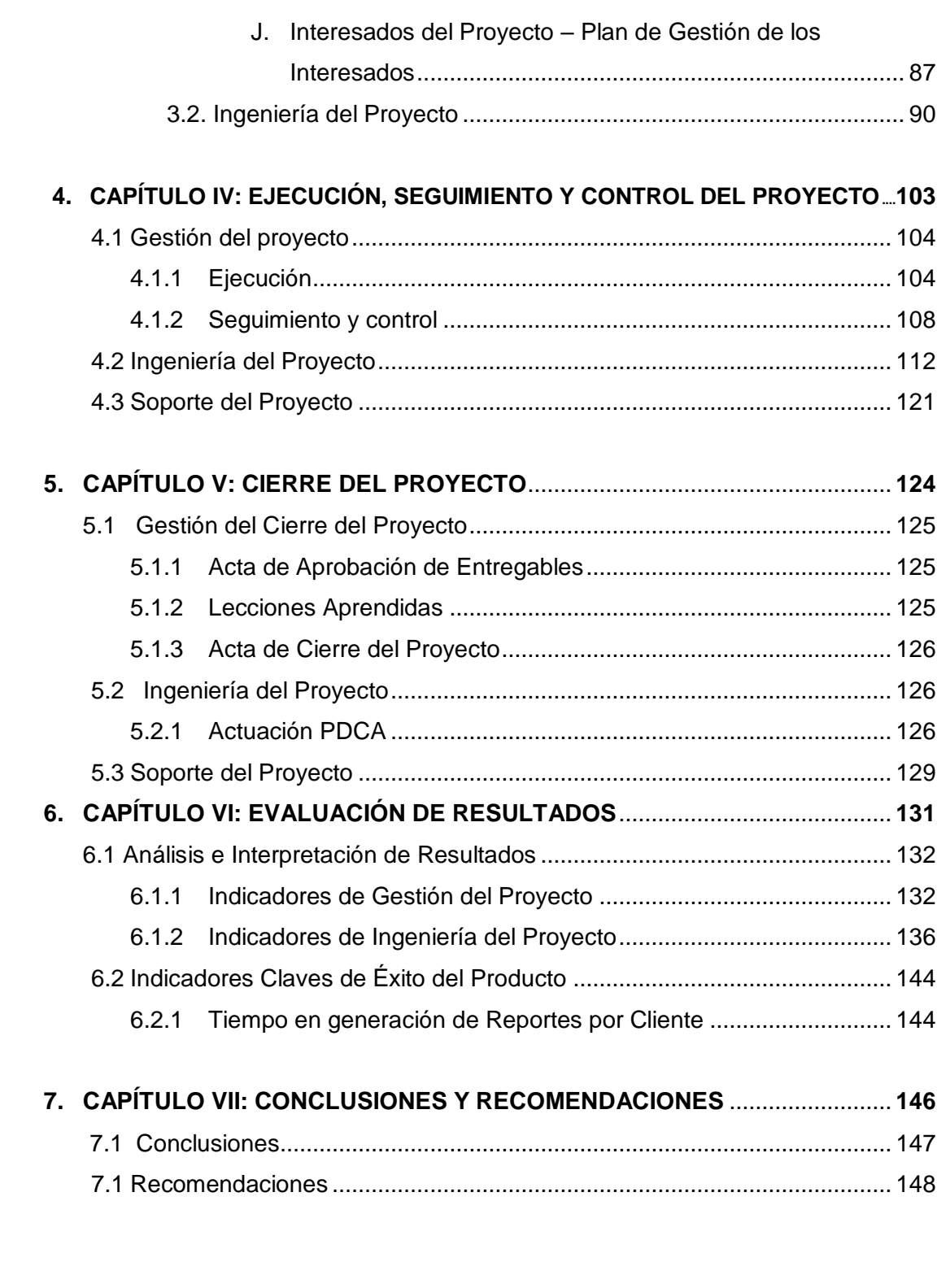

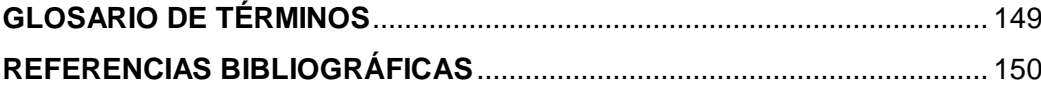

# **ÍNDICE DE GRÁFICOS**

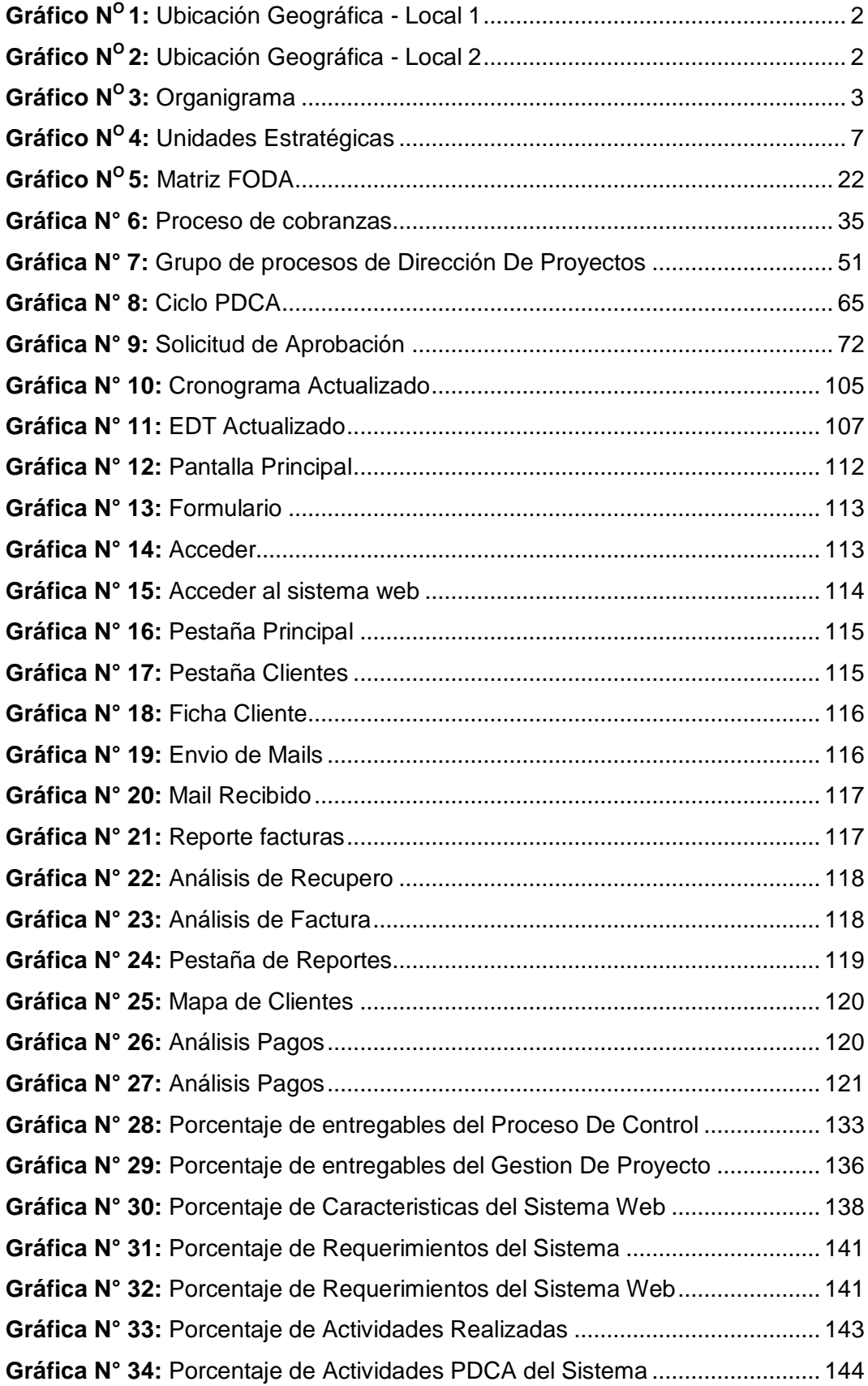

# **ÍNDICE DE ANEXOS**

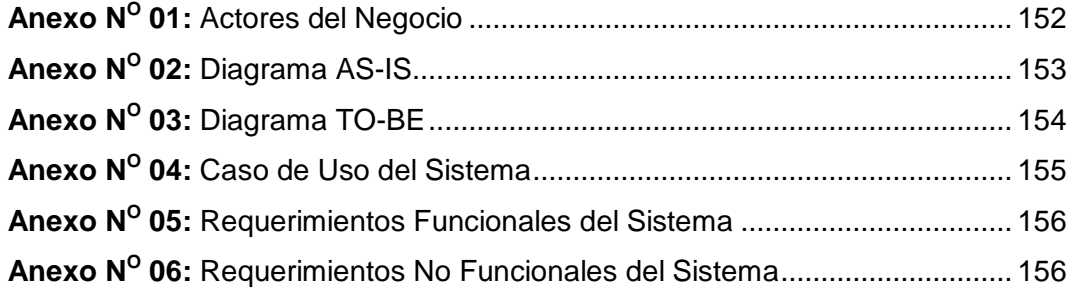

# **ÍNDICE DE TABLAS**

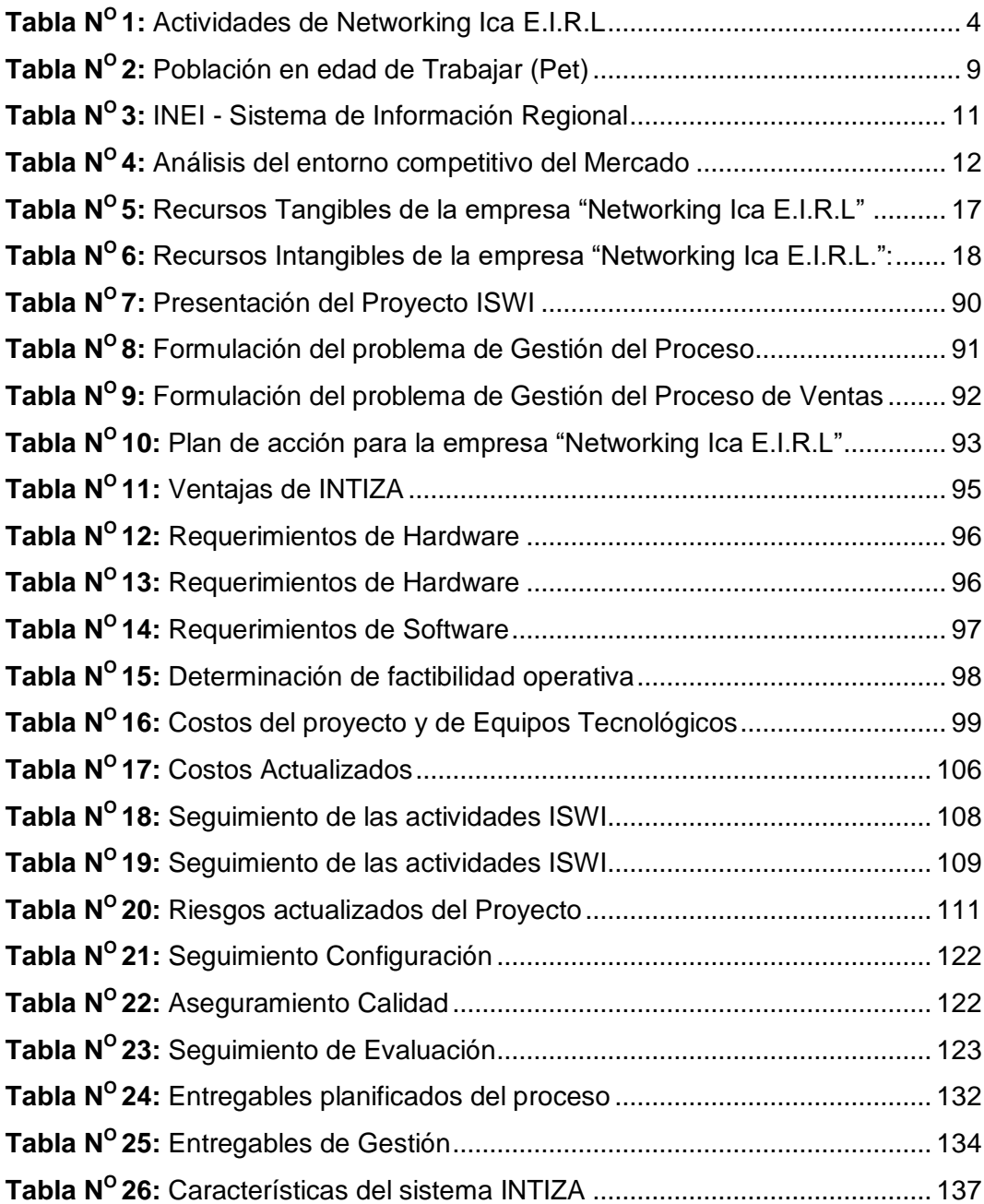

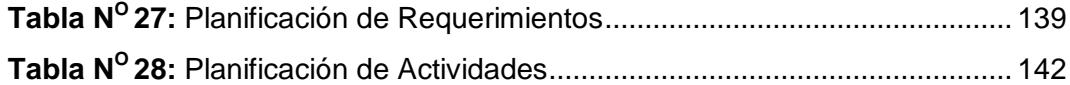

# **ÍNDICE DE FORMATOS**

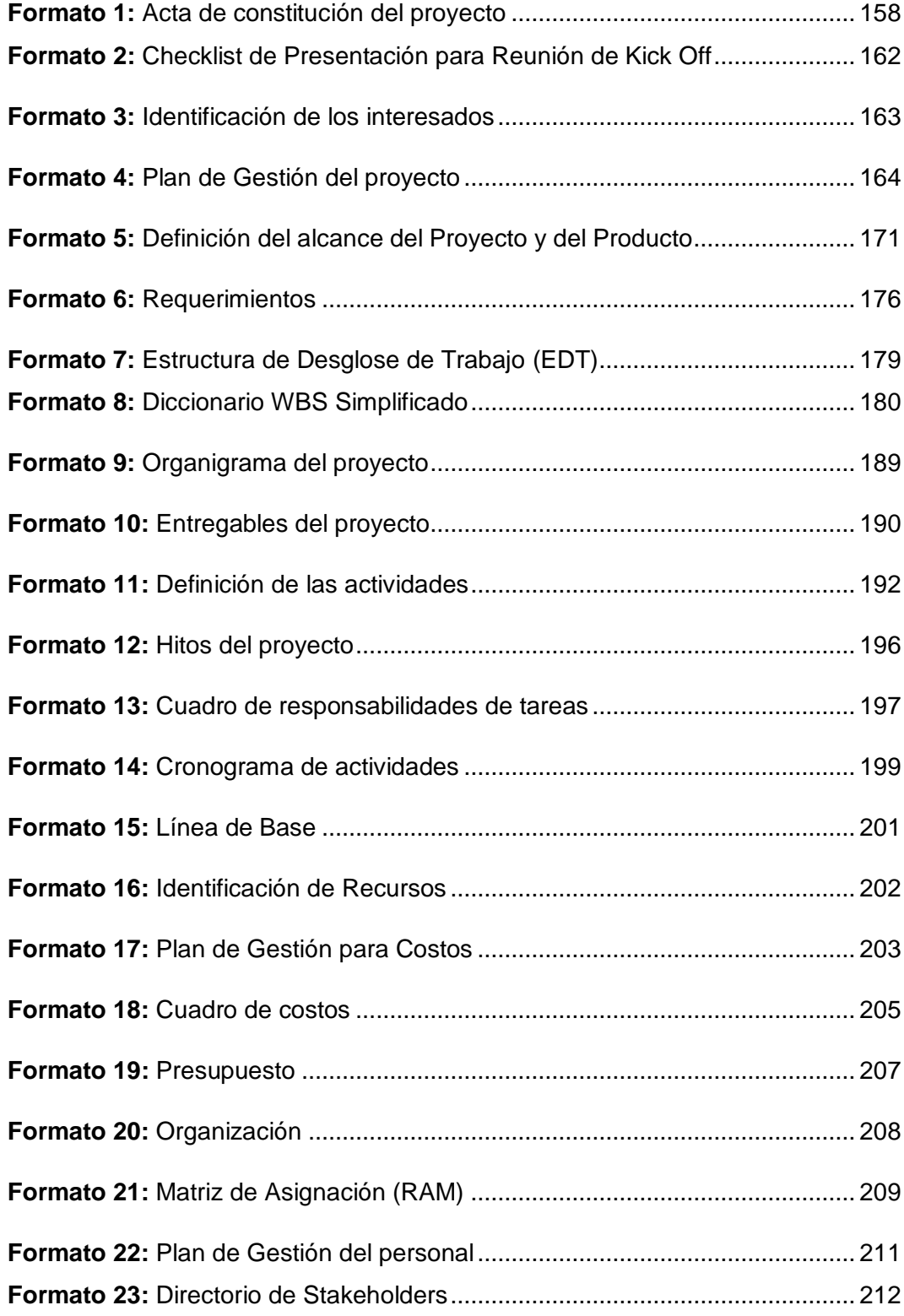

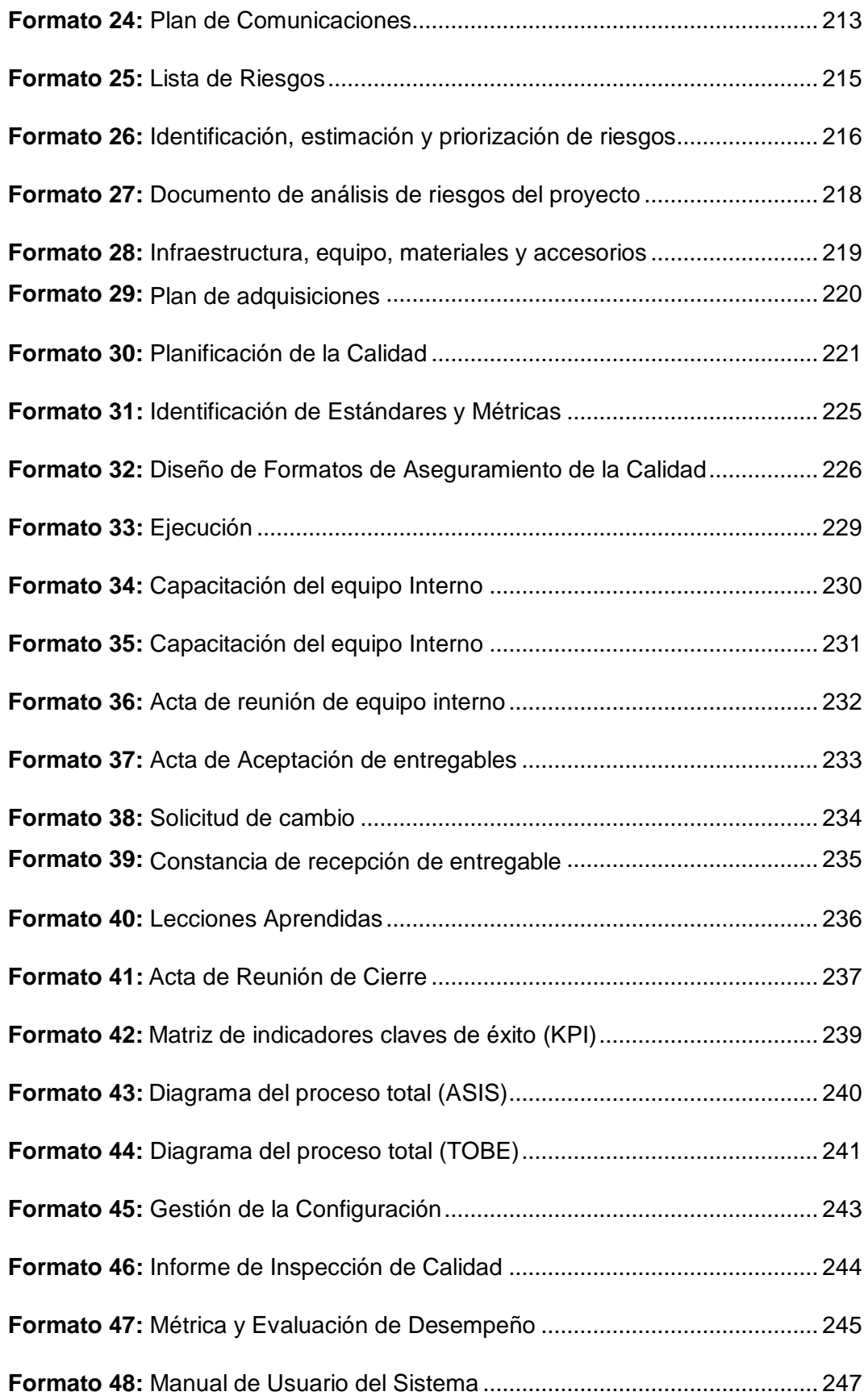

**CAPÍTULO I:**

**ANÁLISIS DE LA ORGANIZACIÓN**

# **1.1Datos Generales de la Institución:**

# **1.1.1 Nombre de la Institución**

Networking Ica E.I.R.L.

# **1.1.2 Rubro o Giro del Negocio**

Venta de Internet Inalámbrico y equipos de red.

# **1.1.3 Ubicación Geográfica**

La empresa actualmente cuenta con 2 oficinas:

- Urb. La Rinconada de Huacachina F-7.

## **GRÁFICA N° 1: Ubicación Geográfica - Local 1**

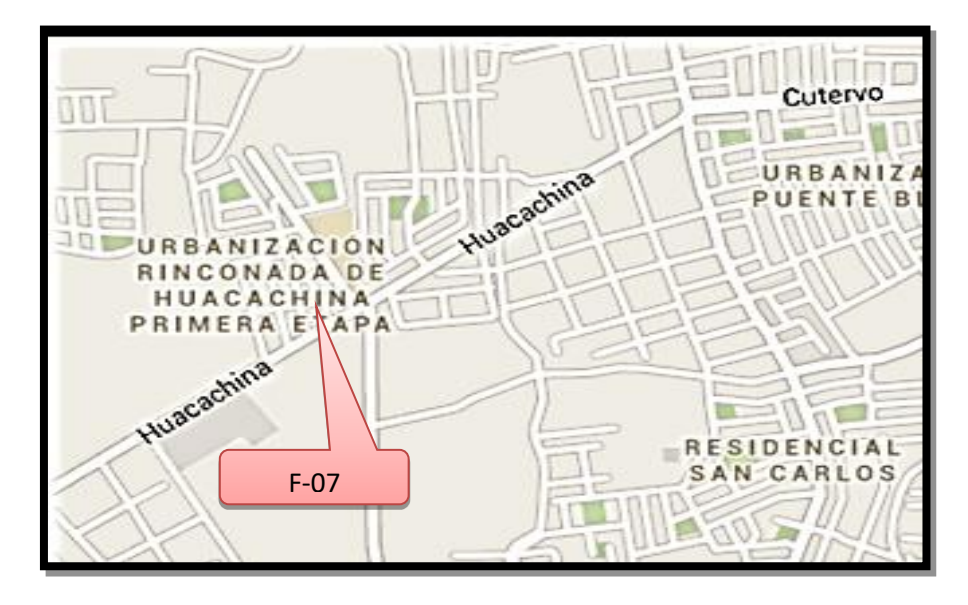

Urb. Las Dunas D-10

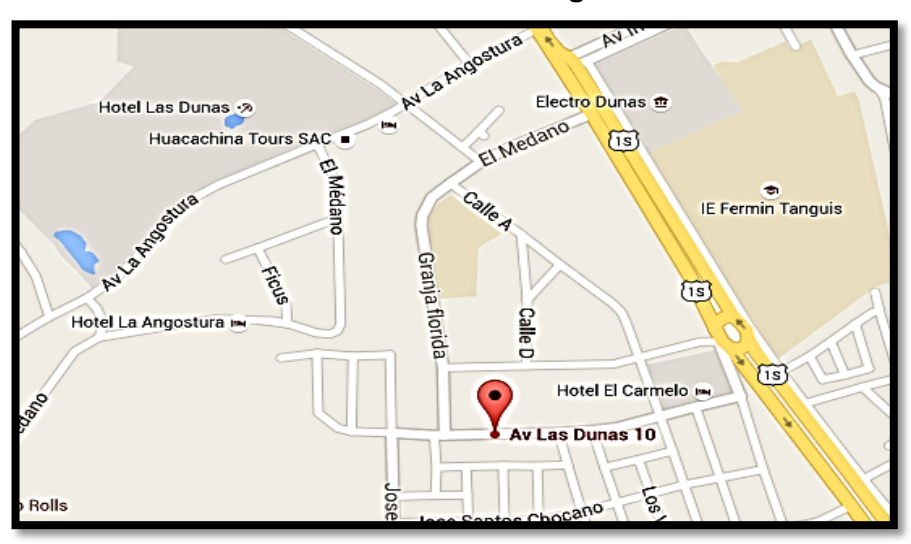

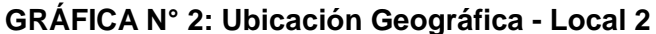

#### **1.1.4 Breve Historia**

Networking Ica E.I.R.L.Surge en 2008 como resultado de un proyecto que une el conocimiento y la experiencia de un conjunto de socios que tenían una meta en común, crear una empresa que brinde servicio de internet en lugares donde las grandes empresas no tenían cobertura, ofreciéndolo a un precio accesible. Esta empresa comenzó con una antena para probar en la zona de la rinconada de Huacachina y así empezar con el negocio, pero con el pasar del tiempo y la acogida que recibió, se presentó la oportunidad de abarcar más áreas; fue ahí que se presentó un nuevo mercado, se inauguraron nuevas urbanizaciones, más de mil nuevas familias que podrían requerir el servicio, y es así que se incursiona en esas urbanizaciones donde para empezar se colocó una antena en la primera etapa de la Urbanización Las Casuarinas, luego otra en la segunda etapa y así se expandió por otras urbanizaciones teniendo en la actualidad una cantidad de 13 antenas con más de 250 clientes. Al principio se prestaban los equipos pero con el pasar del tiempo y los problemas que se presentaban por el cuidado de los mismos, se decidió venderlos o recomendar a los clientes que ellos adquieran sus equipos para evitar pérdidas. En la actualidad la empresa funciona en 6 urbanizaciones.

#### **1.1.5 Organigrama Actual**

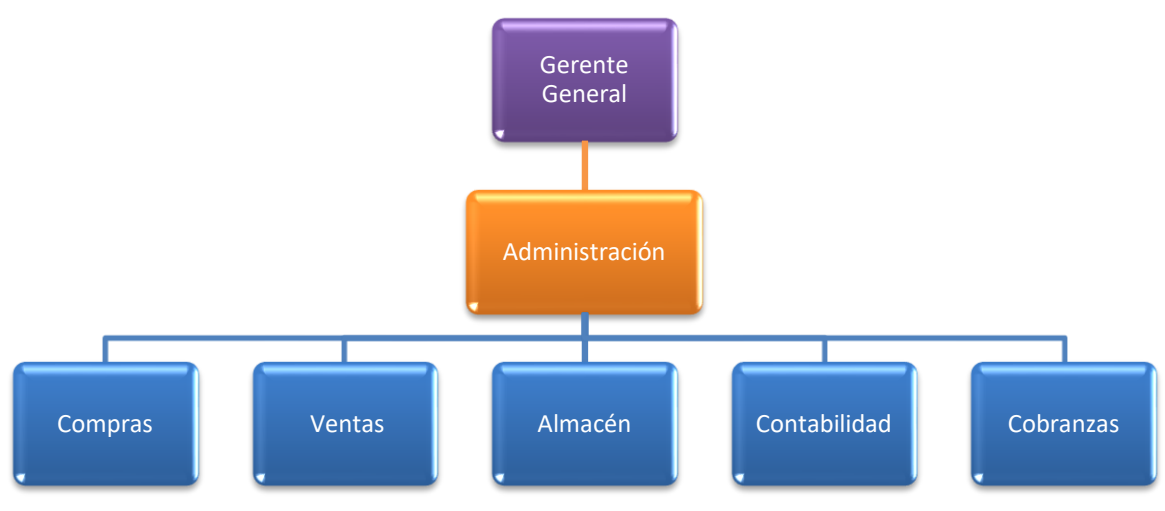

**GRÁFICA N° 3: Organigrama de la empresa**

**Fuente:** Networking Ica E.I.R.L - Ica

#### **1.1.6 Descripción de las Áreas funcionales**

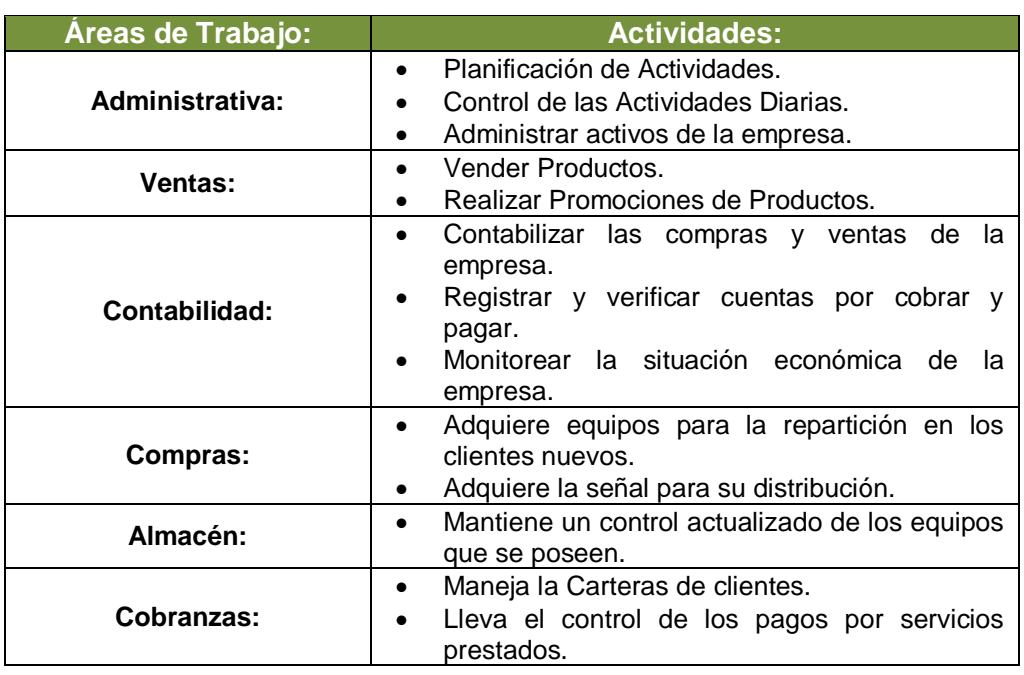

## **TABLA N° 1: Actividades De Networking Ica E.I.R.L**

#### - **Presidencia**

Representante Institucional como Titular del Pliego y tiene el cargo de mayor jerarquía de la institución.

Tiene la responsabilidad de:

-Representar a la institución en eventos, ceremonias y otras actividades de naturaleza similar en las que intervengan las mismas, como Titular del Pliego.

# - **Gerencia**

Es el Órgano Ejecutivo de mayor nivel de la SBPI, tiene por finalidad dirigir y administrar las actividades y operaciones Institucionales, ejecutar los acuerdos y decisiones que adopte el Directorio en cumplimiento de las funciones a su cargo.

#### - **Oficina de Presupuesto**

Ejecuta las acciones del Sistema de Presupuesto, aplica las Normas, Directivas y la Ley Anual del Presupuesto Público vigente para cada año. Prevé las fuentes y montos de los recursos monetarios y asignarlos anualmente para financiar los planes, programas y proyectos.

#### - **Oficina de Personal**

Ejecuta los Procesos Técnicos del Sistema de Personal, propicia la capacitación de los Recursos Humanos para lograr una efectividad, eficiencia y productividad. Realiza la descripción y análisis de cargos, incorporación, control y evaluación del rendimiento laboral.

# - **Oficina de Logística y Administración**

Desarrolla los Procesos Técnico - Administrativos, del Sistema de Abastecimiento, debe contribuir al empleo racional y eficiente de los recursos. Proporciona los elementos materiales y servicios que la Institución requiere para sus actividades. Verificará en forma periódica los bienes y su estado de utilización.

#### - **Oficina de Contabilidad**

Ejecutar todas las acciones que están establecidas en las normas del Sistema de Contabilidad Gubernamental. Deberá proporcionar información financiera oportuna y confiable que permita el análisis y control para la toma de decisiones administrativas.

## **1.2 Fines de la Organización**

#### **1.2.1 Visión**

"Nuestra visión es permanecer evolucionando en forma constante y permanente adaptándonos a los cambios que produzcan en el mercado, cumpliendo con el objetivo de comercializar servicios y productos de calidad".

# **1.2.2 Misión**

"Brindar productos y servicios con excelente calidad para la satisfacción de nuestros clientes y generar gran expectativa sobre todas las personas que escuchen de nosotros, y esto les produzca un interés en contratar nuestros servicios".

#### **1.2.3 Valores**

#### **Liderazgo**

Conjunto de habilidades que debe poseer determinada persona para influir en la manera de pensar o de actuar de las personas, motivándolos para hacer que las tareas que deben llevar a cabo dichas personas sean realizadas de manera eficiente ayudando de esta forma a la consecución de los logros.

#### **Colaboración**

Practicamos el acto de ayudar y servir de manera espontánea con los demás, aportando en relación con los hechos y las personas que nos rodean y la transparencia como el reflejo de ayudar.

#### **Integridad**

Somos transparentes con nuestro trabajo realizado, ideas y acciones con todos los que nos rodean; sean parte de la empresa, o clientes.

#### **Responsabilidad**

La responsabilidad la practicamos en el cumplimiento de nuestras funciones, con un trato adecuado a nuestros beneficiarios y trabajadores, asumiendo las consecuencias de nuestros actos.

#### **Humildad**

La humildad es una de las cualidades vitales para un líder para nosotros. En un equipo de trabajo, donde las responsabilidades son diversas; los líderes deben aceptar humildemente que sus perspectivas necesitan ser ampliadas por otros.

## **Pasión**

Pasión es esa fuerza interior implacable que sale del corazón y del alma, generada por elementos más trascendentales que el dinero o metas individuales. Dirigidos hacia el buen desempeño, que implica ponerse metas cada vez más altas.

### **1.2.4 Objetivos Estratégicos**

Los objetivos estratégicos a largo plazo de "Networking Ica E.I.R.L", expresan logros, beneficios y resultados que esperamos alcanzar para obtener un impacto positivo para el desarrollo de la organización.

- Ampliar nuestra red de nodos de transmisión, con la finalidad de contar con una mayor cobertura y así aumentar nuestra clientela.
- Contar con proveedores comprometidos, responsables y de alta calidad competitiva.
- Generar recursos económicos suficientes para atender todas las necesidades institucionales.
- Generar ingresos que cubran las brechas financieras de la empresa. Se promoverán nuevas fuentes de financiamiento, y se fortalecerán las fuentes tradicionales.
- Contar con una adecuada estructura organizacional, modernos sistemas de gestión y personal capacitado y calificado para realizar una gestión eficiente y eficaz

# **1.2.5 Unidades Estratégicas del Negocio**

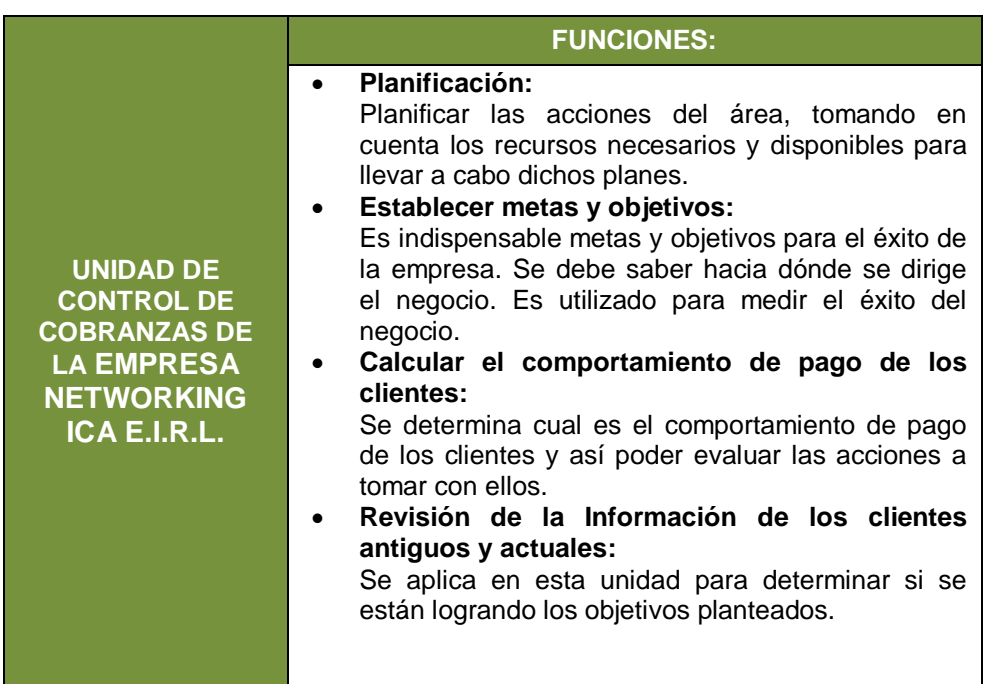

# **GRÁFICA N° 4: Unidades Estratégicas**

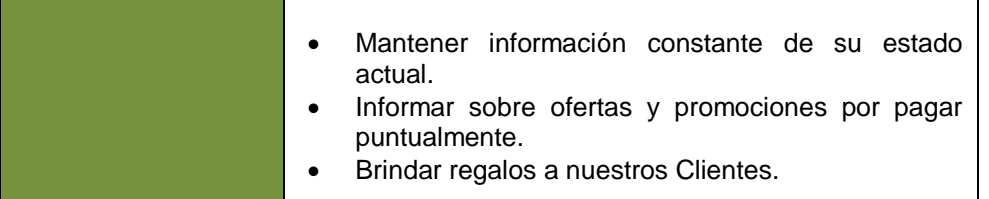

#### **Oficina de Cobranzas**

En la unidad de control de cobranzas existe un encargado cuya responsabilidad es la de llevar el control, hacer seguimiento al comportamiento de pago de los clientes, hacer que recuerden que deben cumplir con sus pagos, informarles si tienen atrasos y notificarles cuando se ha recibido el pago, así como emitir las facturas correspondientes en las fechas respectivas, para así poder competir en el entorno respectivo.

#### **Oficina de Cobranzas**

Ejecutar todas las acciones que están establecidas en las normas del Sistema. Deberá proporcionar información financiera oportuna y confiable que permita el análisis y control para la toma de decisiones administrativas. Sus funciones comprenden la validación, clasificación, registro e informes de los resultados de las operaciones patrimoniales y presupuestales.

## **1.3 Análisis externo**

#### **1.3.1 Análisis del entorno general**

#### **A. Factores Económicos**

La provincia de Ica se caracteriza por un desarrollo comercial y de servicios turísticos, debido a la afluencia de turistas que visitan los diferentes atractivos. Actualmente, Ica basa su economía en la agricultura, el turismo y en una floreciente industria vitivinícola y de producción de pisco, y un creciente comercio de mega plaza instaladas en la ciudad de Ica.

En el sector servicios ha venido experimentando una mayor demanda de empleo en los últimos años. Se observa un aumento de las tasas de demanda de trabajadores con demanda de personal en ciertas temporadas del año que se justifica por las subramas de enseñanza; establecimientos financieros; restaurantes y hotelería; servicios sociales y comunales; y, servicios prestados a empresas, donde cada subrama tiene cierta particularidad en el año, en cuanto al crecimiento de trabajadores se refiere. $1$ 

Para el año 2006 y julio 2007, el sector servicios constituyó el tercer sector en importancia, para la generación del empleo. El incremento de trabajadores fue del 11,4% para el año 2006, siendo las subrama de enseñanza la que concentró la mayor parte de trabajadores (3,8%), seguida por los establecimientos financieros (2,7%) y electricidad, gas y agua (1,5%).

La mayor participación de los ocupados en la subrama educación se debe a la mayor contratación de docentes en educación primaria, secundaria y educación superior. También se puede distinguir un crecimiento de esta subrama en el segundo trimestre por inicio de las labores educativas, el cual desciende en el primer trimestre del año, debido a la culminación de las labores educativas en la educación básica y superior.

Los trabajadores mayormente demandados por los establecimientos financieros son los que se dedican a la intermediación financieras y a las Administradoras de Fondo de Pensiones (AFPs).

**TABLA N° 2: Población en Edad de Trabajar (Pet), Económicamente Activa (Pea) o Inactiva (Pei) 2007**

| <b>Area</b> | <b>Població</b> | <b>PET</b> | <b>PEA (%):</b> |                   | <b>PEA</b> | <b>PEI</b> |
|-------------|-----------------|------------|-----------------|-------------------|------------|------------|
| Geográfica  | Total:'         | (%):       | Ocupada:        | <b>Desocupada</b> | (%):       | (%):       |
| Ica         | 711932          | 73,3       | 95,8%           | 4,2%              | 55,6       | 44.4       |

**Fuente:** Censo Nacional 2007: XI de Población y VI de Vivienda – INEI.

1

 $<sup>1</sup>$  Plan Provincial de Prevención y Atención de Desastres de la Provincia de Ica  $2009 - 2019$ </sup> Comité Provincial de Defensa Civil COPRODECI – ICA; Pag. 15

#### **B. Factores Tecnológicos**

Respecto a los servicios de comunicación e información del que dispone la población en la región Ica, según Censo 2007 (INEI), en más de la mitad de hogares (55,1%) la telefonía celular es el medio con mayor uso y acceso, mientras que los hogares que disponen de la telefonía fija representan el 23,6%. En menor medida, el 7,4% dispone de los servicios de conexión a TV por cable y el 4,2% de conexión a internet, debido principalmente a la limitada capacidad adquisitiva de la población y el costo mayor del servicio de dichas comunicaciones.

#### **C. Factores Políticos**

La Región Ica, político-administrativamente está dividida en 5 provincias y 1194 centros poblados; la provincia con el mayor numero de distritos es Ica (14 distritos), seguido de Chincha (11 distritos), Pisco (8 distritos), Palpa y Nazca (5 distritos cada uno). Los centros poblados se ubican en mayor porcentaje en las provincias de Ica (32.75%) y Chincha (25.46%) y en menor proporción en Pisco (16.33%), Nazca (13.90%), y Palpa (11.56%). Conforme a la información proporcionada por el Instituto Nacional de Estadística e Informática, a través del XI Censo de Población y VI de Vivienda, el porcentaje de población con acceso a agua potable es de 83%, a desagüe de 88%, y a servicio de electricidad de 76.11%.

#### **D. Factores Sociales**

Ica ha logrado avances importantes en algunos indicadores sociales y económicos en la última década, a tal punto que prácticamente no existe pobreza extrema en la región y la pobreza se ha reducido en 10 puntos porcentuales en el periodo 2004-2008 hasta afectar sólo al 17 por ciento de la población, superado solamente por Tacna y Tumbes. Ello ha sido posible gracias a que en Ica se ha registrado un aumento sostenido del empleo. De acuerdo a la última información de la Encuesta Nacional de Hogares sobre Condiciones de Vida y Pobreza del 2008, sólo 18 295 personas no tenían empleo, lo que representa una tasa de 4,5 por ciento de la población económicamente activa de la región. Asimismo, la competitividad de la región ha mejorado sustantivamente.

#### **E. Factores Demográficos**

La provincia de Ica conformada por 14 distritos registró una población censada de 321,332 habitantes cifra que representa el 45.14% de la población del departamento, así mismo la densidad poblacional de la provincia representa el 40.7 hab./km², considerándose entre las densidades demográficas más altas del departamento, estos cambios estarían asociados a la evolución demográfica del componente de fecundidad, el proceso de urbanización (rural/urbano), mortalidad y la migración interna.

**TABLA N° 3: INEI - Sistema de Información Regional para la Toma de Decisiones Población Censada (Personas)**

| <b>AÑO</b> | <b>ICA</b> | <b>DENSIDAD</b><br><b>POR KM2</b> |  |
|------------|------------|-----------------------------------|--|
| 1940       | 140898     | 6.6                               |  |
| 1961       | 255930     | 12                                |  |
| 1972       | 357247     | 16.8                              |  |
| 1981       | 433897     | 20.3                              |  |
| 1993       | 565686     | 26.5                              |  |
| 2007       | 711932     | 33.4                              |  |

**FUENTE:** Instituto Nacional de Estadística e Informática - Censo Nacional de Población y Vivienda.

# **1.3.2 Análisis del entorno competitivo:**

La empresa tiene competencia en su rubro, pero cuenta con la preferencia de la clientela por el buen servicio que brinda. Y es por ello que la empresa para no perder a sus clientes y mantener su preferencia, realiza constantes mejoras e innovación con respecto a la calidad de su servicio.

Existe en Ica varios proveedores de este tipo de servicios. Para contrarrestar esta nueva competencia, la empresa está realizando

campañas de fidelización de clientes de manera constante para así asegurar la preferencia de la clientela a pesar de la competencia.

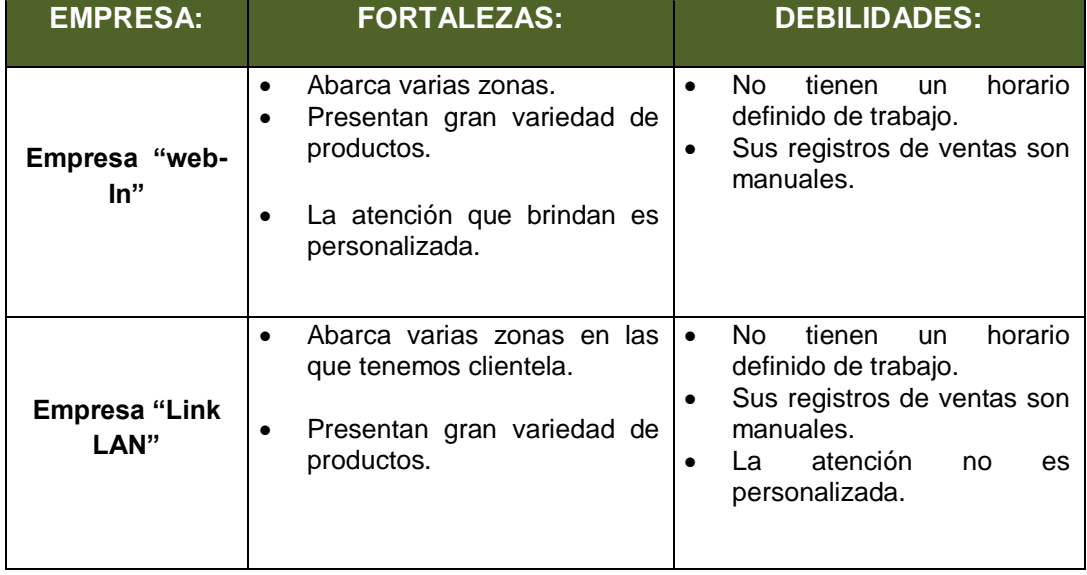

## **TABLA N° 4: Análisis del Entorno Competitivo del Mercado mediante la técnica de Observación Directa**

# **1.3.3 Análisis de la posición competitiva – Factores claves de éxito**

# **A. Análisis de la Posición Competitiva:**

Permite no solo conocer la situación actual de "Networking Ica E.I.R.L." como empresa individual ante el mercado, sino de todo el sector de forma general. En lo que respecta a la posición de la competencia en Ica, existen empresas dedicadas al mismo rubro pero que por mínimas diferencias, disponen de más recursos.

# **Las 5 fuerzas de Porter**

El análisis de las cinco fuerzas de Porter es un modelo estratégico elaborado por el ingeniero y profesor Michael Porter de la Escuela de Negocios Harvard, en el año 1979. Este modelo establece un marco para analizar el nivel de competencia dentro de una industria, y poder desarrollar una estrategia de negocio. Este análisis deriva en la respectiva articulación de las 5 fuerzas que determinan la intensidad de competencia y rivalidad en una industria, y por lo tanto, en cuan atractiva es esta industria en relación a oportunidades de inversión y rentabilidad.

Porter se refería a estas fuerzas como del micro entorno, para contrastarlas con fuerzas que afectan el entorno en una escala mayor a la industria, el macro entorno. Estas 5 fuerzas son las que operan en el entorno inmediato de una organización, y afectan en la habilidad de esta para satisfacer a sus clientes, y obtener rentabilidad.

Las cinco fuerzas de Porter incluyen 3 fuerzas de competencia horizontal: Amenaza de productos sustitutos, amenaza de nuevos entrantes o competidores en la industria, y la rivalidad entre competidores, y también comprende 2 fuerzas de competencia vertical: El poder de negociación de los proveedores, y el poder de negociación de los clientes.<sup>2</sup>

#### (**F1) Poder de negociación de los Compradores o Clientes**

Si los clientes son pocos, están muy bien organizados y se ponen de acuerdo en cuanto a los precios que están dispuestos a pagar se genera una amenaza para la empresa, ya que estos adquirirán la posibilidad de plantarse en un precio que les parezca oportuno pero que generalmente será menor al que la empresa estaría dispuesta a aceptar. Además, si existen muchos proveedores, los clientes aumentarán su capacidad de negociación ya que tienen más posibilidad de cambiar de proveedor de mayor y mejor calidad, por esto las cosas cambian para las empresas que le dan el poder de negociación a sus clientes.

#### **(F2) Poder de negociación de los Proveedores o Vendedores**

El "poder de negociación" se refiere a una amenaza impuesta sobre la industria por parte de los proveedores, a causa del poder que estos disponen ya sea por su grado de concentración, por las características de los insumos que proveen, por el impacto de estos insumos en el costo de la industria, etc. La capacidad de negociar con los proveedores, se considera generalmente alta por

1

<sup>&</sup>lt;sup>2</sup> Las 5 Fuerzas de Porter – Clave para el Éxito de la Empresa http://www.5fuerzasdeporter.com/

ejemplo en cadenas de supermercados, que pueden optar por una gran cantidad de proveedores, en su mayoría indiferenciados.

Algunos factores asociados a la segunda fuerza son:

- Cantidad de proveedores en la industria.
- Poder de decisión en el precio por parte del proveedor.
- Nivel de organización de los proveedores

#### **(F3) Amenaza de nuevos competidores entrantes**

Este punto se refiere a las barreras de entrada de nuevos productos/competidores. Cuanto más fácil sea entrar, mayor será la amenaza. O sea, que si se trata de montar un pequeño negocio será muy fácil la entrada de nuevos competidores al mercado.

Porter identificó siete barreras de entradas que podrían usarse para crearle a la organización una ventaja competitiva:

- Economías de escala
- Diferenciación del producto
- Inversiones de capital
- Desventaja en costes independientemente de la escala
- Acceso a los canales de distribución
- Política gubernamental
- Barreras a la entrada

#### **(F4) Amenaza de productos sustitutos**

Como en el caso citado en la primera fuerza, las patentes farmacéuticas o tecnológicas muy difíciles de copiar, permiten fijar los precios en solitario y suponen normalmente alta rentabilidad. Por otro lado, mercados en los que existen muchos productos iguales o similares, suponen por lo general baja rentabilidad. Podemos citar, los siguientes factores:

- Propensión del comprador a sustituir.
- Precios relativos de los productos sustitutos.
- Coste o facilidad del comprador.
- Nivel percibido de diferenciación de producto o servicio.
- Disponibilidad de sustitutos cercanos.
- Suficientes proveedores.

# **(F5) Rivalidad entre los competidores**

Más que una fuerza, la rivalidad entre los competidores viene a ser el resultado de las cuatro anteriores. La rivalidad define la rentabilidad de un sector: mientras menos competidores se encuentren en un sector, normalmente será más rentable y viceversa.

El modelo de las Cinco Fuerzas de Porter propone un marco de reflexión estratégica sistemática para determinar la rentabilidad de un sector en específico, normalmente con el fin de evaluar el valor y la proyección futura de empresas o unidades de negocio que operan en dicho sector. Cada modelo es estructurado bajo la eficacia y eficiencia de las cinco fuerzas.

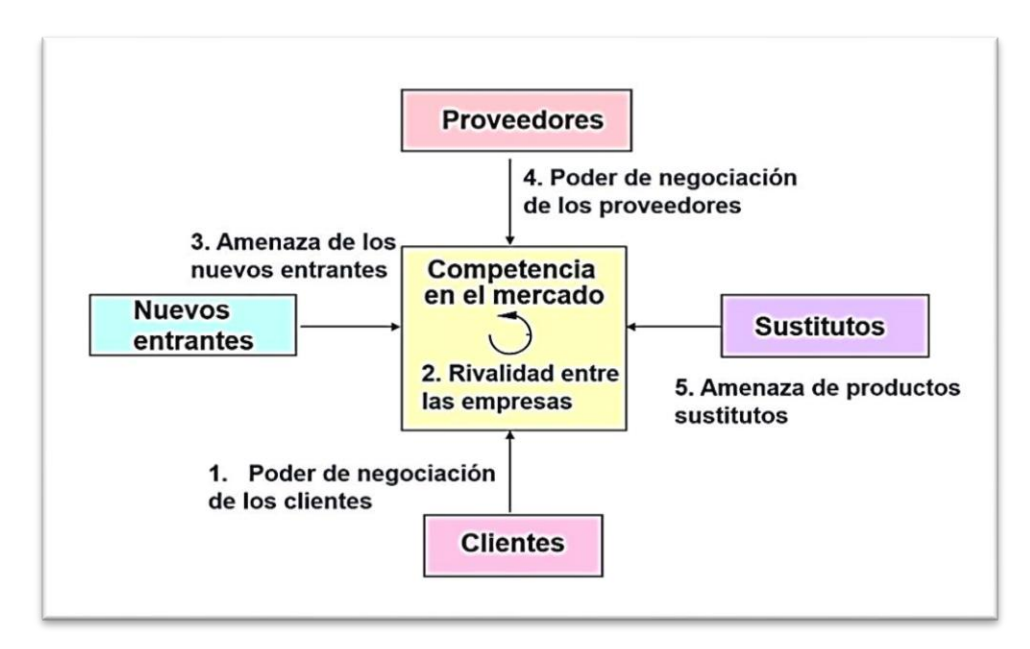

Considerando el análisis competitivo de Porter, podemos definir que la empresa posee 3 de las 5 fuerzas, la F3, F4 y F5.

## **B. Factores Clave de Éxito:**

Representan elementos que permiten a la empresa alcanzar sus objetivos, con lo que se distingue de las otras empresas haciéndola única. Los Factores son:

#### **1. Liderazgo:**

La empresa está liderada por el gerente, que supervisa de manera continua todas las áreas, y mantiene una relación cooperativa con los miembros de ellas. Este realiza la tarea de motivar a su personal y encausarlos con un mismo objetivo.

#### **2. Metas:**

Para el éxito del negocio se establecen metas. El recurso humano sabe hacia dónde se dirige la empresa.

Las metas dirigen las acciones y proporcionan el objetivo determinado.

#### **3. Roles y Responsabilidades:**

En "Networking Ica E.I.R.L.", se tiene los roles establecidos y responsabilidades marcadas para poder lograr las metas propuestas. Para asignar los roles, se debe cerciorar que el personal posee las responsabilidades, tienen el entrenamiento apropiado, y los recursos para lograr las metas.

#### **4. Trabajo en Equipo:**

Es fundamental, ya que ofrece a la empresa y al personal la posibilidad de familiarizarse y aprender a trabajar en conjunto. Esto es vital para el éxito de la empresa y del empleado. Comprender los elementos fundamentales ayuda a desarrollar el mecanismo de la empresa, orientada hacia la estimulación del crecimiento del trabajo en equipo en el trabajo.

### **1.4 Análisis Interno**

#### **1.4.1 Recursos y capacidades**

# **A. Recursos Tangibles**

En la empresa se puede encontrar recursos tangibles entre los cuales, se resalta los que considero son de mayor importancia, ya que son parte de la actividad que se realiza en el desarrollo del negocio, entre estos tenemos los activos existentes, que se pueden encontrar registrados en los inventarios, tales como:

**TABLA N-° 5: Recursos Tangibles de la empresa "Networking Ica E.I.R.L."**

| <b>RECURSOS</b>                | Cant. | Precio S/. |
|--------------------------------|-------|------------|
| Cuerpo de antenas              | 25    | 300c/u     |
| Antenas sectoriales            | 13    | 400c/u     |
| Antenas omnidireccional        | 10    | 450c/u     |
| Nanostation M5                 | 16    | $350$ c/u  |
| • Externa Direccional Parrilla | 04    | 150 c/u    |
| Airmax Mimo Radio              | 06    | $400$ c/u  |

# **B. Recursos Intangibles**

Los recursos intangibles que posee la empresa están relacionados con el personal, y el nombre de la empresa que con el pasar del tiempo ha logrado implantar un nombre, así como el servicio que se brinda en ella, y la calidad de atención que se obtiene.

Se consideran activos intangibles aquellos bienes de naturaleza inmaterial tales como:

# **TABLA N-° 6: Recursos Intangibles de la empresa "NETWORKING ICA E.I.R.L."**

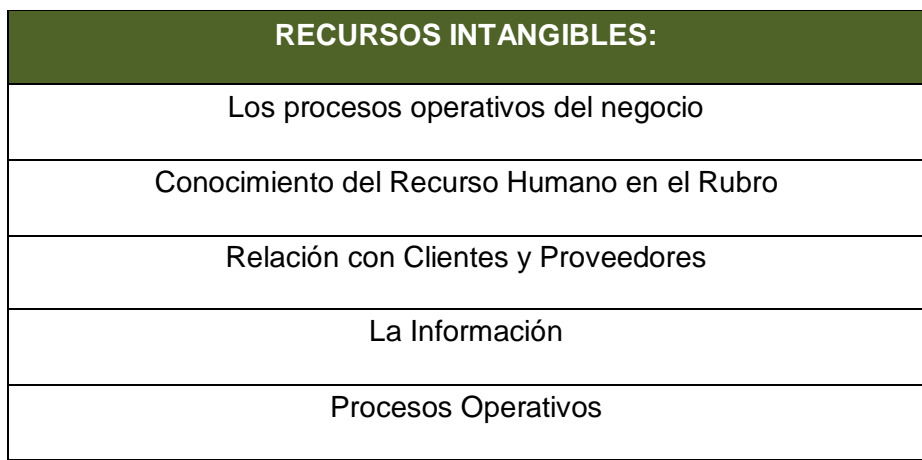

# **1. Los procesos operativos del negocio:**

Estos procesos son considerados recursos intangibles de la empresa, por la manera de realizar las operaciones de acuerdo a la necesidad de la misma.

#### **2. Conocimiento del Recurso Humano en el Rubro:**

Es el recurso base principal de la empresa. El personal está capacitado adecuadamente para realizar sus actividades empleando los procesos actuales.

#### **3. Relación con Clientes y Proveedores:**

Representa el Capital Relacional de la empresa "Networking Ica E.I.R.L.", significa tener la fuerza, y lealtad de vínculos de la empresa con sus clientes y proveedores. Esta relación involucra: Lealtad de los Clientes, Satisfacción de los Clientes, Imagen de la Empresa, Alianzas Estratégicas con Clientes y Proveedores.

# **4. La Información:**

Es el recurso intangible que alimenta al negocio y puede ser un factor crítico que determine el éxito o el fracaso de la empresa. Actualmente los registros de información de la empresa "Networking Ica E.I.R.L." son realizados manualmente y en un libro de Excel.

#### **5. Procesos Operativos:**

Cada proceso perteneciente a las áreas de trabajo de la empresa "Networking Ica E.I.R.L.". Se gestionan para dar como finalizado de forma apropiada un trabajo. Actualmente la empresa está conformado por las siguientes Áreas que son: Administración, Ventas, Contabilidad, compras, almacén, Cobranzas.

### **C. Análisis de Recursos Y Capacidades**

El Análisis de la empresa "Networking Ica E.I.R.L." y el de su entorno competitivo son elementos fundamentales de todo proceso de planificación estratégica.

Es necesario recopilar información necesaria del entorno competitivo que permita, si fuera necesario, reformular la estrategia de negocio (Estrategia de control de cobranzas). Se tiene que estar atento a cualquier cosa que pudiera ocurrir en el entorno de la competencia, para apoyarse en la toma de decisiones.

En análisis de recursos y capacidades permite identificar factores que hace diferenciarnos del resto y que brinda una ventaja competitiva.

Las ventajas competitivas de la empresa "Networking Ica E.I.R.L." son aplicados en los productos y servicios que ofrece y que son:

- Promociones de Productos.
- Mejores Precios.
- Búsqueda de referidos (Recomendación de nuestros clientes hacia otros).

#### **D. Capacidades Organizativas**

Las capacidades o rutinas organizativas eficaces crean capacidades para la empresa, y desde ahí nace la ventaja competitiva para la empresa. En este sentido competitivo, la estrategia se basa en las capacidades de la empresa para lograr la supervivencia de la misma y desde ahí los objetivos fijados.

Entre estas capacidades tenemos:

- El compromiso de la empresa en capacitar a su personal en el aspecto que se necesita.
- Estar en contacto frecuente con sus proveedores, de manera que su almacén siempre esta abastecido y si el proveedor no podrá cumplir, informa al administrador para que tome las medidas del caso.
- Mantiene un ambiente agradable entre los trabajadores evitando rivalidades y consiguiendo su compromiso en trabajar en bien de la empresa.

# **1.4.2 Análisis de la Cadena de Valor**

### **A. Actividades primarias**

- **1. ATENCIÓN AL CLIENTE:** Posee un servicio de atención al cliente, el cual recoge las llamadas y avisa al técnico para que realice la visita correspondiente.
- **2. SOPORTE TÉCNICO:** El Técnico está encargado de realizar las instalaciones, y visitar a los clientes cuando se le presenten inconvenientes y dar solución a sus problemas en el menor tiempo necesario.
- **3. COBRANZA:** El sistema de cobranzas no es el adecuado, existen fallas en el método utilizado.
- **4. MARKETING:** Realiza actividad publicitaria cada cierto periodo de tiempo.
- **5. VENTA:** La garantía de calidad de productos permite brindar un servicio adecuado.

#### **B. Actividades de apoyo**

#### **1. Miembro de Contacto inmediato:**

Es la persona que vive por la zona de la clientela la cual resuelve sus dudas sobre el servicio de manera directa, y comunica al personal indicado sobre los hechos ocurridos.

# **2. Área de Recursos Humanos:**

En esta área se realizan actividades referentes a la Planificación, Selección y Contratación de personal.

# **1.5 Análisis Estratégico**

# **1.5.1 Análisis FODA**

Las Fortalezas y Debilidades son los aspectos internos de la empresa que afectan las posibilidades de éxito de la estrategia. Las Oportunidades y Amenazas surgen de lo que ocurre o puede ocurrir fuera de la empresa.

# **A. Fortalezas:**

- **Equipos de última tecnología.**
- **Productos de calidad.**
- Rapidez al solucionar problemas.

# **B. Debilidades:**

- Bajo conocimiento en el manejo de equipos de tecnológicos.
- Bajo conocimiento en el manejo de información.
- **Poca seguridad en la ciudad.**

# **C. Oportunidades:**

- **Ampliar la visión de negocio.**
- **Fortalecer el nombre de la Empresa.**

# **D. Amenazas:**

- **La aparición de competencia.**
- Amenazas económicas.
- Cambios climáticos.

# **1.5.2 Matriz FODA**

# **GRÁFICA N° 5: Matriz FODA**

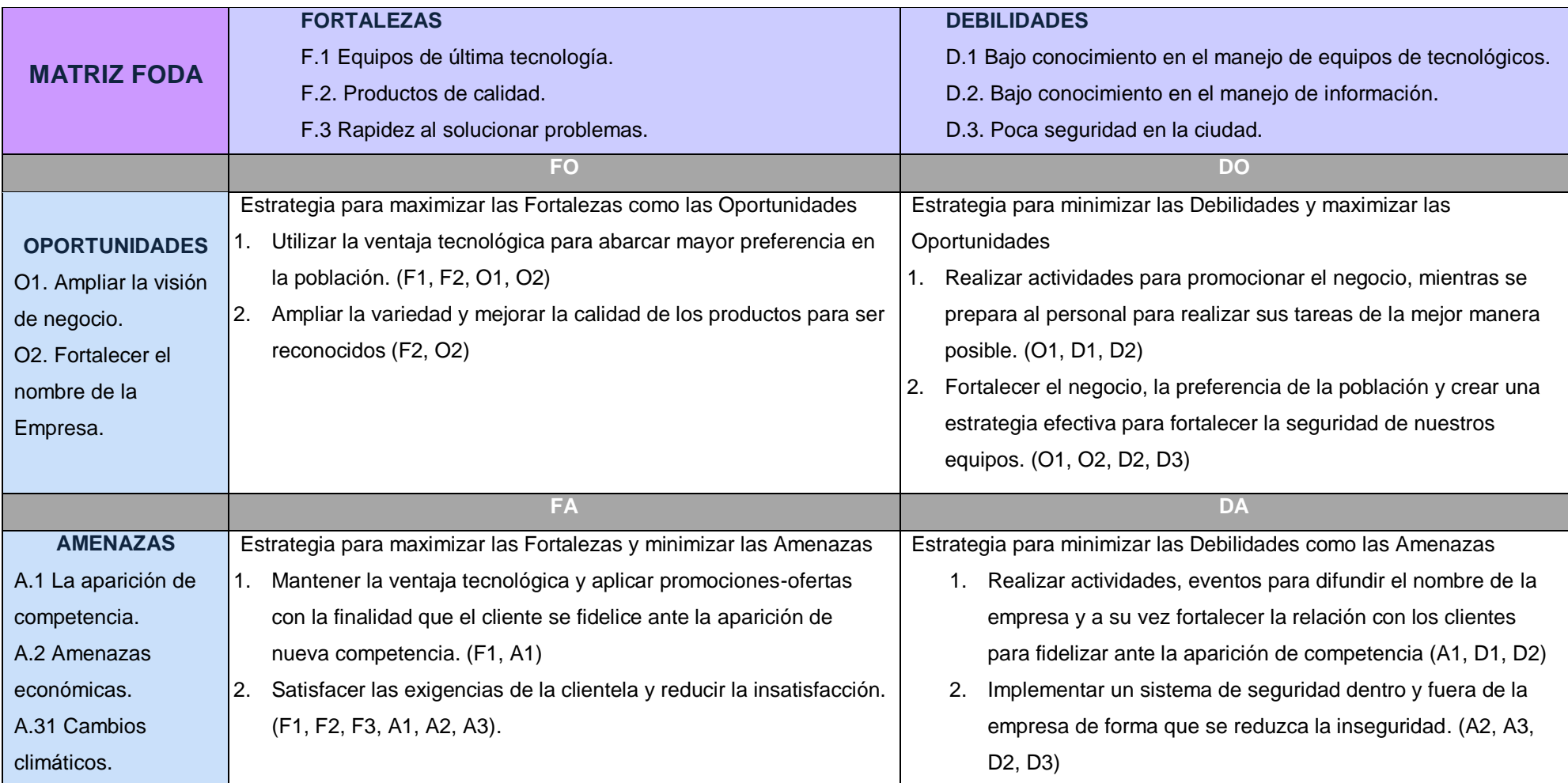
# **1.6 Descripción de la Problemática**

## **1.6.1 Problemática**

El entorno de la empresa "Networking Ica E.I.R.L.", presenta los siguientes problemas:

# **A. Gestión de Cobranzas:**

# **1. Poca exactitud en fechas:**

La empresa actualmente no cuenta con un registro de los datos de los clientes, que informe a los encargados que ya está cerca la fecha de pago de los clientes, o que clientes están atrasados en sus pagos.

#### **2. No hay recordatorios de pago:**

La empresa en la actualidad posee una manera de hacer recordar a los clientes su fecha de pago poco efectiva, ya que cuenta con una persona que llama a los clientes cuando se pasa la fecha de pago.

# **3. Descontento con clientes:**

Al no tener el control de los pagos, se genera incomodidad con la clientela al generar orden de cobranza, cuando ya se realizaron los pagos.

## **B. Cartera de clientes:**

#### **1. No se tiene la información de los clientes organizada:**

No se tiene los datos exactos del comportamiento de los clientes en cuanto a su puntualidad de pago, el manejo de los datos de los clientes se encuentra mal organizado, se pierde información muy a menudo.

#### **1.6.2 Objetivos**

#### **A. Objetivo General:**

Implantar el sistema web INTIZA, trasladando la data que se posee actualmente con la finalidad de agilizar los procesos de cobranza de la empresa, permitiendo de esta manera que la información de los pagos esté organizada e interrelacionada en tiempo real. Con esto se alcanza el mejor control y manejo de la información de la clientela con respecto a sus pagos y con ello nos brinda mejor data para la toma de decisiones.

## **B. Objetivos Específicos:**

Para poder solucionar la problemática de la empresa se presentan los siguientes objetivos específicos:

- **O.1:** Tener una base de datos de los clientes de fácil acceso en cualquier lugar.
- **O.2:** Mantener informados a los clientes sobre su facturación y fechas de pago.
- **O.3:** Generar avisos a los clientes, y emitir mensajes para recordar sus deudas próximas o pendientes.
- **O.4:** Permitir ingresar los pagos realizados por los clientes y se actualice para todos los usuarios.
- **O.5:** Llevar un control de los ingresos y pendientes de la empresa.
- **O.6:** Obtener reportes de los ingresos y pendientes de la empresa en tiempo real.

#### **1.7 Resultados Esperados**

**A. Resultado Esperado del Objetivo Específico 1:**

Tener una base de datos de la clientela al alcance en cualquier lugar, para acceder a ella cualquiera sea el caso en el que se necesite.

# **B. Resultado Esperado del Objetivo Específico 2:**

Mantener a la clientela al día con sus pagos, mediante la notificación.

 Esto lo realiza el sistema web, que emite notificaciones y genera reportes de la situación actual de la clientela.

# **C. Resultado Esperado del Objetivo Específico 3:**

Generar avisos a los clientes, y emitir mensajes para recordar sus deudas próximas o pendientes de los clientes y enviarlas de acuerdo a la fecha indicada en el contrato y registro en el sistema.

# **D. Resultado Esperado del Objetivo Específico 4:**

Permitir ingresar los pagos que realicen los clientes, y emitir un comprobante que certifique que ya se registró el pago en el sistema.

 Se realiza el registro de los pagos, y de esta manera se evita la pérdida de información, y molestias a los clientes (emisión de notificaciones innecesarias).

# **E. Resultado Esperado del Objetivo Específico 5:**

Tener al alcance reportes de los ingresos (pagos realizados por los clientes), y los pendientes (pagos por vencer de los clientes), de tal manera que nos permita llevar el control de los mismos.

# **F. Resultado Esperado del Objetivo Específico 6:**

Tener acceso a reportes del estado actual de los clientes en tiempo real, desde comportamiento de pago, hasta el reporte de los ingresos totales y pendientes de la empresa.

## **1.7.1. Entregables de gestión**

#### **A. Porcentaje de costos (C)**

es la comparación de costos entre la situación anterior y la posterior. Es decir, la diferencia entre el presupuesto previsto inicialmente y los desembolsos realmente contabilizados para la ejecución del proyecto.

#### **Fórmula:**

$$
C = \frac{Gastos\ reales}{Gastos\ previstos} - 1
$$

#### **En consecuencia:**

Si **C**=0, significa que el programa de desembolsos para la ejecución estuvo bien concebido.

Si **C**>0, indica sobrecosto

Si **C**<0, indica que el costo está por debajo de lo esperado.

# **Instrumento:**

Formato 19: Presupuesto del proyecto

## **B. Porcentaje de cumplimiento del proyecto (CP)**

Es la diferencia porcentual entre el plazo programado inicialmente para la ejecución del proyecto y el tiempo que finalmente se empleó.

**Fórmula:**

$$
CP = \frac{Plazo \: real}{Plazo \: programado} - 1
$$

## **En consecuencia:**

- Si **CP**=0, el proyecto fue bien programado.
- Si **CP**>0, hubo demoras en la programación
- Si **CP**<0, se adelantó la programación.

# **Instrumento:**

Formato 14: Cronograma de actividades

# **C. Tiempo de culminación de las etapas del proyecto**

Es la diferencia entre el tiempo estimado para cada etapa del proyecto y el tiempo real empleado.

# **Fórmula:**

 $TCE = Tiempo$  estimado - Tiempo real

**Dónde:**

**TCE=** tiempo de culminación por etapa

# **En consecuencia:**

**TCE=0,** el tiempo fue bien programado

**TCE<0,** hubo demoras en la programación por etapas

**TCE>0,** se adelantó las actividades

# **Instrumento:**

Formato 14: Cronograma de actividades

# **1.7.2 Entregables de Ingeniería**

# **A. Tiempo de obtención de información**

Se refiere al tiempo en que el usuario tiene acceso a la información del área de cobranzas.

∑ Tiempo en carga de datos

# **Instrumento:**

Ficha de observación

# **B. Grado de desempeño de la aplicación en el proceso**

Se refiere al buen funcionamiento de la herramienta en un periodo de 2 meses.

# **Fórmula:**

 $GDA = (Rendimiento percibido - expectativa) x 100$ 

# **Dónde:**

GDA= grado de desempeño de la aplicación

# **Instrumento:**

Ficha de observación

# **C. Grado de satisfacción del usuario**

Si la herramienta facilita la realización de las tareas de los usuarios Dato que se obtendrá según la ficha de observación. Malo =1, regular =3, Bueno = 5, Muy Bueno = 7, Óptimo = 10 **Fórmula:** 

> G  $\overline{P}$  $\overline{P}$

## **Dónde:**

GS= grado de satisfacción

# **Instrumento:**

Entrevista al gerente

# **D. Tiempo en que se toman decisiones**

Es el tiempo en que el gerente toma medidas sobre algo en comparación a un proceso actual.

#### **Instrumento:**

Ficha de observación

# **1.7.3 Entregables de soporte**

#### **A. Numero de reclamos de los interesados**

Es la cantidad de reclamos presentados por los interesados del proyecto

# **B. Cantidad de riesgos y su impacto**

Es la cantidad de riesgos planteados en el plan de gestión de riesgos. **Fórmula:**

 $CR = (Riesgos del proyecto + riesgos tecnicos + riesgos de negocio)$ 

# **Dónde:**

CR= Cantidad de riesgos

# **C. Porcentaje de personas capacitadas**

Se refiere a la cantidad de personas capacitadas en el proceso de análisis del área de ventas.

# **Fórmula:**

$$
PC = \frac{N^{\circ} \text{Personas capacitadas}}{\text{total empleados}} \times 100
$$

# **Dónde:**

**PC=** personas capacitadas

# **En consecuencia:**

**PC=100%,** Todo el personal fue capacitado **PC<50%,** menos de la mitad del personal no fue capacitado **PC>50%,** cantidad aceptable de personas capacitadas

# **Instrumento:**

Formato 14: Ficha de observación

**CAPÍTULO II:**

# **MARCO TEÓRICO DEL NEGOCIO Y DEL**

**PROYECTO**

# **2.1 Marco Teórico del Negocio**

# **2.1.1. Gestión de Cobranza**

La gestión de cobranza es una actividad cuyo objetivo es la reactivación de la relación comercial con el cliente, procurando que mantenga sus créditos al día y pueda aprovechar las ventajas de nuestros productos.

La gestión de cobranza se inicia desde el siguiente día al incumplimiento del pago y consiste en contactar al cliente dentro de horarios razonables en días hábiles y fines de semana, para informarle directamente el estado de su obligación y brindarle opciones de normalización.

Preventivamente, también se podrá contactar a los clientes para recordarles el pago aun cuando la obligación se encuentre al día. Esta actividad de cobranza no genera costos adicionales al cliente.

La gestión se realiza utilizando diferentes mecanismos dentro de los cuales se encuentran:

- Contacto telefónico
- Mensajes de texto
- Mensajes de voz
- Correos electrónicos
- Visita al domicilio registrado

# **5 ELEMENTOS BÁSICOS**

La gestión de cobros requiere de técnicas profesionales. Desafortunadamente, en el mejor de los casos el cobrador promedio conoce quizás una docena de ellas mientras que el cobrador profesional se ha perfeccionado y usa muchas técnicas de alta efectividad.<sup>3</sup>

 $\overline{a}$ 

<sup>3</sup> Gestión de Cobro Exitosa - 5 Elementos Básicos http://es.calameo.com/read/003123457d349adafa562

# **a) ESTABLEZCA UNA BUENA COMUNICACIÓN Y DESARROLLE EL NIVEL DE INTERÉS DEL DEUDOR**

Dado que la llamada de gestión de cobro es una interrupción a las actividades del deudor, es esencial capturar toda su atención desde el primer instante. Cuando el deudor responde a una llamada telefónica seguramente estará pensando en otras cosas y no está interesado en lo que usted o su compañía tengan que decir. Especialmente, no está interesado en hablar sobre sus compromisos comerciales ni acerca de su endeudamiento. Debe usted hacer una "venta antes de la venta", ganarse el derecho a hacer su presentación neutralizando la preocupación del deudor hacia otros asuntos. Capture su total interés y atención.

# b) **ESCUCHE CON EMPATÍA**

Hay una gran diferencia entre compasión y empatía. La compasión implica lástima, empatía implica comprensión y el entender como la otra persona se siente con relación a las circunstancias bajo discusión. Quien tenga empatía podrá establecer un vínculo con el deudor en circunstancias difíciles. Los cobradores excelentes saben escuchar y dejan a los deudores expresar sus opiniones. Tenga en cuenta que el nivel y tono de voz son muy importantes: debe usted reflejar franqueza y seguridad y al mismo tiempo generar confianza y respeto, sin ser excesivamente agresivo o intimidante. La habilidad para escuchar y descifrar las afirmaciones y comentarios de un deudor es un requisito absoluto para el logro de los mejores resultados en la gestión de cobro.

# **c) USE TÉCNICAS Y ESTRATEGIAS DE VENTAS**

Desafortunadamente, la mayoría de los cobradores no poseen habilidades comerciales. Por el contrario, se aferran al protocolo convencional de cobro y desconocen que las técnicas basadas en tácticas duras e inflexibles, que ayer fueron efectivas, hoy se han transformado en una mezcla de técnicas creativas de persuasión. El deudor que encontramos en la actualidad tiende a ser sofisticado y no responderá a las técnicas de alta presión utilizadas anteriormente. El secreto es ser creativo en la utilización de las diferentes técnicas comerciales dirigidas a llevar a los deudores al cumplimiento de sus obligaciones.

#### d) **NEGOCIE OBJECIONES**

Pocos cobradores son conscientes de que su trabajo gira alrededor de procesos de negociación. La gestión de cobranzas involucra habilidades de escucha, solución de problemas y persuasión, todos ellos componentes de procesos efectivos de negociación. La intransigencia o incapacidad de muchos cobradores que se niegan a negociar es la razón por la cual mucha cartera es castigada. Por otra parte, pocos cobradores tienen la habilidad de distinguir entre una "situación" como lo pueden ser una quiebra, el desempleo u otros factores económicos que impiden al deudor cumplir con su obligación, y una "objeción" que es una razón inválida o insuficiente como justificación del impago. Los cobradores capaces de reconocer dichas objeciones podrán vencerlas y negociar fórmulas de arreglo con los deudores.

# e) **HACER SEGUIMIENTO**

A pesar de ser uno de los pasos más importantes del ciclo de cobranza, este elemento es uno de los más desatendidos. Las promesas de pago de los deudores no son suficientes y el cobrador debe asegurarse de que el deudor llegue a un compromiso y lo cumpla. En efecto, debe hacer "una venta después de la venta". Demasiados ejecutivos creen en promesas de pago que son realizadas con el único propósito de finalizar una entrevista o

reunión. Una promesa de pago generalmente no se traducirá en un recaudo si esta no es debidamente soportada y recibe un seguimiento adecuado. El seguimiento es fundamental para confirmar y reforzar los compromisos de los deudores y reduce el índice de incumplimientos y promesas rotas al mínimo. Por otra parte, desgraciadamente la mayor parte de los cobradores prefieren gestionar el pago de obligaciones a cargo de deudores "fáciles", lo cual perciben como una actividad más productiva y menos desagradable, que hacer seguimiento a deudores crónicos, curtidos y difíciles.

# **2.1.2. Sistema Web INTIZA**

La empresa proveedora del sistema web Intiza facilita a los usuarios con documentos que nos ayudan a entender mejor el área al que vamos a ingresar, entre estos encontramos:

#### **2.1.2.1 Proceso Modelo de Gestión de Cobranzas:**

En este artículo compartimos un Proceso Modelo para la Gestión de Cobranzas que hemos desarrollado para nuestros clientes. Este proceso permite organizar y hacer más eficientes las cobranzas de empresas, lo que se traduce en menores plazos de cobro.

Una aclaración inicial, en el modelo hacemos referencia a empresas que emiten facturas a sus clientes, pero aplica a todo tipo de negocios en los que los clientes tienen un compromiso de pago a futuro, ya sea el pago de facturas, cuotas de préstamos. 4

 $\overline{a}$ 

<sup>4</sup> Proceso Modelo de Gestión de Cobranzas https://blog.intiza.com/proceso/

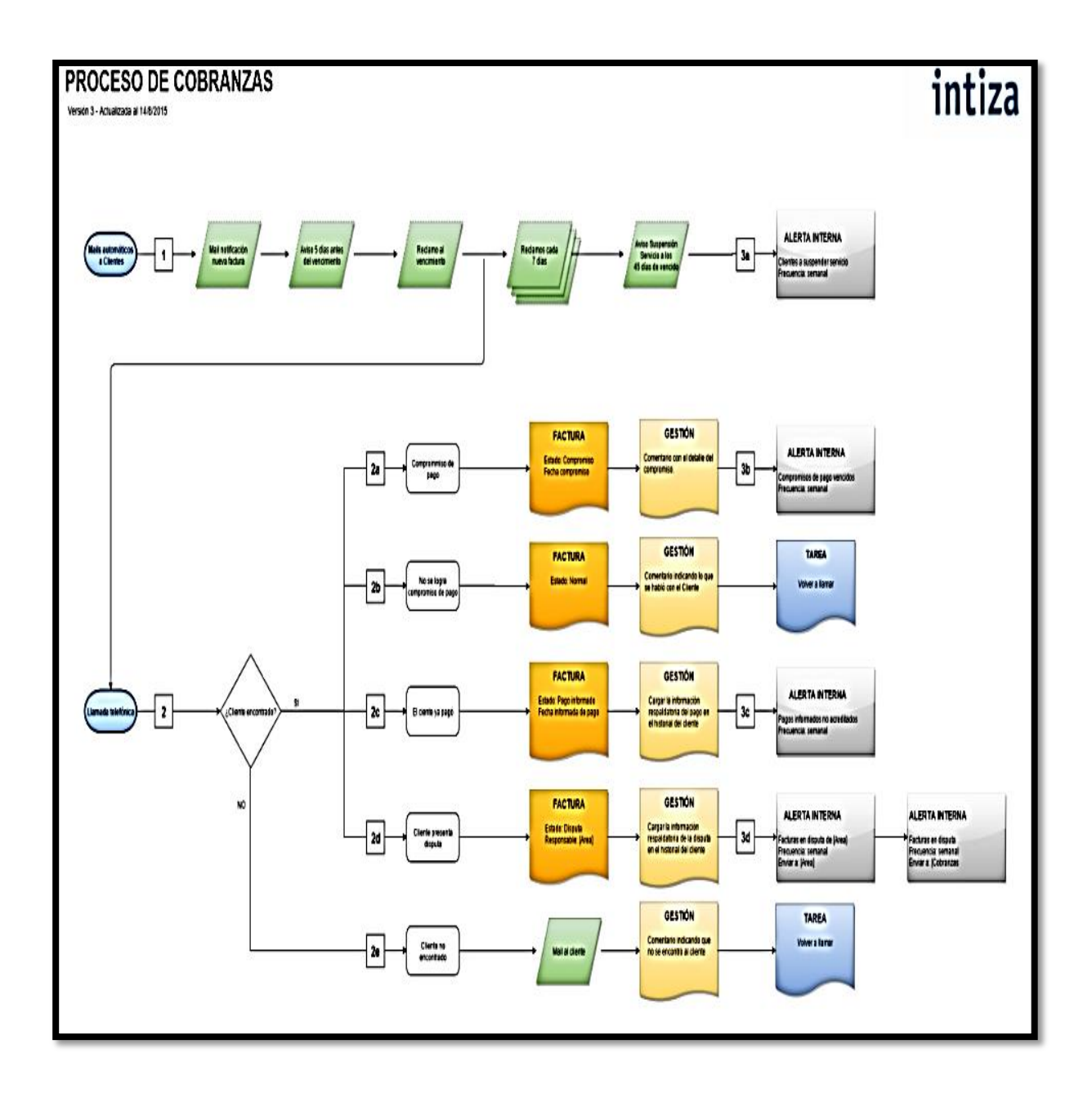

# **GRÁFICA N° 6: Proceso de cobranzas**

Separamos el proceso general en 3 subprocesos:

- Avisos y reclamos automáticos a clientes
- Gestión personalizada con el cliente

• Alertas internas

# **Subproceso 1: Avisos y reclamos automáticos a clientes**

Una de las principales causas de la demora en las cobranzas es que la comunicación con los clientes no se hace a tiempo. Por tal motivo es que resulta imprescindible implementar un sistema que envíe los avisos y reclamos en forma automática. Esto además libera al equipo de cobranzas de tareas que consumen mucho tiempo y les permite dedicarse a tareas de mayor valor agregado.

Hay 4 tipos de comunicaciones a enviar a los clientes vía email o sms:

- **1. Notificación de nueva factura.** El cliente debe enterarse cuanto antes que se le ha emitido una nueva factura.
- **2. Aviso de próximo vencimiento.** Para enterarse si hay algún problema para el pago antes que llegue la fecha de vencimiento. Por ejemplo si el cliente presenta una disputa a la factura o si dice no haberla recibido.
- **3. Reclamos por facturas vencidas.** Se envía una serie de reclamos al cliente para que regularice su deuda.
- **4. Aviso de acción.** Llegada cierta mora, la empresa debe pasar a tomar acciones sobre el cliente. El tipo de acción depende de cada caso pero algunos ejemplos son: suspender el servicio, iniciar reclamos legales o castigar la venta.

# **Subproceso 2: Gestión personalizada con el cliente**

En este punto analizamos los posibles resultados y próximos pasos que se derivan de un contacto (personal o telefónico) con el cliente. En función de los resultados del contacto el cobrador debe definir el estado en el que se encuentra la factura.

Hay 5 resultados posibles del contacto:

- **1. Compromiso de pago:** El cliente se compromete a pagar las facturas en una fecha determinada. El cobrador debe cambiar el estado de la factura a "Compromiso de pago" y registrar la Fecha de compromiso. Estas facturas además son excluidas de los avisos y reclamos automáticos que se envían al cliente.
- **2. No se logra compromiso de pago:** En este caso el cliente reconoce que tiene la deuda pero no se logra una fecha de compromiso de pago. Por ejemplo el cliente dice que va a consultar con administración para cuándo está programado el pago. El cobrador debe registrar un comentario en el historial del cliente con lo conversado y programarse una tarea para darle seguimiento dentro de unos días.
- **3. El cliente informa que ya pagó:** Puede suceder que el cliente ya haya pagado e incluso envíe el comprobante de pago, pero que se tarde unos días para que el área administrativa refleje el pago en los sistemas. El cobrador debe cambiar el estado de la factura a un estado de "Pago informado" y registrar la fecha en que el cliente ha pagado. Estas facturas además se excluyen de los avisos y reclamos automáticos que se envían al cliente.
- **4. Cliente presenta disputa:** El cliente no paga la deuda porque no está de acuerdo con lo que se le está facturando y por lo tanto presenta una disputa. Algunos ejemplos son que le están facturando una cantidad de productos que no corresponden con los que ha recibido o que se han aplicado precios distintos a los acordados. El cobrador debe pasar la factura a un estado de "Disputa" y registrar cuál es el área responsable de resolverla. Estas facturas además se excluyen de los avisos y reclamos automáticos que se envían al cliente.
- **5. No se pudo contactar al cliente:** En este caso el cobrador debe programarse una tarea para llamarlo más tarde o al día siguiente.

## **Subproceso 3: Alertas internas**

El último subproceso tiene que ver con alertas internas que deben dispararse en forma automática, sin depender de que alguien tenga que ocuparse de revisar cliente por cliente. De esta forma la información fluye dentro de la empresa para que las gestiones de seguimiento a clientes se hagan a tiempo.

Hay 4 alertas fundamentales que se deben automatizar:

- **1. Clientes con los que se deben tomar acciones**: Diariamente enviar a la persona responsable de tomar las acciones con clientes (suspender cuenta, inicial acciones legales, castigar la venta, etc.) la lista de clientes con los que debe tomar acciones.
- **2. Compromisos de pago vencidos**: Semanalmente enviar un mail a cada cobrador con la lista de sus clientes que tienen compromisos de pago vencidos. Estos clientes deben ser gestionados con suma urgencia.
- **3. Pagos informados no acreditados**: Semanalmente enviar a cada cobrador la lista de facturas que el cliente dice haber pagado pero ya pasaron más de x días y aún el pago no está reflejado en el sistema. En estos casos pareciera que algo raro está pasando. Puede ser que el cliente esté equivocado y ese pago estaba afectado a otra factura, que la transferencia no se pudo procesar, que el sector administrativo asoció el pago a otro cliente por error, etc. Cualquiera sea el caso requiere que los cobradores analicen y resuelvan la situación a la brevedad.
- **4. Facturas en disputa:** Semanalmente se envía al responsable de cada área la lista de facturas que tienen una disputa a resolver por ellos. Además se envía otro mail semanal a cada cobrador con la

lista de facturas que sus clientes que están con una disputa pendiente de resolver, indicando el área responsable de resolverla.

También se pueden definir procesos diferentes para distintos tipos de clientes. Por ejemplos hay casos en que se identifican algunos clientes VIP a los que no se les enviarán mails automáticos de reclamos.

# **2.1.2.2 ¿Cómo medir la eficiencia en tus Cobranzas?:**

Al medir ciertos indicadores de cobranzas se consigue no sólo entender que tan bien (o mal) está la empresa en ese aspecto, sino que también se puede identificar las posibles áreas de mejora.

Antes de comenzar a hablar de los distintos indicadores cabe aclarar que la utilidad de un indicador, es ayudarte a tomar decisiones continuamente, basadas en la mejor información posible. Para ello es importante que los indicadores puedan ser calculados en tiempo real y con muy poco esfuerzo. De poco sirve si se requiere de días de trabajo para recolectar y procesar la información.

Por lo tanto lo primero a tener en cuenta a la hora de medir la eficiencia en las cobranzas es contar con sistemas de información que permitan generar reportes e indicadores en tiempo real.<sup>5</sup>

Dicho esto, los principales indicadores de la eficiencia en las cobranzas son:

- Plazo Promedio de Cobranzas
- Antigüedad Promedio de la Deuda
- Porcentaje de la Deuda Vencida
- Porcentaje de Clientes Gestionados

Veamos cada uno de ellos en más detalle.

 $\overline{a}$ 

<sup>5</sup> ¿Cómo medir la eficiencia en tus Cobranzas? https://blog.intiza.com/medir/

#### **Plazo Promedio de Cobranzas (PPC)**

Este indicador mide el promedio de días que transcurren entre la fecha de emisión de las facturas y la fecha en que los clientes pagan.

Aquellas empresas que realizan una excelente gestión de cobranzas tienen un PPC inferior al plazo que otorgan a sus clientes para pagar sus facturas.

Es el indicador por excelencia de las cobranzas, aunque no siempre puede ser medido ya que si no hay historial de pagos como ocurre en el caso de nuevos clientes, el indicador no puede calcularse.

Medir el PPC es muy recomendable en aquellas empresas que cuentan con una base de clientes recurrentes y sólo una pequeña parte de ellos son nuevos clientes.

## **Antigüedad Promedio de la Deuda**

Este indicador mide el promedio de días que han transcurrido desde la fecha de emisión de las facturas, ayudándonos a entender qué tan antigua es en promedio la deuda de los clientes.

Aquellas empresas que realizan una excelente gestión de cobranzas tienen una Antigüedad Promedio de la Deuda que es inferior al plazo que otorgan a sus clientes para pagar sus facturas.

Este indicador es ideal para aquellas empresas que le venden por única vez a sus clientes (no tienen clientes recurrentes), o aquellas empresas que iniciaron operaciones hace poco tiempo y aún no tienen suficiente cantidad de facturas que han sido pagadas por sus clientes.

#### **Porcentaje de la deuda vencida**

Este indicador mide qué porcentaje de la deuda total de clientes se encuentra vencida.

Este indicador nos ayuda a entender el margen para mejorar que hay en las cobranzas de la empresa. Si es inferior al 3% entonces el margen para mejorar es pequeño y será muy costoso conseguir una mejora significativa. Por el contrario, si es superior al 10% entonces el margen para mejorar puede ser importante y se podrían conseguir mejoras significativas con poco esfuerzo.

Lo recomendable es mantenerlo por debajo del 5%, aunque según la dinámica de ciertas industrias este valor puede variar.

Algunas empresas le agregan un poco más de sofisticación al indicador y miden el porcentaje de la deuda de los clientes que se encuentra vencida hace más de 30 días y no ha sido gestionada en los últimos 15 días por ejemplo. De esta forma agregan al análisis no sólo si la deuda ha llegado a vencer, sino si ésta ha sido gestionada o no.

#### **Porcentaje de clientes gestionados**

Los indicadores mencionados anteriormente nos ayudan a entender qué tan bien (o mal) están las cobranzas de la empresa, pero no nos dice nada del esfuerzo que la empresa realiza para cobrar en tiempo y forma.

Por ello es que resulta muy importante medir el porcentaje de clientes con deuda vencida que han sido gestionados hace 30 días o menos.

Para calcular este indicador es necesario llevar registro de las gestiones que se van realizando con clientes.

En la mayoría de los casos lo recomendable es que este indicador se encuentre por arriba del 75%.

Algunas empresas miden además el porcentaje del monto de la deuda vencida que pertenece a clientes que han sido gestionados hace 30 días o menos. De esta forma no sólo buscan que se gestione la mayor

cantidad de clientes posible, sino que además se busca gestionar a aquellos que mayor deuda tienen.

Un análisis más detallado de las gestiones implicaría tenerlas tipificadas y así poder diferenciarlas según el tipo de gestión. Algunos ejemplos de tipos de gestiones son: Compromiso de pago, Contacto no logrado, Cliente no recibió la factura, Cliente presenta reclamo a factura, No vive más en este domicilio.

Por último, a la hora de medir los indicadores de cobranzas hay dos temas a tener en cuenta.

El primero es que lo importante de un indicador no es solamente su valor a un momento dado (la foto) sino también su evolución a lo largo del tiempo (la película). La foto nos dice si estamos bien o mal, y la película nos dice si estamos mejorando o no. Ambos temas son importantes.

El segundo punto tiene que ver con poder medir los indicadores a nivel de toda la empresa, al nivel de un cliente en particular o a nivel de los clientes de un vendedor por ejemplo. De esta forma el análisis que pueda hacerse será mucho más profundo y las decisiones que se tomen estarán basadas en mejor información.

# **2.1.2.3 Las 5 causas de demora en las Cobranzas:**

Aquí analizamos las 5 causas que generan demora en el cobro a los clientes y presentamos recomendaciones de qué hacer en cada una de ellas. 6

#### **1. El cliente intenta demorar el pago lo máximo posible**

Esta es la causa más frecuente de demora en los cobros. Los clientes siempre intentarán pagar lo más tarde posible ya que esto

 $\overline{a}$ 

<sup>6</sup> Las 5 causas de demora en las Cobranzas https://blog.intiza.com/causas/

hace a la salud financiera de sus propios negocios: cobrar temprano y pagar tarde.

Las excusas son muy variadas: no recibí la factura (icluso cuando tenemos su acuse de recibo), estoy esperando el pago de otro cliente, el pago ya salió y se debe haber demorado el banco, etc.

Esto se hace más grave aún si tus productos o servicios no son críticos para tus clientes, o si son fácilmente reemplazables.

**Clave:** Reclamar los pagos el mismo día de vencida la factura. Esto muestra que para tí es algo importante y que le darás seguimiento, por lo que el cliente priorizará pagarte a tí por sobre otros proveedores. También debes darle seguimiento a los compromisos que haya tomado el cliente. Por ejemplo si se compromete a pagar el próximo lunes, debes verificar si el pago se ha realizado y en caso que no sea así reclamarle ese mismo día. Ten en cuenta que eres tú el mayor interesado en que el pago se realice y si no te ocupas de ello, ¿Por qué habrá de ocuparse el cliente?

#### **2. El cliente no tiene presente el pago**

Algunos clientes reciben la factura y la dejan a un lado ya que aún queda tiempo para el vencimiento. No se programan ningún recordatorio para realizar el pago, de hecho esperan que tú les hagas recordar cuando se acerque la fecha de vencimiento.

Otros clientes tienen procesos administrativos desordenados y la factura se pierde en el circuito administrativo del cliente, no llegando a las manos de quien se ocupa de realizar los pagos a proveedores.

Cualquiera sea el caso el pago no se realizará hasta que alguien le avise al cliente que está pendiente.

**Clave:** Enviarle un recordatorio unos días antes del vencimiento de la factura. Este recordatorio debe ser en tono amigable y presentado como una ayuda que le das a tu cliente para que recuerde el pago.

# **3. El cliente presentó una disputa a la factura**

Cuando un cliente recibe una factura que entiende es incorrecta, éste presenta una disputa y queda a la espera de una respuesta por parte tuya. Hasta que la disputa no haya sido resuelta el cliente no realizará el pago.

Las disputas suelen deberse a errores internos en alguna parte del proceso de tomar el pedido, entregar el pedido y emitir la factura. Algunos ejemplos pueden ser que han aplicado mal la lista de precios, se facturaron productos / servicios por cantidades equivocadas, o que algunos de los productos entregados estaban defectuosos.

**Clave:** Darle rápido tratamiento a las disputas, asignando una persona responsable de resolverlas. Adicionalmente debes identificar las principales causas de disputas por parte de clientes y corregir los procesos internos en tu empresa para que no vuelvan a ocurrir.

# **4. El cliente no recibió la factura o la recibió tarde**

Algunas veces es verdad que el cliente no recibió la factura, o que la recibió cuando la fecha de vencimiento estaba muy próxima. Esto es algo en lo que no puedes fallar.

**Clave:** Revisar y corregir los procesos de emisión y envío de facturas.

#### **5. El cliente no tiene capacidad o voluntad de pago**

En este caso el problema estuvo al inicio del proceso, en el momento en que se aprobó darle crédito comercial al cliente.

Llegado a esta situación no hay mucho que hacer más que tomar acciones legales con el cliente, aunque algunas veces el costo de avanzar por esta vía no se justifica dado el monto de la factura.

**Clave:** Implementar un sistema de análisis crediticio de los clientes, y en base a ello definir para cada cliente las condiciones comerciales (monto y plazo) que se le ofrecerán. Esto es recomendable en aquellos casos en que la incobrabilidad es significativa. Si tienes tasas bajas de incobrabilidad (menor al 0,5%) posiblemente no justifique tomarse el trabajo de hacer pasar a cada cliente por el proceso de análisis crediticio.

#### **2.1.2.4 Las 5 claves para un proceso eficiente de Cobranzas:**

En Intiza hemos implementando nuestro Software para Gestión de Cobranzas en cientos de clientes de distintos tamaños, industrias y países. En base a esa experiencia hemos identificado los 5 puntos clave para tener un proceso eficiente de Cobranzas.

Una aclaración previa: si bien nos referimos a negocios que emiten facturas a sus clientes, los conceptos son igualmente aplicables a todo tipo de negocios en los que se genere un compromiso de pago a futuro por parte de un cliente, como ser por ejemplo las cuotas de un préstamo financiero.<sup>7</sup>

A continuación compartimos las 5 claves para un proceso eficiente de Cobranzas.

# **1. Entender a las cobranzas como un proceso que inicia con la emisión de la factura**

Muchas empresas comienzan a gestionar sus cobranzas una vez que la factura se encuentra vencida. Esta es una actitud reactiva que retrasa los plazos para darse cuenta de los problemas, y por lo tanto alarga los plazos de cobro de la empresa.

La Gestión de Cobranzas comienza al momento de emitir la factura. En ese sentido, decimos que una gestión eficiente implica ser proactivos en lugar de reactivos.

 $\overline{a}$ 

<sup>7</sup> Las 5 claves para un proceso eficiente de Cobranzas: https://blog.intiza.com/claves/

Lo primero que debes hacer es analizar los procesos internos de tu empresa y asegurarte que se estén cumpliendo los siguientes puntos antes del vencimiento de una factura:

- Se ha realizado un adecuado análisis del cliente al que se le otorgó el crédito comercial (antes de otorgárselo).
- La fecha de vencimiento para el pago esté especificada en la factura.
- Los conceptos facturados y los precios aplicados son correctos.
- El cliente ha prestado conformidad sobre los productos recibidos o los servicios prestados.
- Se ha cumplido con los procesos que el cliente requiere para realizar el pago (alta de proveedor, orden de compra, etc.)
- El cliente tiene la información sobre las formas de pago.
- La factura se ha enviado al cliente ni bien se emitió y éste acusó recibo.

Si alguno de estos puntos no se cumple entonces los plazos para cobrar se alargarán.

# **2. Implementar una secuencia de avisos y reclamos a clientes**

Debes definir una serie de avisos y reclamos a enviar a los clientes a medida que pasa el tiempo y sus facturas siguen impagas.

Estos avisos / reclamos pueden ser realizados vía email, teléfono, cartas o personalmente. Recomendamos seguir ese orden a medida que pasa el tiempo.

Conceptualmente la secuencia debiera ser:

- Notificar sobre una nueva factura emitida
- Enviar aviso previo al vencimiento
- Enviar reclamos posteriores al vencimiento
- Realizar acciones con clientes morosos: suspender la cuenta, derivar a agencia de cobranzas, acciones legales, mandar a pérdida, etc.

Recomendamos además automatizar aquellas gestiones que pueden ser automatizadas, como ser el envío de mails o mensajes de texto (SMS) a clientes. De esta forma optimizarás el tiempo del equipo de cobranzas y además te asegurarás que los avisos / reclamos se hacen en tiempo y forma. Esto es algo que puedes lograr con herramientas como Intiza.

## **3. Priorizar los clientes a gestionar**

Uno de los aspectos más importantes es lograr que el tiempo del equipo se aplique a gestionar aquellos clientes que tendrían un mayor impacto en las cobranzas. Es decir, que haya un mecanismo para priorizar los clientes a gestionar.

Las empresas suelen priorizar en base al monto de la deuda, lo que es razonable pero incompleto. En Intiza recomendamos priorizar en base a 3 criterios:

- Monto de la deuda
- Antigüedad de la deuda
- Días que transcurrieron desde la última gestión

# **4. Apoyarte en herramientas informáticas para simplificar el trabajo de quienes gestionan las cobranzas**

En la mayoría de las empresas la información para gestionar las cobranzas se encuentra diseminada en distintos lugares: el software contable, planillas Excel, notas en cuadernos, tareas en Outlook, etc.

Esto hace que el trabajo de quienes gestionan las cobranzas sea menos eficiente, ya que pierden mucho tiempo para recopilar la información que necesitan para gestionar un cliente.

Por ello es que debes dotarlos de herramientas informáticas que simplifiquen su trabajo diario y los ayude a ser más eficientes. Específicamente, estas herramientas debieran ayudarlos a:

- Priorizar los clientes a gestionar.
- Acceder rápidamente a los datos de contacto de un cliente, al detalle de su deuda y al historial de las gestiones que se han realizado con él.
- Asignar tareas y enviar recordatorios de las mismas a los responsables.

Además estas herramientas debieran permitir que los distintos miembros del equipo puedan colaborar entre ellos, es decir que todos puedan ver las gestiones que otros miembros realizan con clientes y las tareas que tienen pendientes.

# **5. Medir y mejorar las Cobranzas**

Todo proceso de cobranzas tiene que ser medido y mejorado permanentemente. Para ello es clave que se generen reportes en tiempo real que puedan mostrar la evolución de los principales indicadores de cobranzas.

En base a estos indicadores podrás diagnosticar qué tan bien (o mal) están las cobranzas de tu empresa, e identificar las áreas de mejora.

Los 4 indicadores básicos son:

- Plazo Promedio de Cobranzas
- Antigüedad Promedio de la Deuda
- Porcentaje de la Deuda Vencida
- Porcentaje de Clientes Gestionados

# **2.2 Marco teórico del Proyecto**

#### **2.2.1 Gestión del Proyecto:**

Es la aplicación del conocimiento, de habilidades, y de las técnicas para ejecutar los proyectos en forma eficiente y efectiva. Es una competencia estratégica para las organizaciones, y les permite atar los resultados de los proyectos a las metas del negocio, y así competir mejor en su mercado.

Es el proceso de planificación y ejecución de una porción de trabajo desde que inicia hasta que se termina, encaminado a garantizar el cumplimiento de los objetivos, ajustándose a las limitaciones de tiempo y costo, y que cumple con las normas de calidad especificadas.<sup>8</sup>

# **2.2.1.1 Definición de un Proyecto:**

Es una actividad grupal temporal para producir un producto, servicio o resultado, que es único.

Es temporal, dado que tiene un comienzo y un fin definido, y por lo tanto tiene un alcance y recursos definidos.

Es único, ya que no es una operación rutinaria, sino un conjunto específico de operaciones diseñadas para lograr una meta particular.

# **2.2.1.2 El Director de un Proyecto:**

Son personas organizadas, apasionadas y orientadas a las metas, que además entienden lo que los proyectos tienen en común, y su rol estratégico para que una organización aprenda, cambie y tenga éxito.

Un director de proyecto es un agente de cambio, ya que toman las metas del proyecto como metas propias y utilizan sus habilidades y experiencia para inspirar en el equipo del proyecto un sentido de propósito compartido. Ellos disfrutan la adrenalina de los nuevos desafíos y la responsabilidad de entregar resultados en el negocio.

 $\overline{a}$ 

<sup>8</sup> Project Management Institute [PMI]. (2014). Guía de los Fundamentos para la Dirección de Proyectos (GUÍA DEL PMBOK) (5ª ED.). EEUU: PROJECT MANAGEMENT INSTITUTE GLOBAL STANDARD

# **2.2.1.3 Nuevo Enfoque de la Guía PMBOK 5ta Edición:**

- Alineamiento a la ISO 21500:2012.
- El PMI actualiza la versión del PMBOK cada 4 años. Es necesario tener una guía cada vez más precisa, clara y fácil de entender para poder implementarlo en nuestra organización.
- Se da más énfasis a los interesados y las habilidades interpersonales que debe tener el Director del Proyecto.

# **2.2.1.4 Cambios en la Guía PMBOK 5ta Edición:**

- Nueva Área de Conocimiento, el de Gestión de los Interesados. Alineado a la norma ISO 21500.
- Nuevos procesos de Plan de Gestión de Alcance, Plan de Gestión del Cronograma y Plan de Gestión de Costos, que en la versión actual no está explícito, pero implícitamente siempre estuvo, con eso quedaría más explícito que todos los procesos de planificación que tienen primero un plan.
- Se ha integrado más la ejecución con el control en dirigir y gestionar el trabajo del proyecto.
- Los procesos de gestionar las expectativas de los interesados e identificar los interesados se trasladan a la nueva área de conocimiento de gestión de interesados, aunque con otro nombre.

# **2.2.1.5 Grupos de Procesos de la Dirección de Proyectos:**

Se dividen en 5 grupos de procesos y son:

# **A. Grupo de Procesos de Inicio:**

Está compuesto por aquellos procesos realizados para definir un nuevo proyecto o una nueva fase de un proyecto existente al obtener la autorización para iniciar el proyecto o fase. Dentro del ámbito de los procesos de inicio es donde se define el alcance inicial y se comprometen los recursos financieros iniciales.

#### **B. Grupo de Procesos de Planificación:**

Está compuesto por aquellos procesos realizados para establecer el alcance total del esfuerzo, definir y retinar los objetivos.

#### **C. Grupo de Procesos de Ejecución:**

Está compuesto por aquellos procesos realizados para completar el trabajo definido en el plan para la dirección del proyecto a fin de cumplir con las especificaciones del mismo.

# **D. Grupo de Procesos de Monitoreo y Control:**

Está compuesto por aquellos procesos requeridos para rastrar, analizar y dirigir el progresa y el desempeño del proyecto, para identificar áreas en las que el plan requiera de cambios y para iniciar los cambios correspondientes.

# **E. Grupo de Procesos de Cierre:**

Está compuesto por aquellos procesos realizados para finalizar todas las actividades a través de todos los grupos de procesos de la dirección de proyectos, a fin de completar formalmente el proyecto, una fase del mismo u otras obligaciones contractuales.

# **GRÁFICO N-° 7:**

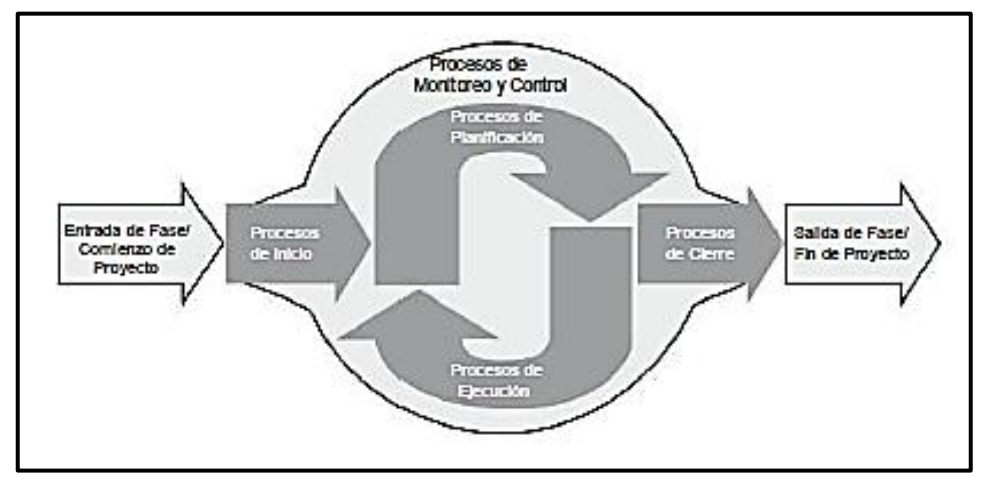

**Grupo de Procesos de Dirección de Proyectos**

**Fuente:** Guía de los Fundamentos para la Dirección de Proyectos – PMBOK 5ta Edición. 595 pp.

## **2.2.1.6 Áreas de Conocimiento de la Guía PMBOK 5ta edición:**

Están divididas en 10 áreas de conocimiento y son:

#### **A. Gestión de la Integración del Proyecto:**

Incluye los procesos y actividades necesarios para identificar, definir, combinar, unificar y coordinar los procesos y actividades de dirección del proyecto dentro de los grupos de procesos del mismo.

Esta área de conocimiento se divide en 6 procesos y son:

#### **1. Desarrollar el Acta de Constitución del Proyecto:**

Es el proceso de desarrollar un documento que autoriza formalmente la existencia de un proyecto y confiere al director del proyecto la autoridad para asignar los recursos.

# **2. Desarrollar el Plan para la Dirección del Proyecto:**

Es el proceso de definir, preparar y coordinar todos los planes secundarios e incorporarlos en un plan integral para la dirección del proyecto.

#### **3. Dirigir y Gestionar el Trabajo del Proyecto:**

Es el proceso de liderar y llevar a cabo el trabajo definido en el Plan para la Dirección del Proyecto e implementar los cambios aprobados para alcanzar los objetivos del Proyecto.

#### **4. Monitorear y Controlar el Trabajo del Proyecto:**

Es el proceso de dar seguimiento, revisar e informar el avance a fin de cumplir con los objetivos de desempeño definidos en el Plan para la Dirección del Proyecto.

## **5. Realizar el Control Integrado de Cambios:**

Es el proceso que consiste en analizar todas las solicitudes de cambios, aprobar los mismos y gestionar los cambios a los entregables, los activos de los procesos de la organización.

#### **6. Cerrar el Proyecto o Fase:**

Es el proceso que consiste en finalizar todas las actividades a través de todos los grupos de procesos de la dirección de proyectos para completar formalmente el proyecto o una fase del mismo.

#### **B. Gestión del Alcance del Proyecto:**

Incluye los procesos para garantizar que el proyecto incluya todo el trabajo requerido y únicamente el trabajo para completar el proyecto con éxito.

Esta área de conocimiento se divide en 6 procesos y son:

# **1. Planificar la Gestión del Alcance:**

Es el proceso de crear un plan de gestión del alcance que documente cómo definir, validar y controlar el alcance del proyecto.

#### **2. Recopilar Requisitos:**

Es el proceso de determinar, documentar y gestionar las necesidades y requisitos de los interesados para cumplir con los objetivos del proyecto.

# **3. Definir el Alcance:**

Es el proceso que consiste en desarrollar una descripción de forma detallada del proyecto y del producto.

# **4. Crear la EDT:**

Es el proceso de subdividir los entregables del proyecto en componentes más pequeños y fáciles de manejar.

## **5. Validar el Alcance:**

Es el proceso de formalizar la aceptación de los entregables del proyecto que se hayan completado.

## **6. Controlar el Alcance:**

Es el proceso en el que se monitorea el estado de alcance del proyecto y producto y gestionar cambios a la línea base de alcance.

# **C. Gestión del Tiempo del Proyecto:**

Incluye procesos para gestionar la terminación en plazo del proyecto.

Esta área de conocimiento se divide en 7 procesos y son:

# **1. Planificar la Gestión del Cronograma:**

Es el proceso de establecer políticas, los procedimientos y la documentación necesarios para planificar, desarrollar, gestionar, ejecutar y controlar el cronograma del Proyecto.

# **2. Definir las Actividades:**

Es el proceso de identificar y documentar las acciones específicas que se deben realizar para generar los entregables del proyecto.

# **3. Secuenciar las Actividades:**

Es el proceso que consiste en identificar y documentar las relaciones entre las actividades del proyecto.

## **4. Estimar los Recursos de las Actividades:**

Es el proceso de estimar tipo y cantidades de materiales, personas, equipos o suministros requeridos para llevar a cabo cada una de las actividades.

# **5. Estimar la Duración de las Actividades:**

Es el proceso de realizar una estimación de la cantidad de periodos de trabajo necesarios para finalizar las actividades individuales con los recursos estimados.

#### **6. Desarrollar el Cronograma:**

Es el proceso de analizar las secuencias de actividades, las duraciones, los requisitos de recursos y las restricciones del cronograma para crear el modelo de programación del proyecto.

## **7. Controlar el Cronograma:**

Es el proceso de monitorear el estado de las actividades del proyecto para actualizar el avance del mismo y gestionar los cambios de la línea base del cronograma a fin de cumplir con el plan.

#### **D. Gestión de los Costos del Proyecto:**

Incluye los procesos relacionados con planificar, estimar, presupuestar, financiar, obtener financiamiento, gestionar y controlar los costos de modo que se complete el proyecto dentro del presupuesto aprobado.

Esta área de conocimiento se divide en 4 procesos y son:

## **1. Planificar la Gestión de Costos:**

Es el proceso que establece las políticas, los procedimientos y la documentación necesarios para planificar, gestionar, ejecutar el gasto y controlar los costos del proyecto.

## **2. Estimar los Costos:**

Es el proceso que consiste en desarrollar una estimación aproximada de los recursos monetarios necesarios para completar las actividades del proyecto.

#### **3. Determinar el Presupuesto:**

Es el proceso que consiste en sumar los costos estimados de las actividades individuales o paquetes de trabajo de cara a establecer una línea base de costos autorizada.

# **4. Controlar los Costos:**

Es el proceso de monitorear el estado del proyecto para actualizar sus costos y gestionar cambios de la línea base de costo.

#### **E. Gestión de la Calidad del Proyecto:**

Incluye los procesos y actividades de la organización ejecutora que establecen las políticas de calidad, los objetivos y las responsabilidades de calidad para que el proyecto satisfaga las necesidades para las que fue acometido.

Esta área de conocimiento se divide en 3 procesos y son:

## **1. Planificar la Gestión de la Calidad:**

Es el proceso de identificar los requisitos y/o estándares de calidad para el proyecto y sus entregables, así como de documentar cómo el proyecto demostrará el cumplimiento con los mismos.

La planificación de la calidad debe realizarse en paralelo con los demás procesos de planificación del proyecto.

#### **2. Realizar el Aseguramiento de la Calidad:**

Es el proceso de auditar los requisitos de calidad y los resultados obtenidos a partir de las medidas de control de calidad a fin de garantizar que se utilicen estándares de calidad y las definiciones operativas adecuadas.

El proceso de aseguramiento de la calidad implementa un conjunto de acciones y procesos planificados y sistemáticos que se definen en el ámbito de del plan de gestión de la calidad del proyecto.

#### **3. Controlar la Calidad:**

Es el proceso de monitorear y registrar los resultados de la ejecución de las actividades de calidad, a fin de evaluar el desempeño y recomendar los cambios necesarios.

El proceso de controlar la calidad utiliza un conjunto de técnicas operativas y de tareas para verificar que las salidas entregadas cumplirán los requisitos.

#### **F. Gestión de los Recursos Humanos del Proyecto:**

Incluye los procesos que organizan, gestionan y conducen al equipo del proyecto. El equipo del proyecto está compuesto por las personas a las que se les han asignado roles y responsabilidades para completar el proyecto. Si bien se asignan roles y responsabilidades específicos a cada miembro del equipo del proyecto, la participación de todos los miembros en la toma de decisiones es beneficiosa.

Esta área de conocimiento se divide en 4 procesos y son:

# **1. Planificar la Gestión de los Recursos Humanos:**

Es el proceso de identificar y documentar los roles dentro de un proyecto, las responsabilidades, las habilidades requeridas y las relaciones de comunicación, así como de crear un plan para la gestión del personal.

# **2. Adquirir el Equipo del Proyecto:**

Es el proceso de confirmar la disponibilidad de recursos humanos y obtener el equipo necesario para completar las actividades del proyecto.

## **3. Desarrollar el Equipo del Proyecto:**

Es el proceso de mejorar las competencias, la interacción entre los miembros y el entorno general del equipo para lograr un mejor desempeño del proyecto.

#### **4. Dirigir el Equipo del Proyecto:**

Es el proceso de seguimiento de desempeño de los miembros del equipo, proporcionar retroalimentación, resolver problemas y gestionar los cambios en el equipo con el fin de optimizar el desempeño del proyecto.

# **G. Gestión de las Comunicaciones del Proyecto:**

Incluye los procesos requeridos para asegurar que la planificación, recopilación, creación, distribución, almacenamiento, recuperación, gestión, control, monitoreo y disposición final de la información del proyecto sean oportunos y adecuados.

Esta área de conocimiento se divide en 3 procesos y son:
## **1. Planificar la Gestión de las Comunicaciones:**

Es el proceso de desarrollar un enfoque y un plan adecuados para las comunicaciones del proyecto sobre la base de las necesidades y los requisitos de información de los interesados y de los activos de la organización disponibles.

### **2. Gestionar las Comunicaciones:**

Es el proceso de crear, recopilar, distribuir, almacenar, recuperar, y realizar la disposición final de la información del proyecto de acuerdo con el plan de gestión de las comunicaciones.

### **3. Controlar las Comunicaciones:**

Es el proceso de monitorear y controlar las comunicaciones a lo largo del ciclo de vida del proyecto para asegurar que se satisfagan las necesidades de información de los interesados del proyecto.

## **H. Gestión de los Riesgos del Proyecto:**

Incluye los procesos para llevar a cabo la planificación de la gestión de riesgos, así como la identificación, análisis, planificación de respuesta y control de los riesgos de un proyecto.

Esta área de conocimiento se divide en 6 procesos y son:

## **1. Planificar la Gestión de los Riesgos:**

Es el proceso de definir cómo realizar las actividades de gestión de riesgos de un proyecto. Una planificación cuidadosa y explícita mejora la probabilidad de éxito de los otros procesos de gestión de riesgos.

### **2. Identificar los Riesgos:**

Es el proceso de determinar los riesgos que pueden afectar el proyecto y documentar sus características.

## **3. Realizar el Análisis Cualitativo de los Riesgos:**

Es el proceso de priorizar riesgos para el análisis o acción posterior, evaluando y combinando la probabilidad de ocurrencia e impacto de dichos riesgos.

## **4. Realizar el Análisis Cuantitativo de los Riesgos:**

Es el proceso de analizar numéricamente el efecto de los riesgos identificados sobre los objetivos generales del proyecto.

## **5. Planificar la Respuesta a los Riesgos:**

Es el proceso de desarrollar opciones y acciones para mejorar las oportunidades y reducir las amenazas a los objetivos del proyecto. Este proceso se realiza después del proceso de realizar el análisis cuantitativo de los riesgos (en caso de que se utilice).

## **6. Controlar los Riesgos:**

Es el proceso de implementar los planes de respuesta a los riesgos, dar seguimiento a los riesgos identificados, monitorear los riesgos residuales, identificar nuevos riesgos y evaluar la efectividad del proceso de gestión de los riesgos a través del proyecto.

### **I. Gestión de las Adquisiciones del Proyecto:**

Incluye los procesos necesarios para comprar o adquirir productos, servicios o resultados que es preciso obtener fuera del equipo del

proyecto. La organización puede ser la compradora o vendedora de los productos, servicios o resultados de un proyecto.

Esta área de conocimiento se divide en 4 procesos y son:

## **1. Planificar la Gestión de las Adquisiciones:**

Es el proceso de documentar las decisiones de adquisiciones del proyecto, especificar el enfoque e identificar a los proveedores potenciales.

## **2. Efectuar las Adquisiciones:**

Es el proceso de obtener respuestas a los vendedores, seleccionarlos y adjudicarles un contrato.

## **3. Controlar las Adquisiciones:**

Es el proceso de gestionar las relaciones de adquisiciones, monitorear la ejecución de los contratos y efectuar cambios y correcciones al contrato según corresponda.

## **4. Cerrar las Adquisiciones:**

Es el proceso de finalizar cada adquisición. El proceso de cerrar las adquisiciones también implica actividades administrativas, tales como finalizar reclamaciones abiertas, actualizar registros para reflejar los resultados finales y archivar dicha información para su uso en el futuro.

### **J. Gestión de los Interesados del Proyecto:**

Incluye los procesos necesarios para identificar las personas, grupos u organizaciones que pueden afectar o ser afectados por el proyecto, para analizar las expectativas de los interesados y su impacto en el proyecto, y para desarrollar estrategias de gestión adecuadas a fin de lograr la participación eficaz de los interesados en las decisiones y en la ejecución del proyecto.

Esta área de conocimiento se divide en 4 procesos y son:

## **1. Identificar a los Interesados:**

Es el proceso de identificar a las personas, grupos u organizaciones que son afectados por una decisión, actividad o resultado del proyecto, así como de analizar y documentar información relevante relativa a sus intereses, participación, interdependencias, influencia y posible impacto en el éxito del proyecto.

## **2. Planificar la Gestión de los Interesados:**

Es el proceso de desarrollar estrategias de gestión adecuadas para lograr la participación eficaz de los interesados a lo largo del ciclo de vida del proyecto, con base en el análisis de sus necesidades, intereses y el posible impacto en el éxito del proyecto.

### **3. Gestionar la Participación de los Interesados:**

Es el proceso de comunicarse y trabajar con los interesados para satisfacer sus necesidades / expectativas, abordar los incidentes en el momento en que ocurren y fomentar la participación adecuada de los interesados en las actividades del proyecto a lo largo del ciclo de vida del mismo.

### **4. Controlar la Participación de los Interesados:**

Es el proceso de monitorear las relaciones generales de los interesados del proyecto y ajustar las estrategias y los planes para involucrar a los interesados. La participación de los interesados se debería controlar de manera continua.

### **2.2.2 Ingeniería del Proyecto**

## **2.2.2.1 Metodología PDCA:**

El ciclo metodológico PDCA es la sistemática más usada para implementar un sistema de mejora continua. Tiene relación con algunas normas ISO, concretamente con la norma ISO 9001 "Requisitos de los Sistemas de Gestión de Calidad".

El nombre del ciclo metodológico PDCA (o PHVA) viene de las siglas Planificar, Hacer, Verificar y Actuar, en inglés "Plan, Do, Check, Act".

También es conocido como el Ciclo de mejora continua o Circulo de Deming, por ser Edwards Deming su autor.

Esta metodología describe los 4 pasos esenciales que se deben de llevar a cabo de forma sistemática para lograr la mejora continua, entendiendo como tal al mejoramiento continuado de la calidad (disminución de fallos, aumento de la eficacia y eficiencia, solución de problemas, previsión y eliminación de riesgos potenciales entre otros).<sup>9</sup>

El círculo de Deming lo componen 4 etapas cíclicas, de forma que una vez acabada la etapa final se debe volver a la primera y repetir el ciclo de nuevo, de forma que las actividades son reevaluadas periódicamente para incorporar nuevas mejoras.

La aplicación de esta metodología está enfocada principalmente para ser usada en empresas y organizaciones.

### **A. Fases del Ciclo Metodológico PDCA:**

Las 4 fases que componen el ciclo PDCA son las siguientes:

 $\overline{a}$ 

<sup>9</sup> Metodología PDCA http://www.pdcahome.com/5202/ciclo-pdca/

### **1. Planificar (Plan):**

Se buscan las actividades susceptibles de mejora y se establecen los objetivos a alcanzar. Para buscar posibles mejoras se pueden realizar grupos de trabajo, escuchar las opiniones de los trabajadores, buscar nuevas tecnologías, mejores a las que se estén utilizando ahora, etc.

## **2. Hacer (Do):**

Se realizan los cambios para implementar la mejor propuesta. Generalmente conviene hacer una prueba piloto para probar el funcionamiento antes de realizar los cambios a gran escala.

### **3. Controlar o Verificar (Check):**

Una vez implementada la mejora se deja un periodo de prueba para verificar su correcto funcionamiento. Si la mejora no cumple las expectativas iniciales habrá que modificarla para ajustarla a los objetivos esperados.

Pasado un periodo previsto con anterioridad, volver a recopilar datos de control y analizarlos, comparándolos con los objetivos y especificaciones iniciales, para evaluar si se ha producido la mejora esperada. Se deben documentar las conclusiones.

### **4. Actuar (Act):**

Por último, una vez finalizado el periodo de prueba se deben estudiar los resultados y compararlos con el funcionamiento de las actividades antes de haber sido implementada la mejora. Si los resultados son satisfactorios, se implementa la mejora de forma definitiva, y si no lo son habrá que decidir si realizar cambios para ajustar los resultados o desecharla. Una vez terminado el paso 4, se debe volver al primer paso periódicamente para estudiar nuevas mejoras a implementar.

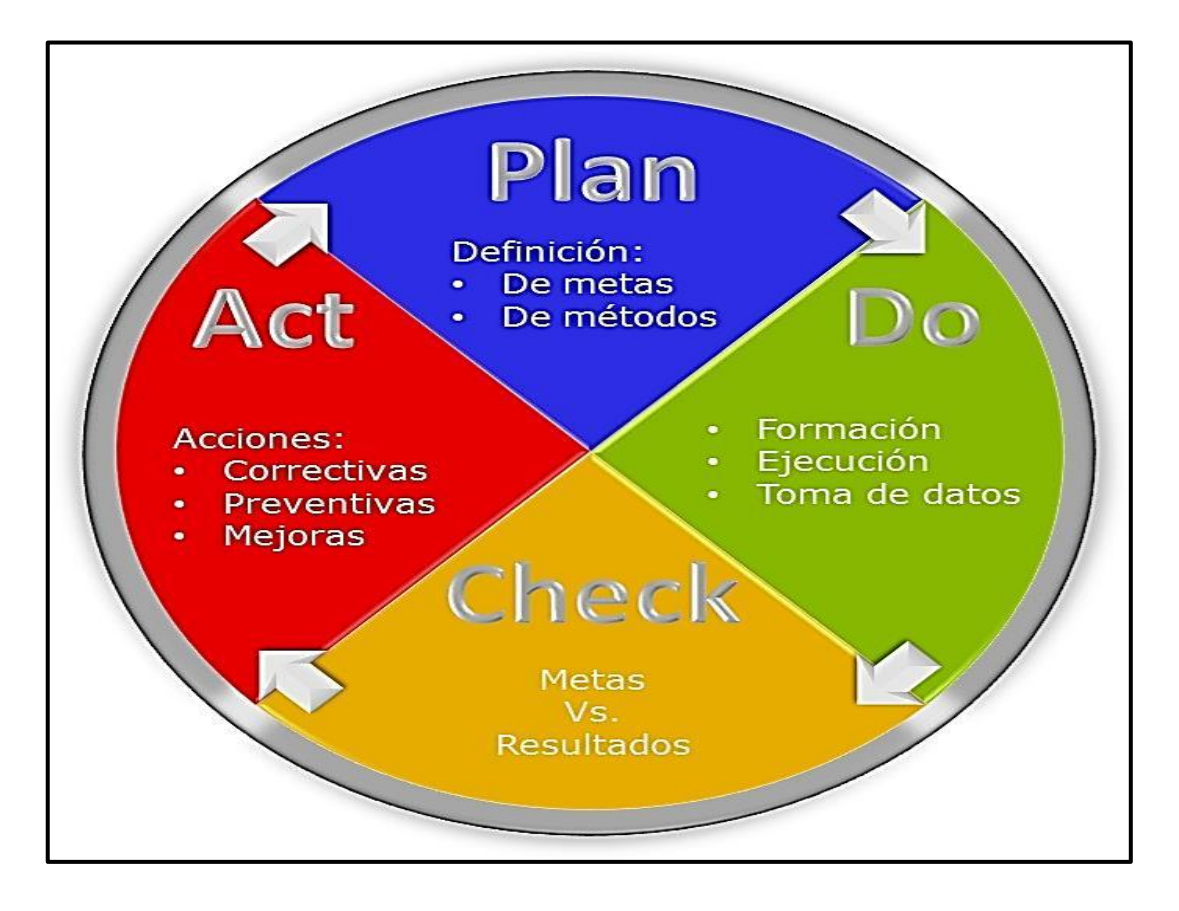

# **GRÁFICO N-° 8: Ciclo Metodológico PDCA**

## **Ventajas y Desventajas del Ciclo PDCA:**

- **1. Ventajas:**
	- Se concentra el esfuerzo en ámbitos organizativos y de procedimientos puntuales. Consiguen mejoras en un corto plazo y resultados visibles.
	- Incrementa la productividad y dirige la organización hacia la competitividad, lo cual es de vital importancia para las actuales organizaciones.
	- Permite eliminar procesos repetitivos.

### **2. Desventajas:**

- Cuando el mejoramiento se concentra en un área específica de la organización, se pierde la perspectiva de la interdependencia que existe entre todos los miembros de la empresa.
- Requiere de un cambio en toda la organización, ya que para obtener el éxito es necesaria la participación de todos los integrantes de la organización y a todo nivel.
- Hay que hacer inversiones importantes.

# **2.2.2.2 Herramienta "Sistema Web INTIZA":**

En Intiza nos motiva ayudar a las empresas a reducir sus plazos de cobranzas.

En los últimos años hemos tenido la oportunidad de trabajar con cientos de empresas de distintos tamaños, industrias y países para ayudarlas a mejorar sus cobranzas.

Allí pudimos ver que una parte importante de las ventas por cobrar que tienen las empresas se debe a que las gestiones de cobranzas no se realizan en tiempo y forma.<sup>10</sup>

Con nuestro Software las empresas han logrado reducir sus plazos de cobranza, gracias a la automatización de avisos y reclamos a clientes, el aumento de la productividad de sus equipos de cobranzas y la posibilidad de medir y mejorar permanentemente sus procesos de cobranzas.

Tenemos oficinas en Seattle y en Buenos Aires, desde donde damos servicio en forma remota a nuestros clientes en más de 12 países.

 $\overline{a}$ 

<sup>&</sup>lt;sup>10</sup> Sistema Web INTIZA https://www.intiza.com/es

## **2.2.3 Soporte del Proyecto**

#### **A. Gestión de métricas**

El éxito del proyecto se basa en medir ciertas métricas que se puedan utilizar para una buena toma de decisiones e implementar medidas correctivas en el proyecto cuando sea necesario. Para ello se tienen en cuenta 4 puntos esenciales:

- Factores críticos del proyecto
- El tiempo
- El presupuesto
- El control de entregables

## **Factores críticos del proyecto**

Son las claves de éxito para el proyecto, son estas clave las que se centra y va dirigido al objetivo central del proyecto. Los factores críticos de este proyecto de calificados con un nivel alto para que proporcione a la parte interesada una medición para dar a conocer el encaminamiento del proyecto.

### o **VAN**

Es el valor actual neto permite valorar un proyecto en el instante de tiempo inicial.

### o **TIR**

Es la tasa interna de rentabilidad es la rentabilidad que debe tener un proyecto de inversión para que nos resulte indiferente ejecutarlo o no en función de las diferentes alternativas de inversión disponibles. También es posible definir la TIR como la tasa de actualización en la que el VAN es igual a cero.

## **El tiempo**

El tiempo que lleva un proyecto también es uno de los puntos importantes que tenemos que tener en consideración ya que sirve para la gestión, ya que por cada día de retraso en el proyecto tendrá un costo adicional para ser completado.

## **El presupuesto**

Es fundamental en un proyecto ya que se podrá gestionar los parámetros de presupuesto mediante la revisión de los gastos del mismo.

## **Control de entregables**

En esta parte se asegura que los resultados obtenidos del proyecto se cumplan con las fechas indicadas y dentro del presupuesto establecido.

#### **B. Aseguramiento de la calidad**

El aseguramiento de la calidad del proyecto consiste principalmente en extraer datos, para posteriormente transfórmalos y cargarlos en una base de datos especializada para que puedan ser analizados y explotados. Si se tiene como entradas datos con errores, se tendrá como resultado datos con errores. Para asegurar la calidad de datos del proyecto se empleará dos técnicas:

- **Emparejamiento de datos.-** lo que se busca es comprar los datos contra un conjunto de datos definidos en una base de datos.
- **Limpieza de datos.-** para ello se debe definir cuáles son los datos correctos y que cumplan con los estándares definidos.

#### **C. Microsoft Project**

Es una herramienta de trabajo para administradores y jefes de proyectos, utilizada para organizar y seguir las tareas de forma eficaz, para evitar así los retrasos y no salirse del presupuesto previsto. Básicamente, crea programas y sigue su proceso, además de calcular costos. Se puede complementar con elementos de Microsoft Excel.

### **1. Ruta Crítica:**

Se realiza una vez que todos los datos están ingresados. De esta forma se obtienen datos relevantes como los tiempos de inicio y término más cercanos y más lejanos de cada actividad, o las holguras.

### **2. Diagrama de Gantt:**

Se muestra por default. Esta gráfica ilustra la programación de actividades en forma de calendario, en el que el eje horizontal representa el tiempo, y el vertical las actividades. Se señalan con barras los tiempos de inicio y término de cada actividad, su duración y su secuencia.

### **3. Sobrecarga de Recursos:**

Significa que se está asignando a un recurso humano más tareas de las que puede realizar. Esto se puede observar en la herramienta Gráfica de Recursos del menú Ver.

### **4. Resumen del Proyecto:**

Brinda diferentes tipos de información, como las fechas de inicio y término del proyecto en la parte superior, la duración, las horas totales de trabajo, los costos, el estado de las tareas y de los recursos.

### **D. Bizagi**

Es modelador Bizagi es una herramienta utilizada para hacer diagramas y documentar procesos de la forma más eficiente y buscando fomentar la colaboración en la organización. El primer paso que se tiene que hacer para mejorar la eficiencia operacional de una organización, consistirá en definir claramente los procesos.

**CAPÍTULO III: INICIO Y PLANIFICACIÓN DEL PROYECTO**

## **3.1. Gestión del Proyecto**

### **3.1.1. Iniciación**

Realizadas las reuniones con los Interesados del Proyecto ISWI (Gerente General de la empresa "NETWORKING ICA E.I.R.L." y empleados de la misma), se autorizó formalmente la existencia del Proyecto ISWI, y en el cuál se otorgó al Gerente del Proyecto, Ing. Saúl Delgadillo Arista los recursos económicos de la empresa "NETWORKING ICA E.I.R.L." para las actividades a desarrollar durante el Proyecto.

## **A. Acta de constitución del proyecto**

- Se realiza una pequeña descripción del proyecto.
- Se identifican los lineamientos y objetivos relacionados con el proyecto.
- Se definirán los criterios entre los cuales se encuentran el de los costos y la aprobación por parte de los interesados.
- Se definirán las fases del proyecto: Inicio, Planificación, Ejecución y Control, Cierre.
- Se identificarán los principales interesados y se les enlistara.
- Se evaluarán los diferentes riesgos de alto nivel que puedan acontecer en el desarrollo del producto y se formularán hipótesis sobre su impacto.
- Se identificarán los acontecimientos más relevantes en el cronograma los cuales serán calificados como Hitos.
- Se hace un resumen del presupuesto del proyecto en su totalidad.
- Se realizan la identificación de límites o restricciones que pueda existir en el desarrollo del producto.
- Se identifican los supuestos que servirán de apoyo para el desarrollo del producto.
- Se definirán ciertos criterios que debe cumplirse en el transcurso del desarrollo del producto para su posterior aprobación.

### **1. Objetivo del Acta de Constitución**

Para poder evaluar los objetivos del acta de constitución en donde se resume lo más importante del proyecto.

- Se buscará la información necesaria en las páginas previas de proyecto para poder plasmarlo en el acta de constitución con el objetivo de ayudar a los lectores a entender el proyecto.
- Se tendrá en cuenta los argumentos y sintaxis de redacción para que haya una buena interpretación por parte de los interesados.

El objetivo fundamental del Acta de Constitución del Proyecto fue la aprobación del inicio del Proyecto ISWI, y primordialmente establecer un vínculo entre el Gerente del Proyecto y los Interesados del mismo, ya que estos representan de vital importancia para conseguir los resultados que se pretenden. Este documento fue firmado por la Gerente de la empresa "NETWORKING ICA E.I.R.L." y el Gerente del Proyecto ISWI.

**GRÁFICA N° 9: Solicitud para la Autorización del Desarrollo del Proyecto**

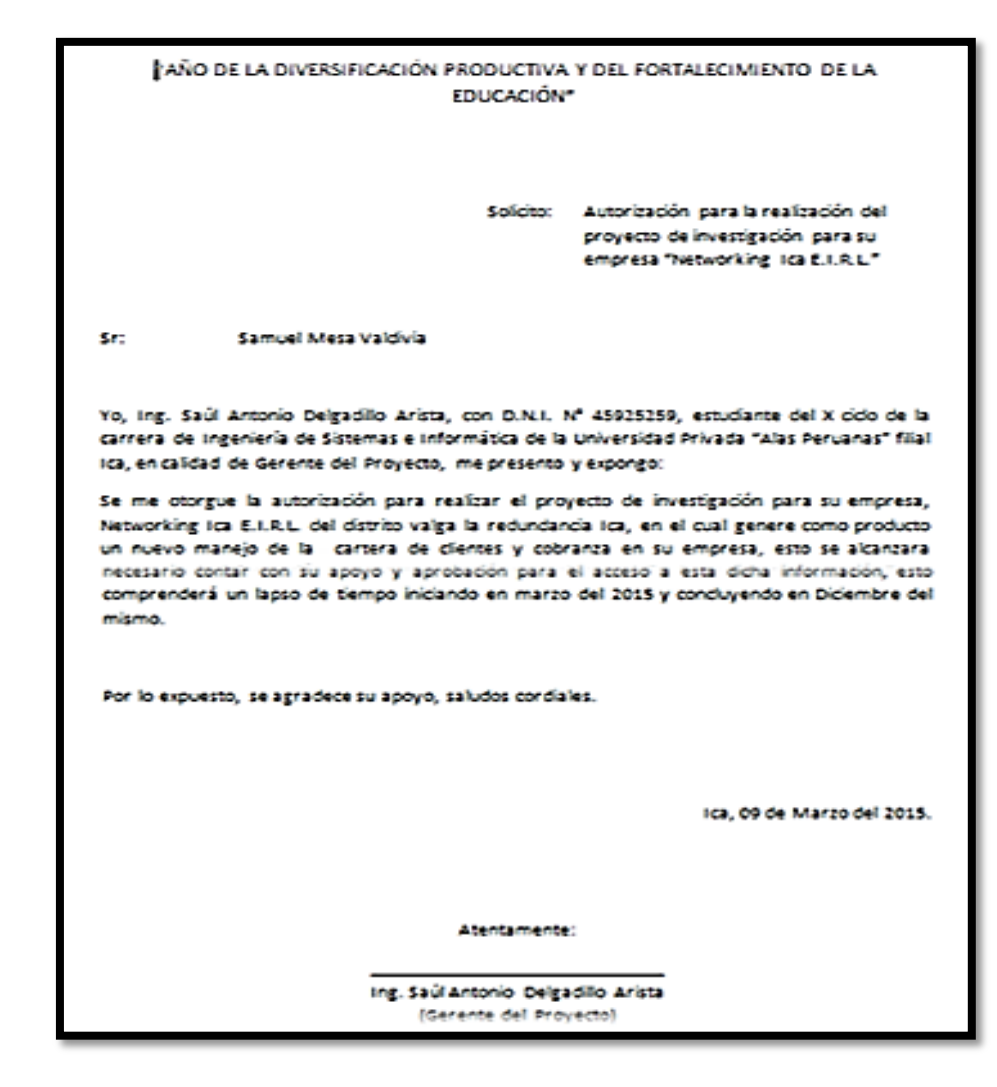

## **2. Descripción del Acta de Constitución**

- Para elaborar este punto se hace un análisis de todo su contenido que a su vez se han basado en la documentación previa.
- Se hace una síntesis de lo que se quiere transmitir al lector.

Esta acta elaborada para dar inicio con el Proyecto ISWI documentó todo el estudio realizado previamente en la empresa "NETWORKING ICA E.I.R.L." y su entorno, tales como las necesidades de la empresa.

Este documento, proporcionó una descripción de alto nivel del proyecto, de las características del producto, los requisitos, supuestos, restricciones y aprobación del mismo.

Los conceptos involucrados en el Acta de Constitución fueron los siguientes:

- Definición el Proyecto, utilizando la Guía de los Fundamentos de Dirección de Proyectos "PMBOK" 5ta Edición y la Aplicación del Ciclo Metodológico PDCA de mejora contínua.
- Descripción del Producto, utilizando el Sistema Web "INTIZA", que permitirá tener nuestra cartera de clientes al acceso en la nube, así también como gestionar el envío de facturas, registro de pagos y envío de notificaciones a los clientes conforme sea necesario.
- La duración del Proyecto se está considerando 120 días útiles.
- El alcance de este proyecto esta direccionado al manejo y control del sector de cobranzas, organizando reportes de los usuarios sobre el comportamiento de sus clientes.
- El costo de este proyecto es de 4000 soles, y el modo de pago será realizado de la siguiente manera: El pago es del 20% al iniciar el Proyecto ISWI el 40% en el día 70; y el 40% restante al finalizar el proyecto. El pago del 20% y posterior mente del 40% acordado fue realizado por parte del Patrocinador del Proyecto al Gerente del Proyecto mediante una reunión en la oficina central de la empresa Urb. Las Dunas D-10, previa coordinación.
- Se define la oportunidad del manejar un sistema web para organizar nuestra cartera de clientes y controlar a los mismos.
- Identificamos las posibles amenazas y planteamos los planes de contingencia para el Proyecto.
- Se manifiesta el cambio que se generara en dicho proceso definiendo y planteando un nuevo modo de control que permita mejorar la calidad del mismo.
- Definimos a los Interesados del Proyecto, teniendo como Interesado Principal a la Gerente General de la empresa "NETWORKING ICA E.I.R.L.", Sr. Samuel Meza Valdivia, ya que además de ser el propietario del negocio, proporcionó los recursos necesarios para el desarrollo del Proyecto.
- Se define como Gerente del Proyecto, Ing. Saúl Delgadillo Arista, determinando su responsabilidad y nivel de autoridad del mismo.
- Finalmente la firma que significa la aprobación del Proyecto ISWI, por parte del Gerente del Proyecto y de la Gerente General de la empresa "NETWORKING ICA E.I.R.L.".

### **3.1.2. Planificación**

Este grupo de procesos se compone de la programación de recursos, tareas y tiempos para la ejecución de los diferentes entregables de un proyecto. La planificación es una tarea dinámica a lo largo de un proyecto, ya que constantemente se debe de actualizar el Plan de Gestión de Proyecto con base en los cambios que se aprueben. Es importante que participe todo el equipo de proyecto en cada uno de los procesos de este grupo según su nivel de especialización.

### **A. Integración – Plan de Gestión del Proyecto**

Se elabora de acuerdo al ciclo de vida del proyecto, desde la fase de inicio hasta la fase de cierre del mismo, teniendo como expectativa la correcta implantación y desempeño del Sistema web "INTIZA".

Los informes se realizan con una frecuencia semanal al Patrocinador del Proyecto. Se han establecido parámetros de acuerdo al límite de variación del cronograma, costo, calidad y alcance.

El Plan de Gestión del Proyecto se encuentra detallado en el Formato 4 del Anexo del Proyecto de Investigación.

## **B. Alcance – Plan de Gestión del Alcance**

El Alcance del Proyecto será gestionado a través de la implementación de los Procesos de Gestión del Alcance, según las entradas, herramientas y salidas.

## **1. Alcances del Producto:**

Las características y funciones que tiene el sistema web "INTIZA" son las siguientes:

### **a. Características del sistema web INTIZA:**

- **Usabilidad:** El sistema web es sencillo de manejar a modo usuario, brinda facilidades en la búsqueda de información de los reportes, así como en registro de los clientes.
- **Facilidad de acceso:** Este sistema se encuentra en la nube, uno puede acceder a los registros desde cualquier dispositivo que tenga acceso a internet.

## **b. Funciones del sistema web INTIZA:**

### **Para el Administrador del sistema web:**

- $\checkmark$  Iniciar y cerrar sesión en el sistema.
- $\checkmark$  Registrar, eliminar, consultar, modificar usuarios en el sistema.
- $\checkmark$  Registrar, eliminar, consultar, modificar Clientes.
- $\checkmark$  Crear Facturas.
- $\checkmark$  Eliminar Facturas.
- $\checkmark$  Registrar pagos.
- $\checkmark$  Enviar correo de registro de usuario.
- $\checkmark$  Enviar correo de emisión de facturas.
- $\checkmark$  Enviar correo de emisión de comprobantes.
- $\checkmark$  Enviar correo de emisión de notificaciones.
- $\checkmark$  Modificar contraseñas de usuario.
- $\checkmark$  Generar reportes, importa y exporta libros Excel.

## **Para el Usuario:**

- $\checkmark$  Registrar, consultar Clientes.
- $\checkmark$  Crear Facturas.
- $\checkmark$  Registrar pagos.
- $\checkmark$  Enviar correo de emisión de facturas.
- $\checkmark$  Enviar correo de emisión de comprobantes.
- $\checkmark$  Enviar correo de emisión de notificaciones.
- $\checkmark$  Generar reportes.

## **2. Alcances del Proyecto:**

La siguiente información forma parte del alcance del Proyecto ISWI, este proyecto tiene un alcance específico en el control, manejo y reportes de pagos; representa el trabajo que debe realizarse para implantar el software (sistema web INTIZA):

- Requerimientos de la empresa "NETWORKING ICA E.I.R.L." y el análisis de la situación actual de la misma.
- Análisis y pruebas del Sistema web.
- Recopilación de datos del proceso de control de cobranza tradicional de la empresa "NETWORKING ICA E.I.R.L.".
- Elaboración del Acta de constitución del proyecto.
- $\bullet$  Identificación de los interesados del proyecto.
- Elaboración del Plan de gestión del proyecto y planes secundarios.
- Entrega de informes semanales de desempeño del proyecto.
- Establecer contrato con proveedor de recursos tecnológicos intangibles para la adquisición del sistema en www.INTIZA.
- Elaboración del Acta de cierre del proyecto.

El alcance del proyecto y del producto se encuentra detallado en los Formatos 5 y 5.1 del Anexo del Proyecto de Investigación.

Cabe resaltar que el alcance de este proyecto restringe los cambios ya que cualquiera sea el cambio solicitado por el gerente de la empresa afecta el cronograma de trabajo e incluso los costos ya programados. Y de realizarse las alteraciones serán asumidas por la empresa contratante.

#### **a. Entregables:**

Representan los productos medibles y verificables que se elaborarán durante el ciclo de vida del Proyecto ISWI. De acuerdo a cada fase del proyecto, los entregables ayudarán a definir el alcance del proyecto y producto.

El avance del trabajo en el proyecto será monitoreando para tener una mayor visibilidad de lo realizado.

Los entregables a presentar del Proyecto ISWI son los formatos de gestión del mismo y los entregables del producto de software corresponden al Sistema web INTIZA, así como el manual de usuario.

Los entregables del Proyecto ISWI se encuentran detallados en el Formato 10 del Anexo del Proyecto de Investigación.

# **b. EDT:**

La estructura de desglose de trabajo se realiza dividiendo en jerarquías y de manera visual. La EDT es revisado y aprobado por el Gerente General de la empresa "NETWORKING ICA E.I.R.L.".

Para la elaboración de la EDT se utiliza la herramienta WBS Chart Pro 4.9, en primer lugar se identifican los principales entregables, que en el proyecto actúan como fases y son:

Inicio, Planificación, Ejecución, Monitoreo y Control y Cierre del Proyecto.

La EDT se encuentra detallada en el Formato 7 del Anexo del Proyecto de Investigación.

## **c. Diccionario de la EDT:**

En ese diccionario se hace una descripción detallada de los componentes o paquetes definidos en la Estructura de desglose de trabajo, para así tener una mejor comprensión de sus objetivos y la especificación de los paquetes, de trabajo de la EDT, pertenecientes a cada fase del Proyecto ISWI.

El Diccionario de la EDT se encuentra detallado en el Formato 8 del Anexo del Proyecto de Investigación.

### **d. Matriz de trazabilidad de requerimientos:**

Representa un cuadro que desde su inicio hasta el conjunto de entregables que satisfacen al usuario y permite realizar un monitoreo a lo largo del ciclo de vida del proyecto.

## **C. Tiempo – Plan de Gestión del Tiempo**

Se describe como será gestionado el proyecto en un tiempo establecido. Para esto se incluye los procesos requeridos, desde la definición y secuencia de las actividades hasta la estimación de la duración de cada actividad y desarrollo del cronograma del proyecto.

#### **1. Cronograma del Proyecto:**

Utilizando la herramienta Microsoft Project 2010 se realiza el cronograma del proyecto, la cual inicia a la firma del acta de constitución hasta la entrega y conformidad del mismo, con una duración de 120 días.

Esto se define después de crear la EDT (Paquetes de Trabajo) lo que al final proporciona un cronograma más claro y relacional.

El Cronograma del proyecto se encuentra detallado en el Formato 14 del Anexo del Proyecto de Investigación.

### **2. Hitos del Proyecto:**

Estos hitos en el Proyecto ISWI representan las actividades que simbolizan el haber conseguido un logro importante en el mismo.

Se define el hito, logrado en cada fase del proyecto, se hace una descripción detallada del hito logrado y es aprobado por el Patrocinador del Proyecto.

Los Hitos del Proyecto ISWI se encuentran detallados en el Formato 12 del Anexo del Proyecto de Investigación.

#### **3. Gestión del Cambio en el Cronograma:**

Los cambios que llegasen a existir en el cronograma deben ser presentados al Patrocinador del Proyecto para obtener su aprobación. El manejo de estos implica alteraciones en tiempo y costos del proyecto, y correrán bajo la responsabilidad del patrocinador del proyecto. El cambio será documentado mediante una solicitud de cambio y debe ir firmado por el Gerente del Proyecto y Gerente General de la empresa "NETWORKING ICA E.I.R.L." (Patrocinador del Proyecto).

### **D. Costo – Plan de Gestión del Costo**

Se describirá cómo será gestionada la culminación del proyecto en el presupuesto. Para esto, se incluye los procesos requeridos, desde la estimación de los costos de cada actividad, determinación de la Línea base del costo y la Necesidad de financiamiento.

El Costo del Proyecto será gestionado a través de la implementación de los Procesos de Gestión del Costo, según las entradas, herramientas y salidas.

## **1. Cuadro de Costos:**

Representa el detalle de los costos referentes a las actividades pertenecientes al Ciclo de Vida del Proyecto ISWI realizadas por el Gerente del Proyecto, Ing. Saúl Antonio Delgadillo Arista.

Los costos son determinados en base a estimaciones, esto debido a investigaciones preliminares sobre proyectos de inversión.

El Cuadro de costos se encuentra detallado en el Formato 18 del Anexo del Proyecto de Investigación.

### **2. Forma de Pago:**

El pago es del 20% al iniciar el Proyecto ISWI el 40% en el 4to mes y el 40% restante al finalizar el proyecto.

El pago del 20% y posteriormente del 40% acordado fue realizado por parte del Patrocinador del Proyecto al Gerente del Proyecto mediante una reunión en la oficina central de la empresa Urb. Las Dunas D-10, previa coordinación.

Se esperará que el pago del 40% restante, sea mediante de la misma forma una vez aceptado el producto final.

### **3. Gestión del Cambio en los Costos:**

Cambios en los alcances acordados implicarían una posible reconsideración del número de horas estimadas por parte del Gerente del Proyecto y por lo tanto del precio total del proyecto.

Este permitirá una variación del 5% del presupuesto en relación a los recursos y variaciones de precio del mercado, la asignación de recursos necesarios en caso se haya determinado aumentar o reducir los costos del proyecto, esto dependerá de las necesidades que puedan ocurrir durante el tiempo de desarrollo del Proyecto ISWI.

## **E. Calidad – Plan de Gestión de la Calidad**

La Calidad del Proyecto cumplirá con los requisitos de calidad desde el punto de vista de la organización ejecutante, es decir culminar el proyecto en el tiempo y presupuesto planificado, cumpliendo con las normas aplicables y utilizando la tecnología adecuada con el fin de brindar la satisfacción a los requerimientos del cliente.

### **1. Aseguramiento de la Calidad:**

Representará el esfuerzo total para plantear, organizar, dirigir y controlar la calidad de desempeño del Proyecto ISWI, lo cual genera un producto de calidad final para la implantación del sistema web INTIZA. Se garantiza la calidad del producto de software de tal forma que pueda superar las expectativas esperadas por el cliente del Proyecto ISWI; y como consecuencia se pueda ofrecer otros productos y servicios que incorporen la calidad de los mismos. El aseguramiento de la calidad del Proyecto ISWI se encuentra detallado en el Formato 32 del Anexo del Proyecto de Investigación.

### **2. Control de la Calidad:**

Se realizará un seguimiento de las actividades de calidad establecidas en el cronograma del proyecto que serán ejecutadas y registradas en informes, para que después sean emitidos con una frecuencia semanal al Patrocinador del Proyecto.

Mediante los informes entregados al Patrocinador del Proyecto se evaluará el desempeño del Gerente del Proyecto ISWI y se recomendarán cambios necesarios si fuese el caso.

### **F. Recursos Humanos – Plan de Gestión de los Recursos Humanos**

#### **1. Organigrama del Proyecto:**

Se muestra mediante una estructura jerárquica, el cual muestra a las personas que forman parte del Proyecto ISWI.

Dentro de esa estructura jerárquica se encuentra el Patrocinador del Proyecto, persona quien asigna los recursos económicos necesarios de la empresa "Networking Ica E.I.R.L." al Proyecto ISWI, y el Gerente del Proyecto, que tiene la responsabilidad total del desarrollo del mismo. Asimismo, se asignan cargos secundarios al gerente del proyecto, que son el de supervisor del proyecto, analista de sistemas y experto en soporte técnico.

El organigrama del proyecto se encuentra detallado en el Formato 9 del Anexo del Proyecto de Investigación.

## **2. Roles y Responsabilidades:**

Cada integrante del Proyecto ISWI tienen roles y responsabilidades y son:

### **a. Patrocinador del Proyecto:**

- Iniciar el Proyecto ISWI.
- Aprobar la planificación del proyecto.
- Designar al Gerente del Proyecto.
- Gestionar el control de cambios del proyecto.
- Asignar recursos necesarios al proyecto.
- Cerrar el Proyecto ISWI.

## **b. Gerente del Proyecto:**

- Ayudar al patrocinador a dar inicio al proyecto.
- Planificar las actividades del Proyecto ISWI.
- Ejecutar, monitorear y controlar el proyecto.
- Capacitar a los usuarios finales del Sistema web.
- Cerrar formalmente el Proyecto ISWI.

Los roles y responsabilidades del Proyecto ISWI se encuentran detalladas en el Formato 13 del Anexo del Proyecto de Investigación.

### **3. Matriz de Asignación de Responsabilidades (RAM):**

Representa un cuadro, que es utilizado en el Proyecto ISWI para ilustrar las relaciones entre las actividades establecidas con el gerente y patrocinador del proyecto.

El formato matricial muestra el conjunto de actividades asociadas con el gerente y patrocinador del proyecto. Esto asegura que el gerente del proyecto sea el encargado de rendir cuentas por las tareas determinadas con la finalidad de llevar un cumplimiento de las actividades y evitar confusiones con el patrocinador del proyecto.

### **G. Comunicaciones – Plan de Gestión de Comunicaciones**

## **1. Directorio de Stakeholders:**

Se define mediante un cuadro, en el cual se muestran los nombres de los interesados, su localización, su empresa o cargo, su rol, su requerimiento primordial, sus expectativas, su influencia potencial en el Proyecto ISWI.

El directorio de stakeholders se encuentra detallado en el Formato 23 del Anexo del Proyecto de Investigación.

### **2. Medios de Comunicación:**

Los medios a utilizar serán formales e informales realizados con una frecuencia semanal por parte del Gerente del Proyecto.

Los medios de comunicación utilizados con el patrocinador del proyecto, persona ubicada en la ciudad de ICA son:

- Correo electrónico, mediante [www.gmail.com](http://www.gmail.com/).
- Skype.
- Llamadas y mensajes.

### **H. Riesgos – plan de gestión de riesgos**

El Objetivo del Plan de Gestión de Riesgos, estará definido por identificar los riesgos que tienen probabilidad de impactar positiva o negativamente en el Proyecto, así como planificar las respuestas a los riesgos identificados con mayor probabilidad de ocurrencia, durante el ciclo de vida del Proyecto.

## **1. Fuentes de Riesgos:**

Formalmente se consideran dos y son:

## **a. Riesgos Externos:**

Representan los riesgos que tienen sus fuentes fuera de la empresa "Networking Ica E.I.R.L." que patrocina al Proyecto ISWI y son:

- Falta de compromiso del proveedor de recursos tecnológicos.
- Precios altos de los recursos tecnológicos a comprar.
- Desastres naturales.

## **b. Riesgos Internos:**

Representan los riesgos que tienen sus fuentes dentro de la empresa "Networking Ica E.I.R.L.", incluyendo el Proyecto ISWI y son:

- Temor al cambio por parte del recurso humano de la empresa.
- Escasez de comunicación entre el gerente y patrocinador del proyecto.
- Falta de capacitación al recurso humano de la empresa "Networking Ica E.I.R.L."
- Inadecuada asignación de recursos económicos al Proyecto ISWI.
- Baja satisfacción del patrocinador referente al avance del Proyecto ISWI.
- Modificaciones a última hora de los patrocinadores del proyecto.

La lista de riesgos del Proyecto ISWI se encuentra detallada en el Formato 25 del Anexo del Proyecto de Investigación.

#### **2. Matriz de Descomposición de Riesgos (RBS):**

Es parecido a la Estructura de Desglose de Trabajo, pero lo que lo diferencia es que la MDR (RBS) es utilizada para descomponer los riesgos de la forma genérica a la forma específica.

Los riesgos son organizados de acuerdo a su probabilidad de ocurrencia y el impacto que podría producir en el desarrollo del Proyecto ISWI y sobre todos quienes serían los principales afectados.

#### **3. Categorías, criterios para priorizar y levantar los riesgos:**

Pueden ser revisados durante el proceso de identificación de los riesgos internos y externos del Proyecto ISWI.

Los riesgos del proyecto son categorizados y sobre todo organizado de acuerdo al impacto que tendrán para poder darle solución correcta en el menor tiempo posible y así no perjudique el avance del proyecto.

Los riesgos son analizados de forma cualitativa y cuantitativa para así poder efectuar un estudio probabilístico en caso de que ocurran y el impacto que puedan generar al Proyecto ISWI.

Las categorías, criterios para priorizar y levantar los riesgos se encuentran en el Formato 26 del Anexo del Proyecto de Investigación.

#### **4. Estrategias para la respuesta de los riesgos:**

Es necesario elaborar estrategias para poder neutralizar los riesgos positivos y negativos del Proyecto ISWI, dichas estrategias serán analizadas por el Gerente del Proyecto.

Las estrategias para la respuesta de los riesgos se dividen en:

### **a. Estrategias para riesgos positivos u oportunidades:**

- **Explotar**, lo que busca eliminar la incertidumbre vinculada con un riesgo positivo en particular, produciendo que la oportunidad finalmente se concrete.
- **Mejorar**, lo que busca fortalecer la causa de la oportunidad y, dirigirse a forma proactiva a los requisitos que la descomponen.

# **b. Estrategias para riesgos negativos o amenazas:**

- **Evitar**, lo que conlleva a cambiar el Plan de Gestión del Proyecto ISWI para eliminar la amenaza que representa un riesgo adverso.
- **Mitigar**, lo que conlleva a disminuir la probabilidad y/o impacto de un suceso de riesgo negativo o una entrada conveniente.

Las estrategias para la respuesta de los riesgos se encuentran detalladas en el Formato 27 del Anexo del Proyecto de Investigación.

## **5. Identificación, seguimiento y control de los riesgos:**

Para que el Proyecto ISWI termine de forma exitosa, el gerente del proyecto deberá de identificar y realizar monitoreo continuo a los riesgos internos o externos que se puedan presentar, para así poder controlarlos y darles solución de forma efectiva cuando lleguen a presentarse, lo que hará que no dañe el desarrollo del Proyecto ISWI.

La identificación, seguimiento y control de los riesgos se encuentran detallados en el Formato 26 del Anexo del Proyecto de Investigación.

## **I. Adquisiciones – Plan de Gestión de Adquisiciones**

El propósito de este plan es documentar y describir como serán gestionados los procesos de adquisiciones para el proyecto, desde la

identificación y el desarrollo de la documentación para las adquisiciones hasta el cierre.

## **1. Recursos Adquiridos:**

Hace referencia a los recursos tecnológicos tangibles e intangibles que se utilizarán en el proyecto y posteriormente en la empresa "Networking Ica E.I.R.L.".

Para recursos tecnológicos intangibles se adquirirá lo siguiente:

- SISTEMA WEB "INTIZA".
- PAQUETE INFORMÁTICO MICROSOFT OFFICE 2010.

Los recursos adquiridos se encuentran detallados en el Formato 28 del Anexo del Proyecto de Investigación.

## **2. Seguimiento y Control de las Adquisiciones:**

Según lo planificado en el Cronograma del Proyecto ISWI, los recursos adquiridos deben ser monitoreados para que de esta manera se cerciore la existencia de estos y así evitar demoras y cambio en los costos de dichas adquisiciones. Esto es responsabilidad del gerente del proyecto.

# **J. Interesados del Proyecto – Plan de Gestión de los Interesados del Proyecto**

En el Registro de Interesados se documentará y definirá a los principales Interesados del Proyecto. El nivel de autoridad de cada Interesado estará documentado y será definido por la capacidad del interesado en influenciar en las decisiones del Proyecto.

## **1. Interesados del Proyecto:**

Representan las personas que están involucradas en el desarrollo del proyecto y establecerán comunicaciones relevantes a lo largo del desarrollo del Proyecto ISWI, como el Gerente de la empresa "Networking Ica E.I.R.L." (Patrocinador del Proyecto), empleados de la misma y el Gerente del Proyecto.

La participación de los interesados será de forma activa y sus intereses pueden verse afectados en forma positiva como resultado de la ejecución del Proyecto ISWI.

Los interesados tienen un grado de poder e influencia baja y alta sobre el Proyecto ISWI y son mostrados de la siguiente forma:

## **a. Poder sobre el Proyecto ISWI:**

## **Poder Alto:**

 $\checkmark$  Sr. Samuel Mesa Valdivia, Gerente de la empresa "Networking Ica E.I.R.L." (Patrocinador del Proyecto).

## **Poder bajo:**

- $\checkmark$  Ing. Saúl Delgadillo, Gerente del Proyecto ISWI (Supervisor del Proyecto, Analista de Sistemas y Experto en Soporte Técnico).
- $\checkmark$  Empleados de la empresa "Networking Ica E.I.R.L.": Janet Valdivia Meza (Secretaria), Raúl Martínez (Técnico), Antonio Arista (técnico).

## **b. Influencia sobre el Proyecto ISWI:**

### **Influencia Alta:**

- $\checkmark$  Sr. Samuel Mesa Valdivia, Gerente de la empresa "Networking Ica E.I.R.L." (Patrocinador del Proyecto).
- $\checkmark$  Ing. Saúl Delgadillo, Gerente del Proyecto ISWI (Supervisor del Proyecto, Analista de Sistemas y Experto en Soporte Técnico).

## **Influencia Baja:**

 $\checkmark$  Empleados de la empresa "Networking Ica E.I.R.L.": Janet Valdivia Meza (Secretaria), Raúl Martínez (Técnico), José Arista (técnico).

#### **2. Equipos de trabajo en el proyecto:**

Para el desarrollo completo del Proyecto ISWI, cuya finalidad es Implantar un sistema web "INTIZA", se asigna únicamente al Gerente del Proyecto, como la persona encargada de gestionar el conjunto de actividades que forman parte del Proyecto ISWI, y que dichas actividades se realicen dentro de los estándares, tiempos y estimaciones establecidas, que permanecerá a lo largo de todo el desarrollo del mismo.

El Gerente del Proyecto, a su vez, cumplirá roles secundarios como supervisor del proyecto, analista de sistemas y experto en soporte técnico.

Se considerará (si fuese necesario), la intervención de algún recurso humano colaborador que brinde soporte al gerente del proyecto.

#### **3. Reuniones del Proyecto:**

Las reuniones de coordinación entre el gerente y patrocinador del proyecto serán con una frecuencia semanal, al igual que la emisión de informes del proyecto.

Las reuniones servirán para obtener información de los interesados acerca de los informes semanales del Proyecto ISWI, que serán emitidos por el gerente del mismo. Se ajustarán las necesidades e intereses que ellos quieran satisfacer.

El interesado principal del Proyecto ISWI es el Sr. Samuel Valdivia Meza, lo cual hace que su influencia y poder sean altas en el proyecto.

## **3.2. Ingeniería del Proyecto**

Para el Proyecto ISWI se trabajará empleando el Ciclo PDCA, una metodología, que será empleada para el mejoramiento continuo del proceso de ventas de la empresa "Networking Ica E.I.R.L". Así mismo se empleará e instalará las tecnologías adecuadas como Hardware (Laptop, Disco Duro Externo e Impresora) y Software (Sistema web INTIZA) que proporcionen expansión y crecimiento de la empresa en base a productividad y calidad de producción. El Ciclo PDCA está conformado por 4 fases (Planificación, Ejecución, Verificación y Actuación), así mismo, están conformadas por un conjunto de actividades que serán desarrolladas de acuerdo a cada fase que corresponda desarrollar en el proyecto.

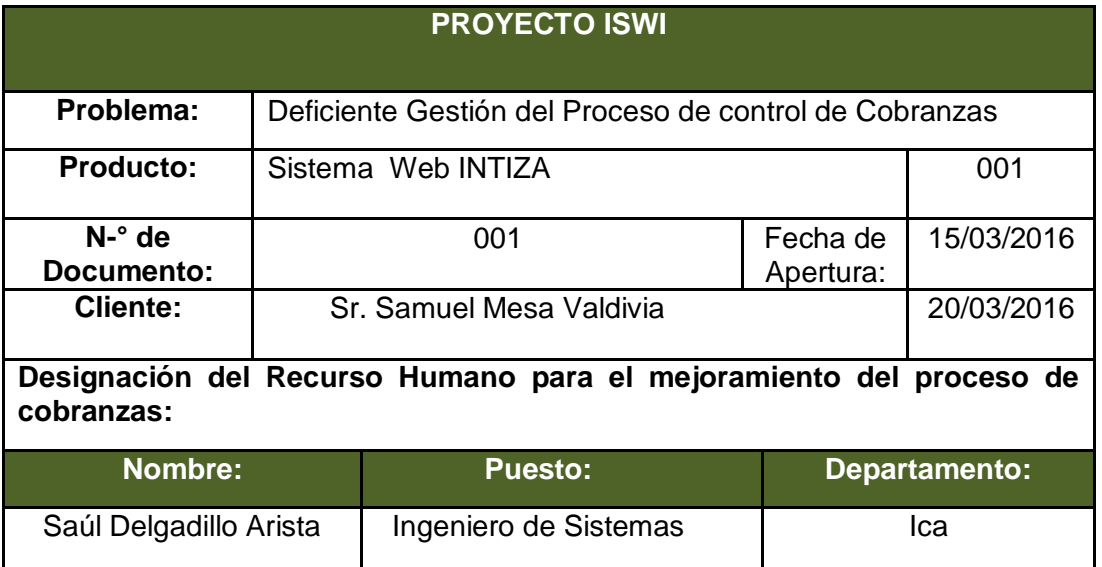

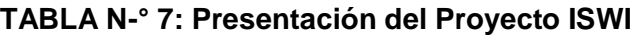

## **3.2.1 Planificación – PDCA:**

## **A. Formulación del Problema:**

Se inicia con el descubrimiento e identificación de la realidad problemática del proceso de control de cobranza de la empresa "Networking Ica E.I.R.L":

# **TABLA N-° 8: Formulación del Problema de Gestión del Proceso de Ventas**

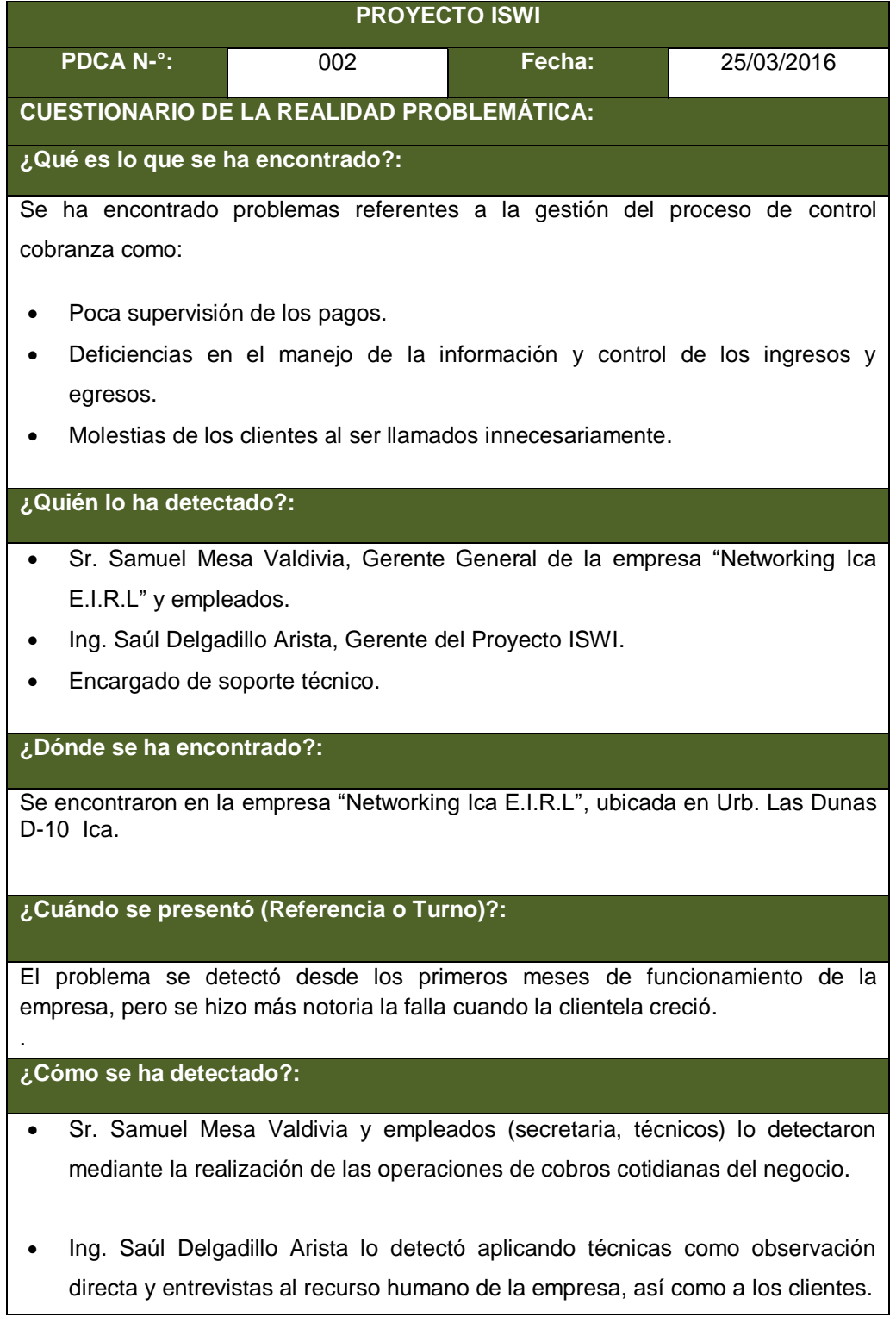

## **TABLA N-° 9: Formulación del Problema de Gestión del Proceso de Ventas**

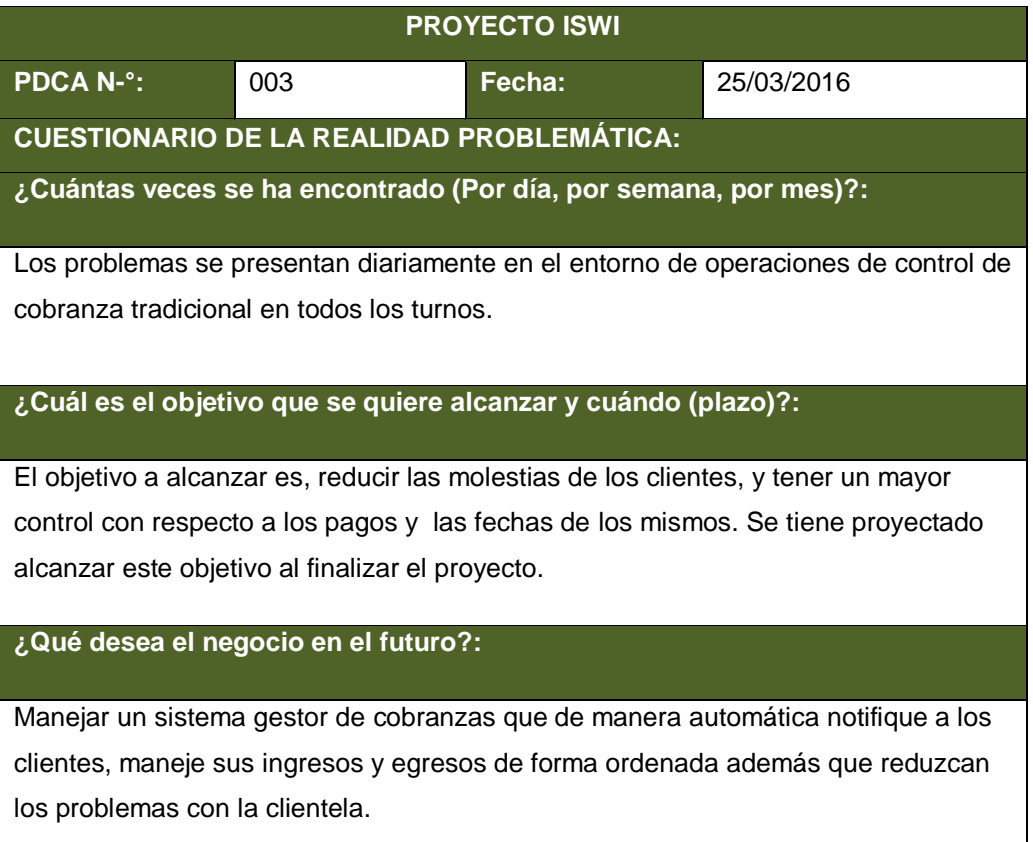

# **B. Plan de Acción:**

Una vez determinado la causa – raíz de los problemas encontrados en la empresa "Networking Ica E.I.R.L", es necesario establecer un plan de acción, de tal forma que se organizará e implementará un conjunto de actividades necesarias para lograr ser eficaces y rentables.

# **TABLA N-° 10: Plan de Acción para la empresa "NETWORKING ICA**

### **E.I.R.L"**

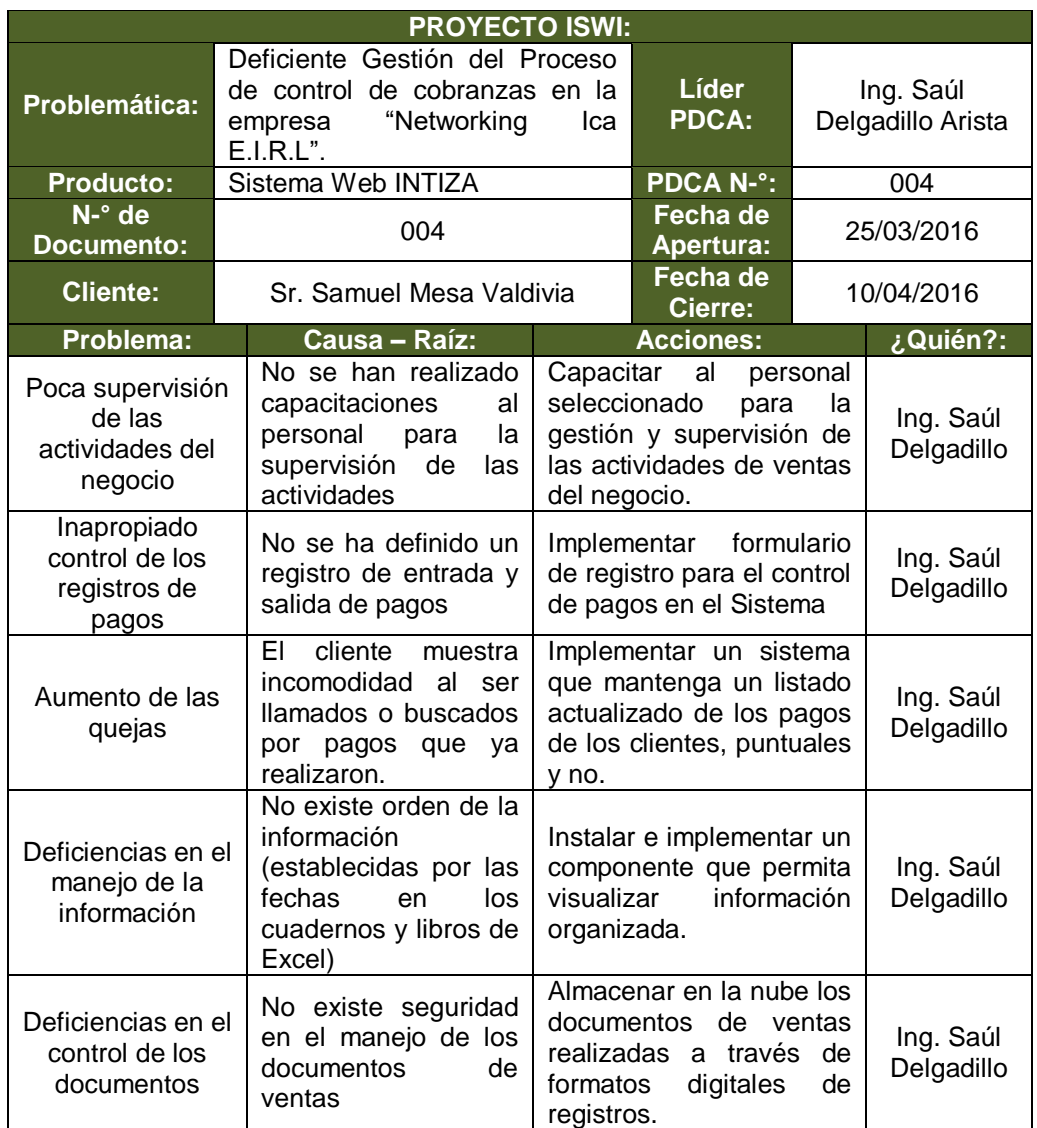

# **D. Especificación de Requerimientos del Sistema:**

Se detalla la serie de requisitos que tendrá el Sistema web INTIZA.

Ver Anexo 05 del Anexo General (Casos de uso del sistema).

#### **E. Clasificación de los Requerimientos del Sistema:**

Una vez identificados y detallados los requerimientos que debe tener el sistema, se procede a clasificarlos. Estos requerimientos se clasifican en requerimientos funcionales y no funcionales.

Ver Formato 6 del Anexo del Proyecto de Investigación (Requerimientos).

### **F. Modelo de Uso del Sistema:**

Se modela los requisitos del sistema desde el punto de vista del usuario, basado en actores (Administrador, usuarios) y los casos de uso., que muestran el comportamiento total del sistema.

Ver Anexo 06 del Anexo General (Modelo de Caso de Uso del Sistema).

#### **G. Estudio de Software:**

Existe software disponible en el mercado para la gestión de cobranzas. El estudio de software se realiza para definir qué sistema será utilizado como herramienta tecnológica de trabajo para el Proyecto ISWI.

A continuación se muestra una comparación de las principales características de los CMS seleccionados para el estudio de software:

Dado esta serie de características, se determina INTIZA como el software a utilizar no lo podemos denominar como software libre porque tiene una versión de paga, dado que además, este presenta una serie de ventajas como son:
| SOFTWARE:     | <b>VENTAJAS:</b>                                   |  |  |  |  |
|---------------|----------------------------------------------------|--|--|--|--|
|               | Disponibilidad en Nube                             |  |  |  |  |
|               | Facilidad para obtener reportes.                   |  |  |  |  |
|               | Presenta disponibilidad para envíos de SMS.        |  |  |  |  |
| <b>INTIZA</b> | Fácil acceso                                       |  |  |  |  |
|               | Realiza calificación a los clientes mediante<br>la |  |  |  |  |
|               | frecuencia de sus pagos.                           |  |  |  |  |
|               | Facilita la tarea de cobranzas.                    |  |  |  |  |

**TABLA N-° 11: Ventajas de INTIZA**

Para la implantación del sistema web INTIZA para la empresa "Networking Ica E.I.R.L", se hará uso del software INTIZA en idioma español.

#### **H. Estudio de Factibilidad del Proyecto:**

Se realizó este estudio a fin de definir la disponibilidad de recursos (tecnológicos, económicos, personas) necesarios para lograr los objetivos del proyecto.

Este estudio fue realizado por el Ing. Saúl Delgadillo Arista (Gerente del Proyecto) que cumple rol como Analista de Sistemas.

Para la implementación del sistema web INTIZA se estudió tres áreas fundamentales de factibilidad y son:

#### **1. Factibilidad Técnica:**

Se determinó que tanto recursos tangibles e intangibles como hardware y software respectivamente están a la disponibilidad y sus capacidades y características técnicas son necesarias para las operaciones.

Para los requerimientos de hardware, se detallan las especificaciones técnicas en el siguiente cuadro:

| <b>HARDWARE:</b>                                                                                    | <b>CANTIDAD:</b> | <b>ESPECIFICACIONES</b><br><b>TÉCNICAS:</b>                                                                                                    |
|----------------------------------------------------------------------------------------------------|------------------|----------------------------------------------------------------------------------------------------|
| <b>HP LAPTOP</b><br><b>HPPAVILLION</b><br>15<br>AMD A8 QUAD-<br><b>CORE 1TB 8GB</b><br><b>NEGRA</b> | 1                | Marca: HP<br>Modelo: ENVY 15-J012LA<br>Sistema Operativo: Windows 10<br>Procesador:<br>AMD A8 Quad- Core<br><b>Memoria RAM: 8 GB</b><br>Disco Duro: 1 TB<br>Velocidad de procesador:<br>2.5GHz<br>Tipo de memoria RAM: DDR3<br>Tipo disco duro:<br><b>HDD 5400 RPM</b><br>Pantalla (pulgadas): 15.6<br>Pantalla (Tipo): LED<br>Resolución de pantalla:<br>1366x768<br>Cámara web: 1.3MP<br>Lector tarjeta memoria: 3 en 1<br><b>Puertos HDMI: 1</b><br><b>Puertos USB:3</b><br>Wi-Fi: Si<br>Tipo de Wi-Fi: $802.11 b/g/n$<br><b>Conectividad Bluetooth: Si</b><br><b>Parlantes:</b> Beats<br>Tipo Batería: 6 celdas 2800 mAh |

**TABLA N-° 12: Requerimientos de Hardware**

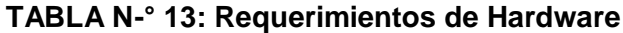

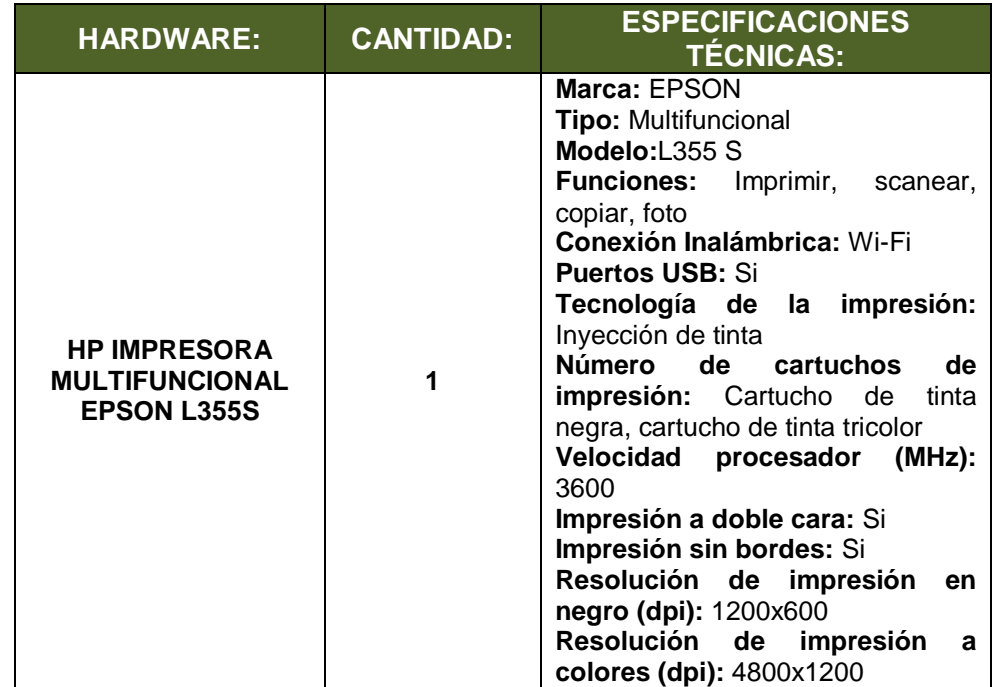

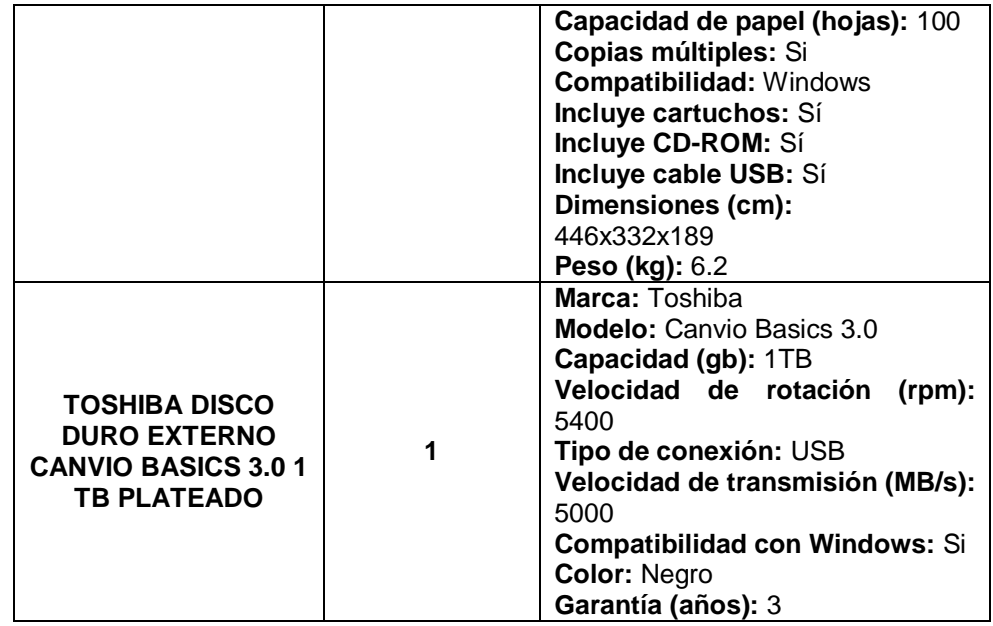

Para los requerimientos de software, se detallan las especificaciones técnicas en el siguiente cuadro:

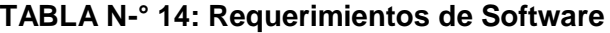

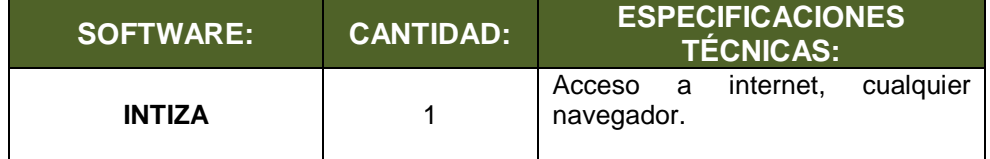

#### **2. Factibilidad Operativa:**

Sobre el Proyecto, cuyo producto de software a adquirir será un Sistema web de cobranzas y control de cartera "INTIZA", se determinó que es operacionalmente viable ya que será utilizado por parte del recurso humano de forma efectiva.

Existen en total 12 personas que laboran en la empresa "Networking Ica E.I.R.L." en sus respectivas áreas de trabajo, de los cuales, 3 personas son los que operan en el área de cobros y serán capacitados para que puedan estar preparados como usuarios operativos del Sistema web.

Sin duda, la implementación de un Sistema web de cobros representará una gran alternativa para la gestión del proceso de cobranzas de la empresa "Networking Ica E.I.R.L.".

|                                                                     | <b>Recursos Humanos actuales:</b>                                                                                                    |  |  |
|---------------------------------------------------------------------|----------------------------------------------------------------------------------------------------|--|--|
|                                                                     | 12, distribuidos en todas las áreas operacionales de la<br>empresa.                                                                                                    |  |  |
| <b>RECURSOS</b><br><b>HUMANOS:</b>                                  | Recursos Humanos a utilizar para el sistema:                                                                                                    |  |  |
|                                                                     | 6, que serán capacitados para el uso del Sistema web<br>de ventas en abarrotes en línea para el área operativa<br>de ventas                                                                                                  |  |  |
|                                                                     | Espacio de trabajo:                                                                                                    |  |  |
|                                                                     | Area operacional de cobranzas                                                                                                    |  |  |
| <b>INFRAESTRUCTURA</b><br><b>DISPONIBLE:</b>                        | <b>Instalaciones:</b>                                                                                                    |  |  |
|                                                                     | Oficina<br>principal para instaurar<br>los<br>equipos<br>tecnológicos tangibles (Laptop, Impresora, Disco Duro<br>Externo) e intangibles (Acceso al Sistema web)                                                             |  |  |
| <b>SOPORTE DE</b><br><b>OPERATIVIDAD:</b>                           | -Manual de usuario<br>-Capacitaciones a usuarios                                                                                                    |  |  |
| <b>DISPONIBILIDAD DE</b><br><b>OPERACIONES DE</b><br><b>VENTAS:</b> | Compromiso de los 6 trabajadores para<br>las<br>operaciones rutinarias en el área de cobros, contando<br>con el apoyo incondicional de la Gerente de la<br>Empresa y demás empleados de las diferentes áreas<br>del negocio. |  |  |

**TABLA N-° 15: Determinación de Factibilidad Operativa**

#### **3. Factibilidad Económica:**

Se determinó que el Proyecto ISWI es factiblemente económico, debido a que se cuentan con los recursos económicos necesarios para el desarrollo de actividades que requiere el proyecto.

Además se determinó factible la adquisición de equipos tecnológicos que serán instalados en el área operacional de ventas de la empresa.

Se justifica que la inversión realizada en el proyecto genera beneficios, así como demostrar que la implementación del Sistema web cumple con su objetivo con el fin de obtener mejoras económicas en reducción de pérdidas.

|                                                                         | Gerente del                                                                   | <b>Supervisor del</b><br>Proyecto: | S/.550.00 |
|-------------------------------------------------------------------------|-------------------------------------------------------------------------------|------------------------------------|-----------|
| <b>RECURSO HUMANO DEL</b><br><b>PROYECTO:</b>                           | <b>Proyecto:</b>                                                              | Analista de<br>Sistemas:           | S/.500.00 |
|                                                                         | S/.4000.00                                                                    | <b>Soporte</b><br>Técnico:         | S/.400.00 |
|                                                                         | Laptop HP pavilion 15- AMD<br>A8 QUAD-CORE 1TB 8GB<br>S/.2399.00<br>PLATEADO: |                                    |           |
| <b>ADQUISICIÓN DE LOS</b><br><b>EQUIPOS</b><br><b>TECNOLÓGICOS (1):</b> | Epson Multifuncional L355S<br>Negro - sistema continuo                        | S/.699.00                          |           |
|                                                                         | Toshiba Disco Duro Externo<br>CanvioBasics 3.0 1<br><b>TB</b><br>Plateado     |                                    | S/.250.00 |
| <b>CAPACITACIONES A LOS</b><br><b>USUARIOS FINALES (2):</b>             | S/.600.00                                                                     |                                    |           |
| <b>ELABORACIÓN DE MANUAL</b><br><b>DE USUARIO:</b>                      | S/.300.00                                                                     |                                    |           |
| <b>INSTALACIÓN DEL</b><br><b>SISTEMA:</b>                               | S/.600                                                                        |                                    |           |
| <b>MANTENCIÓN DEL</b><br>SISTEMA (3):                                   | S/.600                                                                        |                                    |           |

**TABLA N-° 16: Costos del Proyecto y de Equipos Tecnológicos**

- **(1)** Los equipos tecnológicos tangibles tienen un costo que son externos al presupuesto real del proyecto. El proyecto se basa en un conjunto de actividades que son desarrolladas por el Gerente del Proyecto y cargos secundarios (Supervisor, Analista y Soporte Técnico). Los equipos tecnológicos los adquiere el Gerente de la empresa "Networking Ica E.I.R.L." después de obtener su producto de software (sistema web INTIZA), para instalarlos en el área de cobranzas.
- **(2)** Las capacitaciones de usuario se realizarán una vez se culmine el proyecto, es decir, entregar el producto de software para su posterior uso de los usuarios autorizados. El objetivo es que tengan los conocimientos, habilidades y conductas apropiados para el correcto manejo del sistema, estas capacitaciones serán por un total de 20 hrs.

**(3)** Se realizará el mantenimiento técnico del sistema cuando los usuarios finales reporten complicaciones del mismo al momento de realizar alguna operación.

#### **3.3 Soporte del Proyecto:**

Para las fases de inicio y planificación del Proyecto ISWI se tomó en cuenta las siguientes herramientas de soporte:

 Se utilizó la herramienta Bizagi Modeler versión 2.8.0.8 para diagramar el proceso actual de cobranza de la Empresa "Networking Ica E.I.R.L." de forma detallada, en el cual se conoció el conjunto de actividades que se realizan en este proceso. Así mismo, se aplicó esta herramienta para modelar el nuevo proceso mejorado, que se basa en realizar el registro de los cobros y pagos recibidos en un informe actualizado que brinda el Sistema web.

El proceso actual (As – Is) se observa en el Formato 42.1 del Anexo de la Ingeniería del Proyecto de Investigación (Diagrama del Proceso Total (AS – IS)) y el proceso mejorado (To – be) se observa en el Formato 43 del Anexo de la Ingeniería del Proyecto de Investigación (Diagrama del Proceso Total (TO – BE).

 Se utilizó la herramienta Microsoft Visio 2013, para crear el diagrama causa – efecto, en el cuál se mostró mediante representación gráfica del problema que abarca la gestión del proceso de cobranza de la Empresa "Networking Ica E.I.R.L.", luego de haber obtenido información del proceso mencionado. Se observan las relaciones múltiples de causa – efecto entre las variables definidas en el proceso de venta tradicional.

El Diagrama Causa – Efecto se observa en el Formato 45 del Anexo de la Ingeniería del Proyecto de Investigación (Diagrama Causa – Efecto del proceso de cobranza de la Empresa "Networking Ica E.I.R.L.").

 Se utilizó la herramienta Microsoft Project 2010 que dió soporte al Gerente del Proyecto ISWI para definir el conjunto de actividades a realizar en las fases de

inicio y planificación, estableciendo la duración de cada actividad a realizar a cargo del mismo.

El conjunto de actividades se encuentran definidos en el Cronograma del Proyecto y este se puede observar en el Formato 14 del Anexo del Proyecto de Investigación (Cronograma del Proyecto).

#### **3.3.1 Plan de Gestión de la Configuración del Proyecto:**

Se elabora este plan con el objetivo de asegurar la integridad del Proyecto ISWI y el implementar Sistema Web a utilizar.

Lo que involucra la integridad del proyecto y el producto es:

- Saber lo que se le va a entregar al cliente del proyecto, es decir, el producto de software que será utilizado para sus operaciones cotidianas de cobros.
- Los elementos que forman parte de la configuración del Proyecto, como son
	- $\checkmark$  Modelado de los procesos As Is y To Be.
	- $\checkmark$  Adquisición sistema web
	- $\checkmark$  Especificación de requisitos funcionales y no funcionales del sistema
	- $\checkmark$  Pruebas del sistema
	- $\checkmark$  Manual de usuario
	- $\checkmark$  Acta de constitución del Proyecto, Plan de Gestión del Proyecto, etc.

Se debe proporcionar la capacidad para controlar los cambios, se gestiona los cambios para evaluar el impacto y conveniencia de un cambio, ya sea modificación de algún entregable del proyecto y/o del producto que debe ser aprobado por el Gerente y/o Patrocinador del Proyecto. El Gerente del Proyecto, mediante una solicitud de cambio, debe tener el informe requerido sobre cualquier cambio implementado, que debe ser actualizado por el mismo.

La Gestión de Configuración del Proyecto se observa en el Formato 46 del Anexo del Soporte a la Gestión e Ingeniería (Gestión de la Configuración).

#### **3.3.2 Plan de Gestión de Métricas del Proyecto:**

Se definen y gestionan métricas que son utilizadas para

- Medir el nivel de satisfacción del Cliente del Proyecto (Patrocinador del Proyecto), mediante el suministro total de los entregables del proyecto y producto al primordial interesado, sr. Samuel Mesa Valdivia.
- Medir el desempeño del Proyecto ISWI, mediante el cumplimiento del cronograma y presupuesto establecido.

Las métricas se observan en el Formato 48 del Anexo del Soporte a la Gestión e Ingeniería (Métricas y evaluación de desempeño).

#### **3.3.3 Plan de Gestión del Aseguramiento de la Calidad del Proyecto:**

Se define al responsable del aseguramiento de la calidad (Gerente del Proyecto), las actividades a realizar y los recursos a utilizar en las respectivas fases del Proyecto. Como proyecto de software, se inicia ratificando la especificación de requisitos funcionales y no funcionales del Sistema web, se debe asegurar la presencia de los módulos del sistema web, asegurar que las actividades de prueba de Sistema web sean satisfactorias para su posterior adaptación y aceptación.

El Plan de Aseguramiento de la Calidad se observa en el Formato 47 del Anexo del Soporte a la Gestión e Ingeniería (Aseguramiento de la Calidad).

# **CAPÍTULO IV:**

# **EJECUCIÓN, SEGUIMIENTO Y CONTROL DEL PROYECTO**

#### **4.1Gestión del Proyecto**

#### **4.1.1 Ejecución**

Para la ejecución de este proyecto, se realizó la investigación en los defectos del proceso actual, y con la solución propuesta se prosiguió a buscar una opción web, una vez encontrado se eligió al mejor candidato con respecto a precios y accesibilidad.

Se prosiguió a la adquisición del sistema web INTIZA es un software dedicado a la gestión de control de cobranzas y se adaptará para la empresa "Networking Ica E.I.R.L."

Al ser este un sistema que se encuentra en la nube, nuestro trabajo se basa en la adaptación de los procesos y migración de la base de datos a la nube.

Los entregables del producto pertenecientes a esta fase son: El sistema web INTIZA, así como el manual de usuario.

Se verificó que el sistema web y los entregables correspondientes cumplan con los requisitos de calidad del sistema, especificando los requerimientos funcionales, no funcionales, de soporte, de hardware y de software. Ver Formato 6 del Anexo del Proyecto de Investigación (Requerimientos).

Como recurso humano, fue designado como gerente del proyecto el Ing. Saúl Delgadillo, cuyo objetivo fue la emisión de los entregables finales del proyecto y producto. Asimismo cumplió roles secundarios a su cargo de gerente, como supervisor del proyecto, analista de sistemas y soporte técnico.

Se encuentra a la expectativa por parte de los interesados del proyecto, con todos los requerimientos funcionales y no funcionales especificados para la obtención de un sistema de información de calidad.

#### **A. Cronograma actualizado**

Debido al retraso en la migración de la data de los clientes en el sistema web en la fase de ejecución del Proyecto ISWI, el cronograma del proyecto fue actualizado en Microsoft Project 2010:

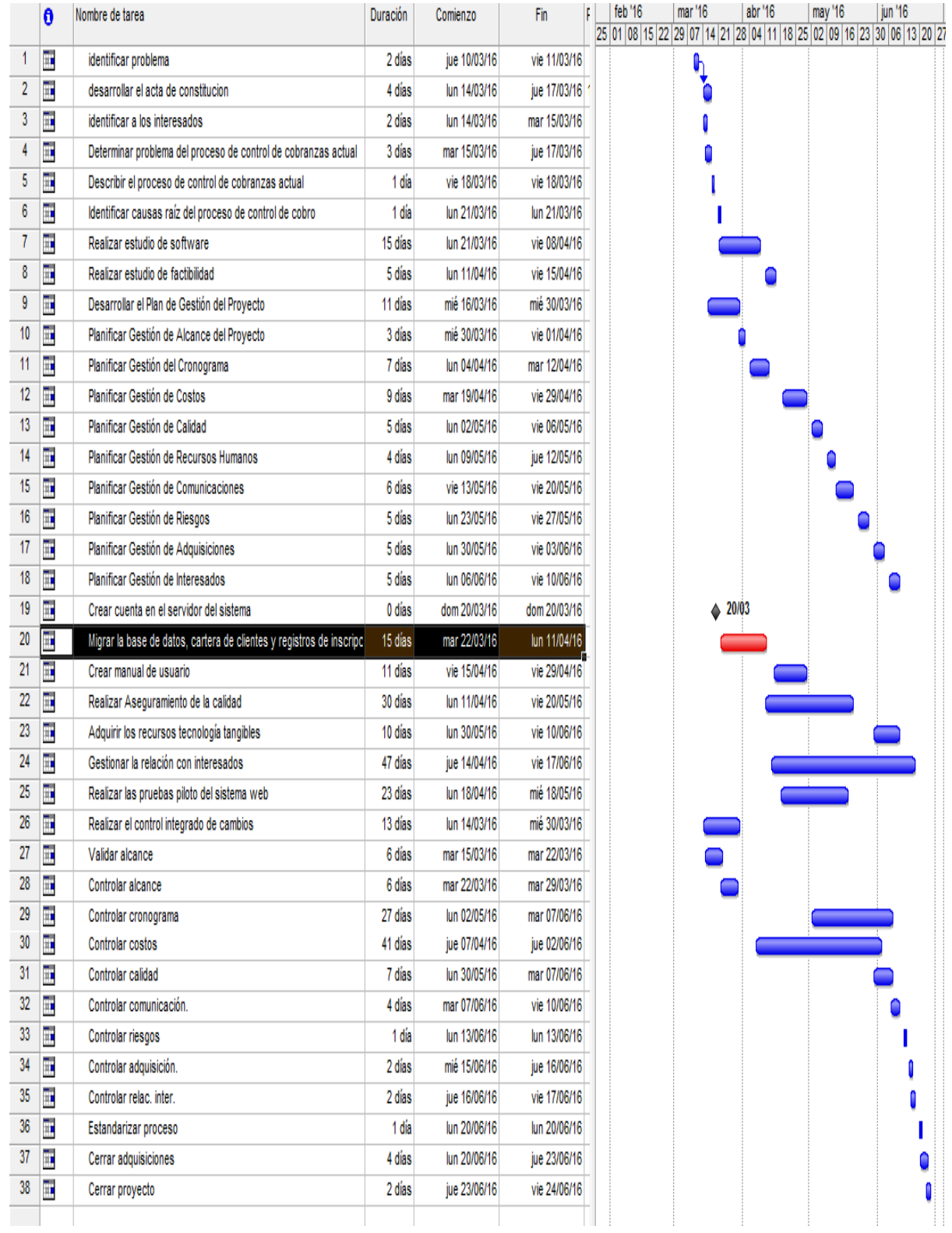

# **GRÁFICA N° 10: Cronograma Actualizado**

#### **B. Cuadro de Costos actualizado**

Los costos de las actividades pertenecientes a las cinco fases del Proyecto ISWI no sufrieron variaciones al respecto. Se trabajó en base al conjunto de actividades planificadas, que luego fueron ejecutadas para la implantación del sistema web. El cuadro de costos del Proyecto ISWI se mantiene de la siguiente forma:

|                                      | <b>TIPO DE RECURSO: PERSONAL</b> |                  |            |            |  |
|--------------------------------------|----------------------------------|------------------|------------|------------|--|
| <b>FASE:</b>                         | <b>Nombre del</b><br>Recurso:    | <b>Duración:</b> | Costo:     | Variación: |  |
| <b>INICIO</b>                        | GP                               | 6 Días           | S/.600.00  | ΝO         |  |
| PLANIFICACIÓN                        | GP                               | 71 Días          | S/.400.00  | NO.        |  |
| <b>EJECUCIÓN</b>                     | GP, AS, ST,<br>SP                | 76 Días          | S/.400.00  | ΝO         |  |
| <b>MONITOREO Y</b><br><b>CONTROL</b> | GP, AS, SP,<br>SТ                | 76 Días          | S/.400.00  | NΟ         |  |
| <b>CIERRE</b>                        | GP                               | 2 Días           | S/.1200.00 | NΟ         |  |

**TABLA N-° 17: Costos Actualizado**

GP = Gerente del Proyecto, AS = Analista de Sistemas, ST = Soporte Técnico, SP = Supervisor del Proyecto.

El cuadro de costos más detallado se encuentra en el Formato 18 del Anexo del Proyecto de Investigación (Cuadro de Costos).

#### **C. EDT Actualizado**

Se definió la nueva EDT actualizando los nuevos paquetes de trabajo en el proyecto, lo que incluyó el diseño de módulos y menús del sistema web.

**GRÁFICA N° 11: EDT Actualizado**

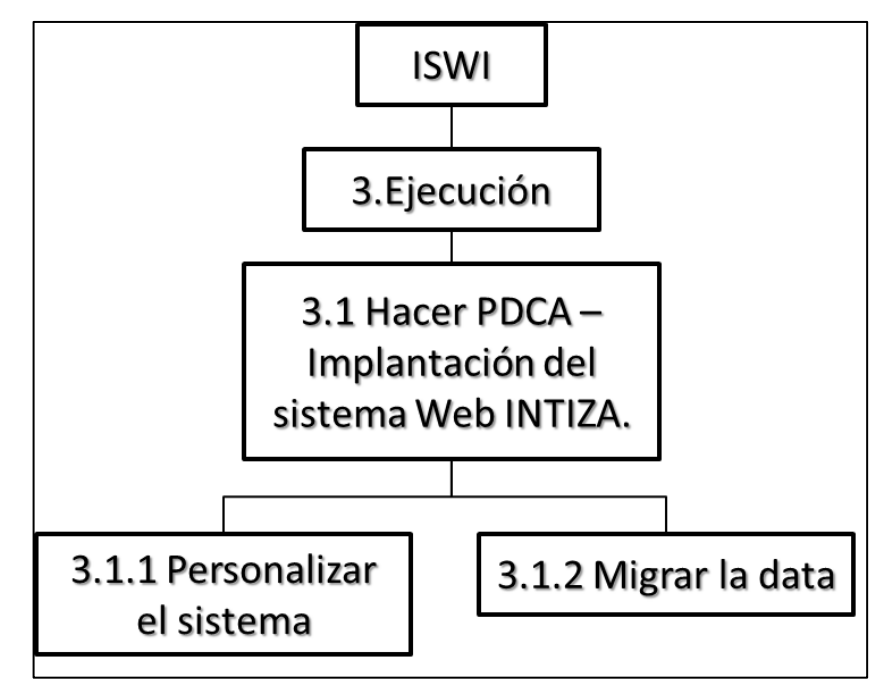

#### **D. Matriz de trazabilidad de requerimientos actualizado**

No existió alguna variación, los requerimientos del proyecto y producto se cumplieron de forma eficaz.

#### **E. Actas de reunión de equipo**

Mediante un documento escrito fueron registrados los temas referentes al Proyecto ISWI como:

Informes del sistema web (implementación del sistema y migración de la base de datos de la cartera de clientes).

La reunión fue realizada en Ica en la Urb. Rinconada de Huacachina F-01, entre el Gerente del Proyecto, Ing. Saúl Delgadillo y el Gerente General de la empresa "Networking Ica E.I.R.L", Sr. Samuel Mesa Valdivia (Interesado con la influencia y poder alta sobre el Proyecto ISWI) y se llegó a un acuerdo, el cual consistió en entregar por completo el sistema web implementado y su manual de usuario para el 05 de julio del 2016.

Se llegó a la conclusión de que el desempeño en el proyecto para la implementación del Sistema Web es favorable y está a la expectativa brindar un sistema de información de calidad.

#### **F. Registro de capacitaciones del Proyecto actualizado**

Como rol de Analista de Sistemas, se capacitó a seis usuarios operando en el área funcional de cobranzas y con autorización de uso primario del sistema web, las capacitaciones fueron realizadas por un total de 20hrs.

Las capacitaciones de usuarios del sistema web fueron realizadas empleando materiales como el sistema real y resolución de consultas en tiempo real, además de hojas de apuntes.

Las capacitaciones fueron realizadas bajo un ambiente real, brindado por la empresa "Networking Ica E.I.R.L.", con la finalidad que los usuarios del sistema conozcan los problemas en tiempo real.

#### **4.1.2 Seguimiento y Control:**

Se dio el seguimiento respectivo a las actividades que fueron desarrolladas durante el Proyecto ISWI. El Ing. Saúl Delgadillo, como Gerente del Proyecto realizó una adecuada visibilidad del proyecto sin detectar alguna desviación con respecto a lo planeado. En el siguiente cuadro se especifica el seguimiento realizado al conjunto de actividades pertenecientes al Proyecto ISWI:

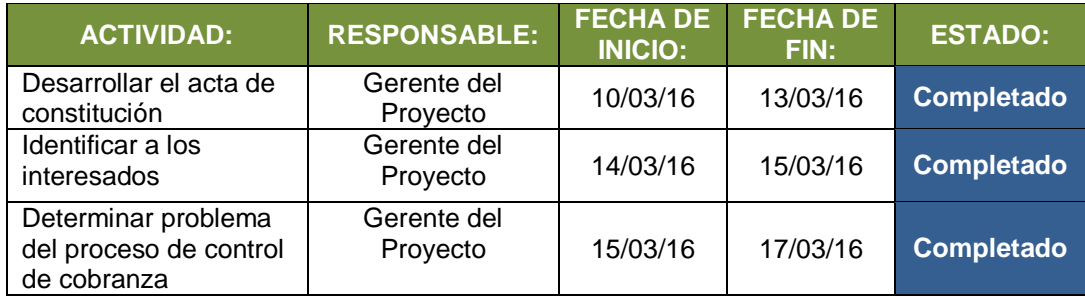

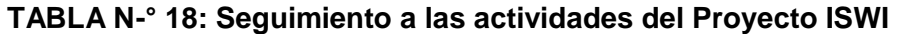

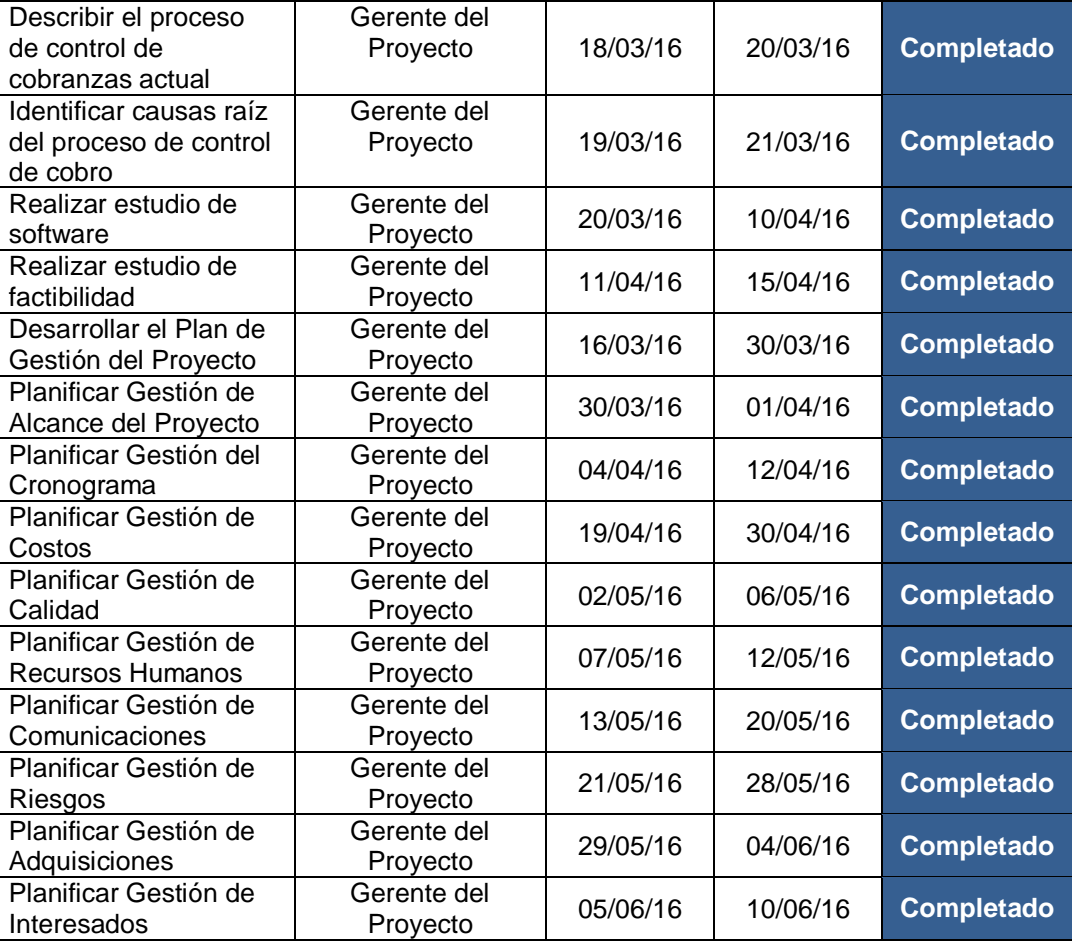

# **TABLA N-° 19: Seguimiento a las actividades del Proyecto ISWI**

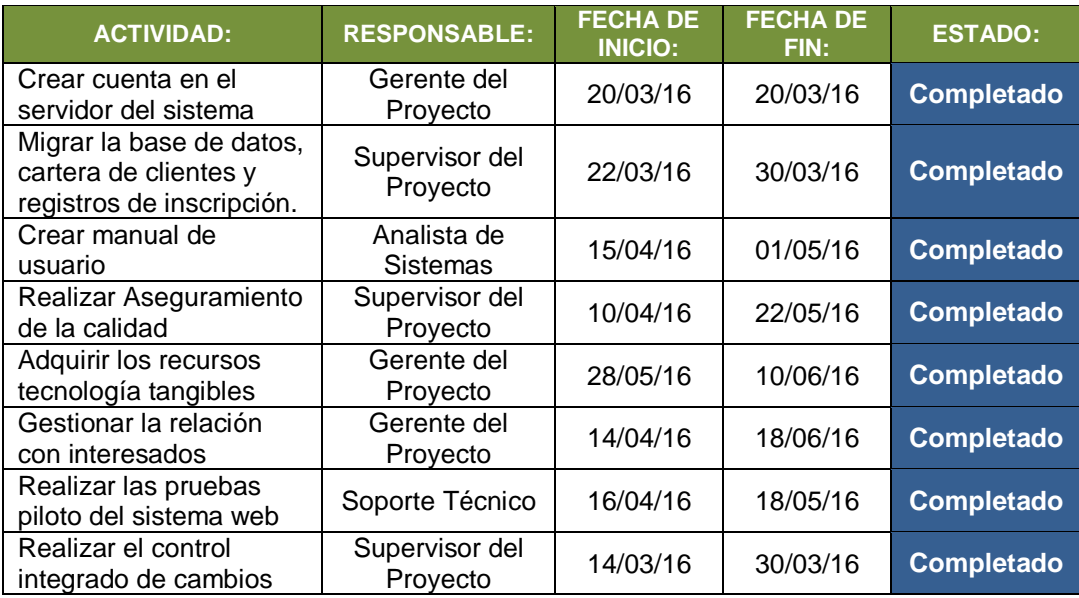

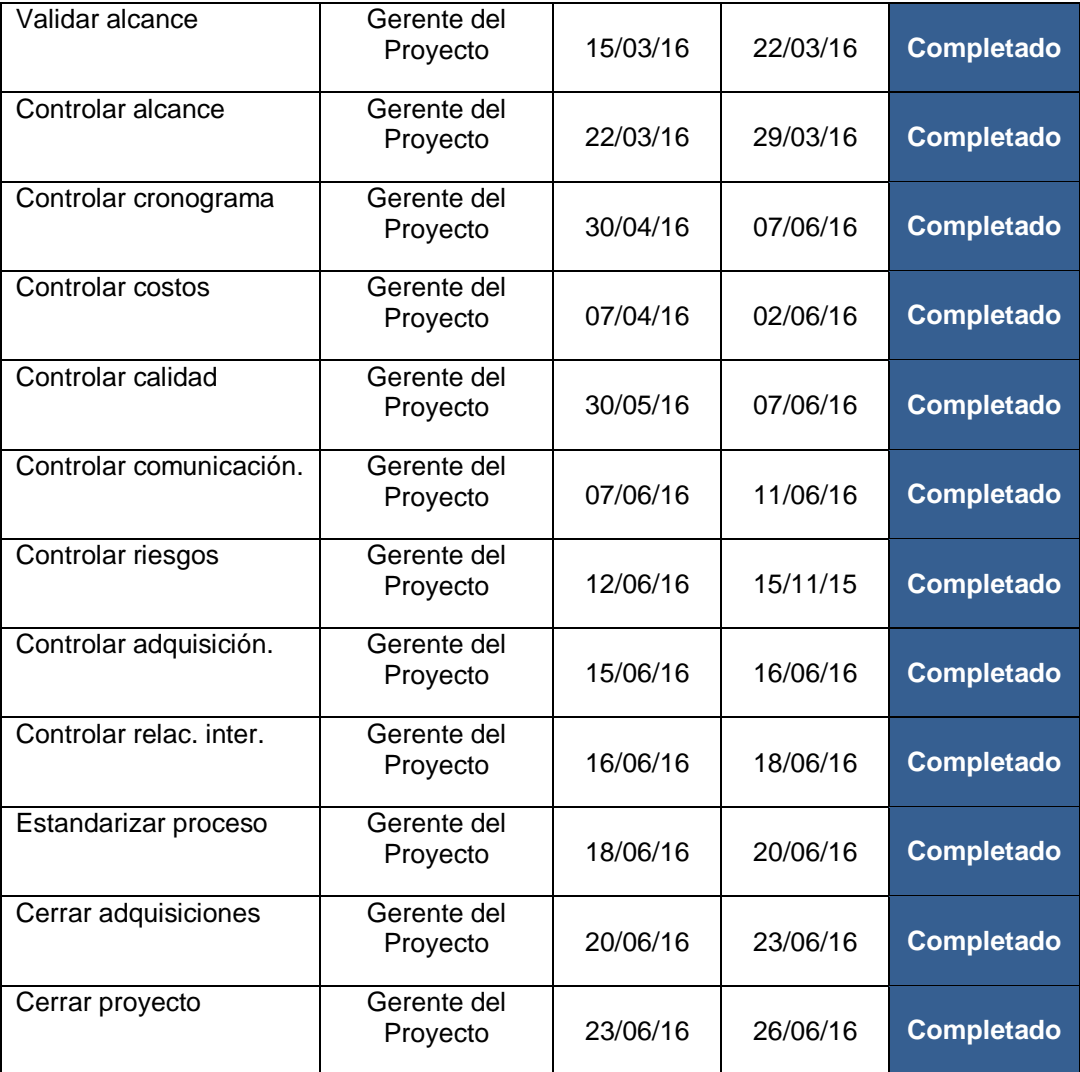

#### **A. Solicitud de Cambio:**

Se realizó una solicitud formal de cambio, lo que implicó la modificación en las actividades y tiempo en el cronograma del proyecto, respecto al retraso en la migración de la base de datos de la cartera de clientes y su registro respectivos. Esto generó que no se pueda emitir el informe semanal respectivo sobre el funcionamiento correcto del sistema web.

Estaba previsto emitir el informe de la migración de la base de datos de los clientes para el 30/03/16, pero debido al retraso generado se solicitó el cambio y se aprobó en una reunión entre el gerente y patrocinador del proyecto una nueva fecha que corresponde para el 11/04/16.

La solicitud de cambio se encuentra detallada en el Formato 38 del Anexo del Proyecto de Investigación (Solicitud de Cambio).

#### **B. Riesgos Actualizados:**

Durante la implementación del sistema web se han ido generando riesgos informáticos, mostrados en el siguiente cuadro y son:

| <b>CÓDIGO</b><br>DE.<br><b>RIESGO:</b> | <b>RIESGO:</b>                                                        | <b>CAUSA – RAÍZ:</b>                                                                                                    | <b>FASE:</b>           |
|----------------------------------------|-----------------------------------------------------------------------|----------------------------------------------------------------------------------------------------|------------------------|
| <b>R01</b>                             | Carencia de soporte en el<br>servidor web                             | Fallo del proveedor<br>del<br>servicio o mal uso<br>del<br>cliente.                                                           | Ejecución              |
| R <sub>02</sub>                        | Pérdida de acceso a la<br>web                                         | Como el hosting está en la<br>nube, se requiere acceso a<br>internet para acceder a la<br>información.                        | Ejecución              |
| R <sub>03</sub>                        | básicos<br>del<br>Recursos<br>servidor                                | Los recursos del servidor<br>son limitados, es decir,<br>brinda espacios limitados<br>de almacenamiento de la<br>información. | Ejecución              |
| R <sub>04</sub>                        | Falta de experiencia en<br>las nuevas tecnologías                     | Instalar otros componentes<br>indispensables para<br>el<br>sistema web, demandará<br>conocimiento del recurso.                | Monitoreo y<br>Control |
| <b>R05</b>                             | Inapropiado seguimiento<br>y control a las actividades<br>del sistema | El inadecuado control de<br>actividades<br>las<br>puede<br>generar desviaciones<br>en<br>los costos.                          | Monitoreo y<br>Control |

**TABLA N-° 20: Riesgos actualizados del Proyecto**

#### **C. Informes de Estado:**

Se realizó un informe, el cuál mostró el estado en el que se encuentran los entregables del proyecto y producto, el estado de implementación de las peticiones de cambios, acciones correctivas y preventivas, trabajo completado, riesgos, el Índice de Rendimiento de Cronograma e índice de Rendimiento del Coste.

El Gerente del Proyecto, Ing. Saúl Delgadillo, fue el responsable de elaborar el informe de estado del proyecto y posteriormente enviado al Patrocinador del Proyecto, Sr. Samuel Mesa Valdivia, principal interesado del Proyecto ISWI.

El Informe de estado se encuentra detallado en el Formato 37 del Anexo del Proyecto de Investigación (Informe de Estado Externo).

#### **4.2 Ingeniería Del Proyecto**

### **4.2.1 Ejecución PDCA:**

#### **A. Implementación del Software:**

Al encontrarse este sistema en la nube, lo que se debe hacer es crear una cuenta en la página del proveedor, este nos brinda para empezar un demo, con el cual tenemos acceso a todas sus herramientas:

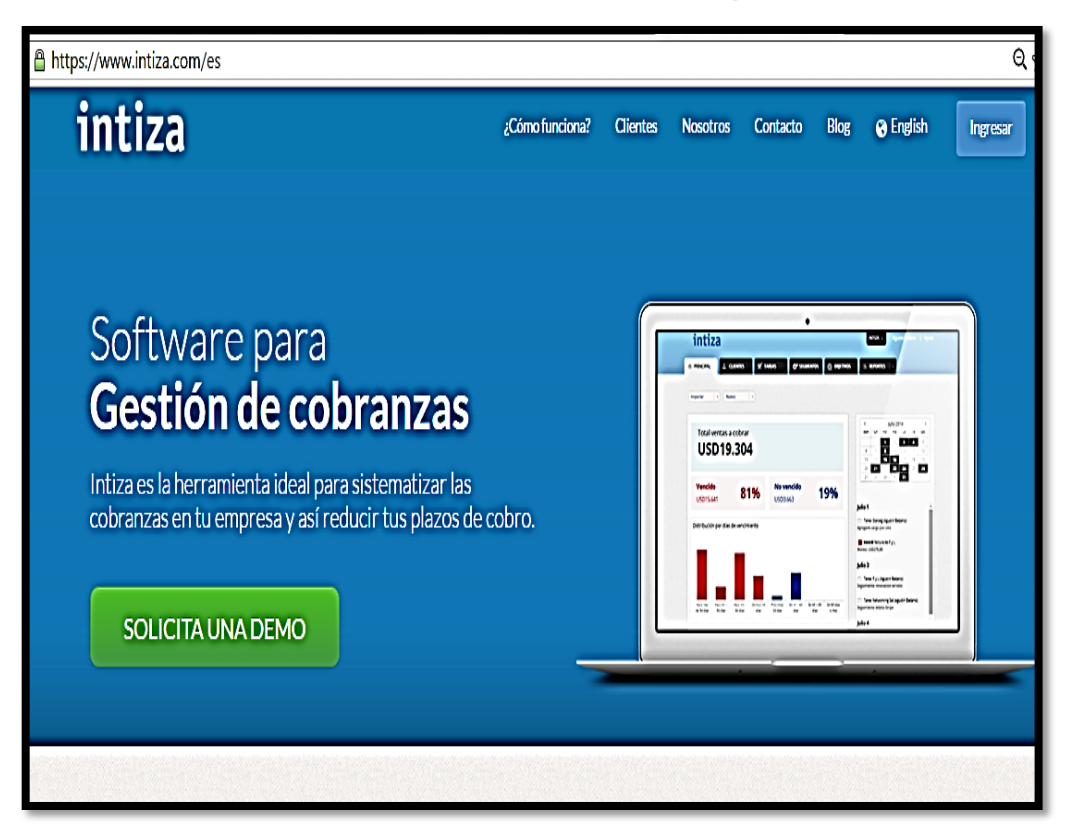

#### **GRÁFICA N° 12: Pantalla Principal**

Para crear una cuenta en este sistema, tenemos que llenar un pequeño formulario para recibir un mensaje de confirmación, donde indica la creación de la cuenta.

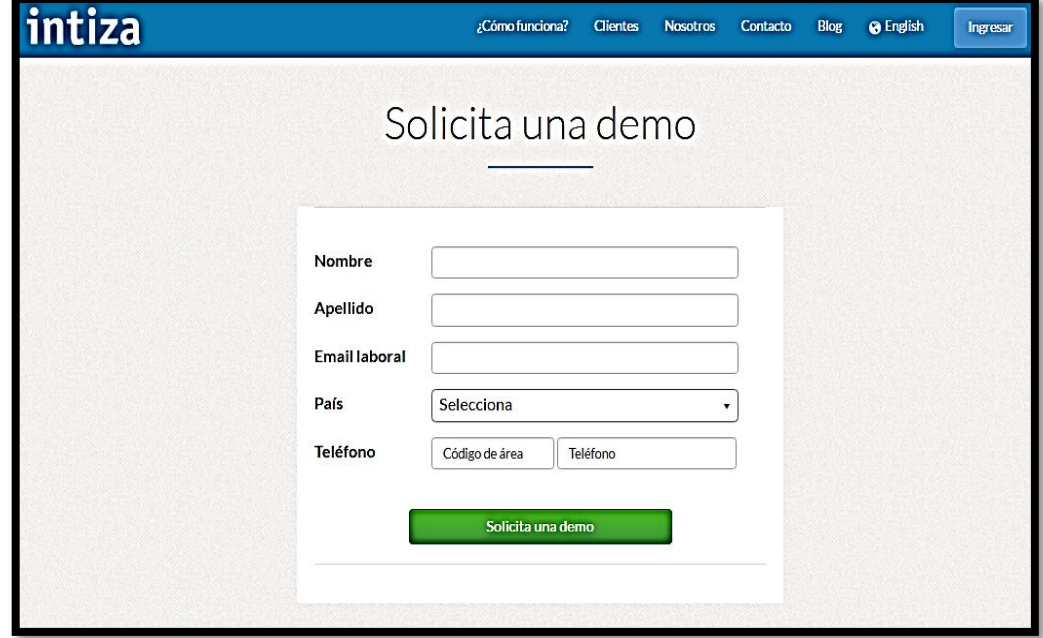

**GRÁFICA N° 13: Formulario**

Una vez recibido el mensaje podemos acceder a la cuenta y comenzar a importar la data de la empresa.

### **GRÁFICA N° 14: Acceder Cuenta**

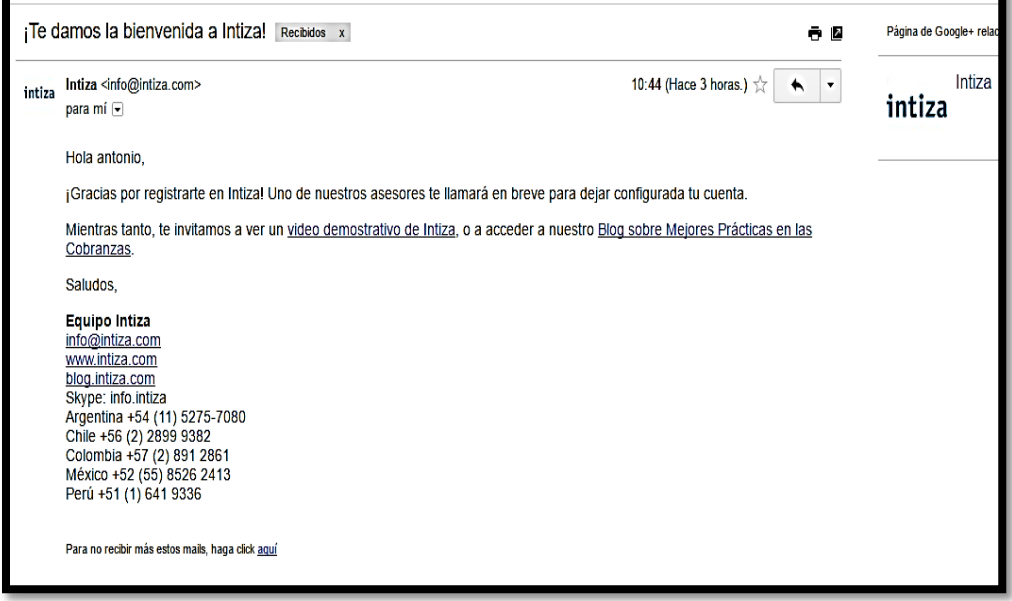

#### **B. Manual de Usuario:**

Este documento sirvió para dar soporte al Administrador y usuarios del Sistema Web para manejar los contenidos, así como también utilizar todas las herramientas que este sistema nos brinda para el control y manejo del proceso de cobranza.

Este documento se encuentra detallado en el Formato 49 del Anexo del Soporte a la Gestión e Ingeniería (Manual de Usuario del Sistema).

#### **4.2.2 Verificación PDCA:**

#### **A. Prueba Piloto del Sistema Web:**

Para realizar el control de las cobranzas en el sistema web, primero debemos ingresar a nuestro sistema en INTIZA, en el formulario que nos brinda la página del proveedor que es la siguiente:

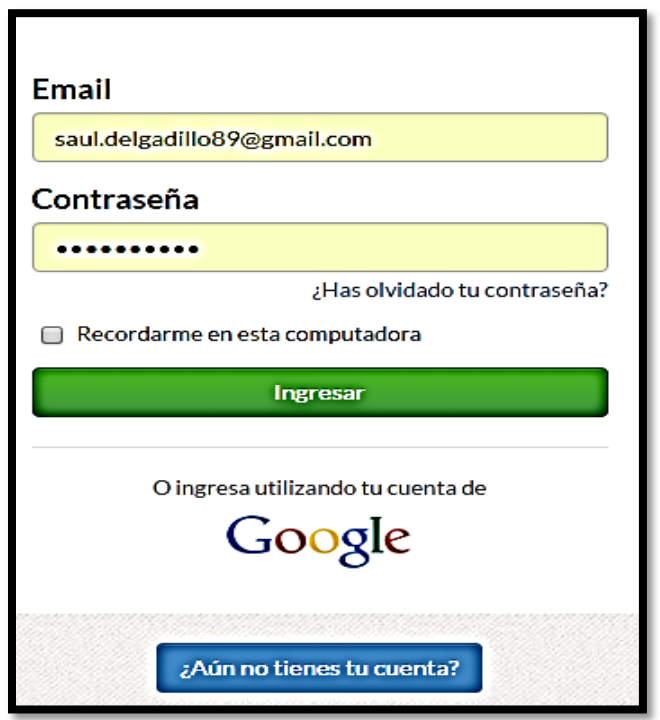

**GRÁFICA N° 15: Acceder al Sistema Web**

Una vez se accede al sistema web, en primera página se muestra la situación actual, la cantidad de clientela que esta sus facturas vencidas y por vencer, en la parte inferior se aprecian las prioridades a cobrar, y la situación de los clientes.

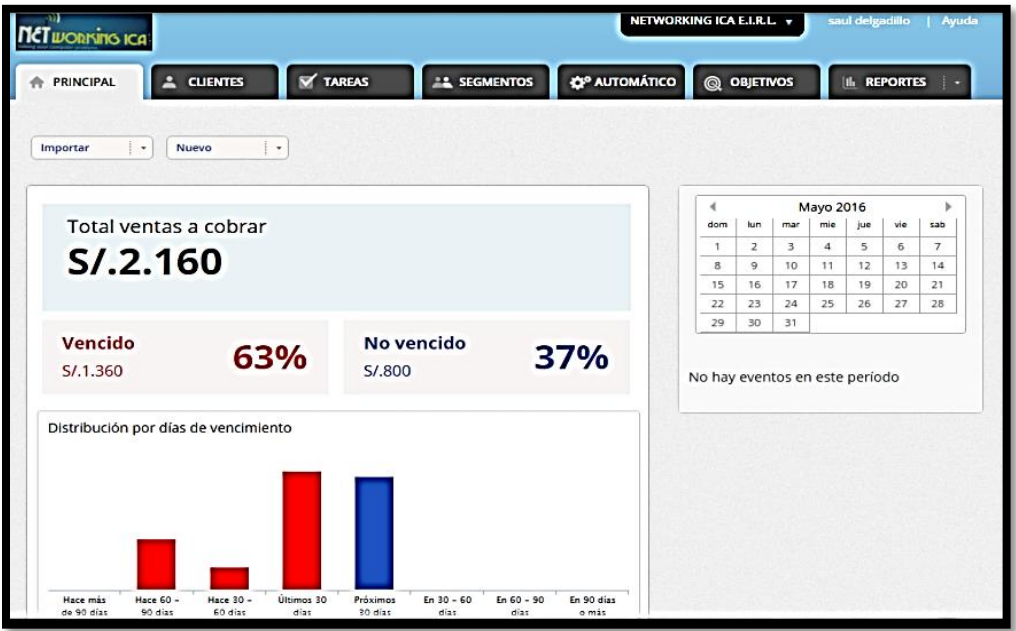

#### **GRÁFICA N° 16: Pestaña Principal**

Ya dentro del sistema, nos indica el estado de los clientes, en la pestaña clientes apreciamos el estado actual de los clientes, y la calificación que se le da de acuerdo a su record de pago.

#### **GRÁFICA N° 17: Pestaña de Clientes**

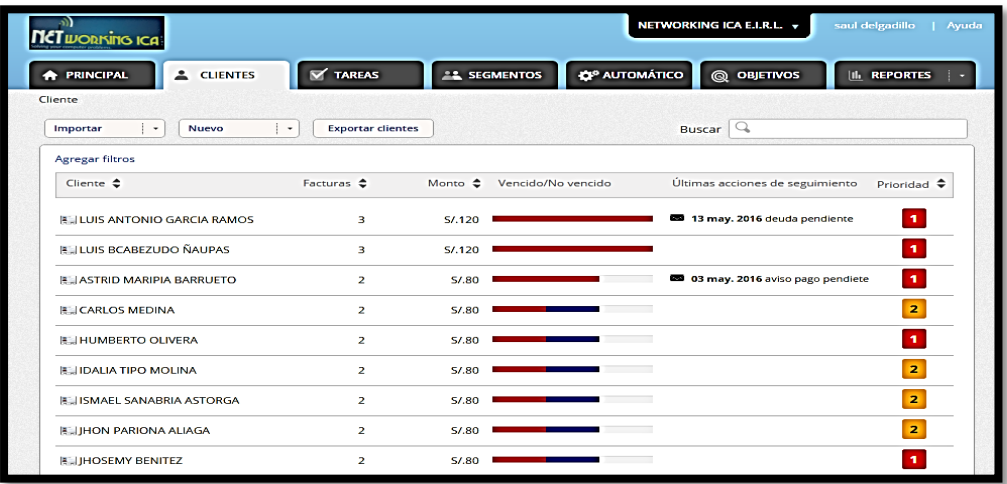

Cuando se ingresa a alguno de los nombres de los clientes de la lista el sistema nos muestra el detalle del cliente con sus datos personales, datos de usuario y el reporte de cómo se encuentra su situación con respecto a los pagos que debió realizar en su respectiva fecha:

#### E SEGMENTOS **Q**<sup>o</sup> AUTOMÁTICO **Q** OBJETIVOS **A** PRINCIPAL **E** CLIENTES **Y** TAREAS IL REPORTES | -Clientes > LUIS ANTONIO GARCIA RAMOS Ir a >> Total por cobrar Vencidas S/.120 LUIS ANTONIO GARCIA RAMOS  $S/0.120$ No Vencidas S/.0 Contacto: 44329896 Plazo promedio de pago: 0 días (31) [7] Email: saul.delgadillo89@gmail.com Antigüedad de la deuda: 68 días (41) [7] Teléfono: 956677365 Domicilio: CASUARINAS - H-2 - 1ET. Notas: NANO PROPIO Mac: F4EC38C143B4 codigo Ip: 124.125 Segmentos: Prioridad: 1 - Prioridad Alta de gestión [7] Mail de seguimiento: pqirqxehfuqfjwuwdxjm@mails.intiza.com  $\boxed{?}$ Portal del cliente: Abrir 7 0 Editar Lista de facturas | Todas las facturas por cobrar v | Agregar filtros Agregar Factura | Exportar a xls  $\Box$  Emisión  $\triangleq$  Factura N°  $\triangleq$ Vencimiento  $\clubsuit$ Monto  $\uparrow$  Pendiente  $\uparrow$  codigo de us... Telefono  $\uparrow$  Direccion  $\uparrow$  codi 24 mar. 2016 25 feb. 2016 256308 S/.40,00 S/.40,00 44,329,896 956,677,365 CASUARINAS... 124.

#### **GRÁFICA N° 18: Ficha de Cliente**

El detalle de las facturas avisos y notificaciones a los clientes se les hace llegar mediante envío de correos, sea de manera inmediata o programar el envío al cliente de acuerdo a la necesidad:

#### **GRÁFICA N° 19: ENVIO DE MAILS**

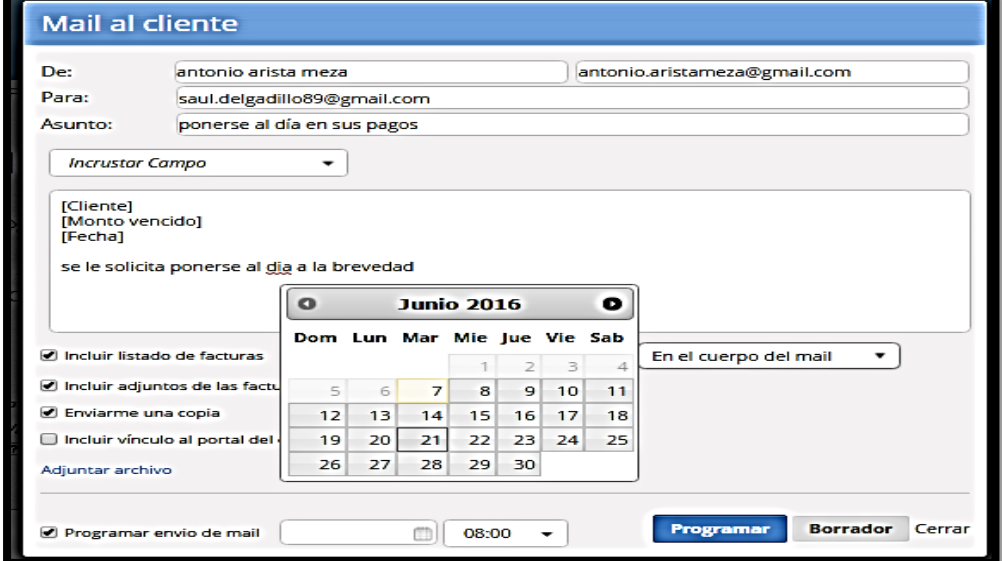

Estos mails son enviados al cliente como a nuestra cuenta si así se desea:

**GRÁFICA N° 20: Mail Recibido y Enviado a Cliente**

| î<br>ō<br>0<br>$\bullet$<br>Más -<br>h۰<br>↔ |                                                                                                    |              |           |                              |  |
|----------------------------------------------|----------------------------------------------------------------------------------------------------|--------------|-----------|------------------------------|--|
| ponerse al día en sus pagos                  |                                                                                                    | Recibidos x  |           | Ō.<br>Z                      |  |
| $\bullet$<br>÷<br>para mí •                  | antonio arista meza a través de syncmail.net                                                                             |              |           | 13:04 (Hace 5 minutos.)<br>٠ |  |
| S/.120,00                                    | Este mail es una copia del que fué enviado a: saul.delgadillo89@gmail.com<br>LUISA BANDA FERNANDEZ<br>7 de junio de 2016 |              |           |                              |  |
|                                              | se le solicita ponerse al dia a la brevedad                                                                              |              |           |                              |  |
| Fecha emisión Factura Nº                     |                                                                                                    | Vencimiento  | Monto     |                              |  |
| 27 feb. 2016                                 | 256216                                                                                                    | 28 mar. 2016 | S/.40,00  |                              |  |
| 28 mar. 2016                                 | 256306                                                                                                    | 27 abr. 2016 | S/.40,00  |                              |  |
| 27 abr. 2016                                 | 256537                                                                                                    | 28 may. 2016 | S/A0,00   |                              |  |
|                                              |                                                                                                    |              | S/ 120,00 |                              |  |

En la pestaña Reportes podemos encontrar varios tipos de reportes entre estos el reporte de facturas:

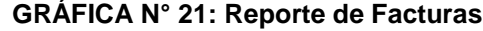

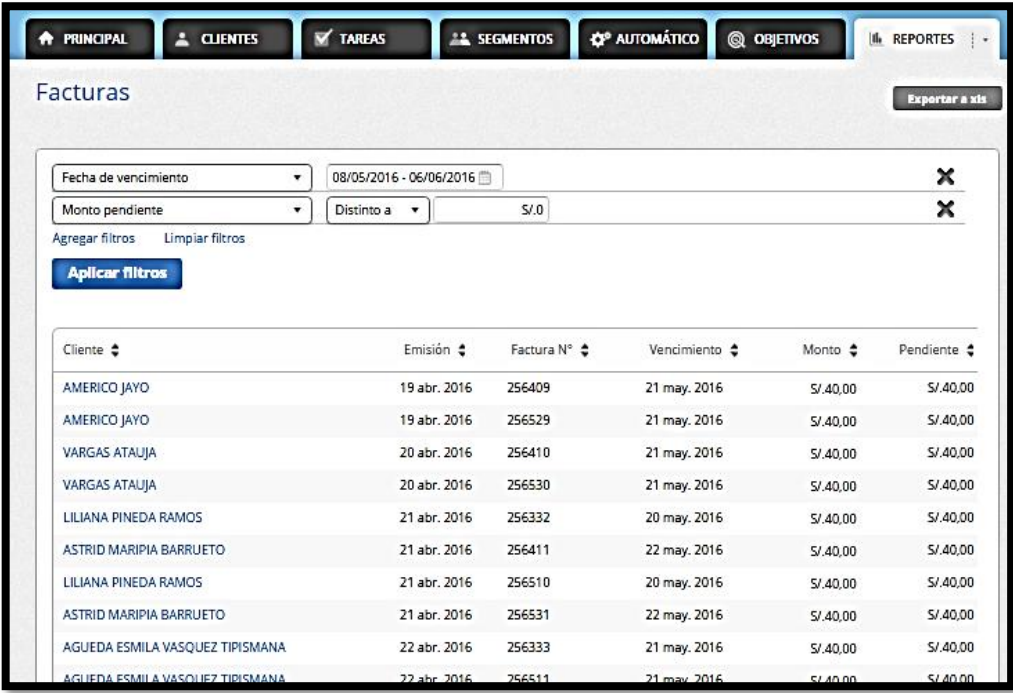

También nos genera un análisis de recupero, en el que nos muestra la situación de inicio, gestiones realizadas y situación de cierre y a este reporte se le puede personalizar aplicando los filtros que sean necesarios:

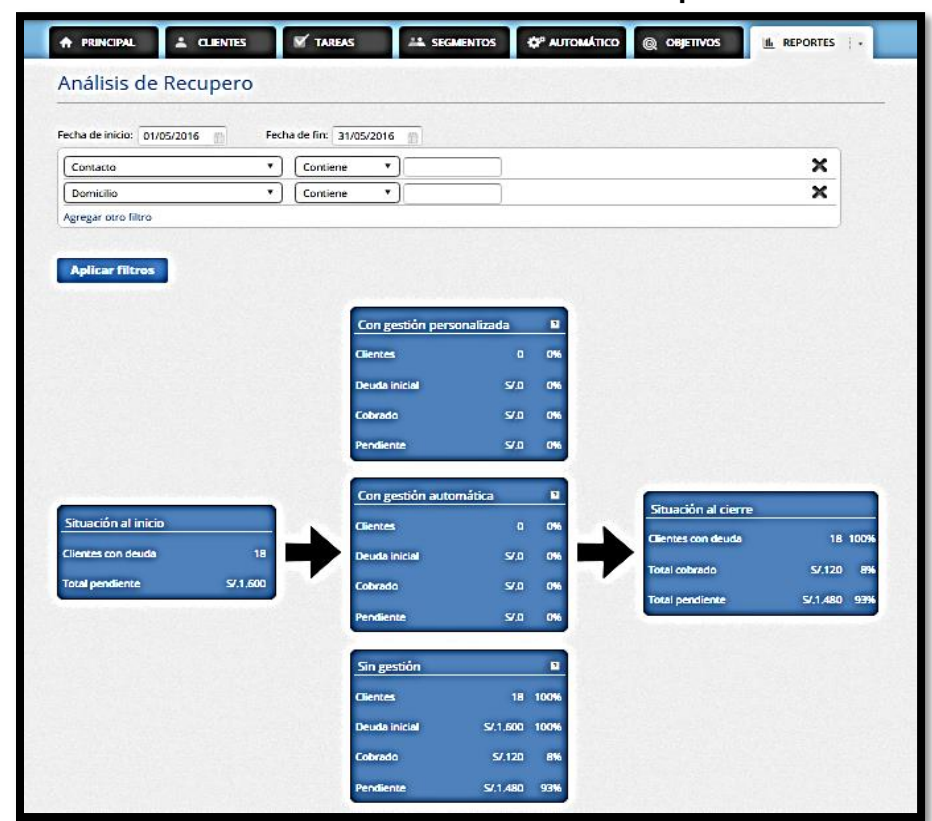

**GRÁFICA N° 22: Análisis de Recupero**

También nos genera un análisis de facturas, en la cual nos permite mostrar las facturas de acuerdo a los filtros que se requieran:

**GRÁFICA N° 23: Análisis de Factura**

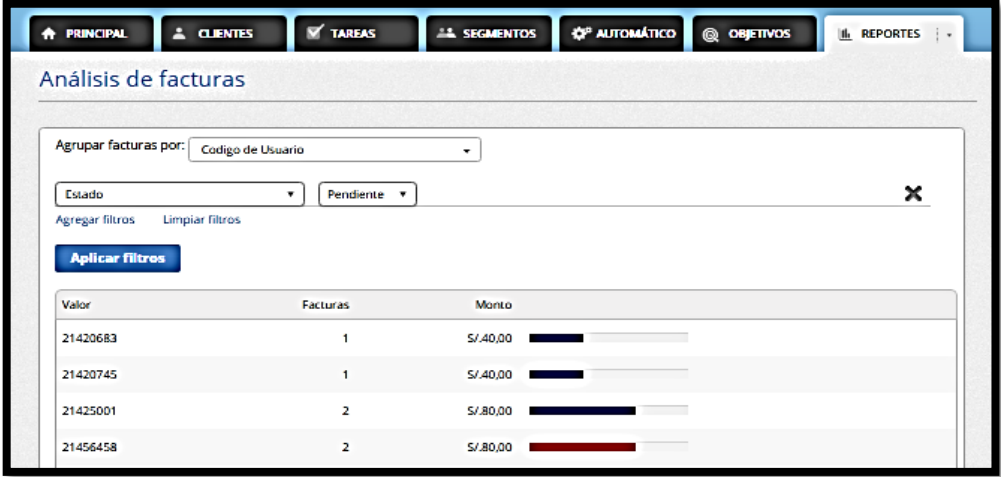

En la pantalla principal de la pestaña reportes se muestra un consolidado estadístico de la situación en las cobranzas de las empresas:

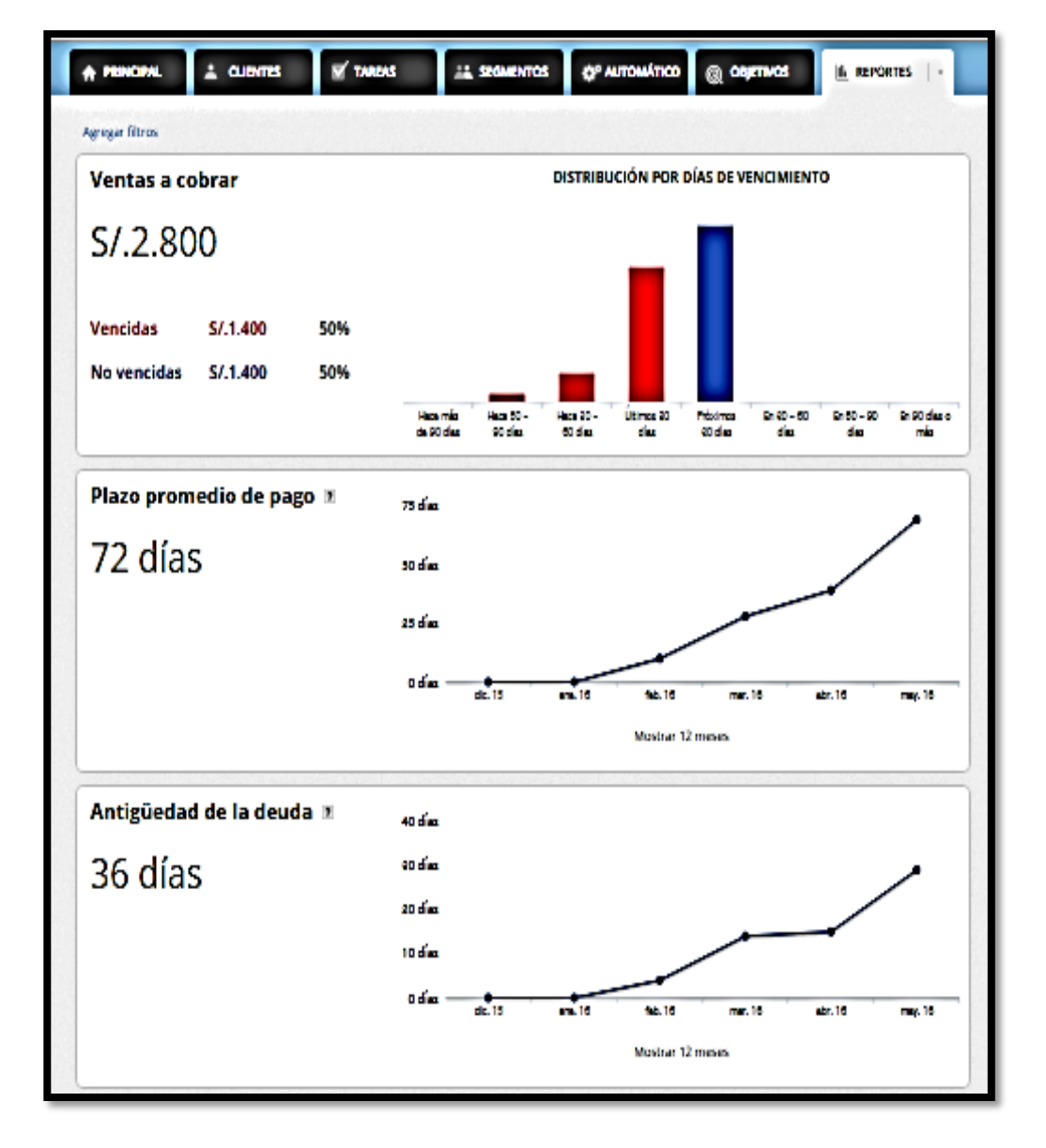

**GRÁFICA N° 24: Pestaña de Reportes**

Entre los reportes que genera el sistema, encontramos el mapa de clientes, este nos indica el estado de los clientes: sin deuda, con deuda no vencida y deuda vencida, y así mismo muestra si se realizaron gestiones en con respecto a las deudas vencidas.

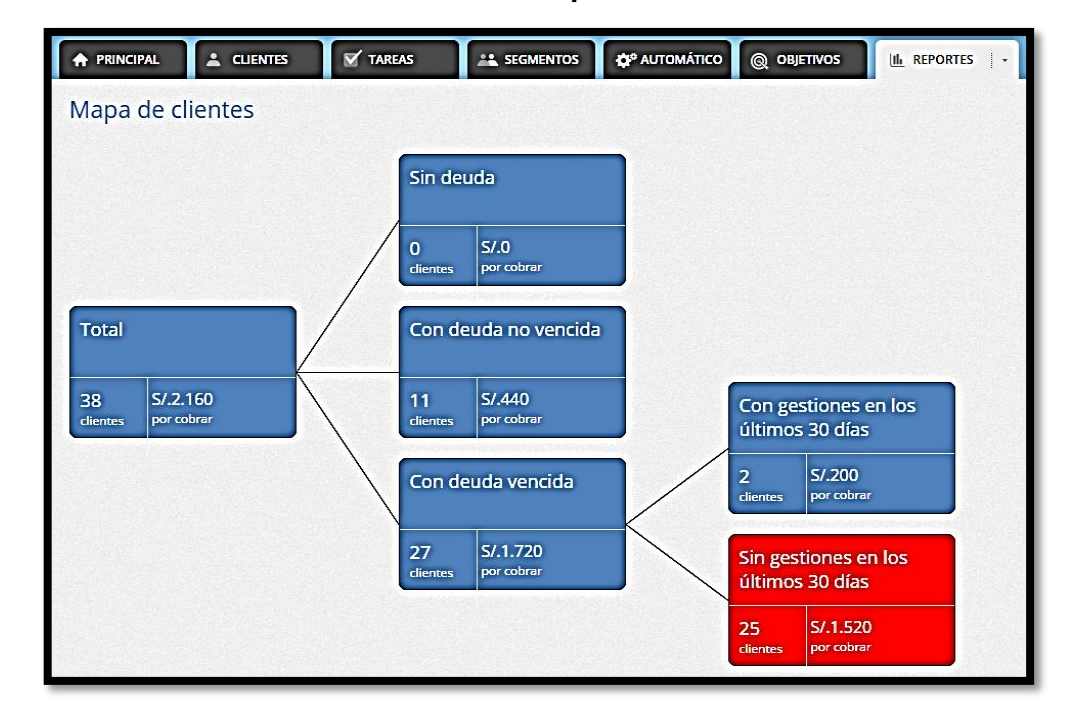

**GRÁFICA N° 25: Mapa de Clientes**

El sistema nos genera un análisis de pagos el cual puede ser personalizado mediante filtros para una mejor búsqueda:

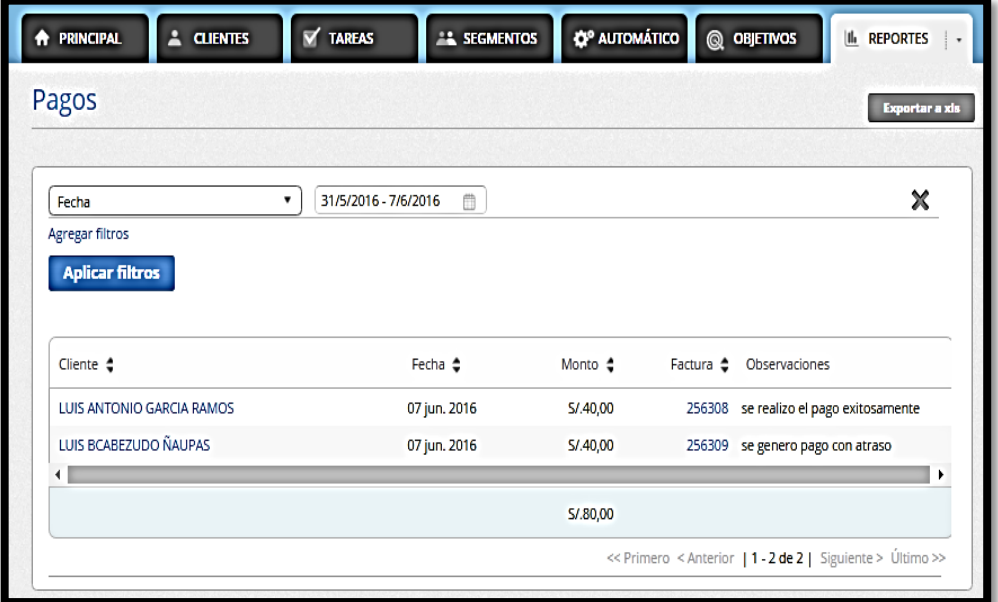

**GRÁFICA N° 26: Análisis de Pagos**

Uno de los reportes que nos brinda este sistema es un análisis del estado de los clientes el cual puede ser personalizado de acuerdo a los filtros que sean necesarios:

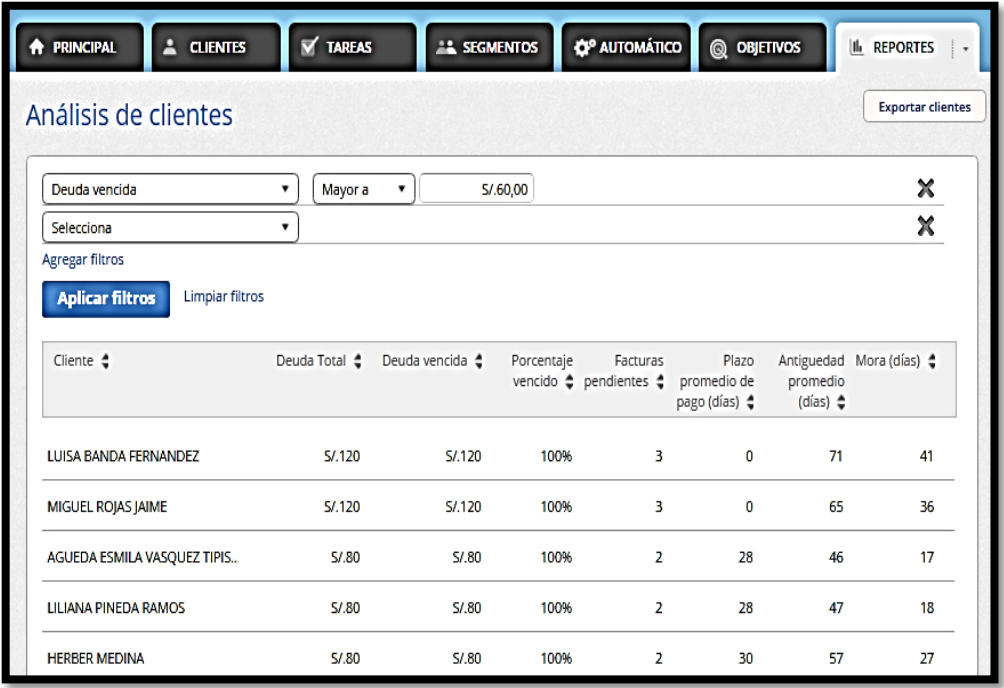

#### **GRÁFICA N° 27: Análisis de Pagos**

#### **4.3 Soporte del Proyecto:**

Respecto a las herramientas de soporte del Proyecto ISWI se observó lo siguiente:

 La creación de un sistema web de control de cobranzas generó un nuevo proceso "To – Be" de método de cobranzas, el cual fue modelado en la herramienta de soporte Bizagi Modeler versión 2.8.0.8, lo que representó un beneficio para los usuarios del sistema (Trabajadores de la Empresa "Networking Ica E.I.R.L.") para el proceso de control de cobranzas.

El nuevo proceso "To – Be" se observa en el Formato 43 del Anexo de la Ingeniería del Proyecto de Investigación (Diagrama del Proceso Total "TO – BE").

 Se actualizó el cronograma de actividades mediante la herramienta de soporte Microsoft Project 2010 respecto al retraso en la migración de datos al sistema web, la actividad correspondiente al Analista de Sistemas y cuyo informe estaba previsto entregar para el 30/03/16.

Se solicitó y aprobó, mediante una solicitud de cambio, la fecha de entrega del informe de la migración de la data al sistema web, mediante una reunión entre el Gerente del Proyecto, Ing. Saúl Delgadillo Arista y el Patrocinador del Proyecto, Sr. Samuel Meza Valdivia en el Distrito de Ica. Se llegó a un acuerdo y se determinó la nueva fecha de entrega para el 11/04/16, con lo que finalmente se actualizó el cronograma del Proyecto ISWI.

#### **4.3.1 Plantilla de Seguimiento a la Gestión de Configuración Actualizado:**

| <b>FASE:</b>           | <b>ACTIVIDAD:</b>                                                                    | <b>REVISADO POR:</b>                      | <b>FECHA:</b> |
|------------------------|--------------------------------------------------------------------------------------|-------------------------------------------|---------------|
| Inicio                 | Desarrollo de Acta<br>de<br>Constitución del Proyecto                                | Gerente del Proyecto                      | 16/03/16      |
| Planificación          | Desarrollo del Plan<br>de<br>Gestión del Proyecto<br>v<br><b>Planes Subsidiarios</b> | Gerente del Proyecto                      | 01/04/16      |
| Ejecución:             | del<br>Implementación<br>sistema web.                                                | Analista de Sistemas y<br>Soporte Técnico | 05/04/16      |
| Monitoreo y<br>Control | Prueba Piloto del Sistema<br>Web.<br>Control del Proyecto                            | Analista de Sistemas y<br>Soporte Técnico | 25/06/16      |

**TABLA N-° 21: Seguimiento de Configuración**

#### **4.3.2 Plantilla de Seguimiento al Aseguramiento de Calidad Actualizado:**

**TABLA N-° 22: Aseguramiento de Calidad Actualizado**

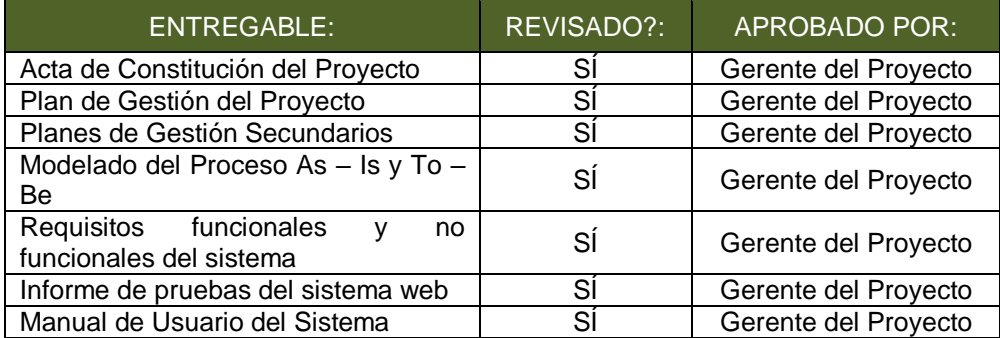

# **4.3.3 Plantilla de Seguimiento a las Métricas y Evaluación del Desempeño Actualizado:**

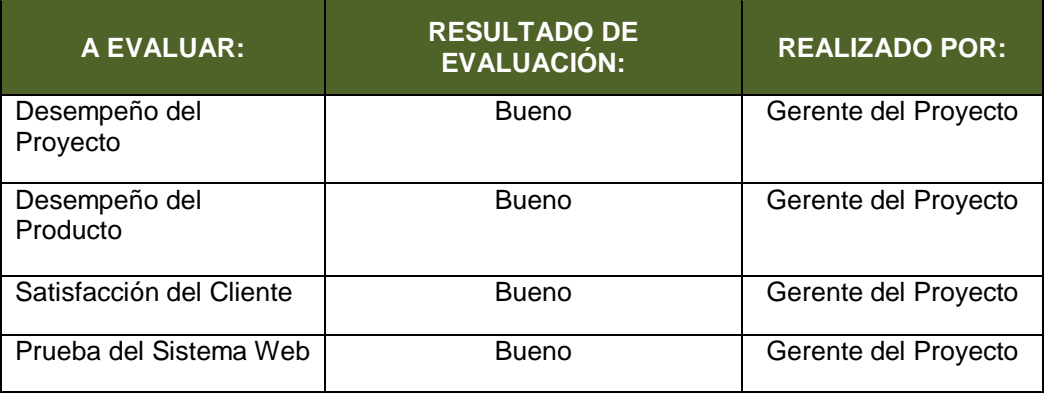

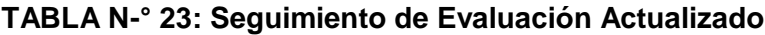

**CAPÍTULO V:**

**CIERRE DEL PROYECTO**

#### **5.1 Gestión del Cierre del Proyecto**

El Proyecto ISWI, cuyo objetivo general era la implementación de un sistema web fue implementado completamente, lo que lo hace un sistema de información funcional para las operaciones control de cobranzas que gestiona la empresa "Networking Ica E.I.R.L"

El cierre del proyecto se realizó emitiendo los entregables tanto del proyecto como del producto al cliente del proyecto, Sr. Samuel Meza, obteniendo así, su aceptación para el cierre formal del proyecto.

El contrato de adquisición de productos tecnológicos como laptops de la marca HP y Toshiba fueron cerrados formalmente con el proveedor de recursos tecnológicos en el Centro Comercial "Cyberplaza", ubicado Av. Wilson Cdra. 13, departamento de Lima.

#### **5.1.1 Acta de Aprobación de Entregables:**

Mediante el acta de aprobación de entregables se dejó constancia de la finalización y aprobación del proyecto denominado "Implantación del sistema web INTIZA" a cargo del Gerente del Proyecto, Ing. Saúl Delgadillo Arista, cuyo proyecto fue iniciado el 07/03/16 y fue finalizado el 30/06/16. Se dio por terminado el Proyecto ISWI, siendo verificado por el Patrocinador del Proyecto, Sr. Samuel Meza Valdivia la finalización, entrega y aceptación del Sistema Web INTIZA se certificó el cierre formal del Proyecto ISWI de forma exitosa. El acta se encuentra detallada en el Formato 40.3 del Anexo del Proyecto de Investigación (Certificado de Conformidad).

#### **5.1.2 Lecciones Aprendidas:**

El elemento denominado como lecciones aprendidas fue utilizado por el Gerente del Proyecto, Ing. Saúl Delgadillo para la documentación de eventos que llegasen a ser convenientes o inconvenientes durante el desarrollo de las actividades del Proyecto ISWI.

Implicó el análisis de aprendizaje de dichos eventos y se determinaron acciones correctivas con la finalidad de reducir los efectos de los eventos negativos (amenazas) y establecer una mejora en los casos de eventos positivos (oportunidades).

Las lecciones aprendidas se encuentran detalladas en el Formato 40.1 del Anexo del Proyecto de Investigación (Lecciones Aprendidas).

#### **5.1.3 Acta de Cierre del Proyecto:**

Mediante esta acta se dio el cierre formal del Proyecto ISWI, especificando lo siguiente:

- En términos técnicos y tecnológicos, las actividades definidas en el Proyecto ISWI fueron finalizados por completo el día 30/06/16, teniendo como objetivo general la implementación de un sistema web INTIZA, teniendo como resultado final un sistema web funcional adaptado a los requerimientos del cliente, así como también la estandarización del nuevo proceso de control de cobranzas de la empresa "Networking Ica E.I.R.L", beneficiando la productividad y tiempo en términos de recaudación y servicio al cliente respectivamente.
- En términos administrativos, no se presentaron costes adicionales a lo establecido en el presupuesto del proyecto ISWI, teniendo como resultado el mutuo acuerdo administrativo y cierre formal con el Patrocinador del Proyecto, Sr. Samuel Meza.

El Acta de Cierre del Proyecto se encuentra detallada en el Formato 40.2 del Anexo del Proyecto de Investigación (Acta de Reunión de Cierre).

#### **5.2 Ingeniería del Proyecto:**

#### **5.2.1 Actuación PDCA:**

#### **A. Estandarización del proceso de control de cobranzas:**

Con la finalidad de que las operaciones de control de cobranzas de la empresa "Networking Ica E.I.R.L" fluyan sin pérdida de tiempo para el Gerente, Sr. Samuel Meza y los clientes de la empresa, se estandarizó el proceso de control de cobranzas, encontrando la forma más eficiente de realizar las actividades de negocio.

Los pasos para el proceso de estandarización del proceso de control de cobranzas fue el siguiente:

#### **1. Diagnóstico del proceso de control de cobranzas:**

Ver Formato 42.1 del Anexo de la Ingeniería del Proyecto de Investigación (Diagrama del proceso total de ventas AS – IS de la Empresa "Networking Ica E.I.R.L").

#### **2. Diseño de la mejora del proceso de control de cobranza:**

Ver Formato 43 del Anexo de la Ingeniería del Proyecto de Investigación (Diagrama del proceso total de ventas TO – BE de la Empresa "Networking Ica E.I.R.L").

#### **3. Prueba del nuevo proceso de control de cobranza:**

Se realizó la prueba del nuevo proceso de ventas en el sistema web de control de cobranza de la Empresa "Networking Ica E.I.R.L", teniendo como iniciativa el registro del usuario en el sistema web, para lo que se solicitó lo siguiente:

- Nombre del cliente
- Contacto de cliente en el sistema
- Email de lo cliente en el sistema.
- Teléfono del cliente.
- Domicilio del cliente.
- Mac del equipo del cliente.
- Código Ip. asignado a cliente.

Para la realización de los pagos por los clientes de la Empresa, fue indispensable el acceso al sistema en el módulo de efectuar pagos.

Se determinó además añadir los campos necesarios para estandarizar el formato de importación de registros con los registros que se pueden realizar desde el mismo sistema, asimismo, eliminar los mismos según su interés.

Para la formalización del registro de datos, el sistema solicitó lo siguiente:

- Nombre del cliente
- Fecha de Emisión.
- Número de Factura.
- Teléfono del cliente.
- Domicilio del cliente.
- Fecha de Vencimiento.
- Monto
- Código de Usuario.

#### **4. Capacitación de Usuarios:**

Para las operaciones de registro de clientes, registro de pagos, emisión de facturas mediante el sistema web, se procedió a la capacitación interna a 3 usuarios operadores del área de cobros de la Empresa. El Analista de Sistemas, Ing. Saúl Delgadillo, estuvo involucrado en el proceso de capacitación de los usuarios del sistema en el área operativa de cobros.

Las actividades operativas primordiales para el nuevo proceso de control de cobranzas en la Empresa "Networking Ica E.I.R.L", las cuales se dio en la capacitación de usuarios del sistema fueron:

- **Gestión de registro de clientes:** Conocimientos brindados a los usuarios del sistema para añadir, eliminar, consultar, modificar los clientes.
- **Gestión de registro de pagos:** Conocimientos brindados a los usuarios del sistema para añadir, eliminar, consultar, modificar los registros de pagos realizados del sistema.
- **Gestión de evaluación de los clientes:** Conocimientos brindados a los usuarios del sistema para generar los reportes que el sistema brinda, mediante los cuales se pueden asignar tareas y tomar decisiones de acuerdo a los reportes emitidos.

#### **B. Implementación definitiva del sistema:**

Con la finalidad de mejorar continuamente el desempeño del proceso de control de cobranza de la Empresa "Networking Ica E.I.R.L", según el ciclo metodológico PDCA, se implementó el sistema web de control de cobranzas, teniendo en cuenta lo siguiente:

 Para la implantación del sistema en general, se estableció como punto de inicio el área de cobranzas de la Empresa "Networking Ica E.I.R.L".

#### **5.3 Soporte del Proyecto:**

Respecto a las herramientas de soporte del Proyecto ISWI, se cerró con lo siguiente:

- El nuevo proceso de control de cobranzas de la Empresa "Networking Ica E.I.R.L.", fue modelado con la herramienta Bizagi Modeler versión 2.8.0.8 y posteriormente otorgado como entregable del producto de software al cliente del proyecto, Sr. Samuel Meza, quien aceptó conforme dicho entregable.
- El cronograma de actividades, con sus respectivas fechas de trabajo, elaborados con la herramienta MS Project 2010 fueron cumplidas satisfactoriamente, realizando así, un cierre formal del Proyecto ISWI.

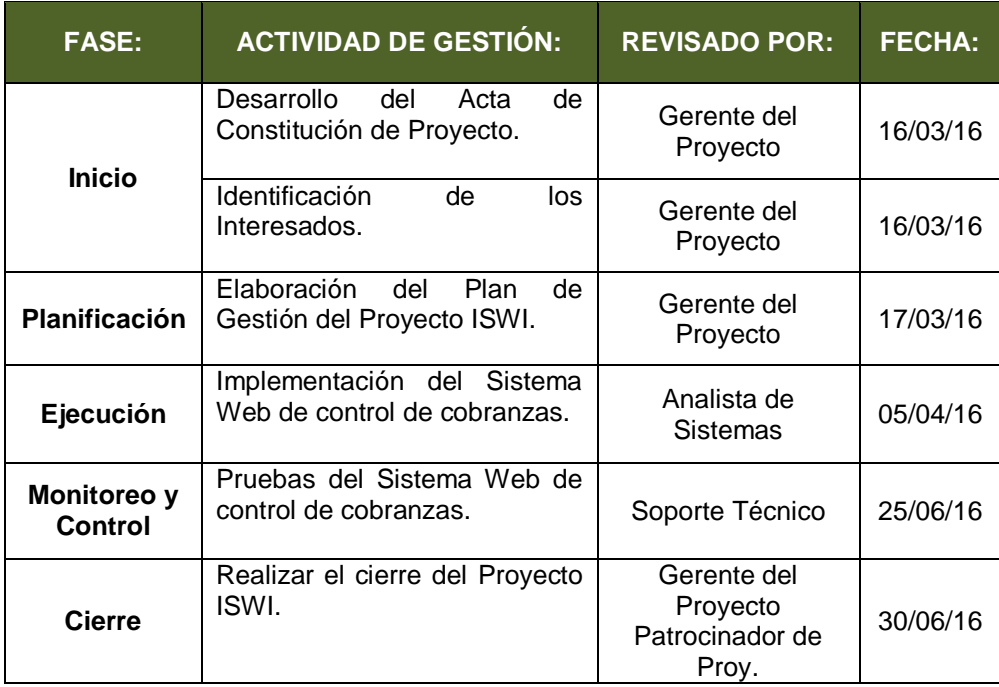

#### **5.3.1 Plantilla de Seguimiento a la Gestión de la configuración actualizado:**

### **5.3.2 Plantilla de Seguimiento al Aseguramiento de la calidad actualizado:**

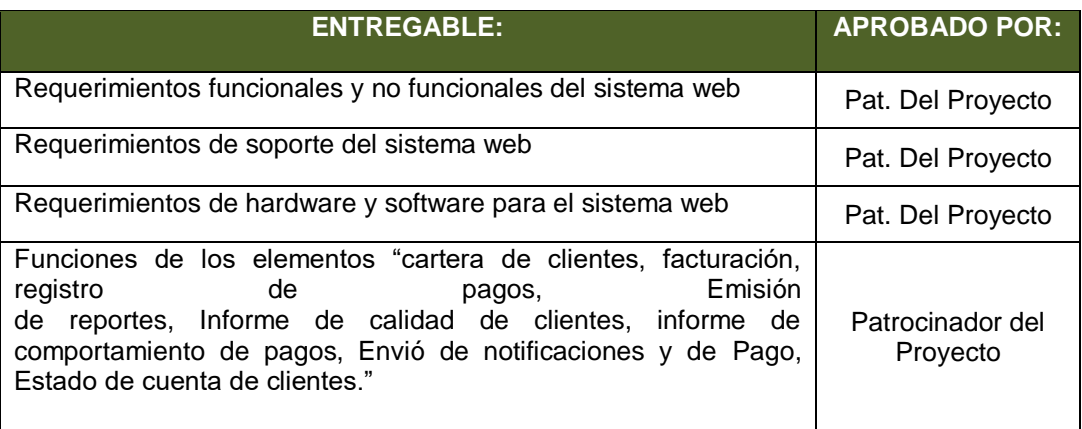

## **5.3.3 Plantilla de Seguimiento a las métricas y evaluación del desempeño actualizado:**

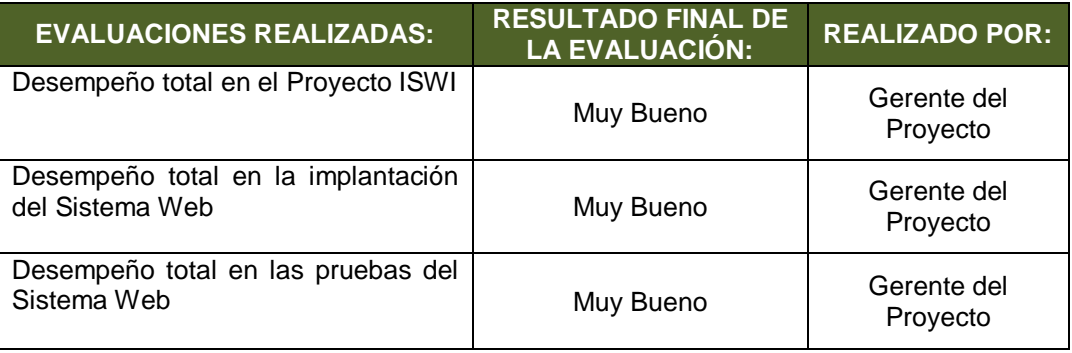
# **CAPÍTULO VI: EVALUACIÓN DE RESULTADOS**

#### **6.1. Análisis e Interpretación de Resultados**

#### **6.1.1 Indicadores de Gestión del Proyecto:**

 **Resultado Esperado N-° 01:** Tener el 75 % de la documentación que contenga los entregables del proceso de control de cobranza actual y del propuesto de la Empresa "NETWORKING ICA E.I.R.L":

### **TABLA N-° 24: Entregables Planificados del Proceso de Control de Cobranzas de la empresa "NETWORKING ICA E.I.R.L":**

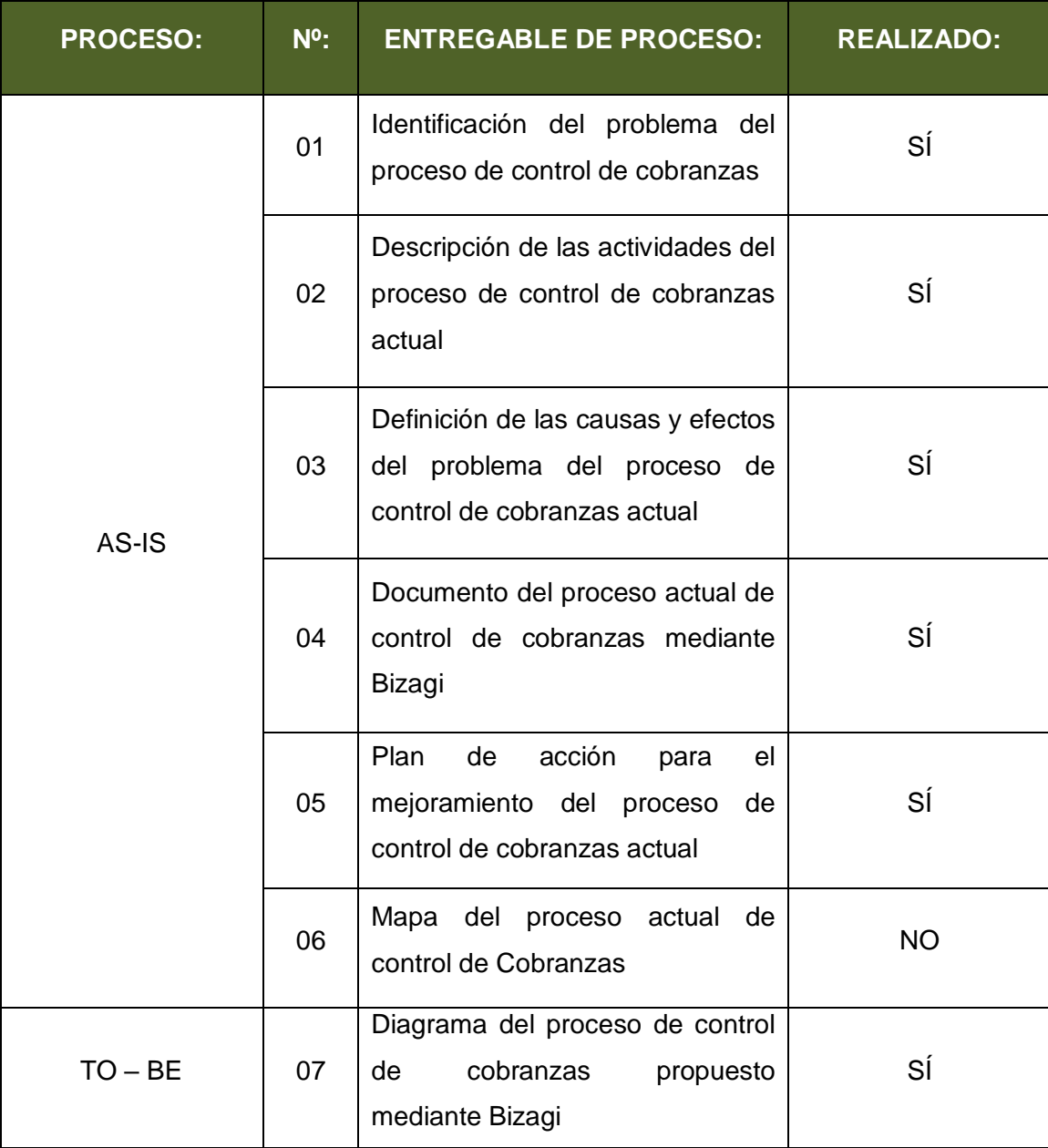

**Variables:**

**NER** = Número de Entregables Realizados **NEP** = Número de Entregables Planificados **PER** = Porcentaje de Entregables Realizados

#### **Fórmula:**

**PER** = (NER/NEP)\*100%  $PER = (6/7)*100\%$ **PER** = (0.86)\*100% **PER** = 86%

#### **GRÁFICO N-° 28: Porcentaje de Entregables del Proceso de Control de Cobranzas Realizado**

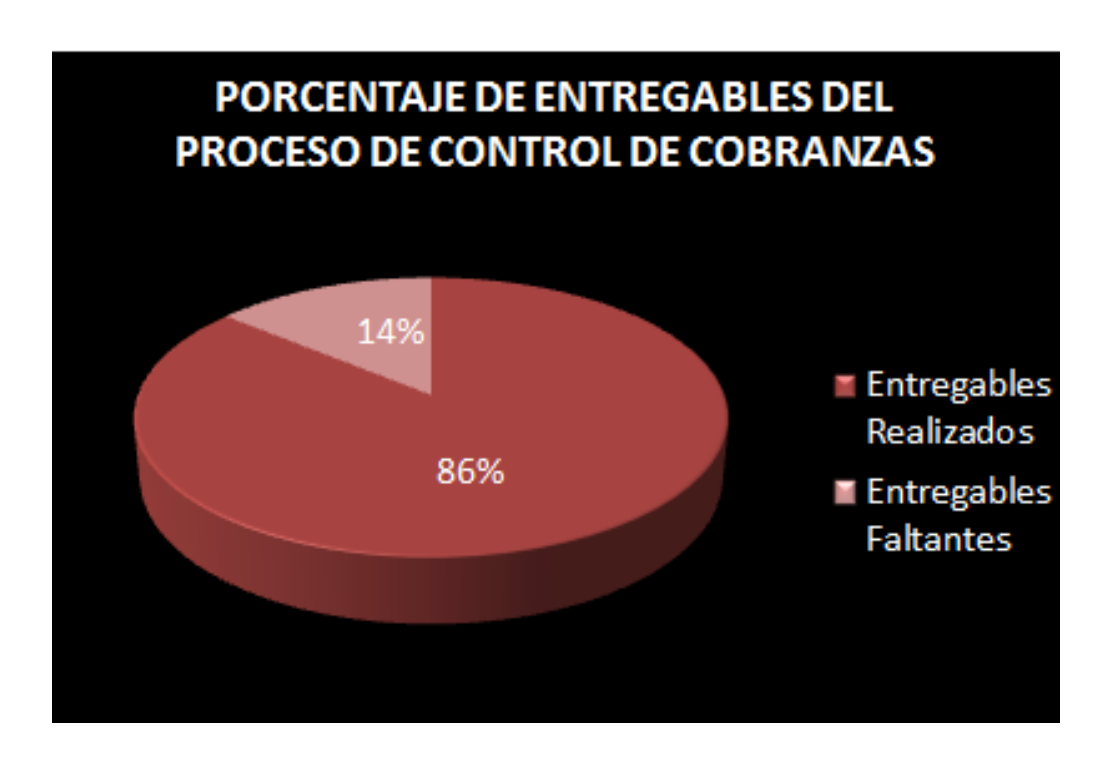

#### **Interpretación:**

.

El porcentaje de entregables del proceso de control de cobranzas de la empresa "Networking Ica E.I.R.L" realizado representa el 86% con respecto a lo que fue planificado, teniendo un porcentaje faltante de entregables faltantes de 14%.

Se superaron las expectativas obteniendo un resultado favorable de entregables del proceso de ventas de 86%, con lo que se esperó desde un inicio, que fue de un 75%.

#### **Resultado Esperado N-° 02:**

Tener el 80% de la documentación de los Formatos de Gestión del Proyecto ISWI:

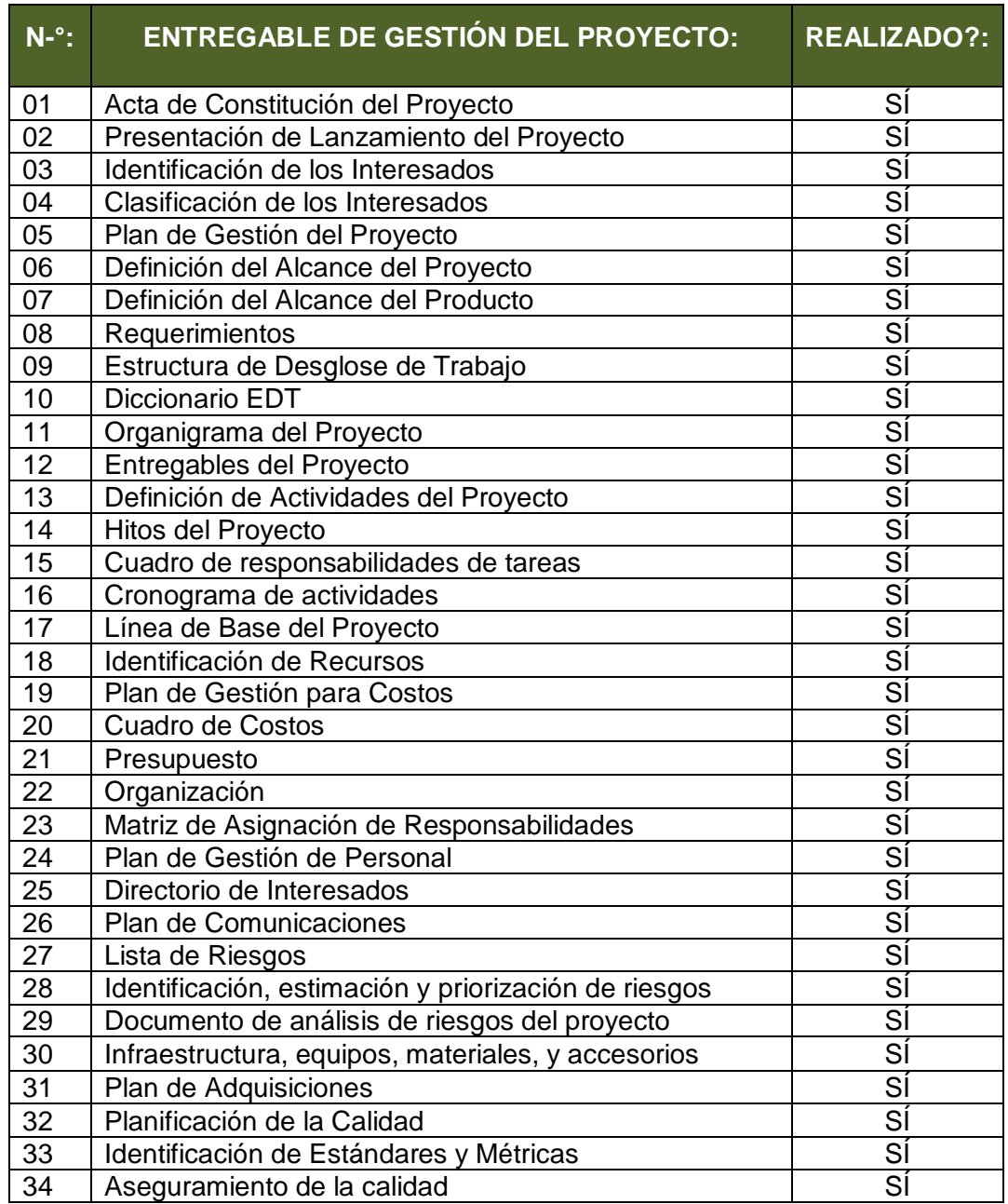

#### **TABLA N-° 25: Entregables de Gestión del Proyecto ISWI**

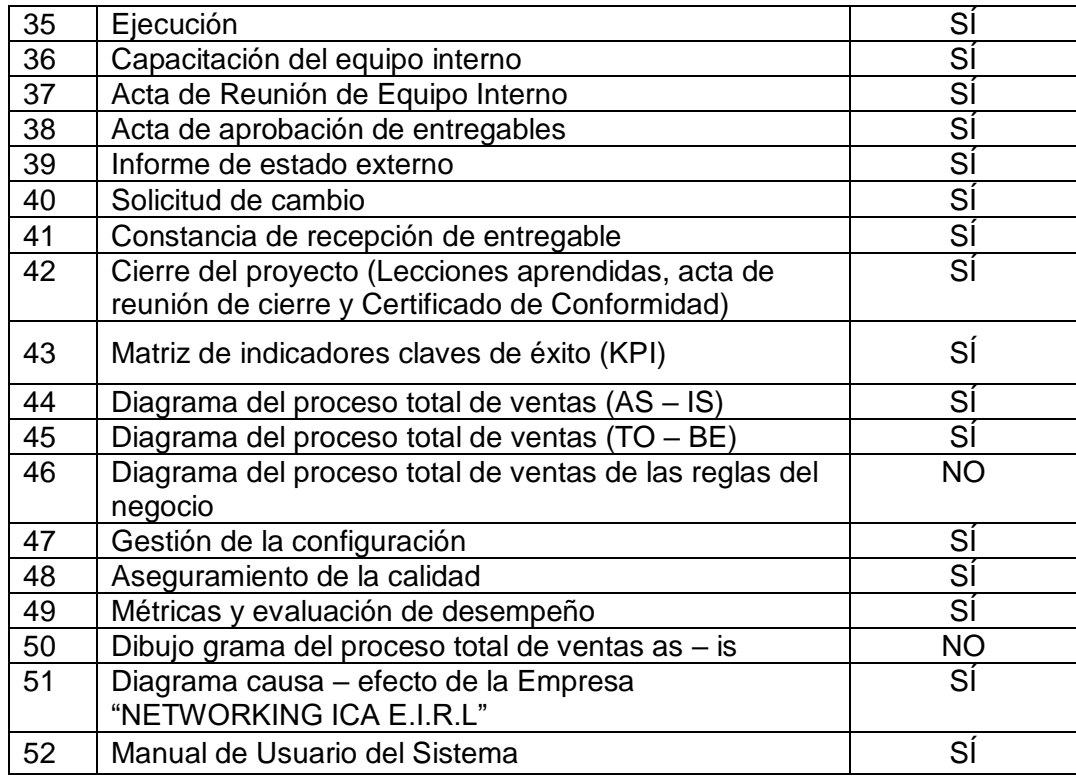

#### **Variables:**

- **NER** = Número de Entregables Realizados
- **NEP** = Número de Entregables Planificados
- **PER** = Porcentaje de Entregables Realizados

#### **Fórmula:**

**PER** = (NER/NEP)\*100%

- **PER** = (50/52)\*100%
- **PER** = (0.96)\*100%
- **PER** = 96%

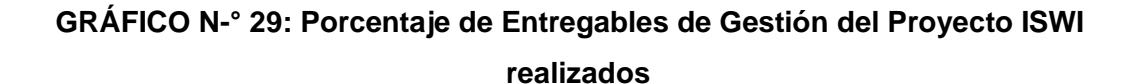

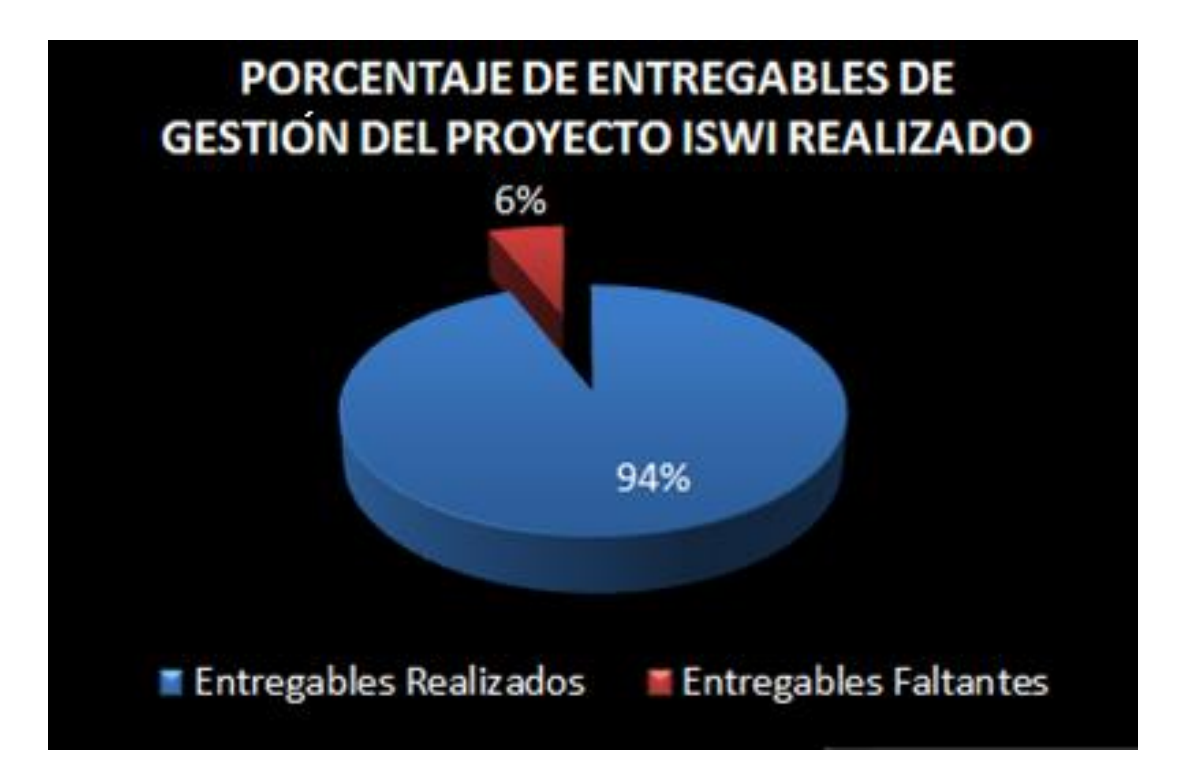

#### **Interpretación:**

El porcentaje de entregables de Gestión del Proyecto ISWI realizado representa el 96% con respecto a lo que fue planificado, teniendo un porcentaje de entregables faltantes de 4%. Se superaron las expectativas obteniendo un resultado favorable de entregables de gestión del Proyecto ISWI de un 96%, con lo que se esperó desde un inicio, que fue del 80%.

#### **6.1.2. Indicadores de Ingeniería del Proyecto:**

#### **Resultado Esperado N-° 01:**

Tener el 75% de la documentación que contenga las características que debe tener el sistema web INTIZA el cual será usado para la implementación.

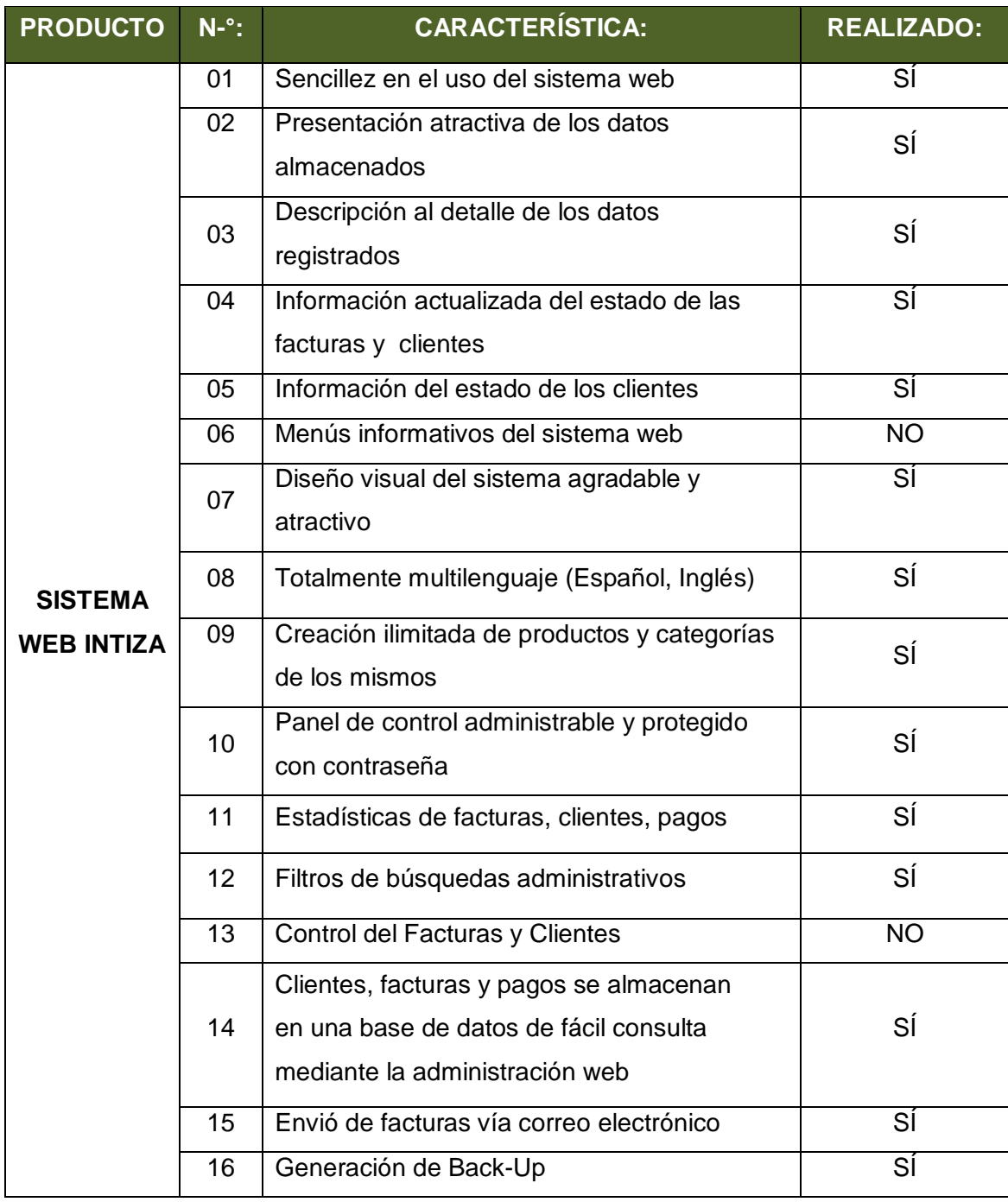

#### **CUADRO N-° 26: Características relacionadas al Sistema Web INTIZA:**

#### **Variables:**

- **NCSR** = Número de Características del Sistema Realizados
- **NCSP** = Número de Características del Sistema Planificados
- **PCSR** = Porcentaje de Características del Sistema Realizado

**Fórmula: PCSR** = (NCSR/NCSP)\*100%  $PCSR = (14/16)*100\%$  $PCSR = (0.88)^*100\%$ **PCSR** = 88%

### **GRÁFICO N-° 30: Porcentaje De Características Del Sistema Web De INTIZA Realizado**

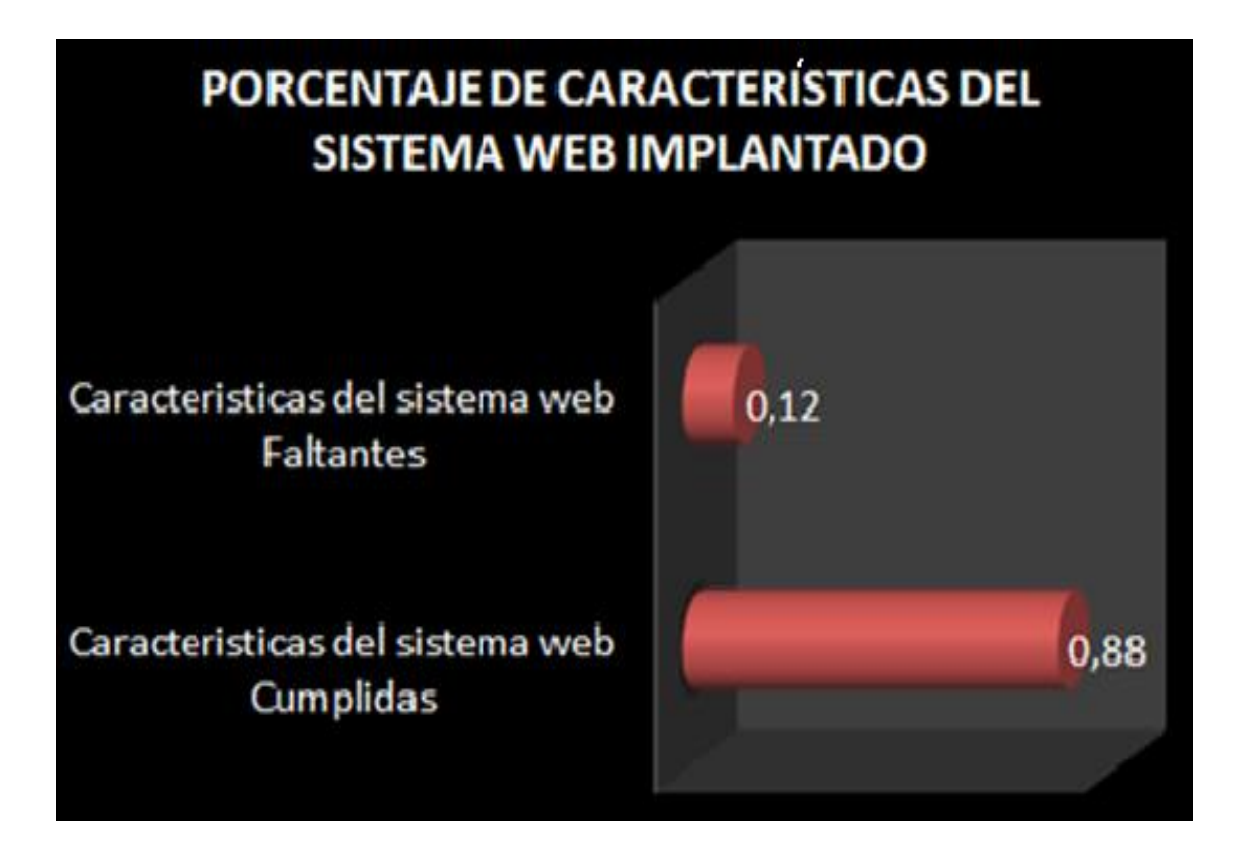

#### **Interpretación:**

El porcentaje de características realizadas (previa investigación y análisis de características del sistema) para la aplicación del sistema web de INTIZA fue del 88% con respecto al total de características del sistema esperado, teniendo como porcentaje de características faltantes de 12%.

Se superaron las expectativas obteniendo un resultado positivo de características aplicadas al sistema web INTIZA en un 88%, con respecto a lo que se esperó desde un inicio, que fue de un 75%.

#### **Resultado Esperado N-° 02:**

Tener el 80% de la documentación que contenga información referente a los requerimientos de sistema por parte de los usuarios finales (Administrador y usuario).

| <b>CLASIFICACIÓN</b><br><b>DE</b><br><b>REQUERIMIENTO</b><br><b>PLANIFICADO:</b> | $N$ <sup>-<math>\degree</math></sup> : | <b>REQUERIMIENTO:</b>                         | <b>REALIZADO?:</b> |
|----------------------------------------------------------------------------------|----------------------------------------|-----------------------------------------------|--------------------|
| <b>FUNCIONAL</b>                                                                 | 01                                     | Iniciar sesión en el sistema                  | SÍ                 |
|                                                                                  | 02                                     | Cerrar sesión en el sistema                   | Ξí                 |
|                                                                                  | 03                                     | Registrar clientes en el sistema              | ΞÍ                 |
|                                                                                  | 04                                     | Eliminar clientes en el sistema               | Ξí                 |
|                                                                                  | 05                                     | Consultar clientes en el sistema              | ΞÍ                 |
|                                                                                  | 06                                     | Modificar clientes en el sistema              | Ξí                 |
|                                                                                  | 07                                     | Crear facturas en el sistema                  | SÍ                 |
|                                                                                  | 08                                     | Importar y exportar facturas en el<br>sistema | Ξí                 |
|                                                                                  | 09                                     | Importar y exportar clientes en el sistema    | ΞÍ                 |
|                                                                                  | 10                                     | Registrar pagos en el sistema                 | ΞÍ                 |
|                                                                                  | 11                                     | Envió de facturas vía e-mail a clientes       | Ξí                 |
|                                                                                  | 12                                     | Envió de notificaciones a clientes            | ΞÍ                 |
|                                                                                  | $\overline{13}$                        | Programación de tareas con<br>recordatorios   | ΞÍ                 |
| <b>NO FUNCIONAL</b>                                                              | 14                                     | Creación automática de Facturas               | $\overline{NO}$    |
|                                                                                  | 15                                     | Ingreso automático de Pagos                   | <b>NO</b>          |

**TABLA N-° 27: Planificación de Requerimientos del Sistema para Usuarios Finales**

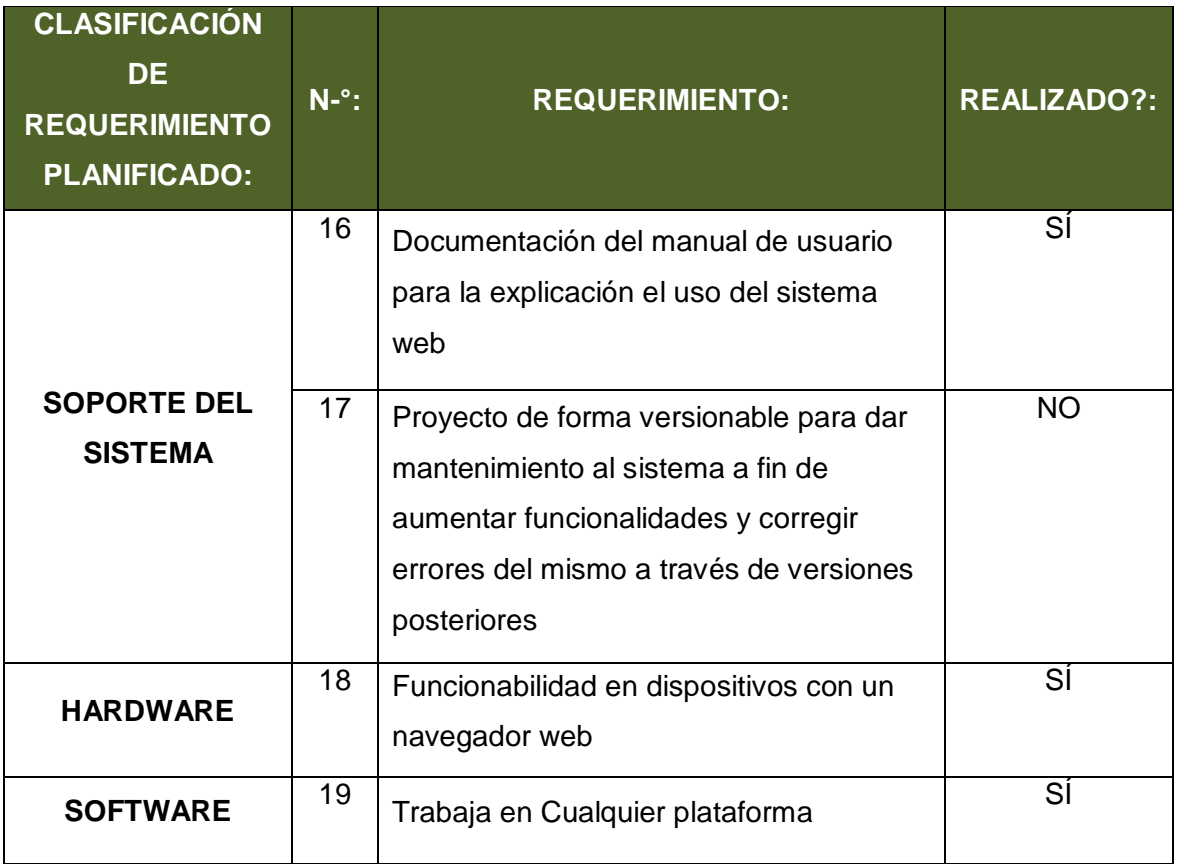

#### **Variables:**

**NRSR** = Número de Requerimientos del Sistema Realizados

**NRSP** = Número de Requerimientos del Sistema Planificados

**PRSR** = Porcentaje de Requerimientos del Sistema Realizado

#### **Fórmula:**

**PRSR** = (NRSR/NRSP)\*100%

- **PRSR** = (18/19)\*100%
- **PRSR** =  $(0.95)$ \*100%
- **PRSR** = 95%

#### **GRÁFICO N-° 31: Porcentaje de Requerimientos del Sistema Web de INTIZA realizado**

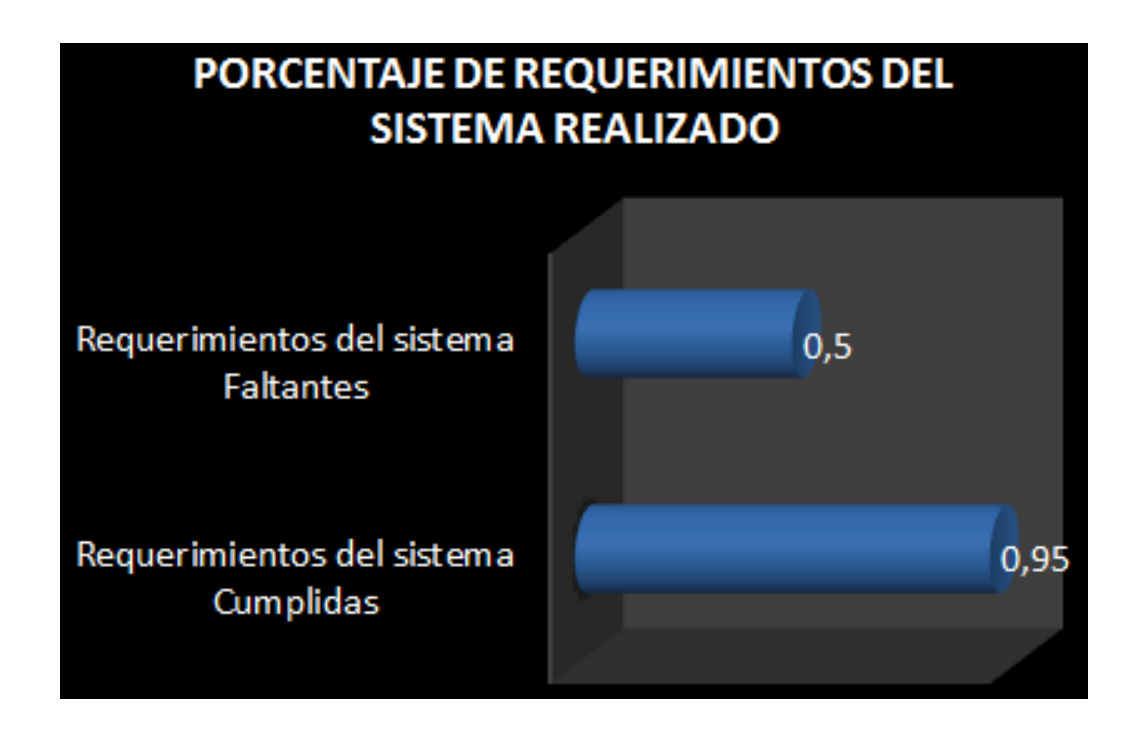

**GRÁFICO N-° 32: Porcentaje de Clasificación de Requerimientos del Sistema Web de INTIZA realizado**

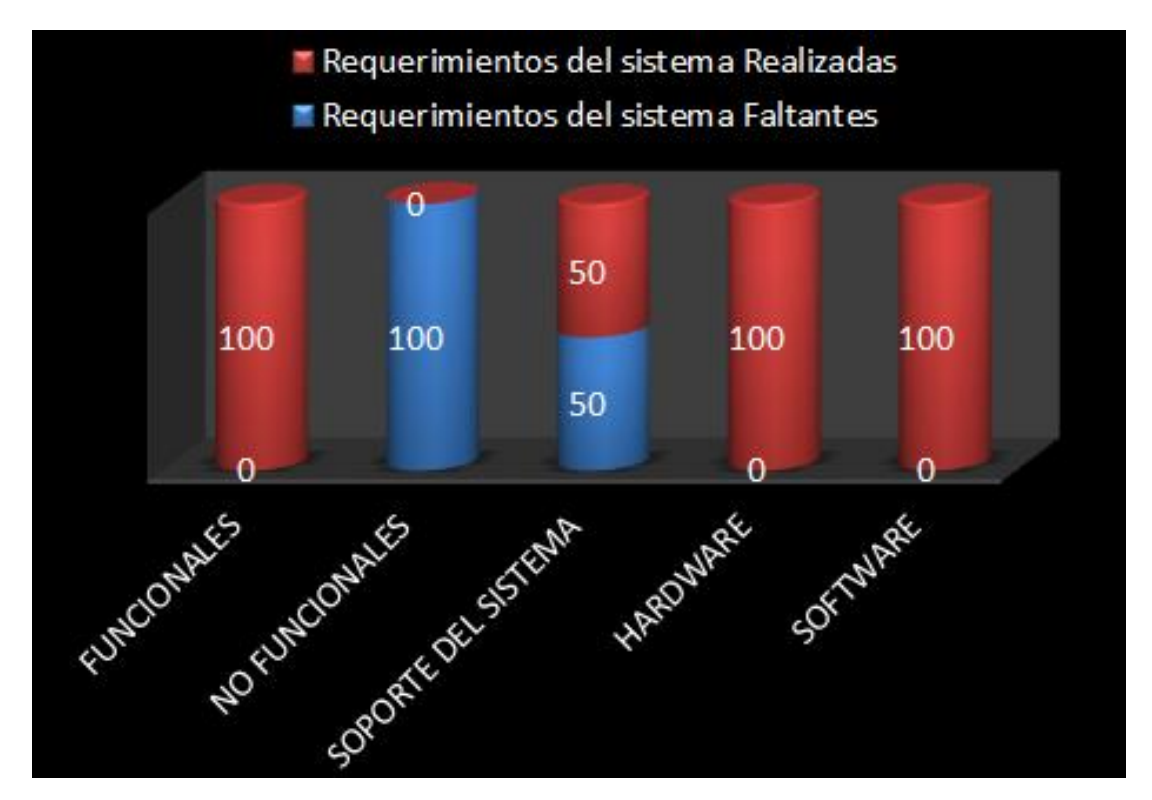

#### **Interpretación:**

El porcentaje de requerimientos del sistema realizado para el uso del sistema web INTIZA fue de un 95% con respecto al total de requerimientos del sistema planificados, teniendo como porcentaje de requerimientos faltantes de 5%.

Se superaron las expectativas obteniendo como resultado favorable de requerimientos del sistema para el uso del sistema web INTIZA en un 95%, con respecto al resultado esperado desde un inicio, que fue de 80%.

#### **Resultado Esperado N-° 3:**

Tener el 80% de la documentación que contenga las actividades de las fases de desarrollo del ciclo PDCA.

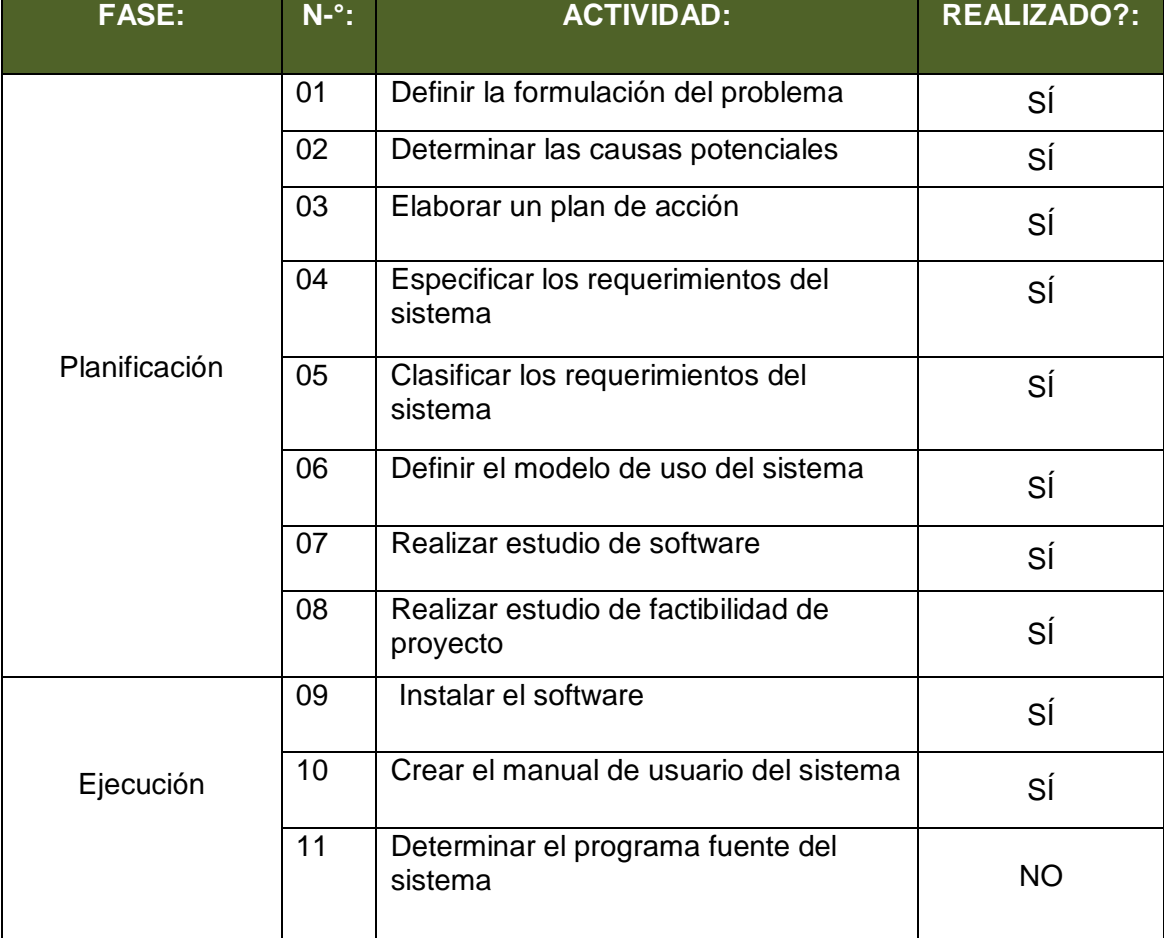

#### **TABLA N-° 28: Planificación de Actividades del Ciclo Metodológico PDCA**

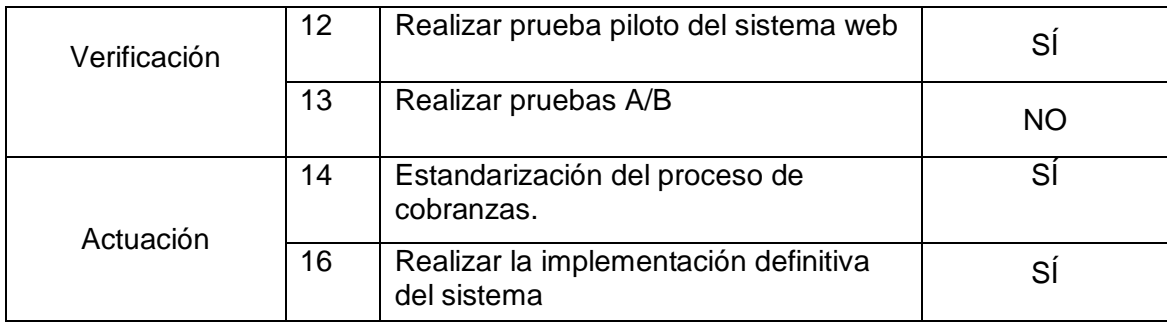

#### **Variables:**

- **NAR** = Número de Actividades Realizadas
- **NAP** = Número de Actividades Planificadas
- **PAR** = Porcentaje de Actividades Realizadas

#### **Fórmula:**

**PAR** = (NAR/NAP)\*100% **PAR** = (13/15)\*100% **PAR** =  $(0.87)$ \*100%  $PAR = 87%$ 

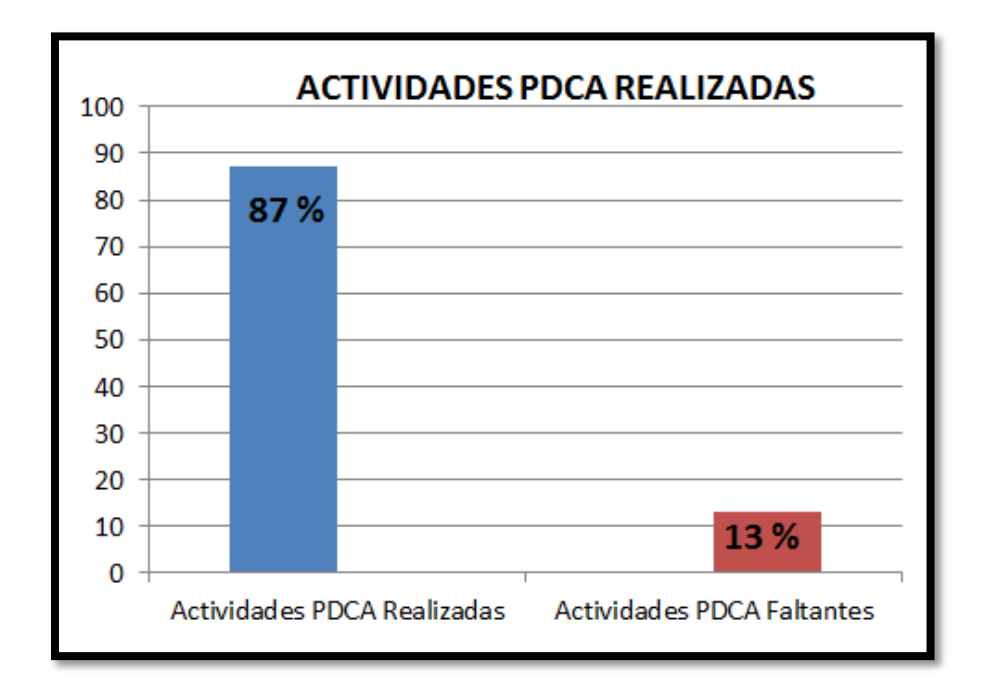

#### **GRÁFICO N-° 33: Porcentaje de Actividades PDCA realizadas**

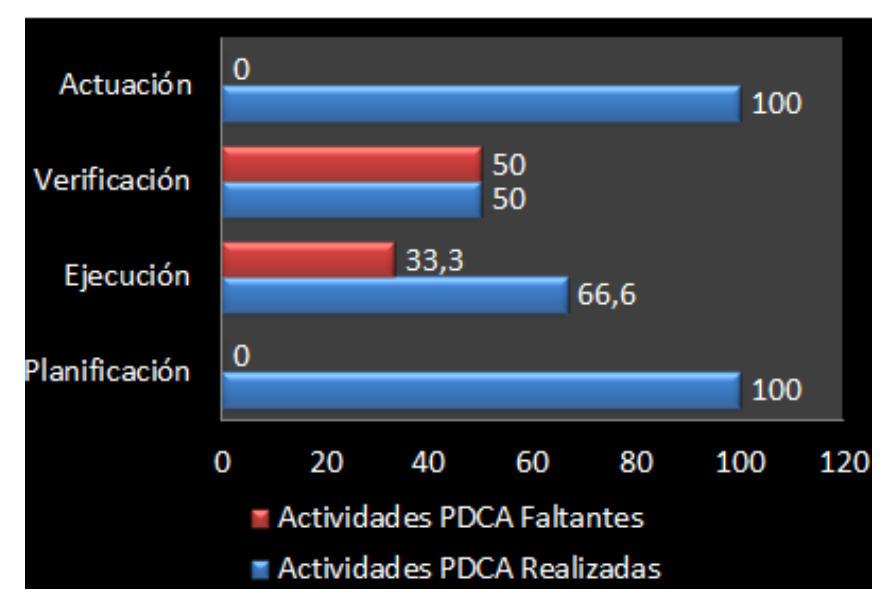

# **ACTIVIDADES PDCA EJECUTADAS POR FASE**

#### **Interpretación:**

El porcentaje de actividades PDCA realizadas durante el Proyecto ISWI fue de 87% con respecto al total de actividades PDCA programado, teniendo como porcentaje de actividades PDCA faltantes de 13%.

Se superaron las expectativas obteniendo como resultado favorable de las actividades PDCA realizadas en un 87%, con respecto al resultado esperado desde un inicio, que fue de 80%.

#### **6.2 Indicadores Claves de Éxito del Producto:**

#### **6.2.1 Tiempo en generación de Reportes por Cliente:**

Detalla el proceso de obtención de información para la revisión del estado financiero del cliente, sobre el comportamiento de pago del cliente. Tiene relación con el tiempo en búsqueda por cliente y búsqueda en su registro de pagos.

La fórmula aplicada es:

**Tiempo de búsqueda por cliente** + **Tiempo de búsqueda del registro de pago**

#### **15 s+0.5 s = 15.5 s**

#### **Interpretación:**

Durante el mes de Junio se generaron reportes por clientes, en el cual la búsqueda del comportamiento de pago por cliente nos lleva a un total de **15.5 segundos.**

# **CAPÍTULO VII:**

# **CONCLUSIONES Y RECOMENDACIONES**

#### **7.1. Conclusiones:**

Las conclusiones obtenidas en el Proyecto ISWI en base a los objetivos planteados fueron los siguientes:

- El Sistema web INTIZA, fue implantado en la empresa "Networking Ica E.I.R.L.", con total éxito, ya que facilitó a los colaboradores del área de cobranzas la correcta distribución y control de información.
- Fue indispensable conocer la situación actual del proceso de cobranzas de la empresa "Networking Ica E.I.R.L.", para de esta manera contar con el feedback del negocio y reconocer las deficiencias con las que se cuenta; y así poder definir y proponer una mejora. Fue importante definir dicho proceso en un diagrama de casos de uso y diagrama de actividades; así como también modelar el proceso actual y mejorado mediante la herramienta tecnológica Bizagi versión 2.8.0.8
- Fue necesario analizar y definir las características que debía tener el sistema web de control en la gestión de cobranzas en línea; y así establecer las cualidades de uso que debía tener dicho sistema a fin de satisfacer las necesidades de usuarios finales.
- La recopilación de requerimientos del sistema fue fundamental para entender a totalidad las necesidades de los usuarios finales, sobre cómo debía exhibirse el sistema y así poder satisfacer sus demandas.
- El Sistema Web INTIZA, pasó por una evaluación analítica funcional, para comprobar el cumplimiento a los requerimientos presentados, como también su usabilidad hacia usuarios finales.
- El PDCA, representó el ciclo metodológico adecuado para la estrategia de la mejora continua de la calidad, a presentar en la empresa "Networking Ica E.I.R.L.", enfocándonos hacia el proceso de cobranzas; dicha estrategia hizo que el proceso y servicio sea más eficiente y controlable.
- Realizar el Proyecto ISWI, mediante la Guía PMBOK fue determinante, ya que con este estándar, se consiguió una correcta administración y gestión del proyecto.

#### **7.2. Recomendaciones:**

Culminado el Proyecto ISWI, se mencionan las siguientes recomendaciones:

- Consultar el manual de usuario del Sistema INTIZA del proceso de Gestión de Cobranzas en línea, como medio de soporte en caso de algún inconveniente sobre la administración del sistema.
- Realizar los backups de forma continua.
- Mantener las Capacitaciones hasta que los operadores puedan realizar una correcta manipulación del Sistema INTIZA en "Networking Ica E.I.R.L."
- Aplicar el Ciclo Metodológica PDCA en otros procesos de la empresa "Networking Ica E.I.R.L."
- Solicitar y mantener reuniones para revisar nuevas propuestas, sobre mejoras que se puedan dar.

# **GLOSARIO DE TÉRMINOS**

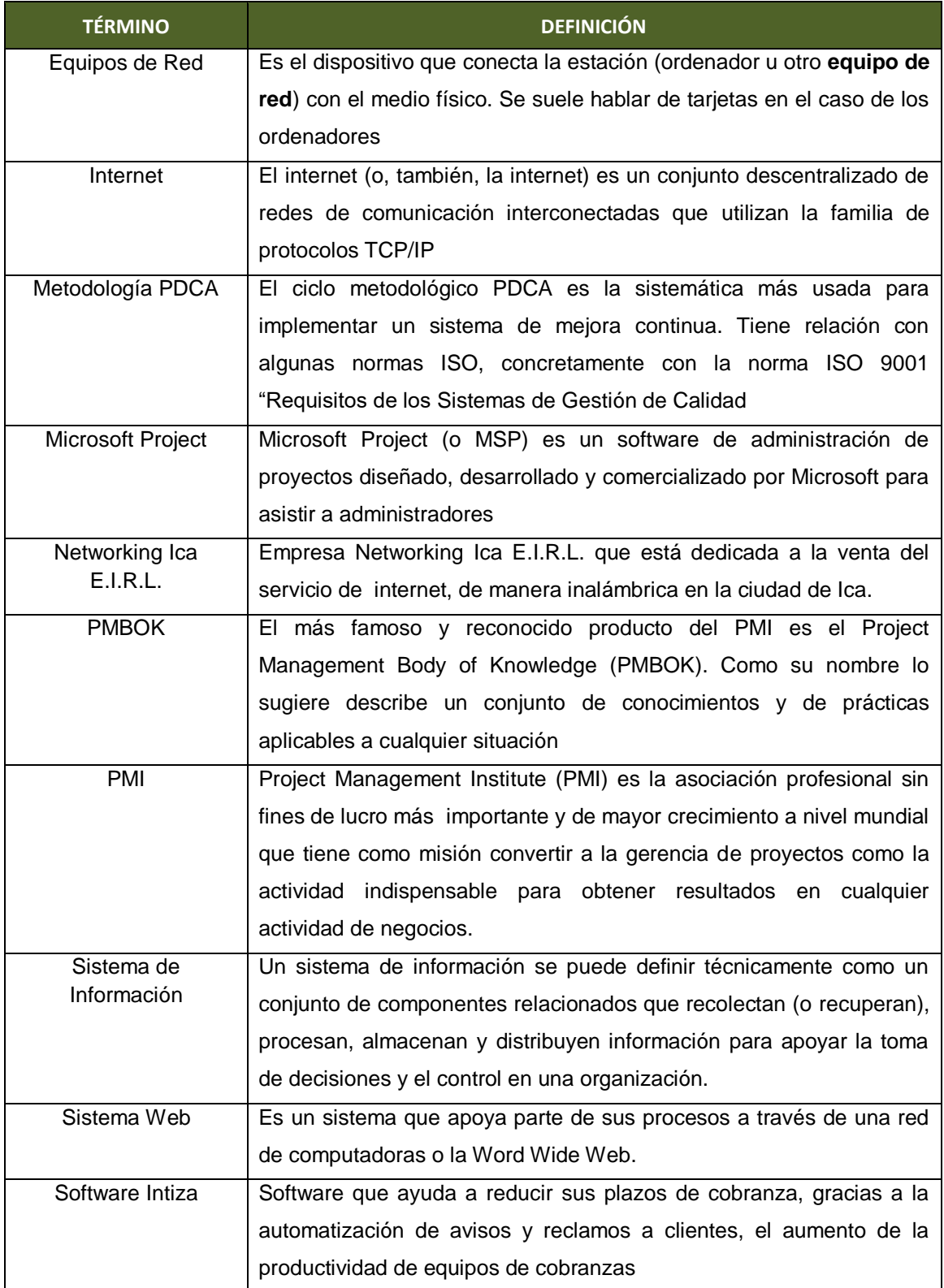

# **REFERENCIAS BIBLIOGRÁFICAS**

- 1. ALEJANDRO HERNÁNDEZ TRASOBARES (2004). LOS SISTEMAS DE INFORMACIÓN: EVOLUCIÓN Y DESARROLLO - Zaragoza 2004.
- 2. JOSÉ ANTONIO VILLASIS REYES (SIN FECHA). CONVERGENCIA DE TECNOLOGÍAS: PUBLICADO POR: BI TIEMPO REAL. CHILE.
- 3. SOMMERVILLE, I. (2005). INGENIERÍA DEL SOFTWARE (7ª ED.). PUBLICADO POR: PEARSON EDUCATION S.A. – MADRID.
- 4. PROJECT MANAGEMENT INSTITUTE [PMI]. (2014). GUÍA DE LOS FUNDAMENTOS PARA LA DIRECCIÓN DE PROYECTOS (GUÍA DEL PMBOK) (5ª ED.). EEUU: PROJECT MANAGEMENT INSTITUTE GLOBAL STANDARD.
- 5. ROGER S. PRESSMAN (2012). INGENIERÍA DEL SOFTWARE: UN ENFOQUE PRÁCTICO (7MA EDICIÓN).
- 6. INTIZA MEJORES PRACTICAS EN GESTION DE COBRANZAS (SIN FECHA), PROCESO MODELO DE GESTIÓN DE COBRANZAS, PUBLICADO POR: [AGUSTIN BADANO](https://blog.intiza.com/es/author/agustin-badanointiza-com/) (2015), DISPONIBLE EN:<https://blog.intiza.com/proceso/>
- 7. INTIZA MEJORES PRACTICAS EN GESTION DE COBRANZAS (SIN FECHA), LAS 5 CAUSAS DE DEMORA EN LAS COBRANZAS, PUBLICADO POR: AGUSTIN BADANO (2014), DISPONIBLE EN:<https://blog.intiza.com/causas/>
- 8. SENA (2014), GESTION DE COBRO EXITOSA "5 ELEMENTOS BASICOS", PUBLICADO POR: CENTRO DE GESTION DE MERCADOS Y LOGISTICA, DISPONIBLE EN:<http://es.calameo.com/read/003123457d349adafa562>
- 9. CICLO PDCA (2013), VENTAJAS Y DESVENTAJAS DEL PDCA, PUBLICADO POR: LEIDY VANESSA SALAZAR ZULETA, DISPONIBLE EN: http://adpphva.blogspot.pe/2013/11/ventajas-se-concentra-el-esfuerzo-en.html

# **ANEXOS**

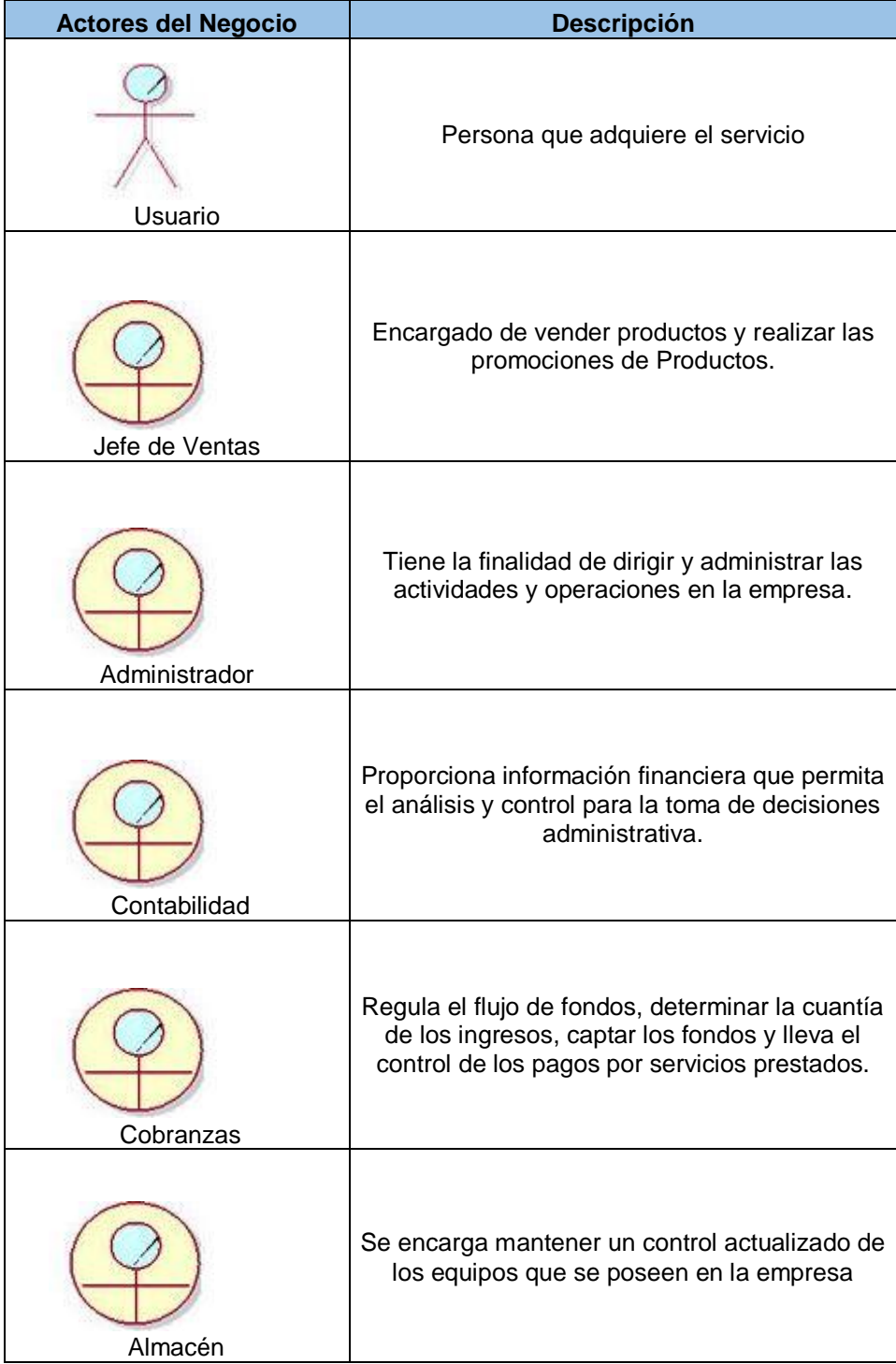

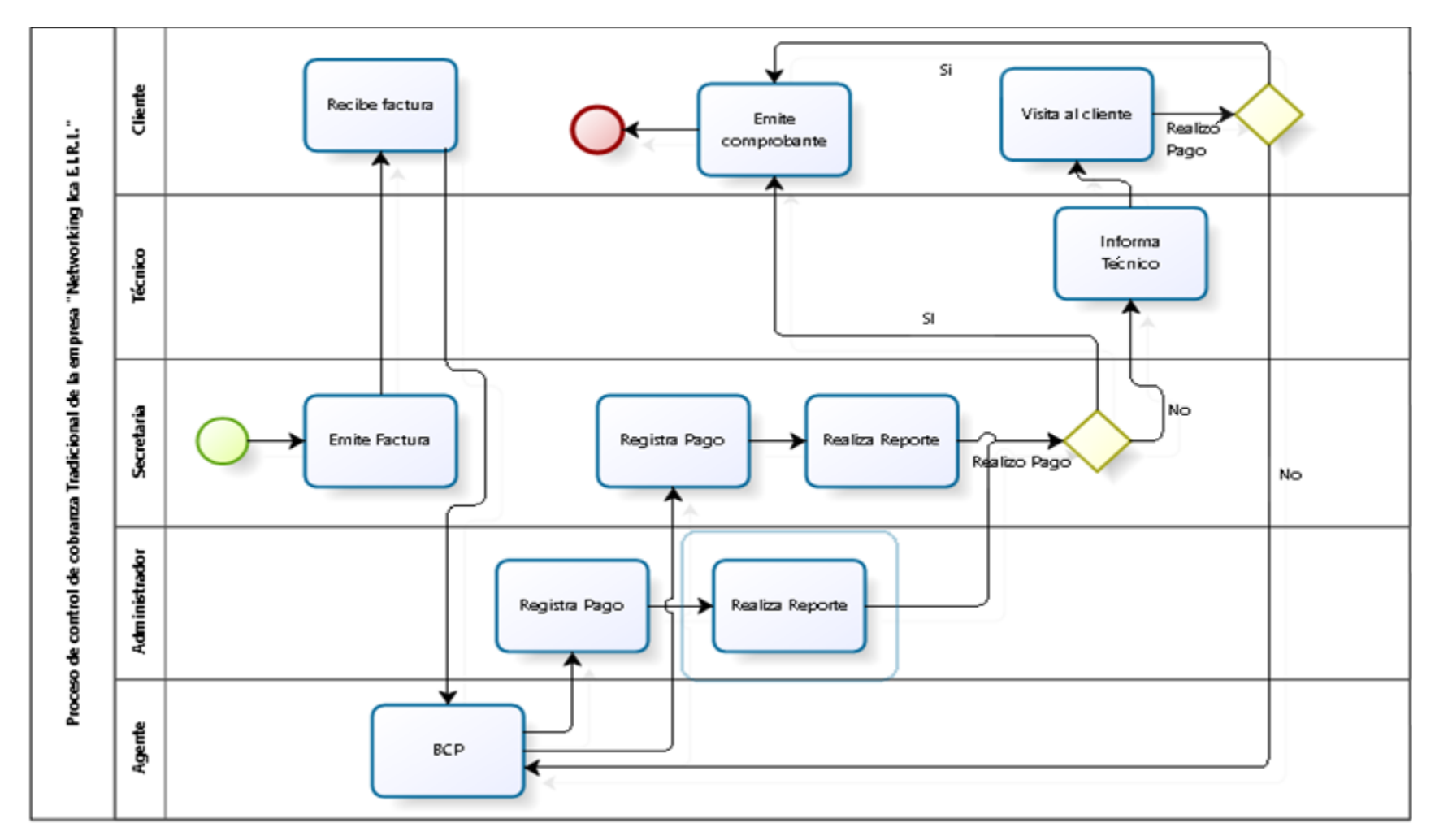

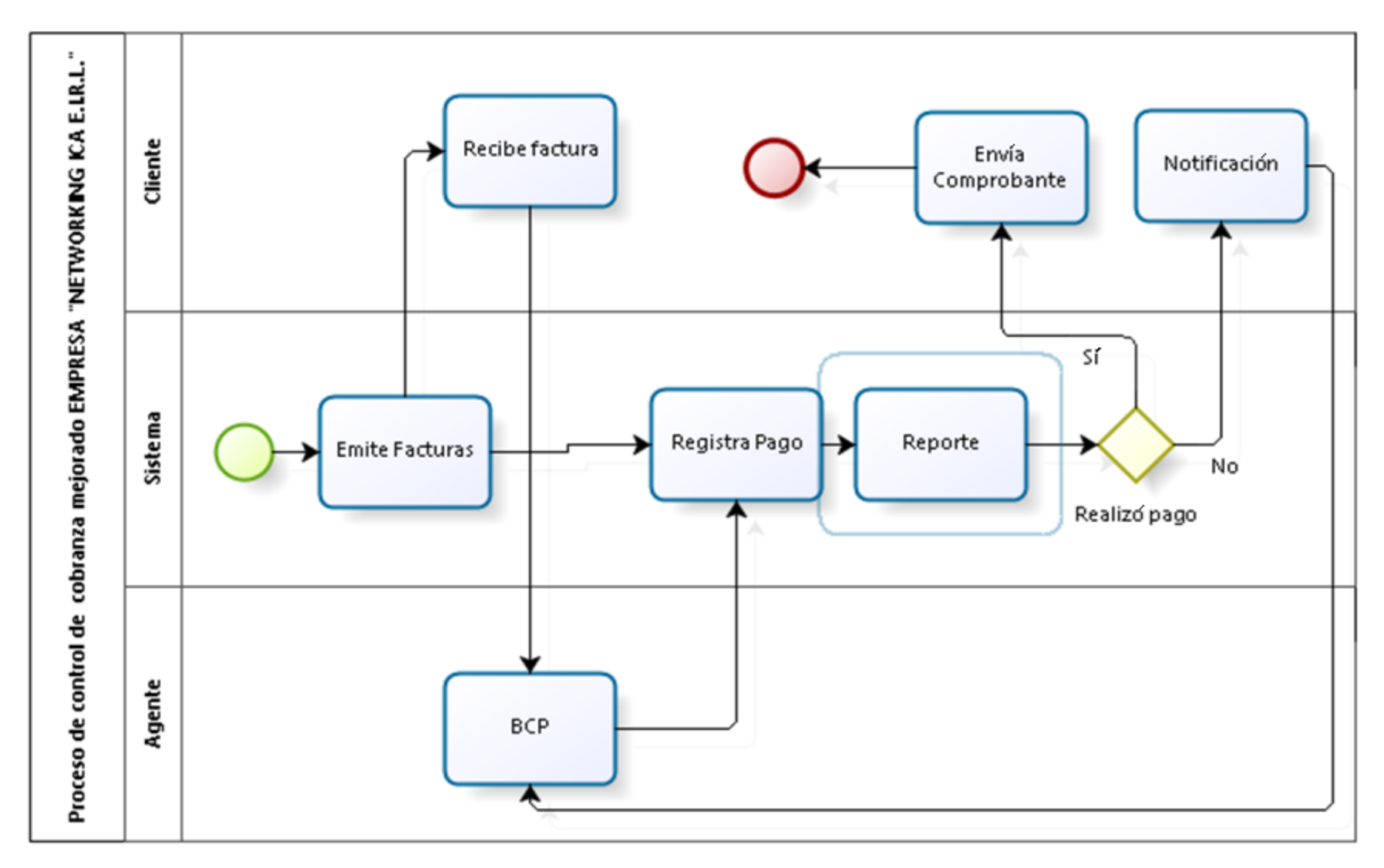

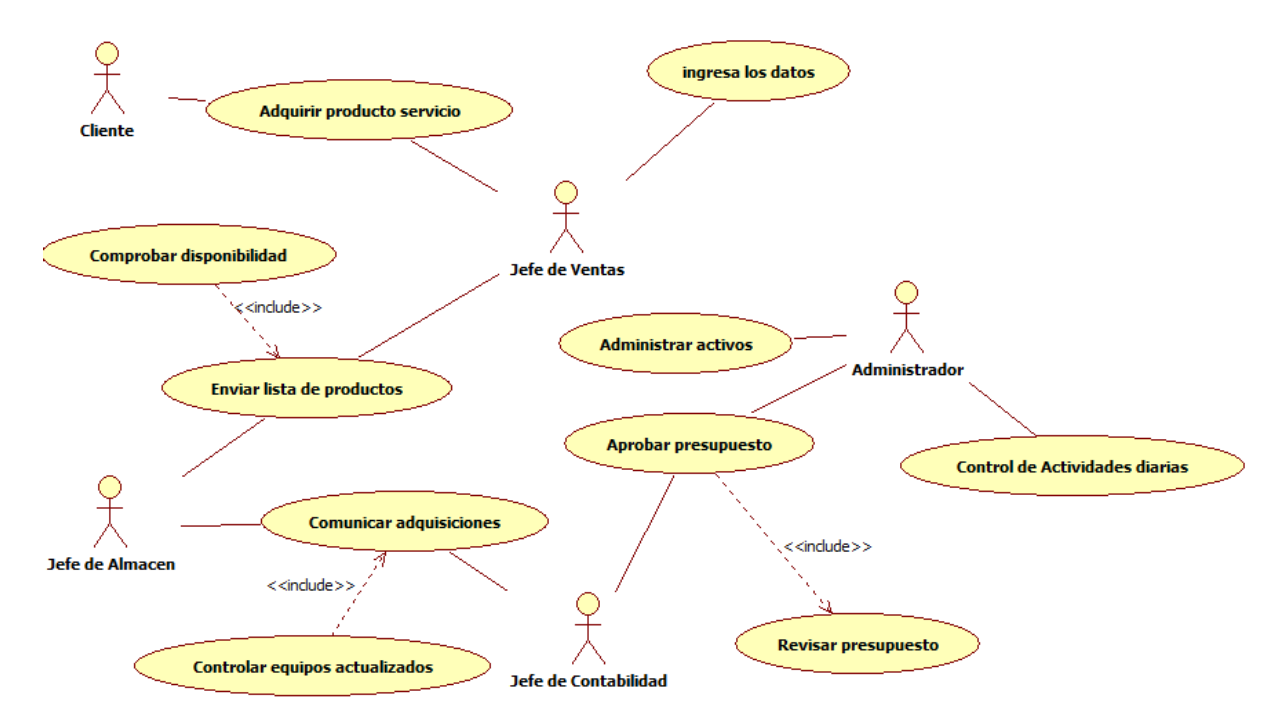

#### **ANEXO 4: Caso de Uso del Sistema**

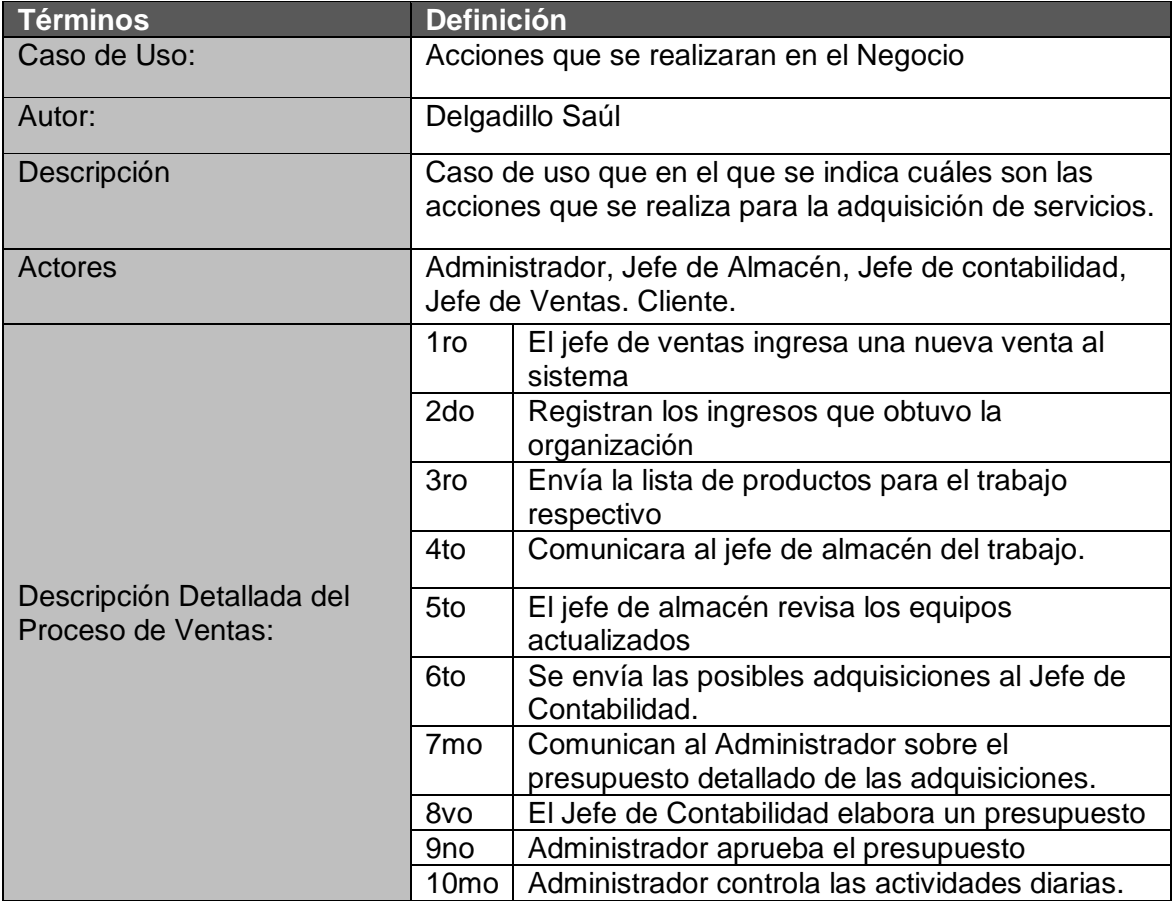

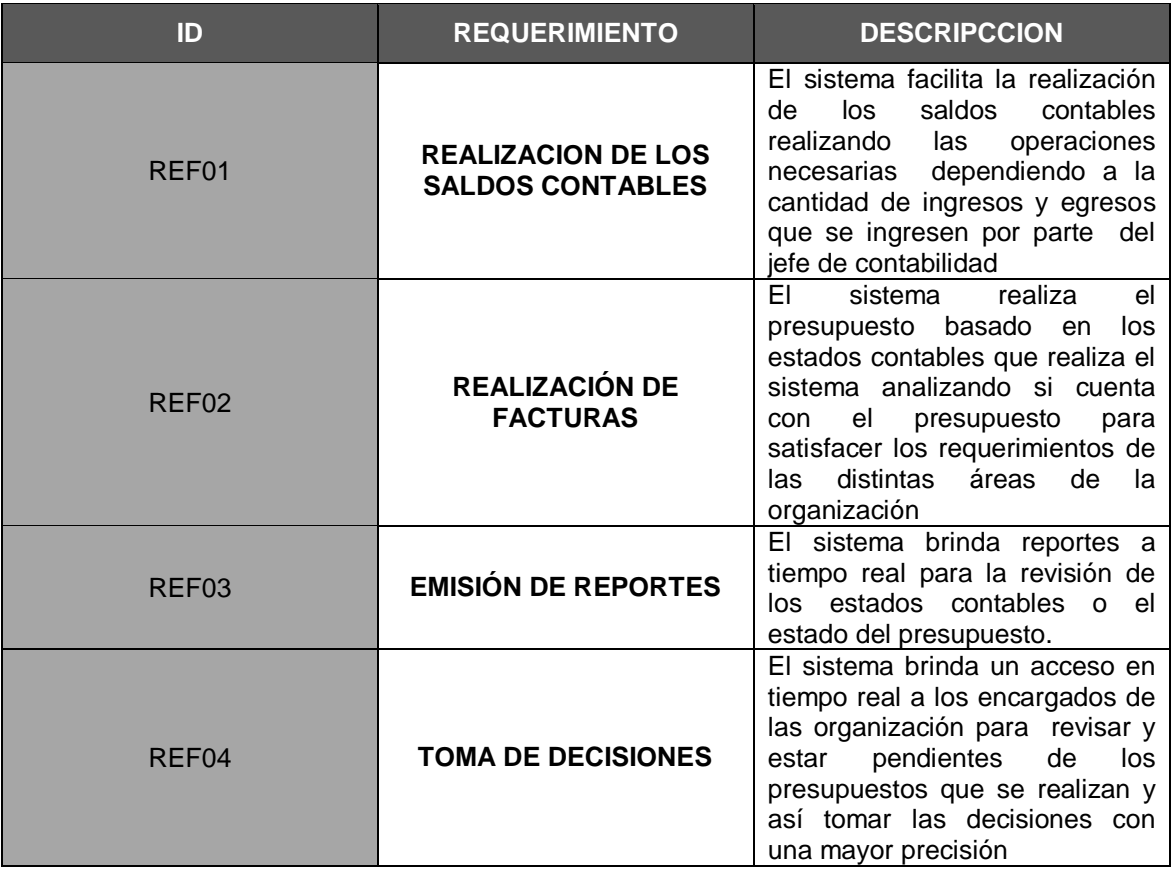

#### **ANEXO 5: Requermientos Funcionales del Sistema**

## **ANEXO 6: Requermientos no Funcionales del Sistema**

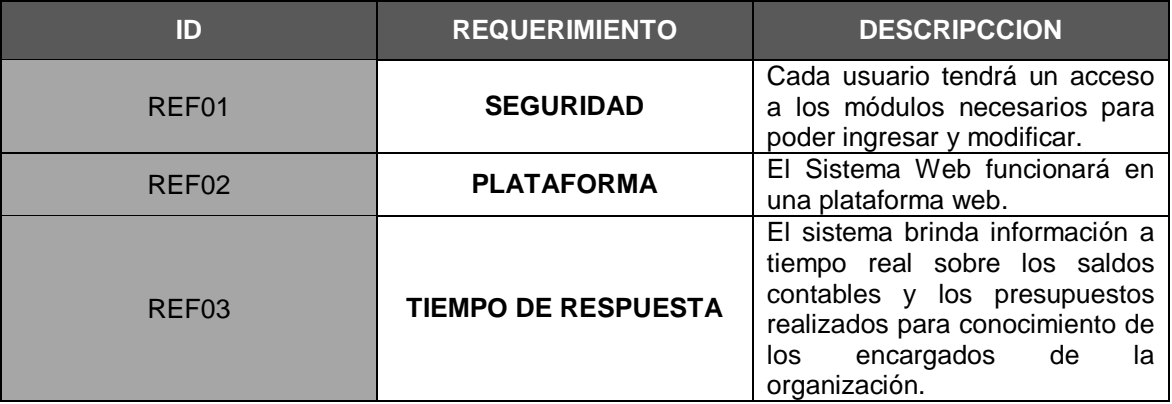

# **FORMATOS**

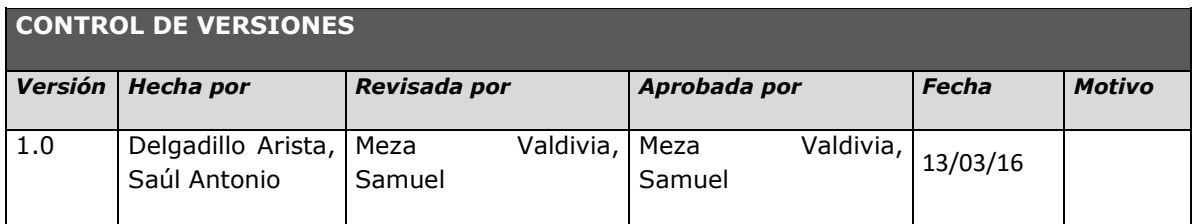

#### **Formato N° 1: Acta de constitución del proyecto**

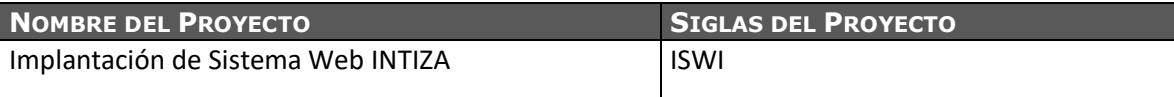

#### **DESCRIPCIÓN DEL PROYECTO**

El proyecto "Implantación de Sistema Web INTIZA" consiste en implementar el sistema Web INTIZA adaptado con la Data de la empresa "Networking Ica E.I.R.L". La implementación de esta, estará ligada a las siguientes etapas:

- Etapa de análisis de sistema.
- Etapa de búsqueda de sistemas a proponer.
- Etapa de adaptación del sistema.
- Etapa de implantación de la aplicación

El desarrollo del proyecto estará a cargo de los siguientes:

- Área de cobranzas: Sra. Yaneth Meza Valdivia, responsable de proporcionar la información requerida para la adaptación del proyecto.
- Analistas de sistemas: encargados del análisis y búsqueda de la aplicación.
- Administrador de base de datos: encargado de pasar los datos de la empresa a la base de datos, apoyar en problemas relacionados con la base de datos.

El proyecto será realizado desde marzo de 2016 hasta julio de 2016, lo cual será gestionado en la empresa "Networking Ica E.I.R.L". Ubicado en la ciudad de Ica, Urb. Las Dunas D-10.

#### **DEFINICIÓN DEL PRODUCTO DEL PROYECTO:**

El sistema se implantará a la empresa "Networking Ica E.I.R.L" con las siguientes características: Términos Generales

- Una aplicación web que permite tomar decisiones y tener un horizonte claro del proceso de cobranza de su empresa, al contar con una capacidad de realizar un análisis que se oriente al comportamiento de pago de los clientes, y las acciones a realizar como pagos y facturaciones.
- **ISWI** cuenta con un sistema que permita visualizar los datos de los clientes y estado financiero con la empresa, indicando facturas vencidas y no vencidas, comportamiento de pago; mostrando de esta manera datos exactos en representaciones gráficas como: barras, tortas y mapas de gestiones realizadas.
- Acceso rápido, confiable a la información requerida para tomar decisiones, y controlar los procesos de cobranza de la empresa.

 La utilización de esta aplicación permitirá mejorar el control del proceso de cobranza reducir pérdidas y manejar mejor las decisiones a tomar de acuerdo a los márgenes de comportamiento de pago.

#### Términos de presentación

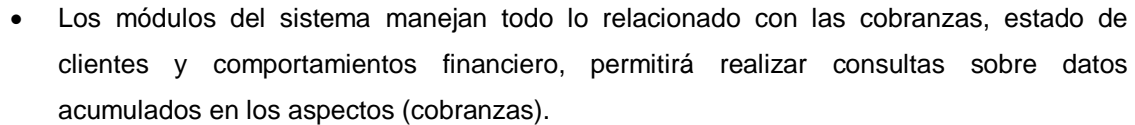

- El sistema presenta una interfaz web que será compatible con los distintos exploradores tales como: internet Explorer, Firefox, Google Chrome, Opera, Safari.
- Permite visualizar reportes gráficos (barras, tortas).
- Permitirá la gestión de nombres de usuarios y contraseñas.
- El sistema tendrá restricciones a procesos que realiza la aplicación según los tipos de usuarios.
- El análisis de información se realizará en tiempo real y con datos históricos.
- Visualiza la información en tiempo real y en forma detallada proveniente de la empresa.
- Proyecciones basadas en métodos estadísticos.

#### **DEFINICIÓN DE REQUISITOS DEL PROYECTO:**

El sponsor(Gerente general, Meza Valdivia Samuel) tiene los siguientes requerimientos:

- Que el proyecto se cumpla exitosamente.
- Proporcionar los recursos necesarios para el proyecto.

El cliente (Networking Ica E.I.R.L) tiene los siguientes requerimientos:

- El sistema debe contar con las características presentadas en las que se describe sus funciones.
- El sistema debe agilizar la toma de decisiones, mostrando la información importante para el gerente general de la empresa.
- Que los usuarios puedan acceder a la información desde cualquier lugar y en cualquier momento.
- El sistema debe ser intuitivo para que los usuarios finales puedan desarrollar sus propios reportes.
- El sistema proveerá un mecanismo de notificaciones y alertas.

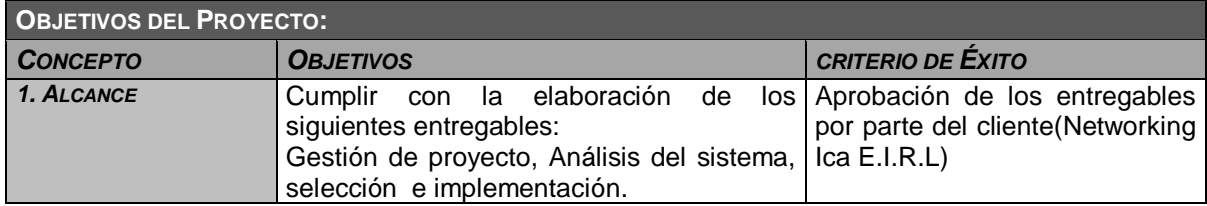

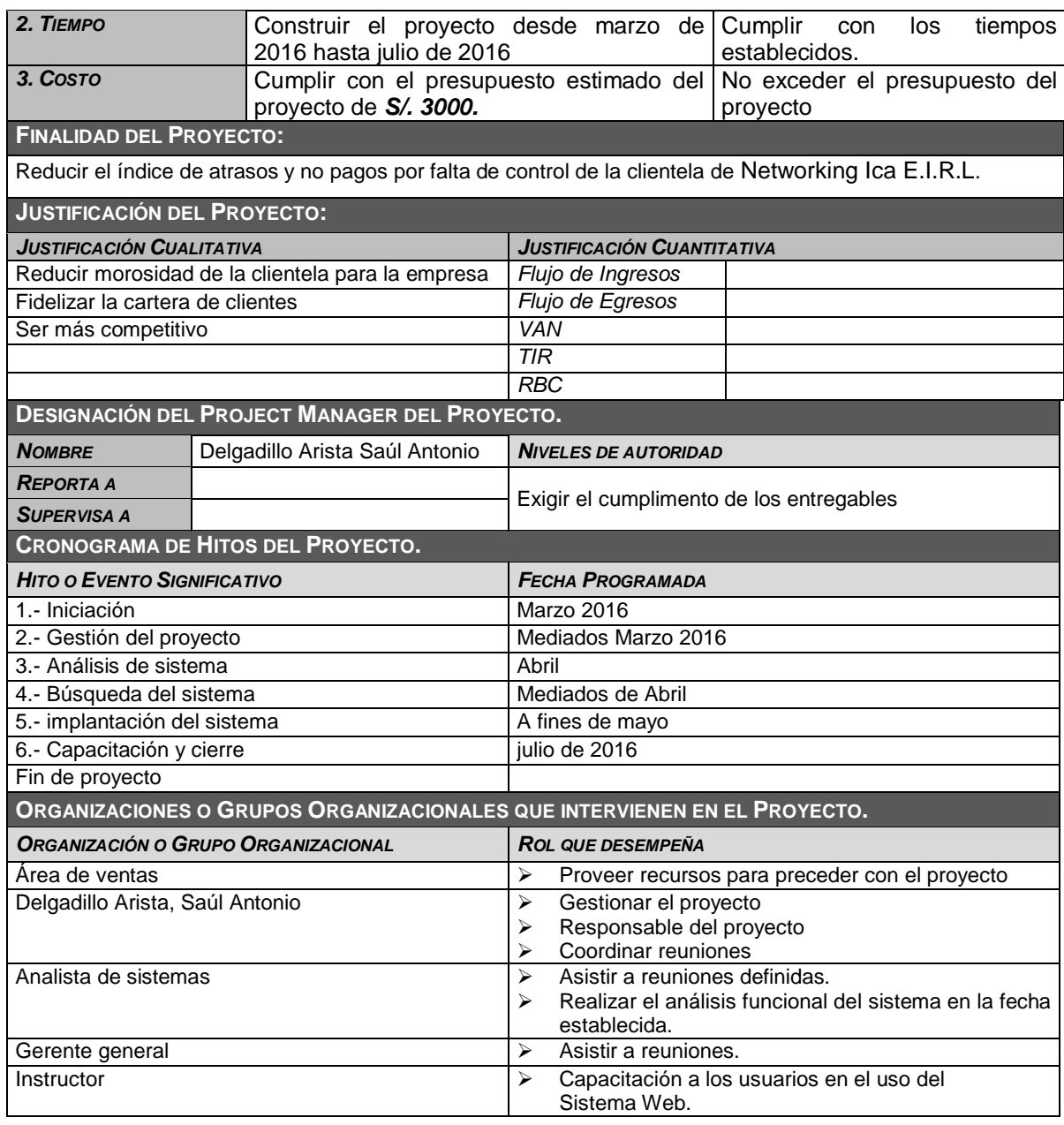

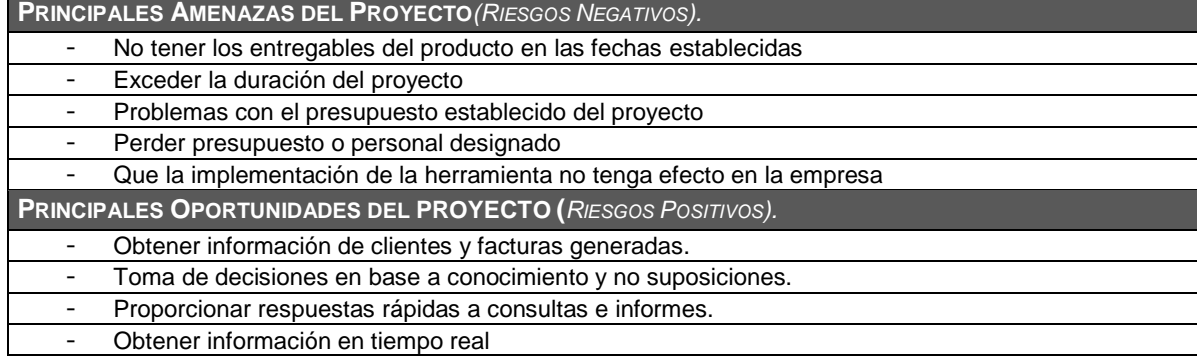

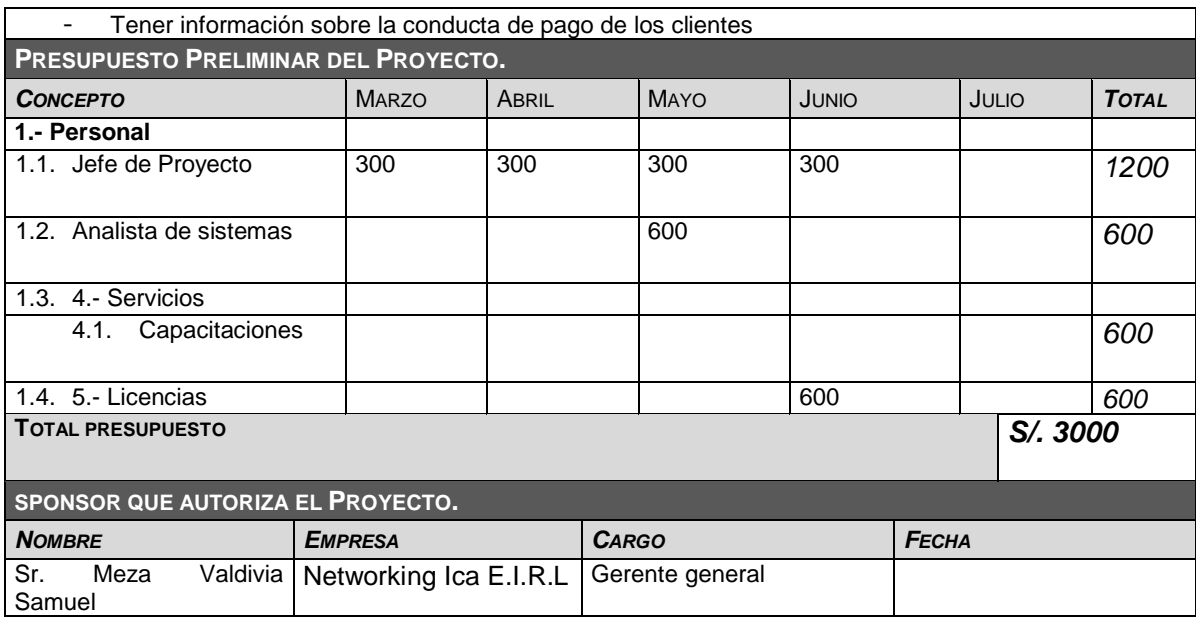

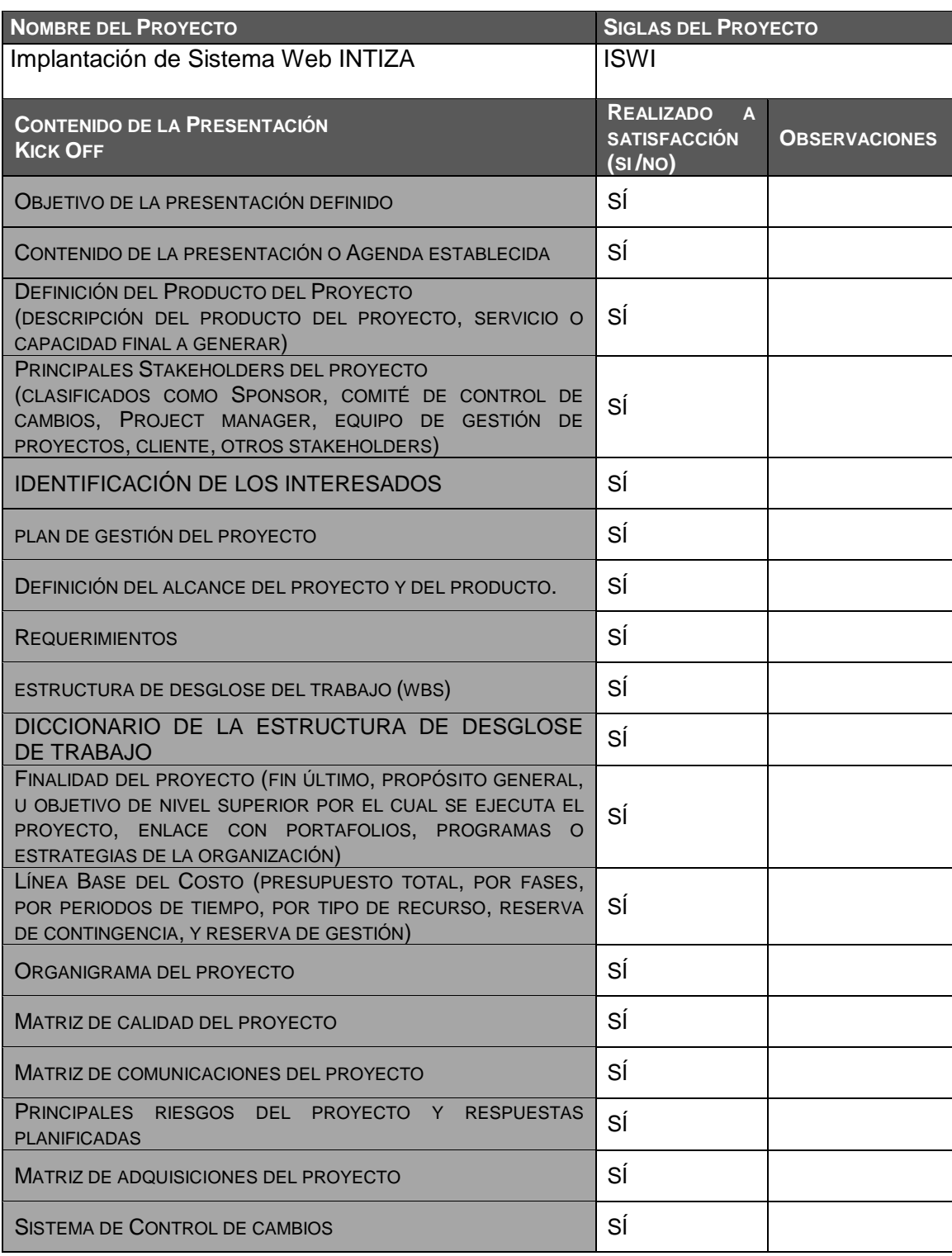

## **Formato N° 2: Presentación de lanzamiento del proyecto (Kickoff)**

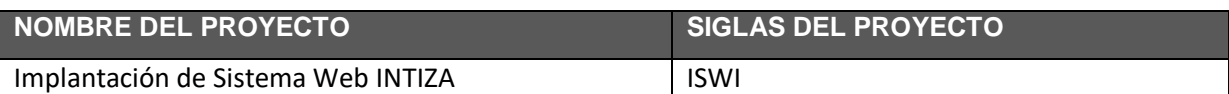

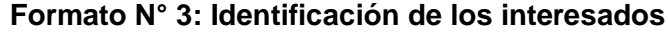

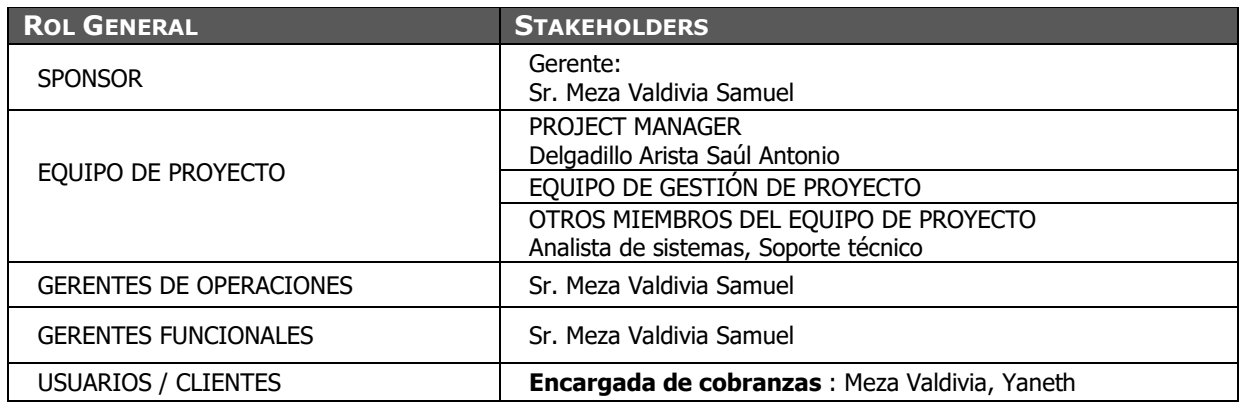

#### **FORMATO 3.1: Clasificación de los Interesados**

#### **(MATRIZ INFLUENCIA VS PODER)**

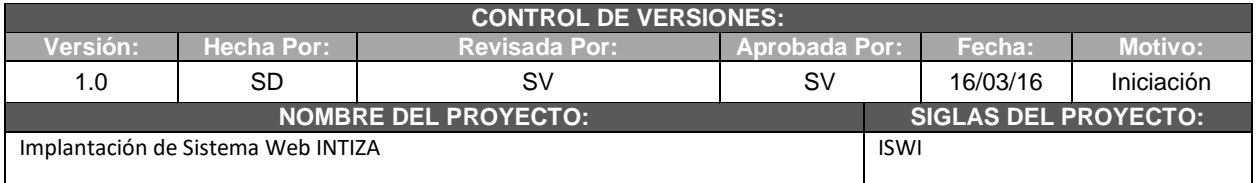

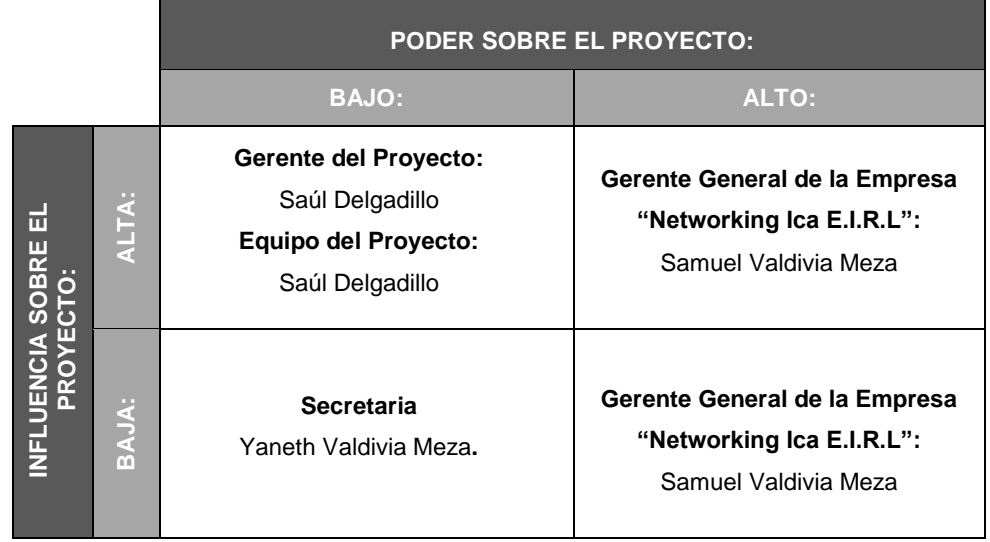

**PODER:** Nivel de Autoridad. **INFLUENCIA:** Involucramiento Activo.

#### **Formato N° 4: Plan de Gestión del Proyecto**

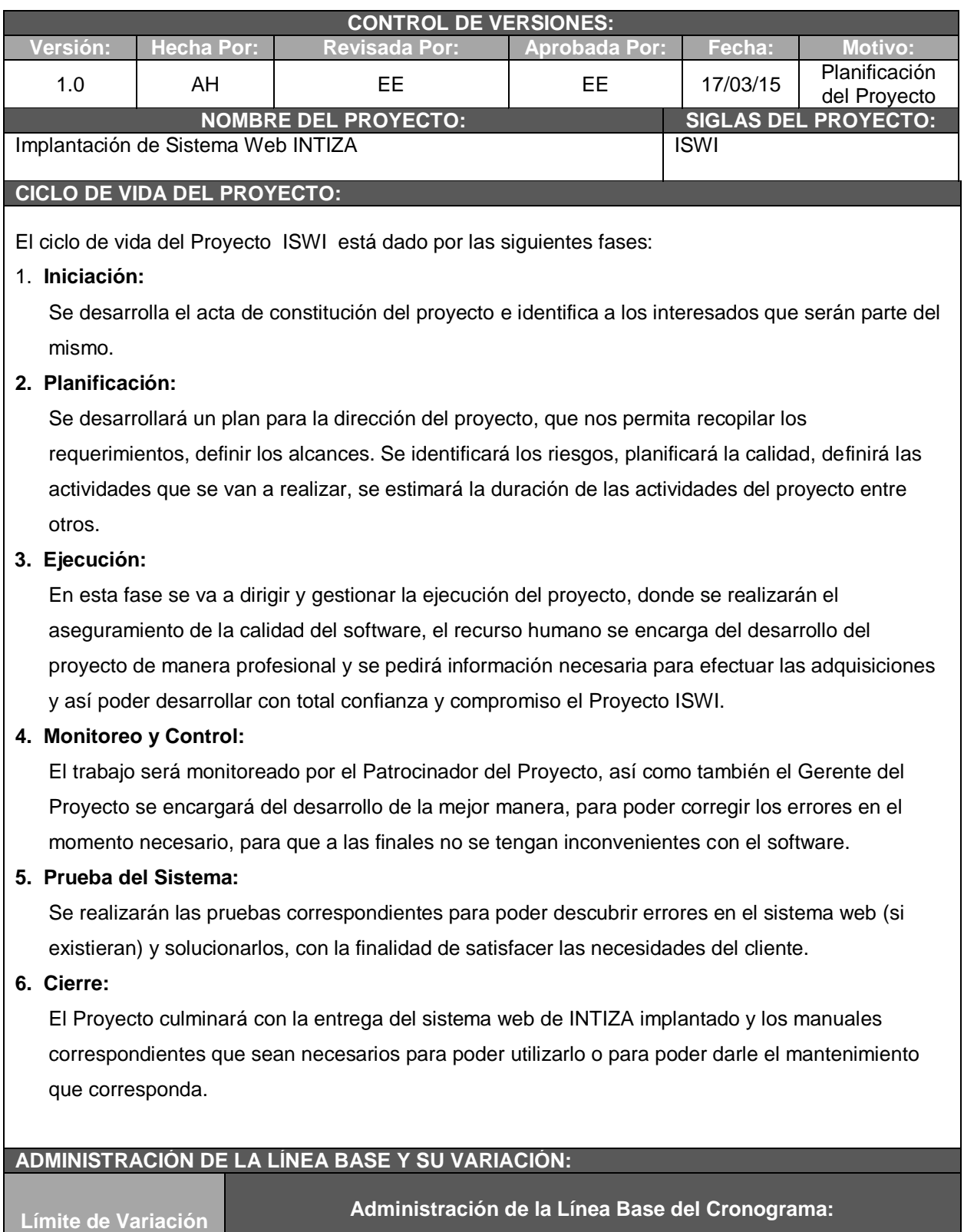

**del Cronograma:**

Se realizarán informes semanales acerca de los avances del proyecto. Se

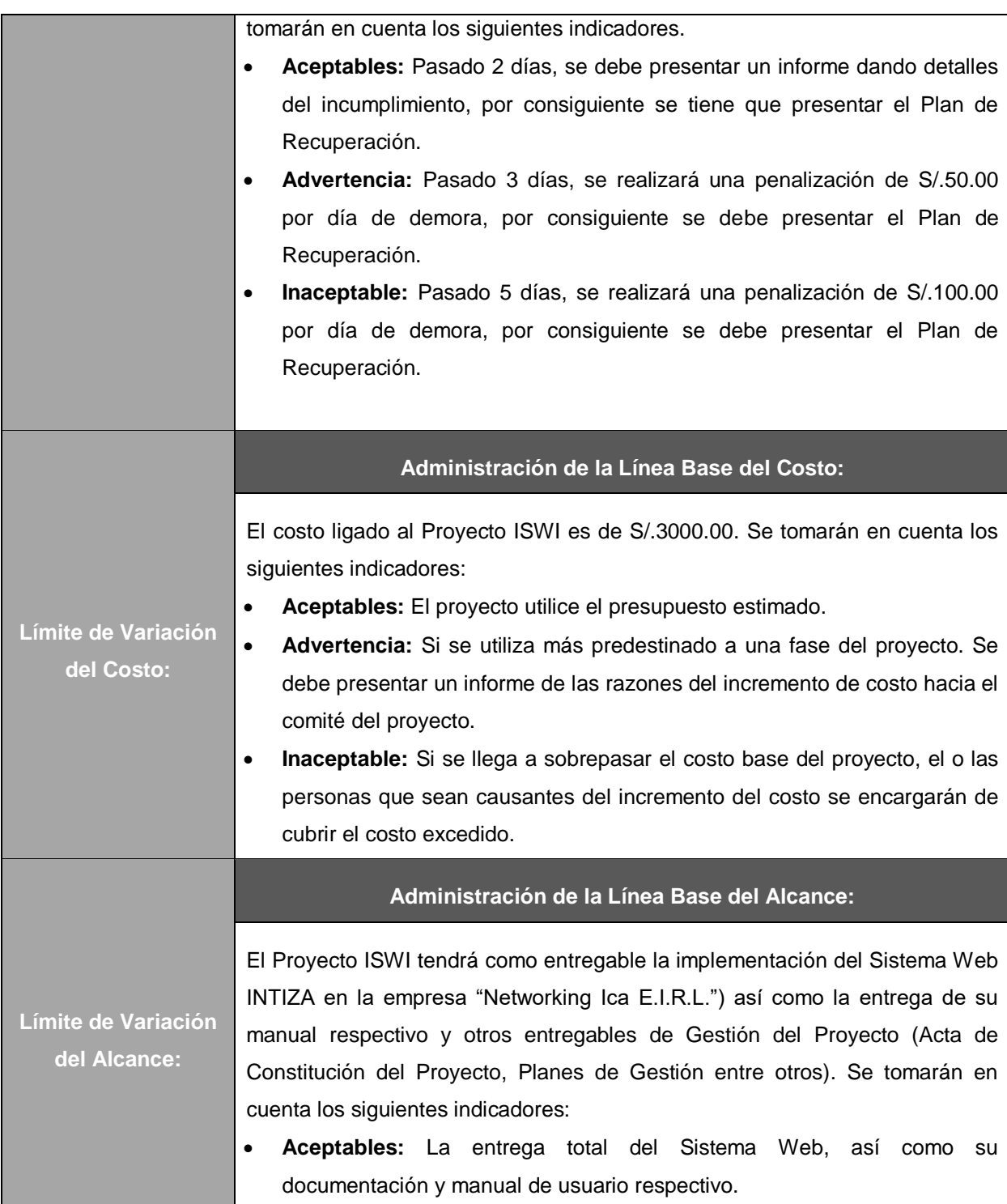

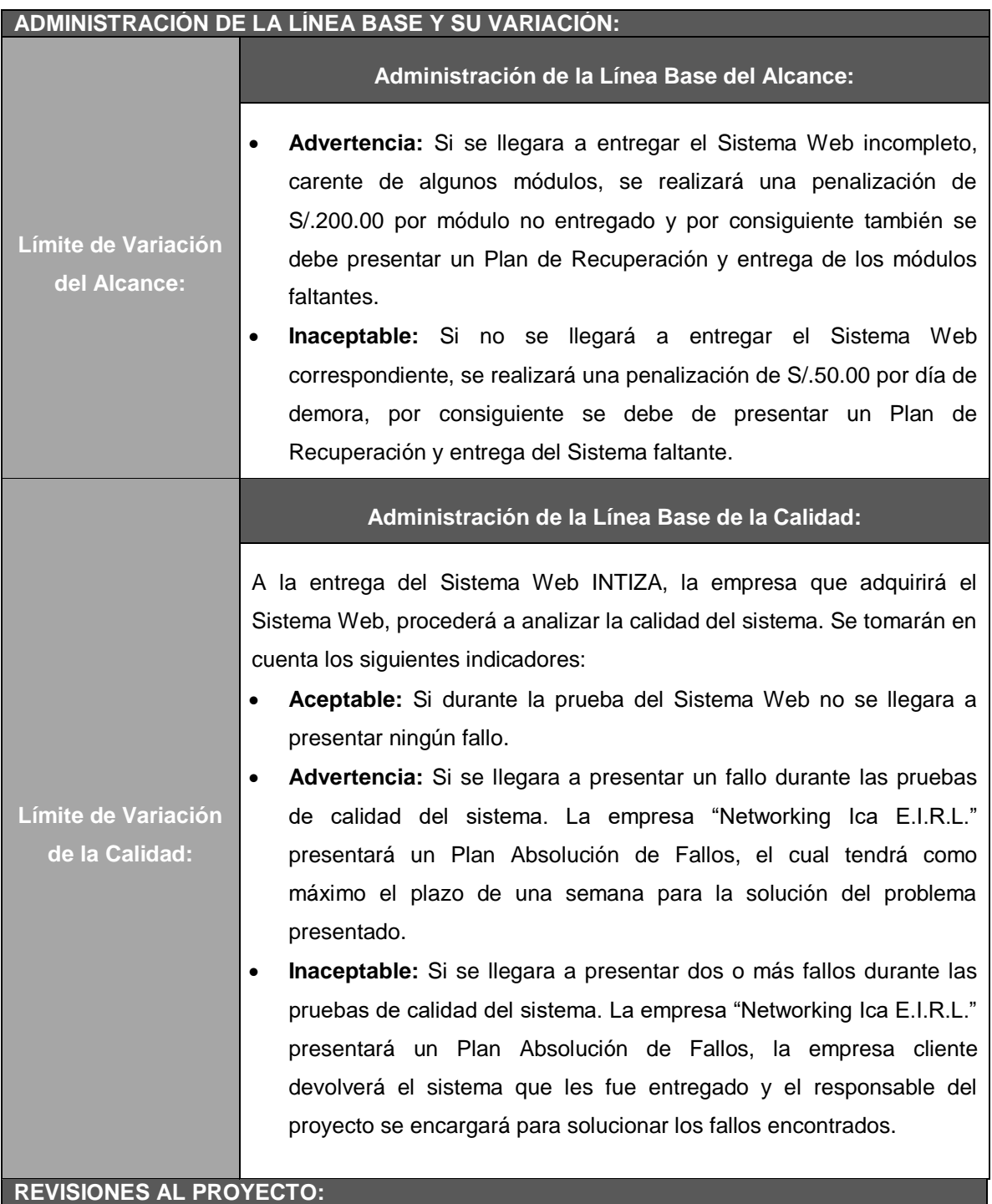

**Revisión:** El Gerente del Proyecto revisará los entregables que ha realizado de tal forma que se pueda proponer alguna mejora y recomendaciones correspondientes del trabajo realizado.

**Pruebas Integrales:** Se realizará la prueba del Sistema Web para comprobar el funcionamiento adecuado del mismo.

Para asegurar la calidad de los entregables (informes, especificaciones, demostradores), se
definirá una plantilla común para la documentación de todos los entregables. Los defectos detectados tendrán un monitoreo para cerciorar la conformidad respecto a su solución.

### **DECISIONES DE SELECCIÓN DE PROCESOS DE GESTIÓN DE PROYECTOS:**

Utilizando la Guía de buenas prácticas del PMBOK 5ta Edición, se toman sus 5 Fases los cuales son:

- **Grupo de Iniciación:** Se elabora el Acta de Constitución del Proyecto.
- **Grupo de Planificación:** Recopilación de datos y requisitos de La empresa "Networking Ica E.I.R.L.", desarrollados con propósitos diferentes dependiendo de sus necesidades.
- **Grupo de Ejecución:** Se ejecuta lo planificado para poder generar el producto de software final, es decir, El Sistema Web INTIZA.
- **Grupo de Monitoreo y Control:** Se sigue el desempeño de la creación del producto, se emiten informes semanales y se toman acciones (si fuese necesario) para corregir las desviaciones que se presenten.
- **Grupo de Cierre:** Acta de Cierre del Proyecto.

### **CONSIDERACIONES ESPECÍFICAS DEL PROYECTO:**

Los Involucrados en el Proyecto son:

- Gerente General de la empresa "Networking Ica E.I.R.L.", Sr. Samuel Valdivia Meza.
- Gerente del Proyecto ISWI, Ing. Saúl Delgadillo Arista.
- De forma periódica se realizarán reuniones para revisar el avance del proyecto.
- El Calendario del Proyecto tendrá seguimiento y evaluación por parte del Gerente del Proyecto.

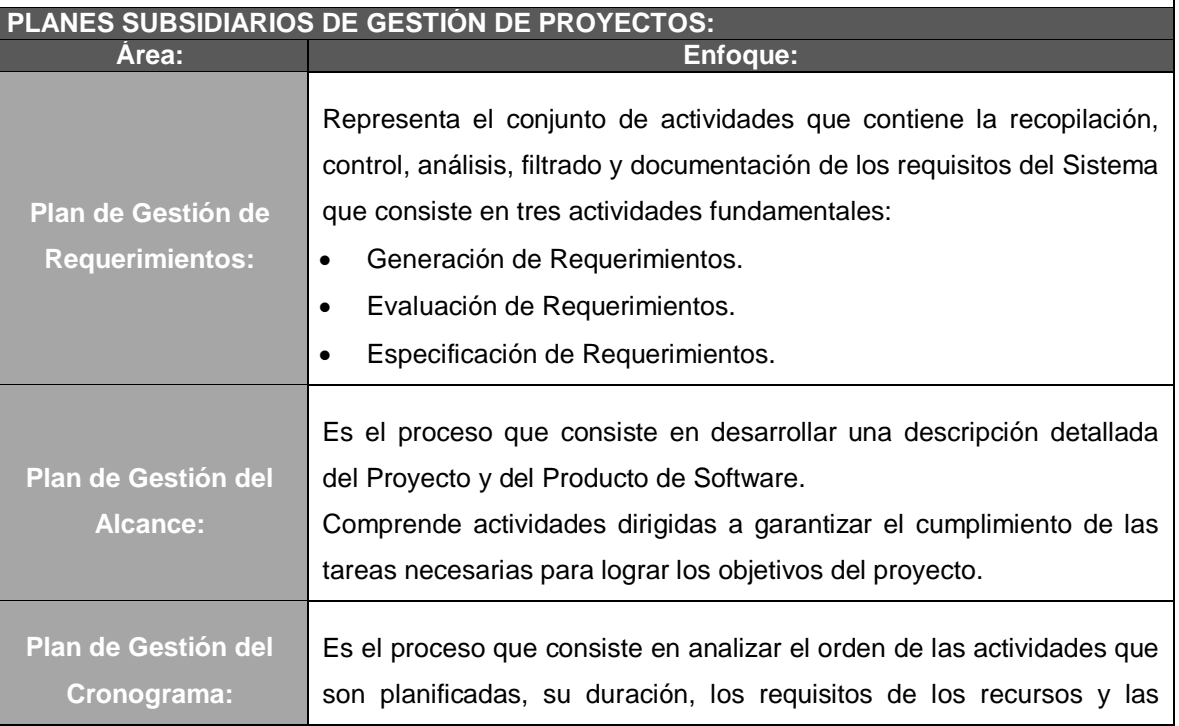

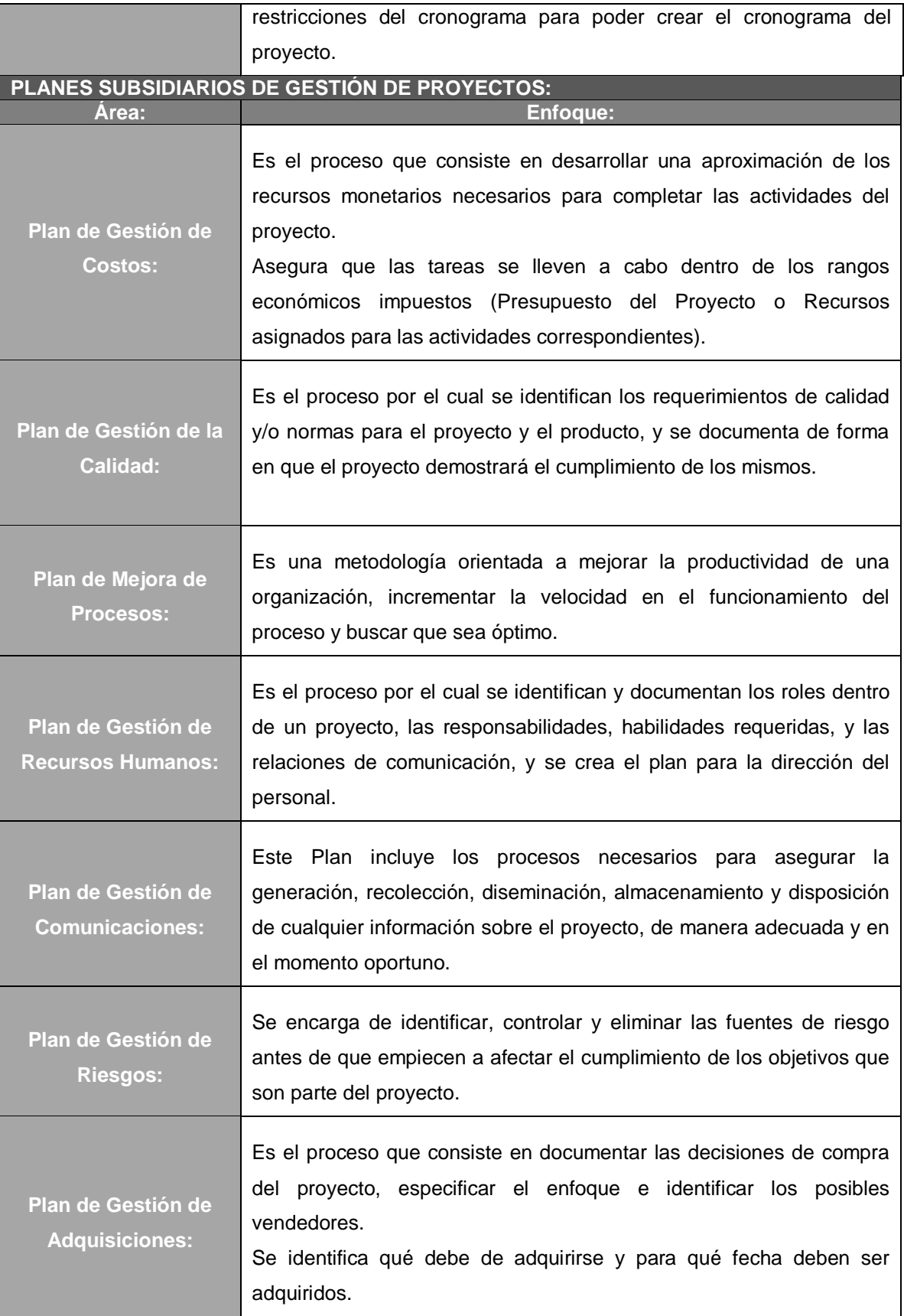

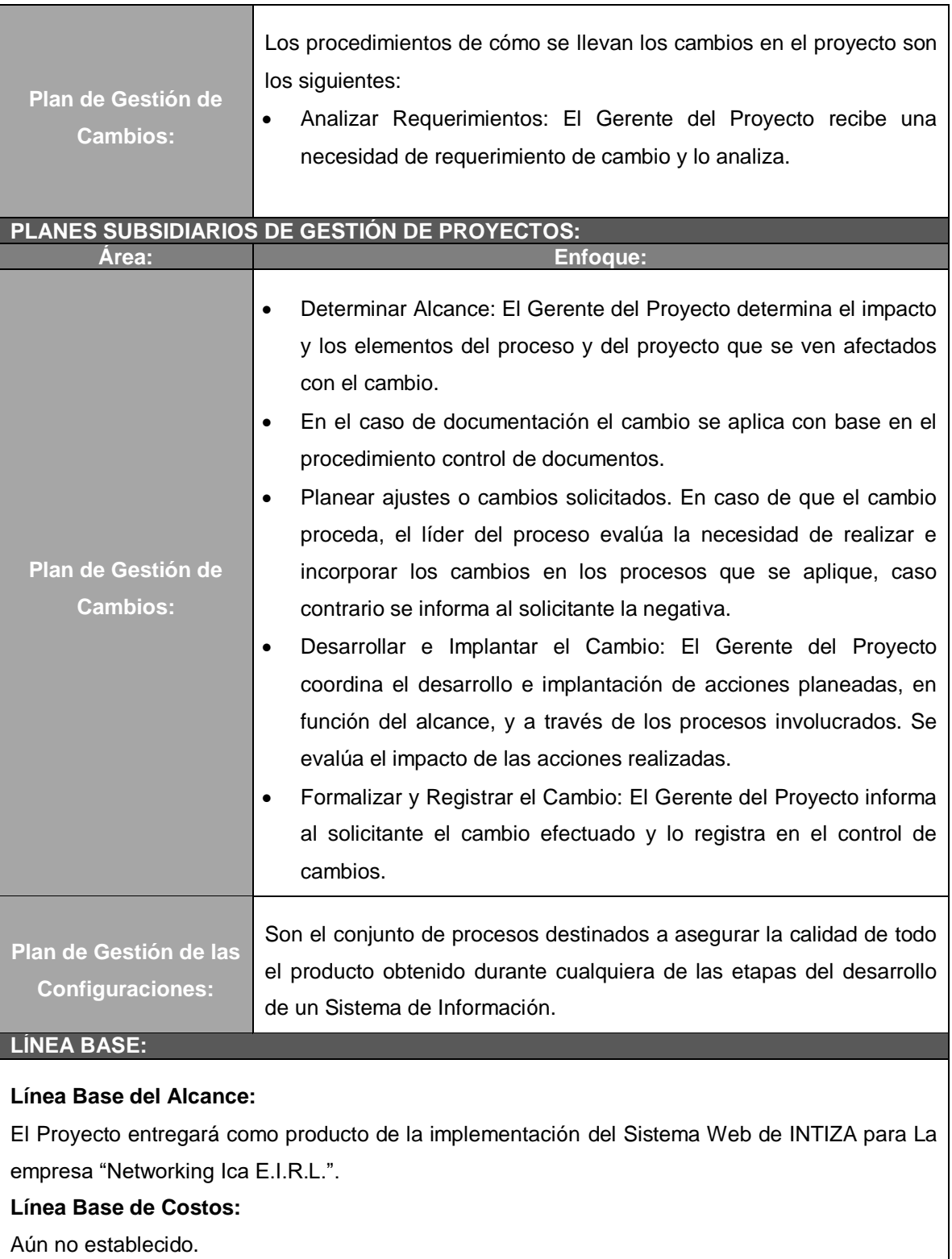

**Línea Base de Tiempo:**

4 Meses (Cronograma).

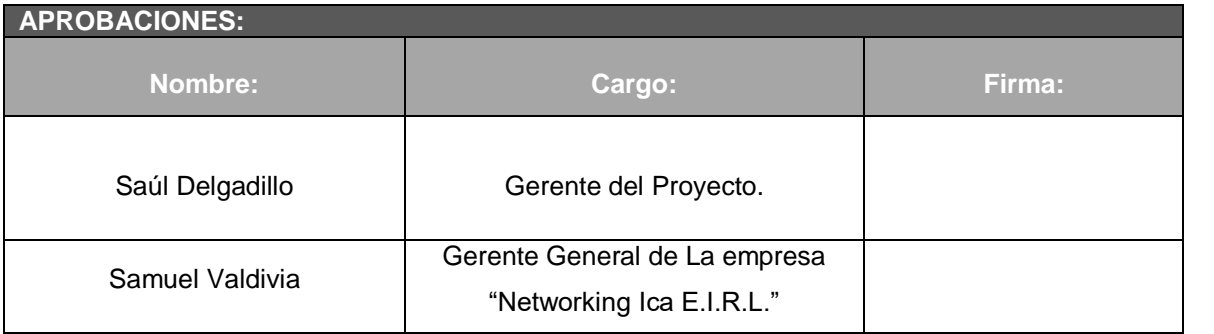

# **Formato N° 5: Definición del Alcance del Proyecto y de Producto**

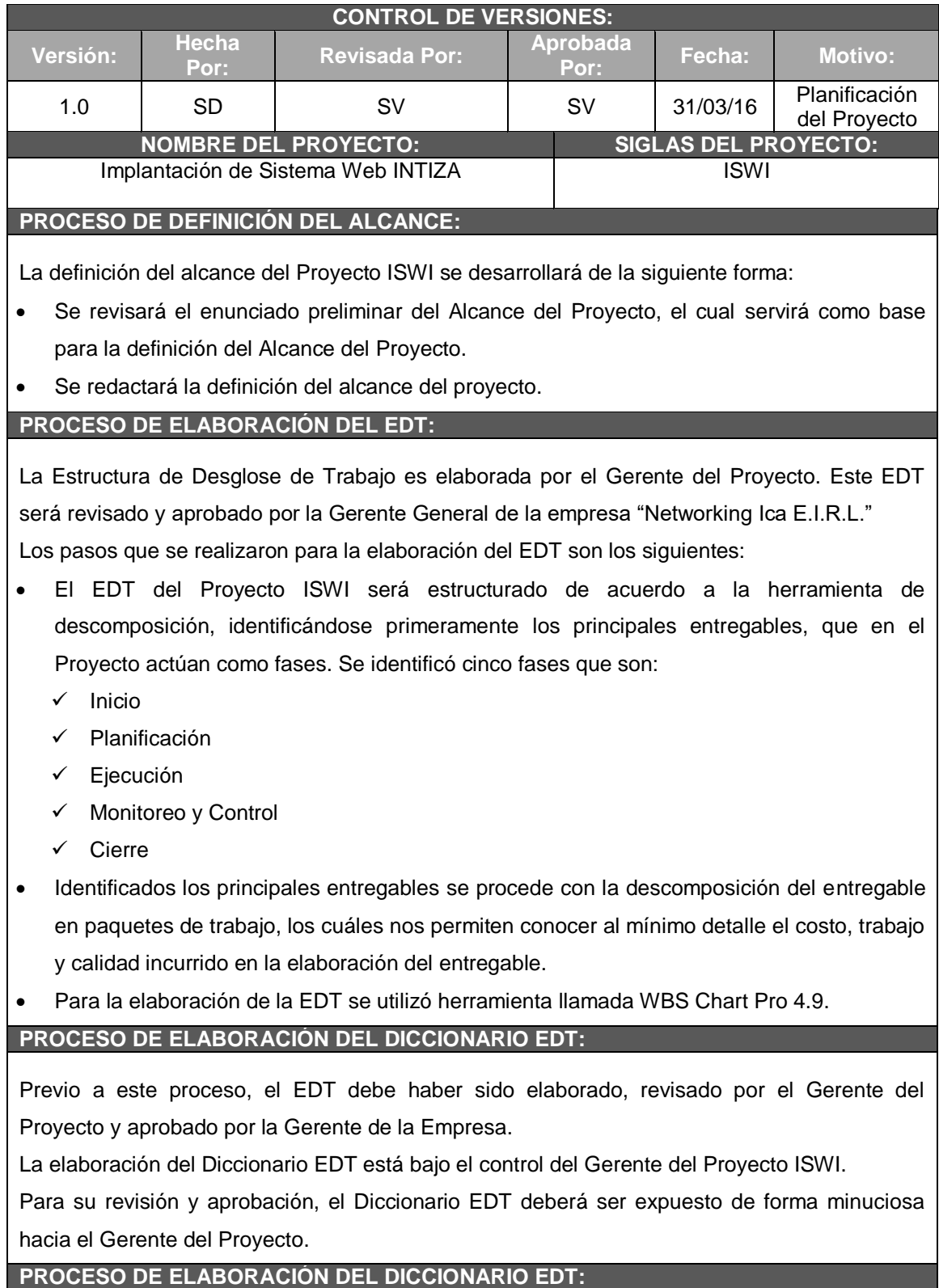

En base a la información que proporciona el EDT, se elaborará el Diccionario EDT, para lo cual se realizará los siguientes pasos:

- El Diccionario EDT se realiza mediante una plantilla diseñada por el Gerente del Proyecto.
- Se identificarán las siguientes características en cada paquete de trabajo del EDT:
	- $\checkmark$  Se detalla el objetivo del paquete de trabajo.
	- $\checkmark$  Se hace una descripción breve del paquete de trabajo.
	- $\checkmark$  Se describe el trabajo a realizar para la elaboración de los entregables.
	- $\checkmark$  Las actividades para elaborar en cada entregable.
- El Gerente del Proyecto asume varias responsabilidades, como revisar, aprobar y dar información del paquete de trabajo.
- De darse la posibilidad, se establece las posibles fechas de inicio y finalización del paquete de trabajo, o un hito primordial.
- Se mencionan los supuestos y riesgos que podrían afectar la Estructura de Desglose de Trabajo.
- Los recursos asignados y costos.
- Se describe el trabajo a realizar para la elaboración del entregable, como son la lógica o enfoque de elaboración y las actividades para elaborar cada entregable.
- Se describe cuáles son los criterios de aceptación.

#### **PROCESO PARA LA VERIFICACIÓN DEL ALCANCE:**

Al finalizar cada elaboración del entregable, es te debe ser presentado al Patrocinador del Proyecto, el cual se encargará de aprobar o presentar las observaciones del caso.

#### **PROCESO PARA EL CONTROL DEL ALCANCE:**

En este caso se presentan dos variaciones:

**Primero**, el Gerente del Proyecto se encarga de verificar que el entregable cumpla con lo acordado en la Línea Base del Alcance.

Si el entregable es aprobado, entonces es enviado al cliente, pero si el entregable no es aprobado, entonces el entregable es devuelto al responsable, en este caso al Gerente del Proyecto junto con una hoja de correcciones, donde se señala cuáles son las correcciones o mejoras que se deben de realizar.

**Segundo**, a pesar que el Gerente del Proyecto se encarga de verificar la aceptación del entregable del proyecto, el Cliente también puede presentar sus observaciones respecto al entregable, para lo cual requiera reunirse con el Gerente del Proyecto, y presentar sus requisitos de cambio o de ajuste.

De lograrse la aceptación del cliente y de tratarse de un entregable muy primordial, se requerirá la firma de un Acta de Aceptación del Entregable.

### **FORMATO 5.1: Definición del Alcance del Producto**

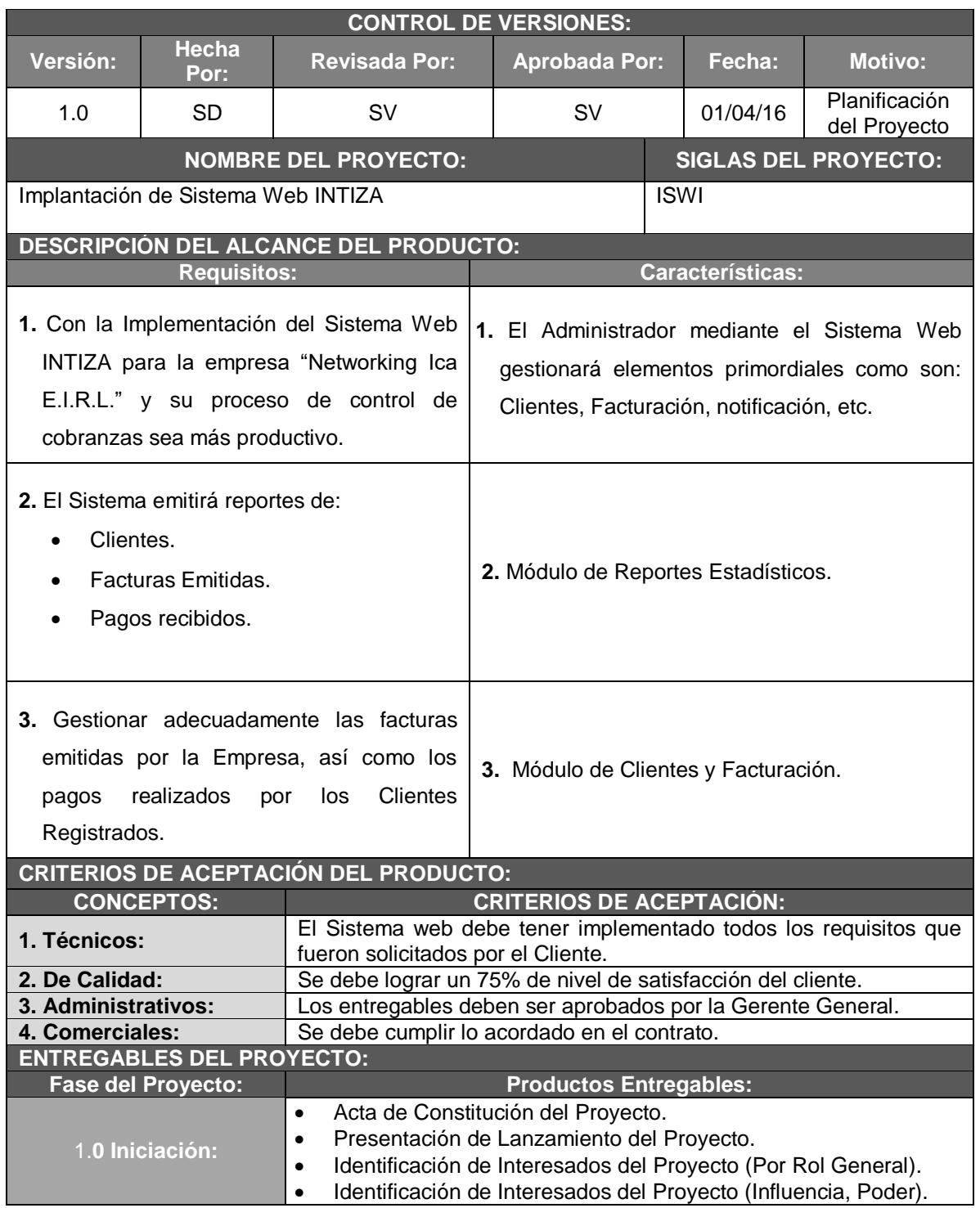

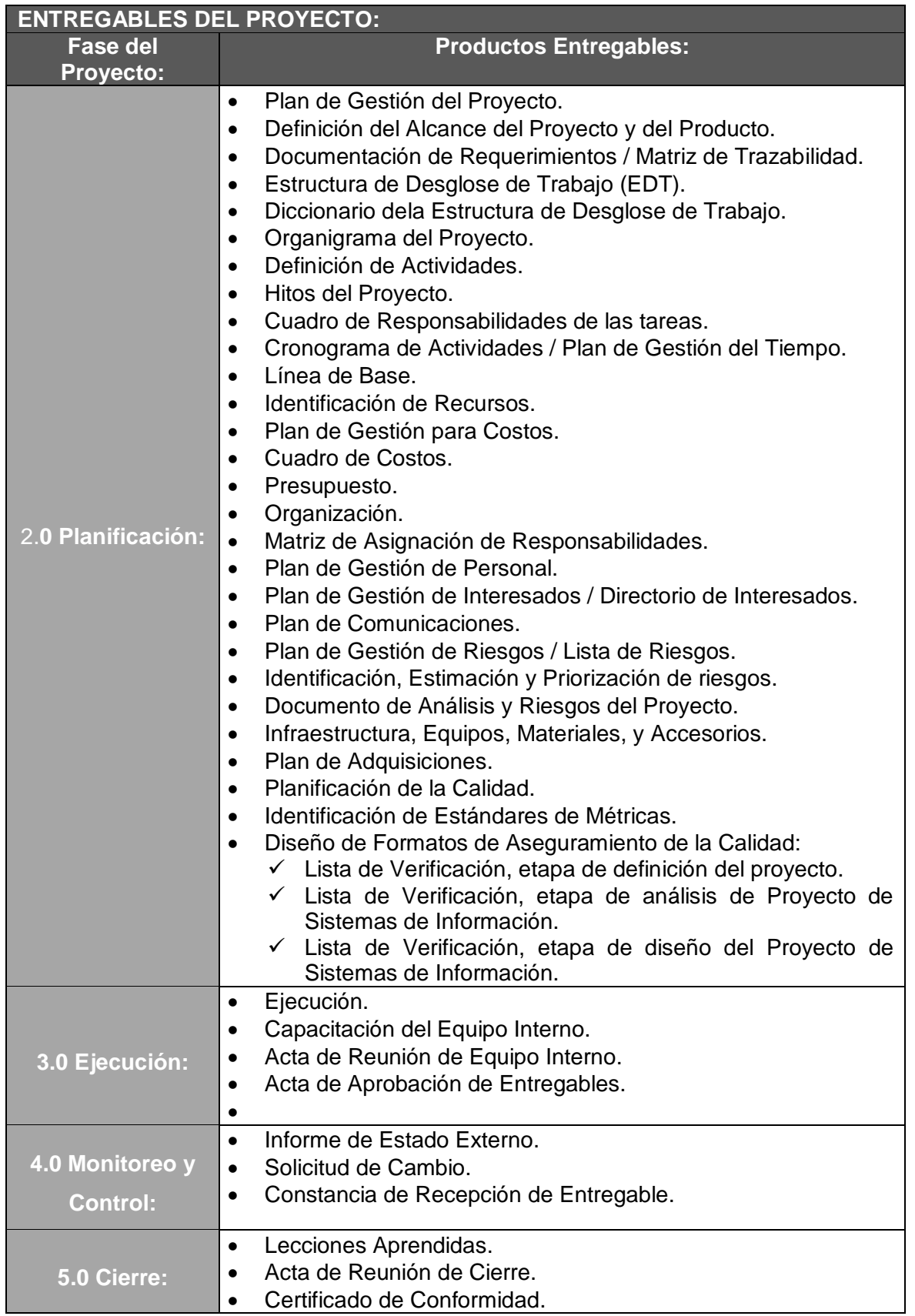

\_\_\_

 $\overline{\phantom{0}}$ 

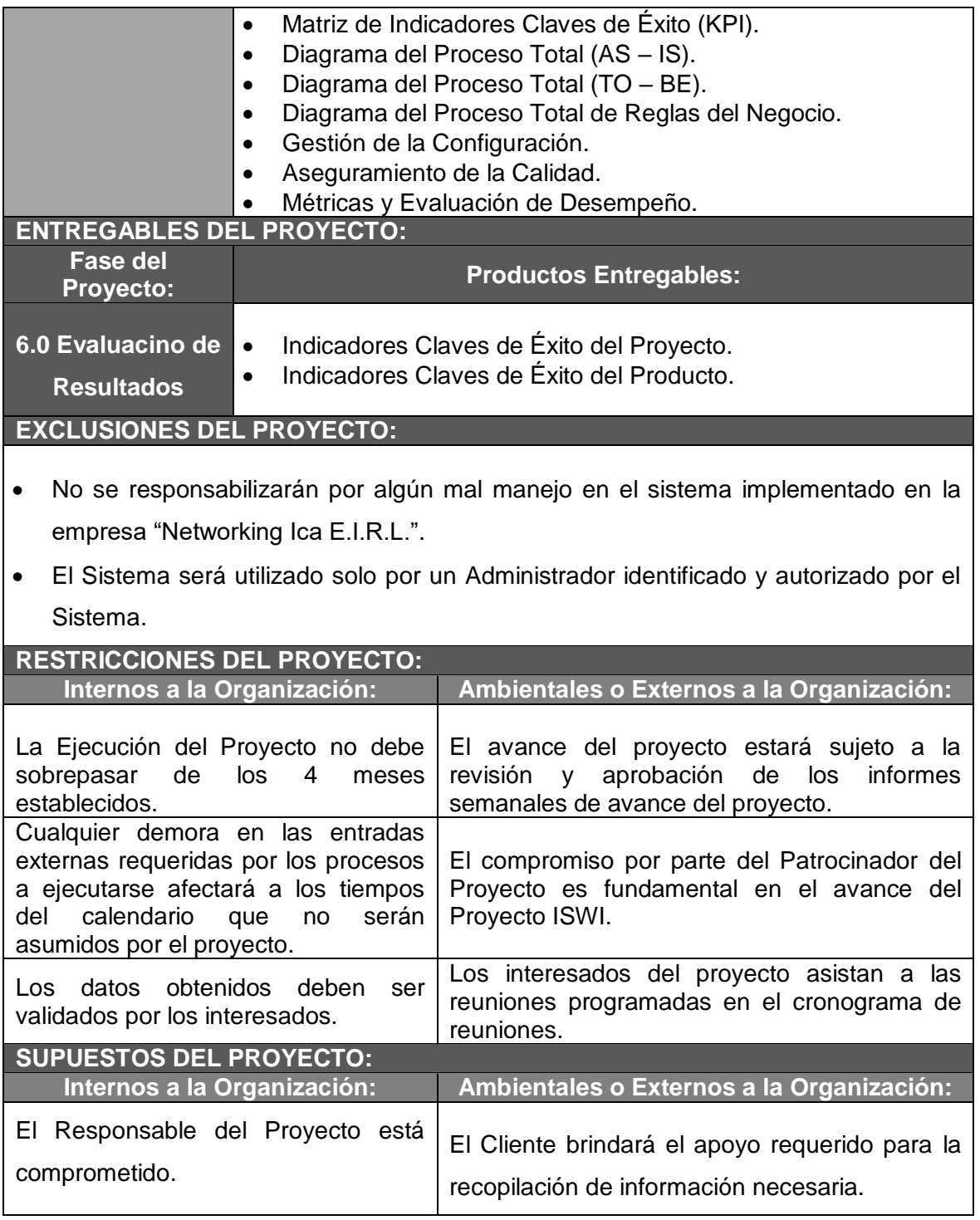

## **Formato N° 6: Requerimientos**

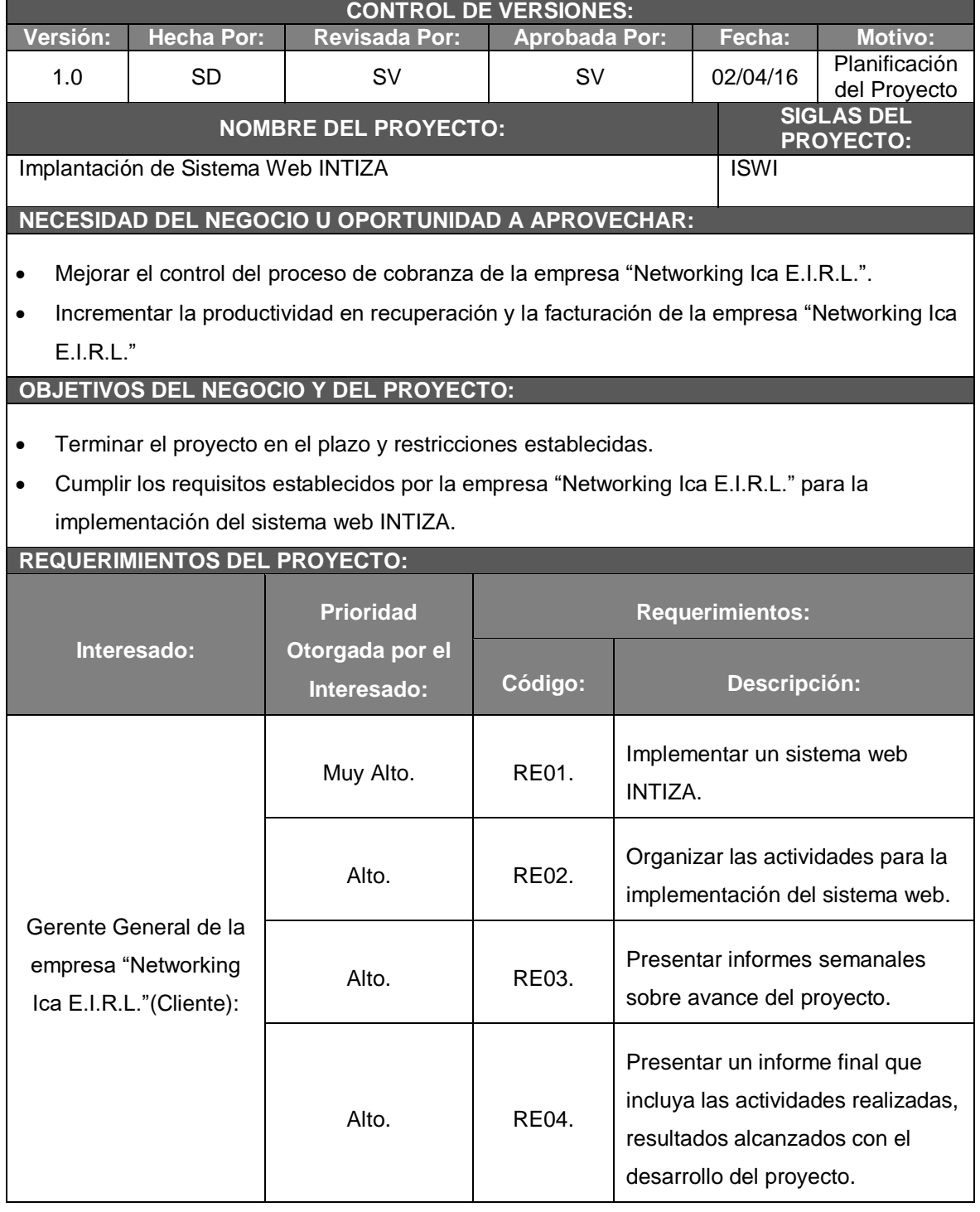

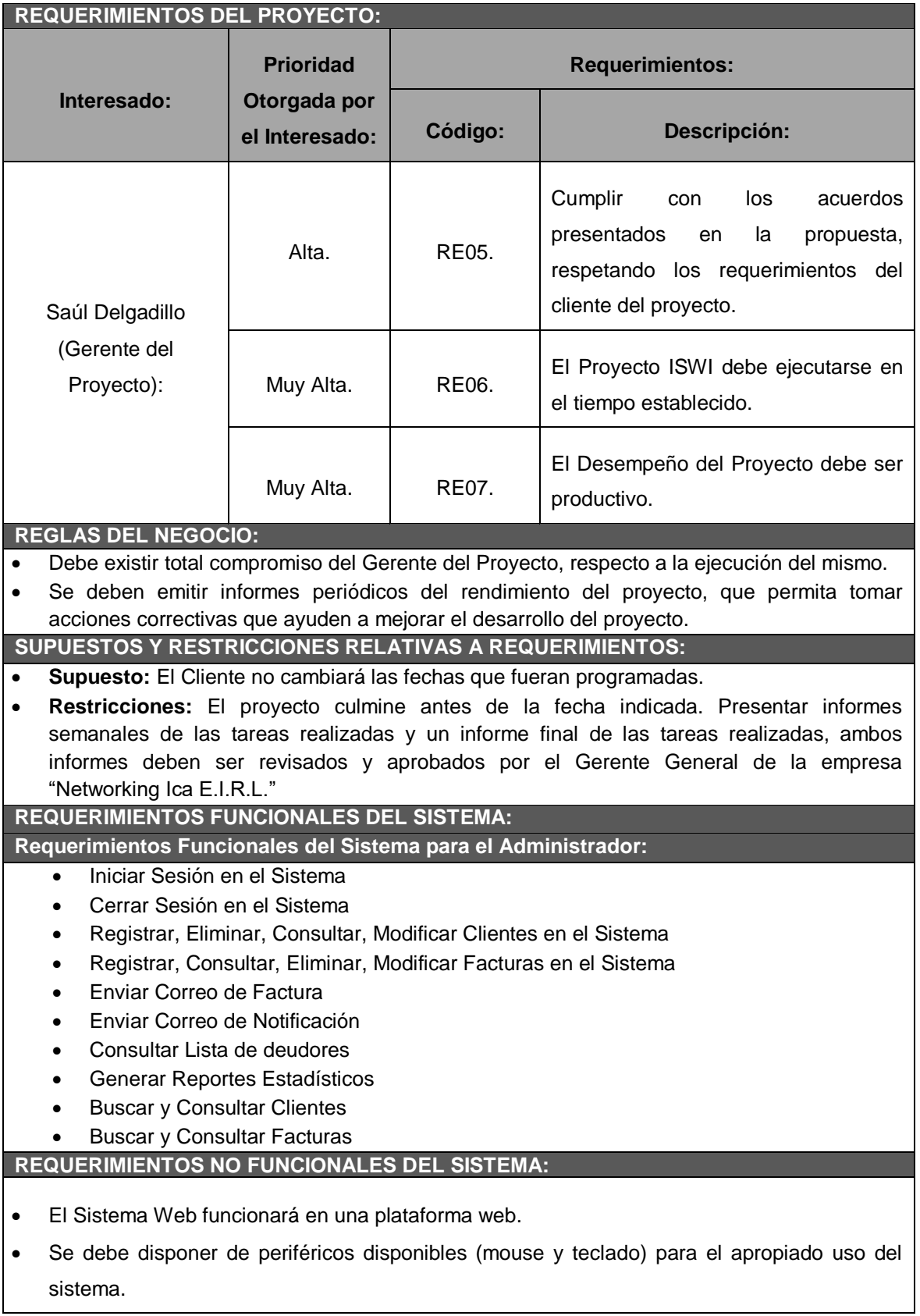

 Para un mejor funcionamiento del Sistema se requiere de una Laptop con una capacidad de RAM de 2GB o mayor, además se debe contar con un procesador que posea mínimamente 2 núcleos.

#### **REQUERIMIENTOS DE SOPORTE:**

Se documentará el sistema con un manual de ayuda con el objetivo de explicar el uso de la plataforma web para garantizar el soporte de la herramienta.

Se debe realizar el proyecto de una forma versionable que permita darle mantenimientos al sistema con la finalidad de aumentar las funcionalidades y/o corregir los errores del mismo a través de versiones posteriores.

#### **REQUERIMIENTOS DE HARDWARE:**

Estarán dados por cualquier plataforma que cuente con acceso a internet sea móvil o pc.

### **Formato N° 7: Estructura de Desglose de Trabajo (EDT)**

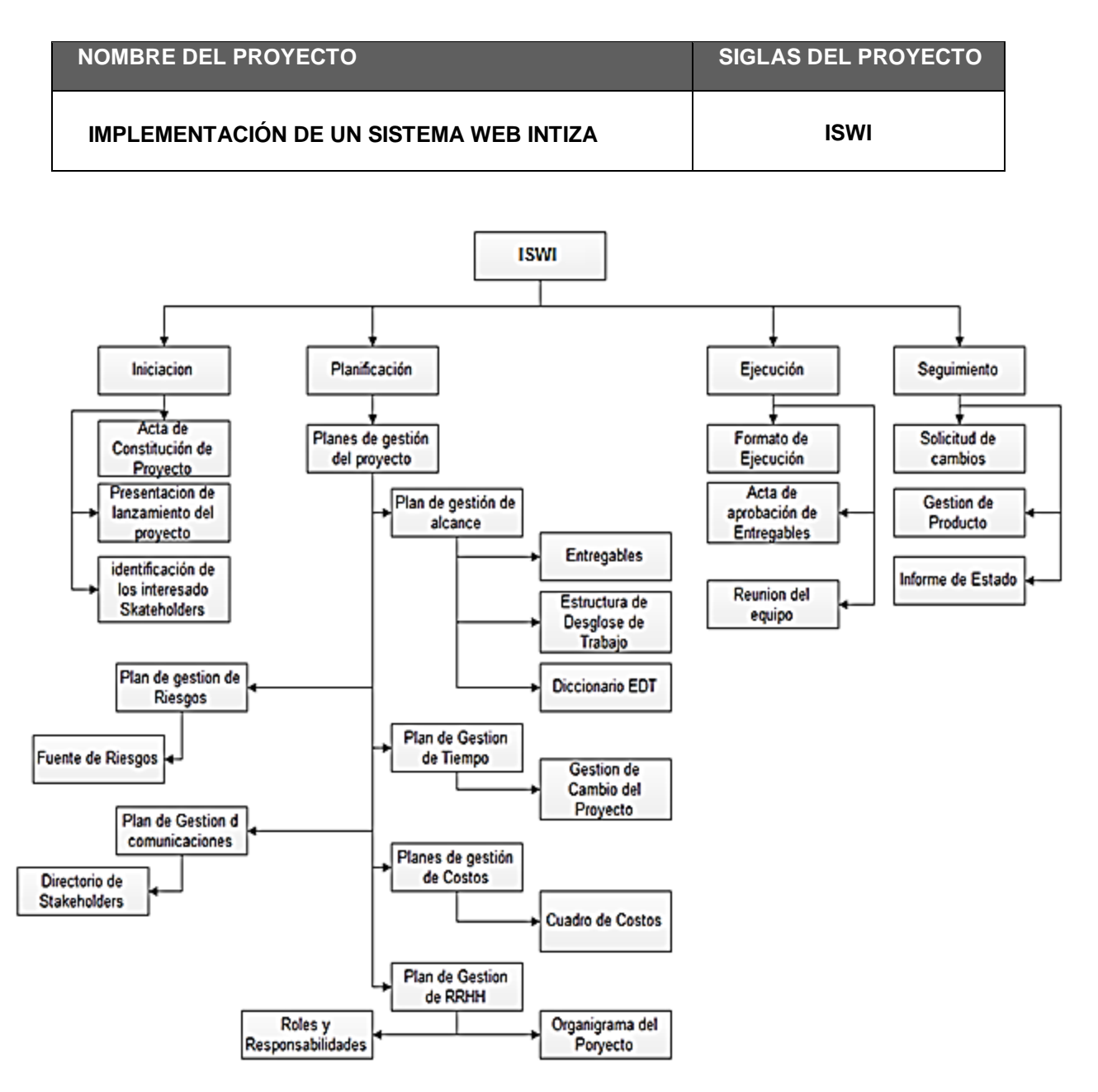

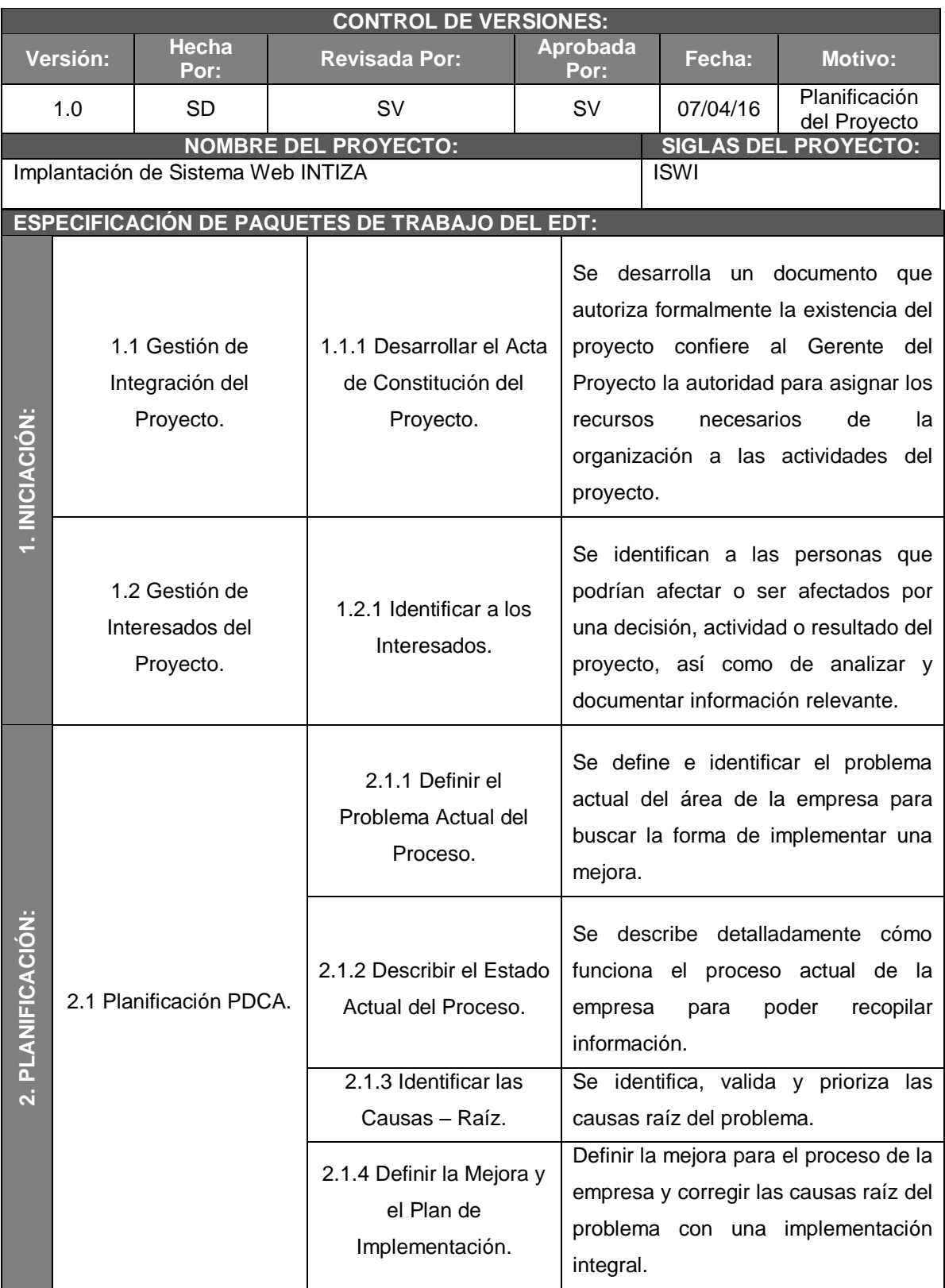

### **Formato N° 8: Diccionario WBS Simplificado**

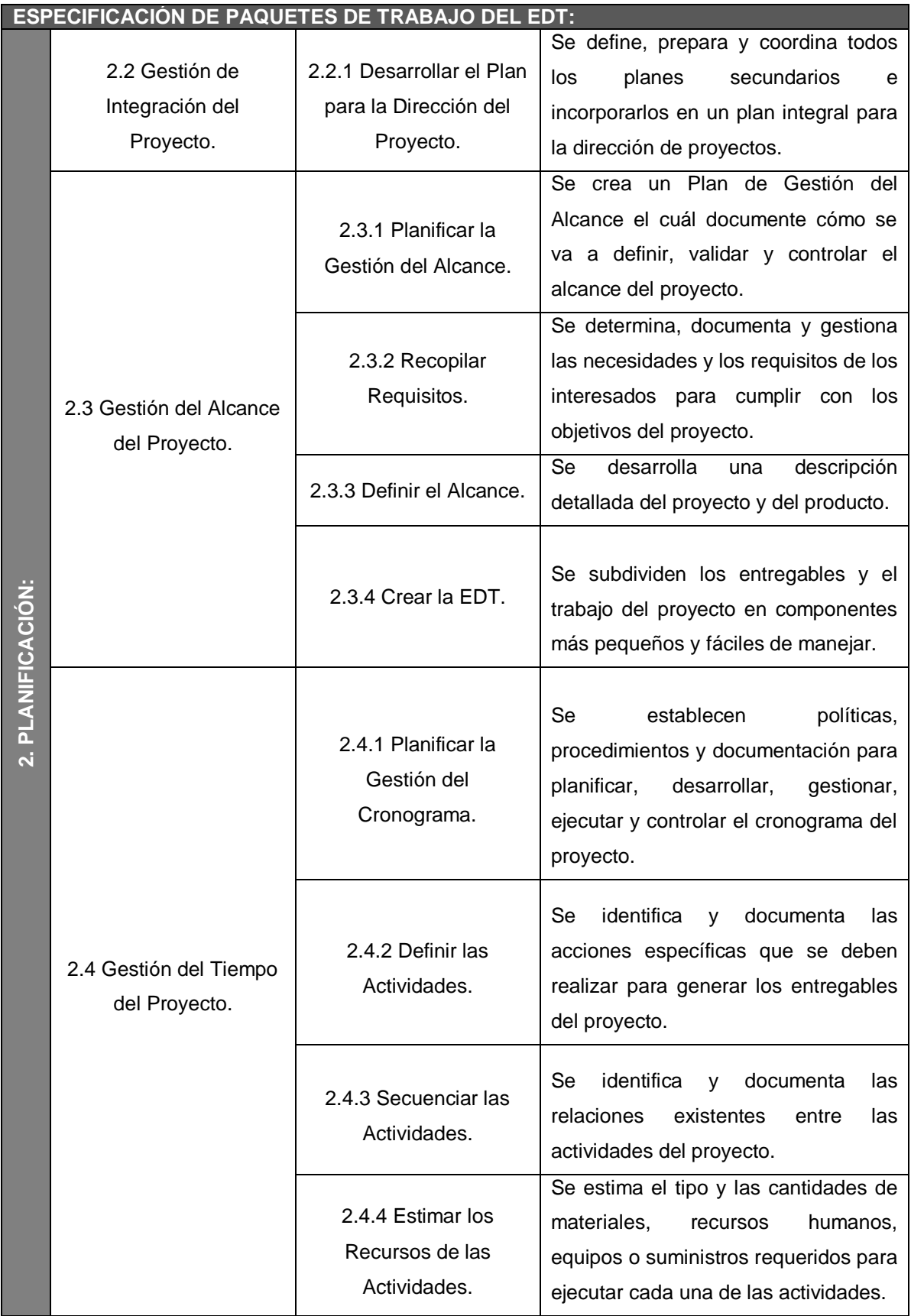

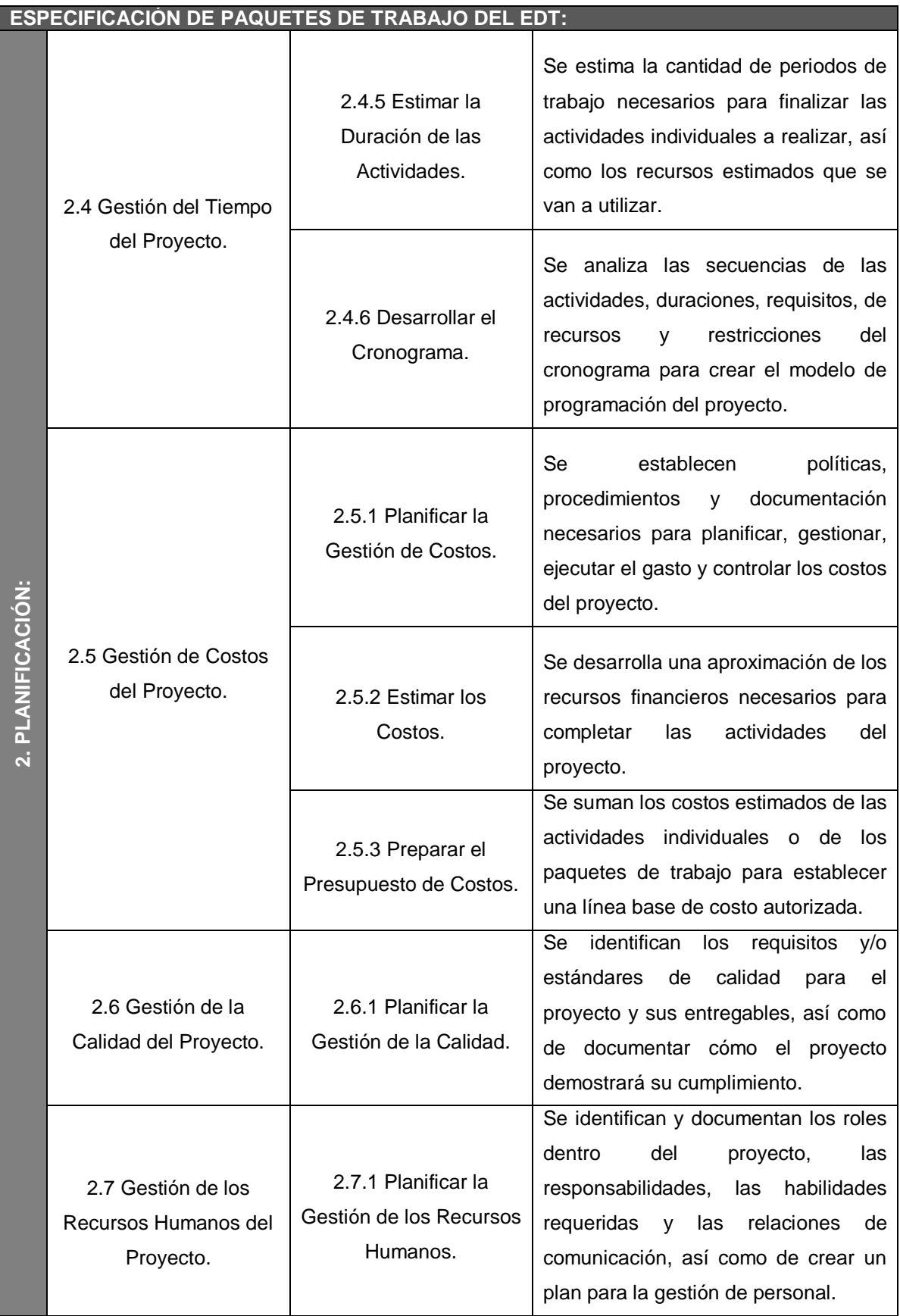

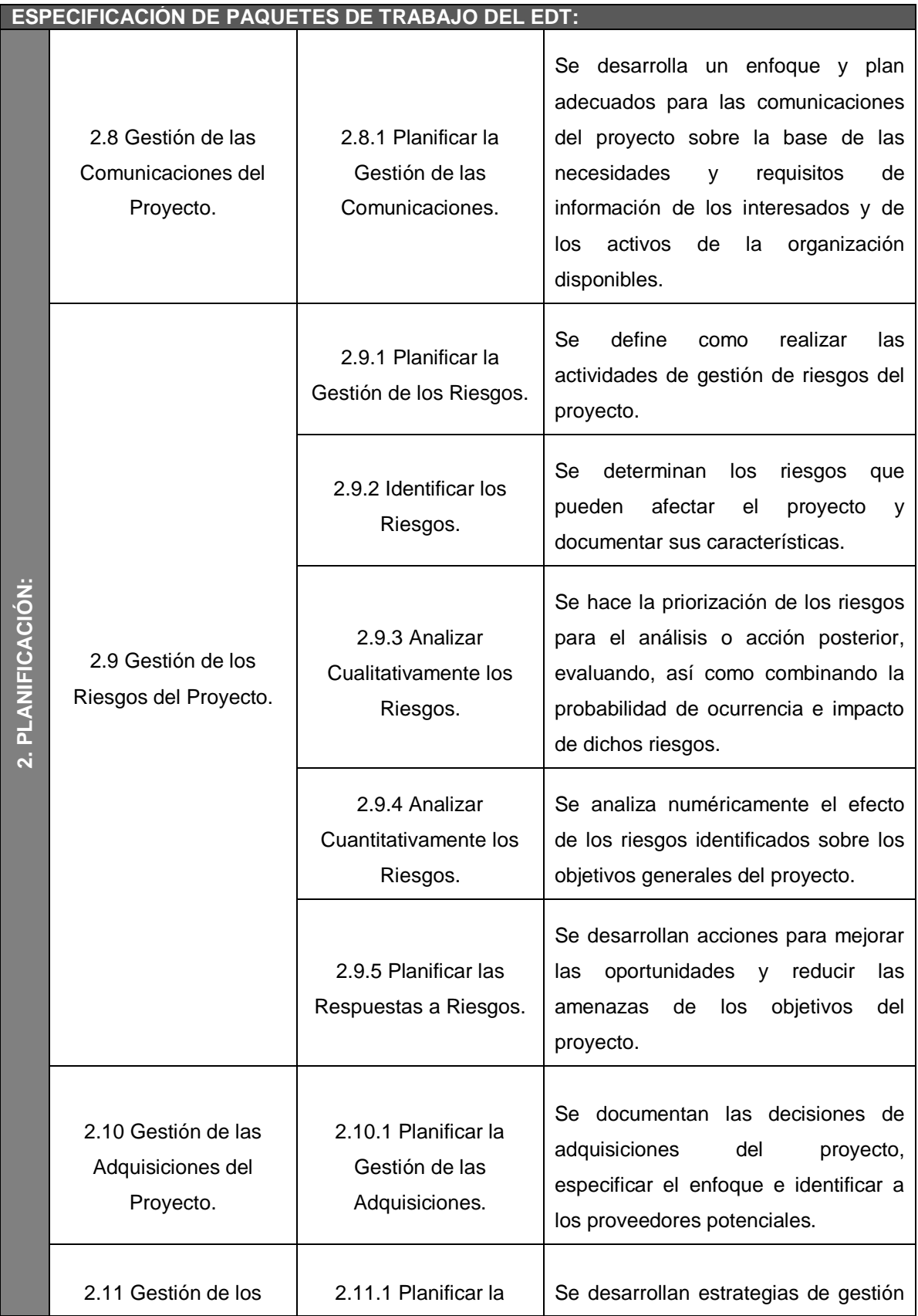

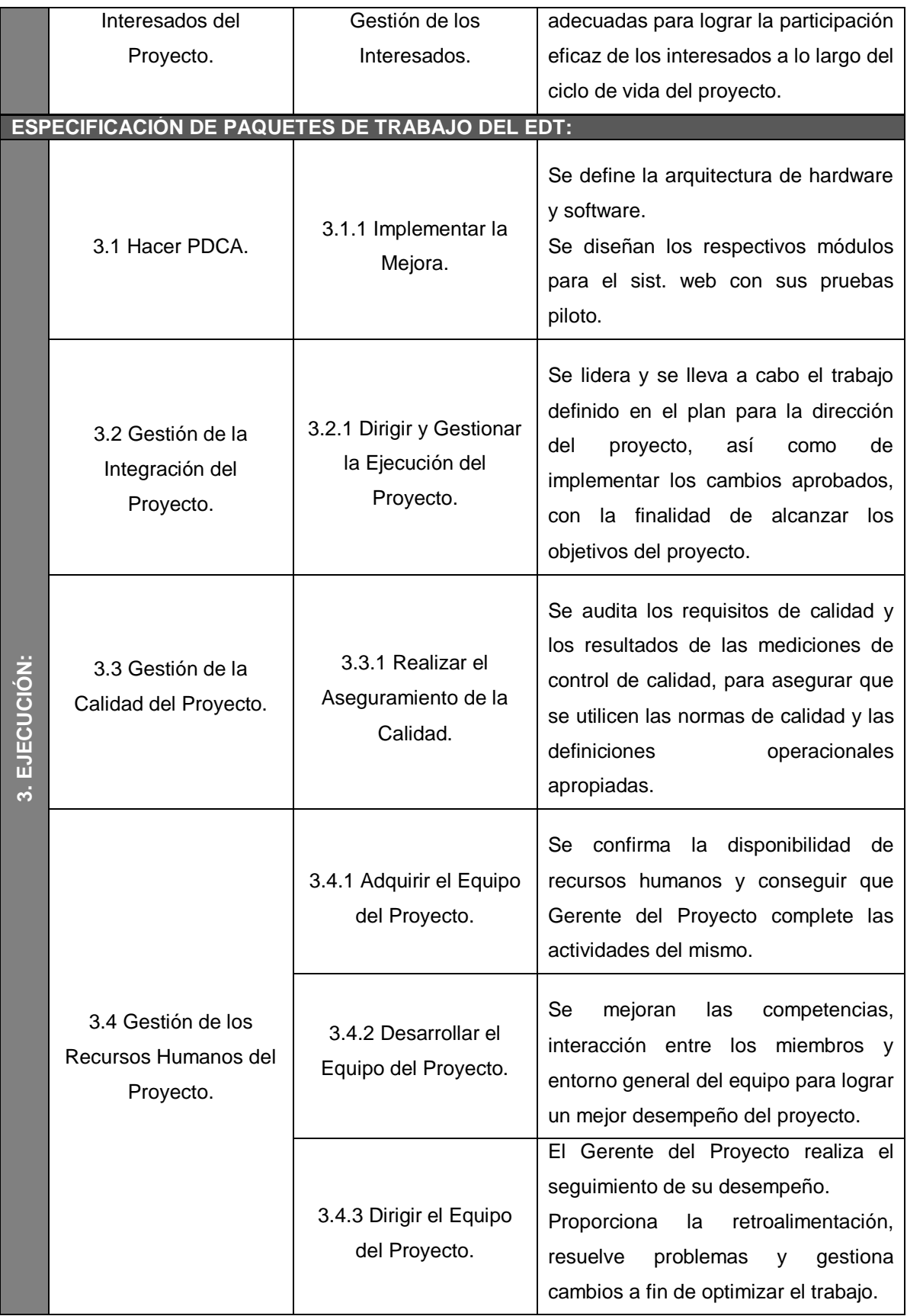

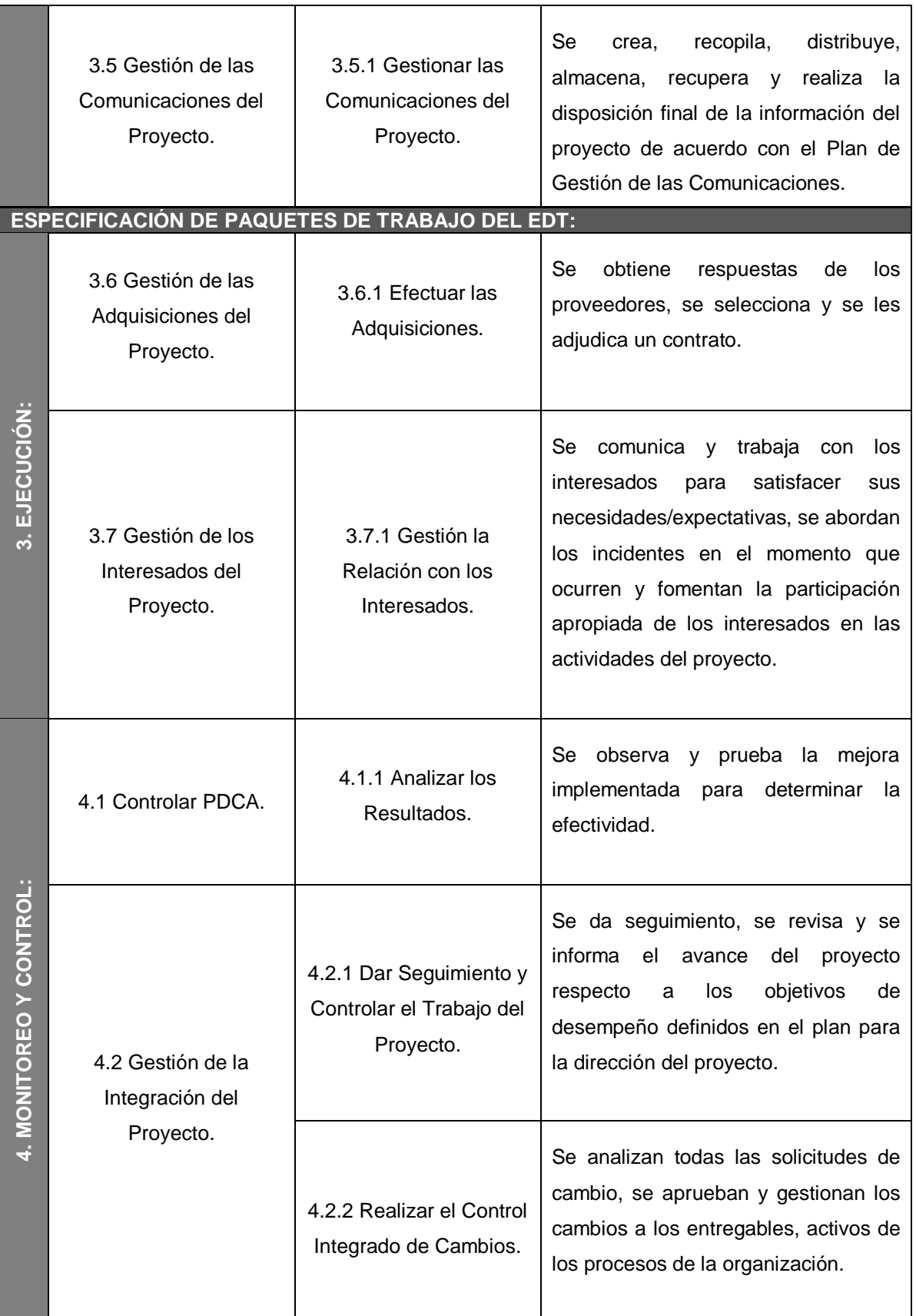

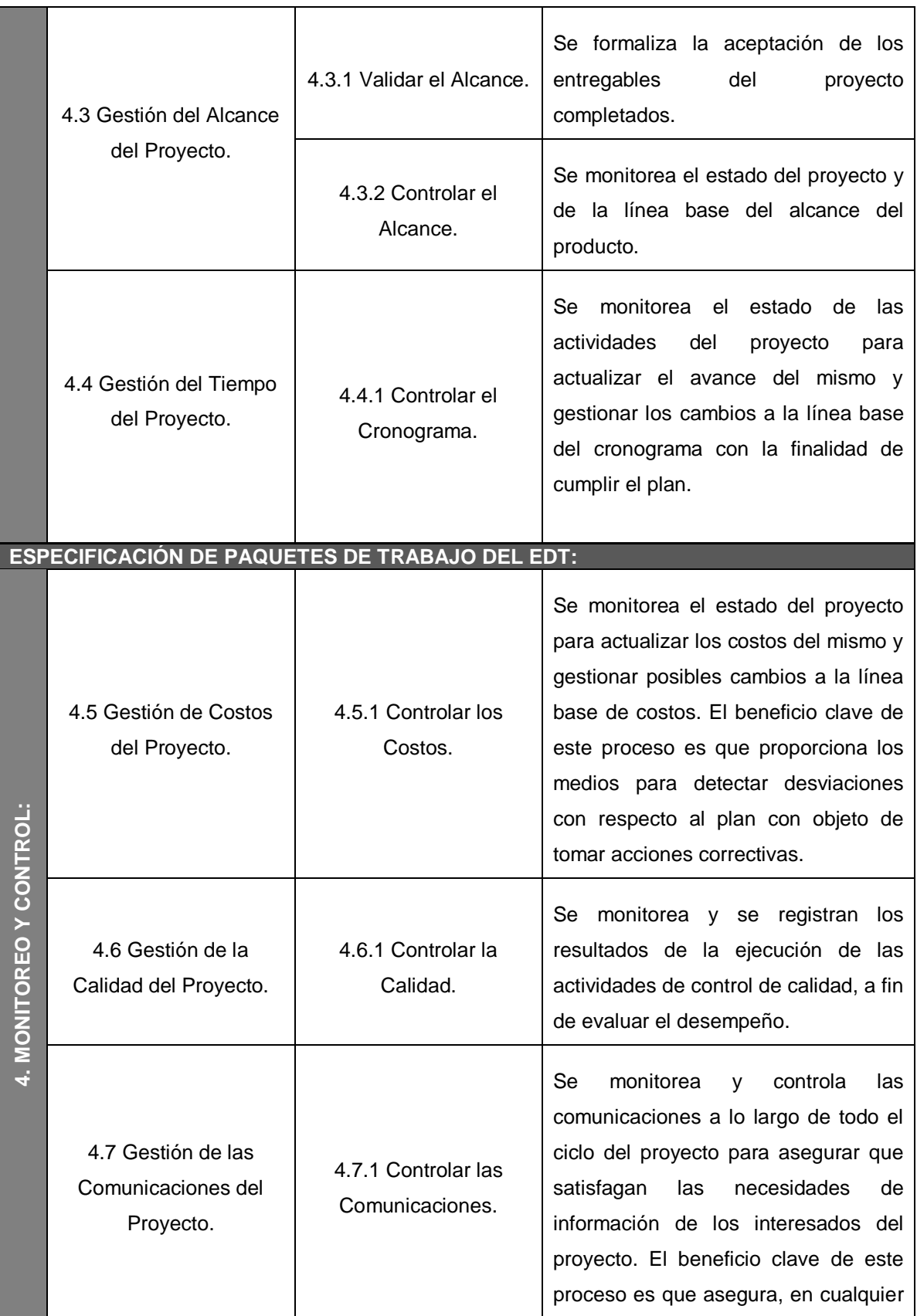

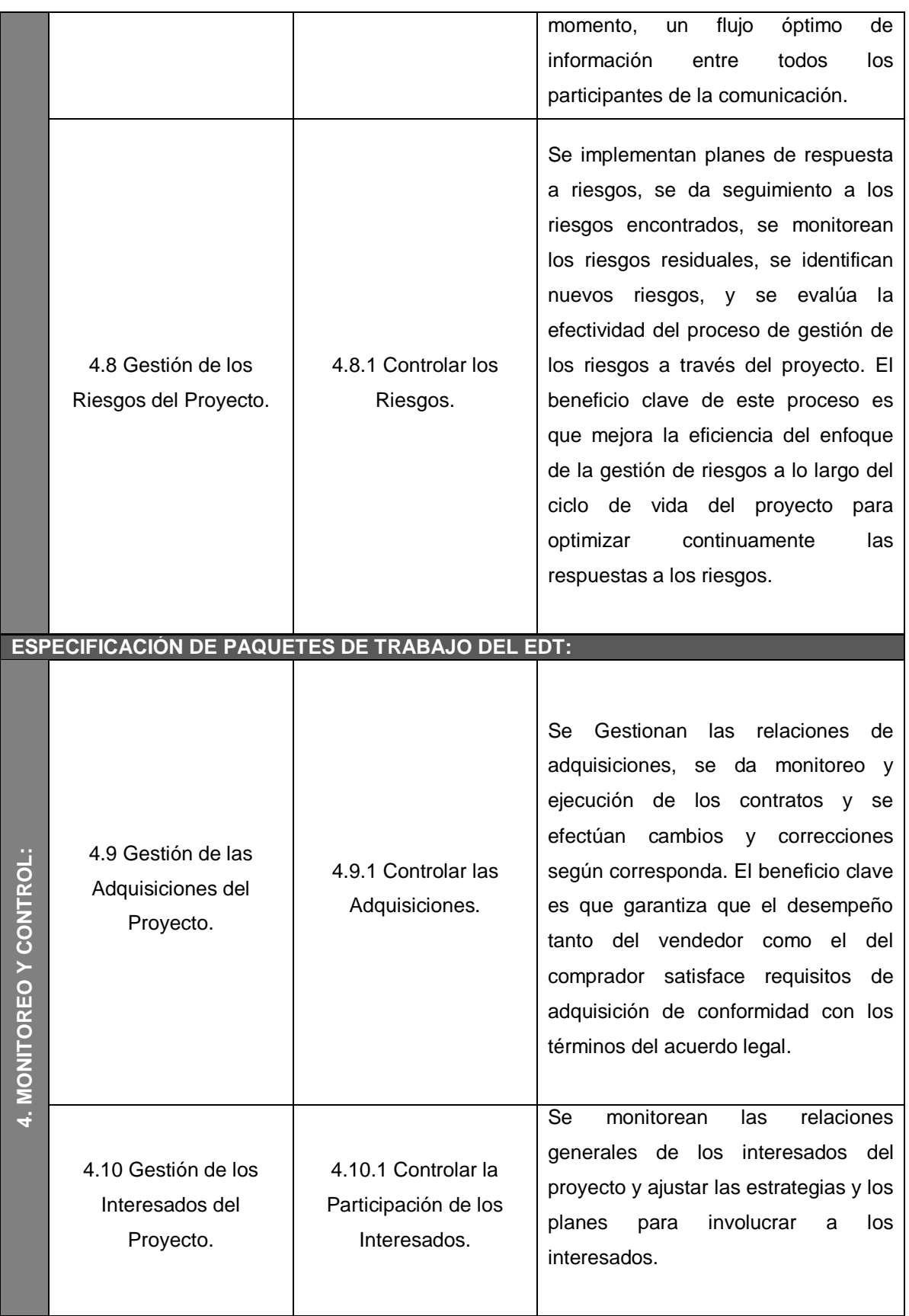

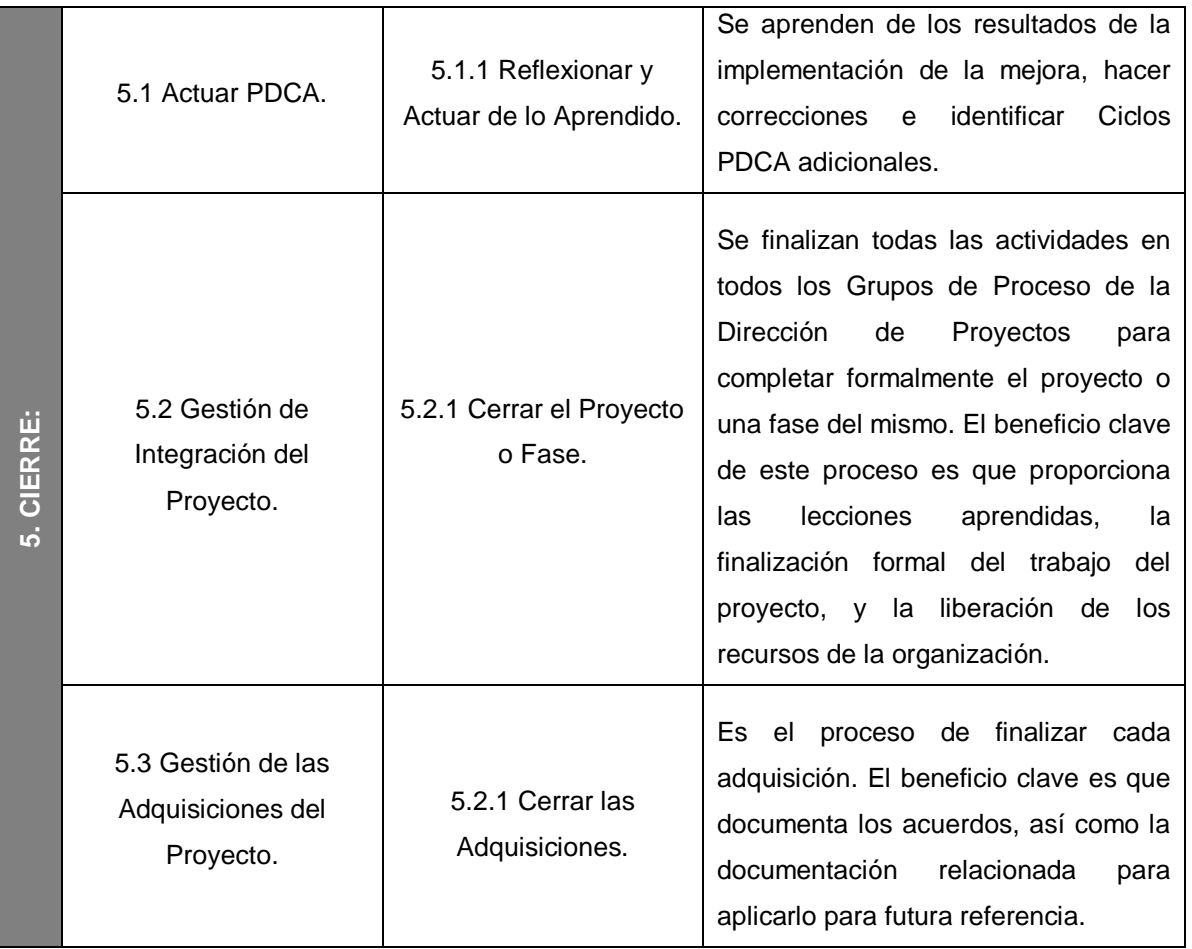

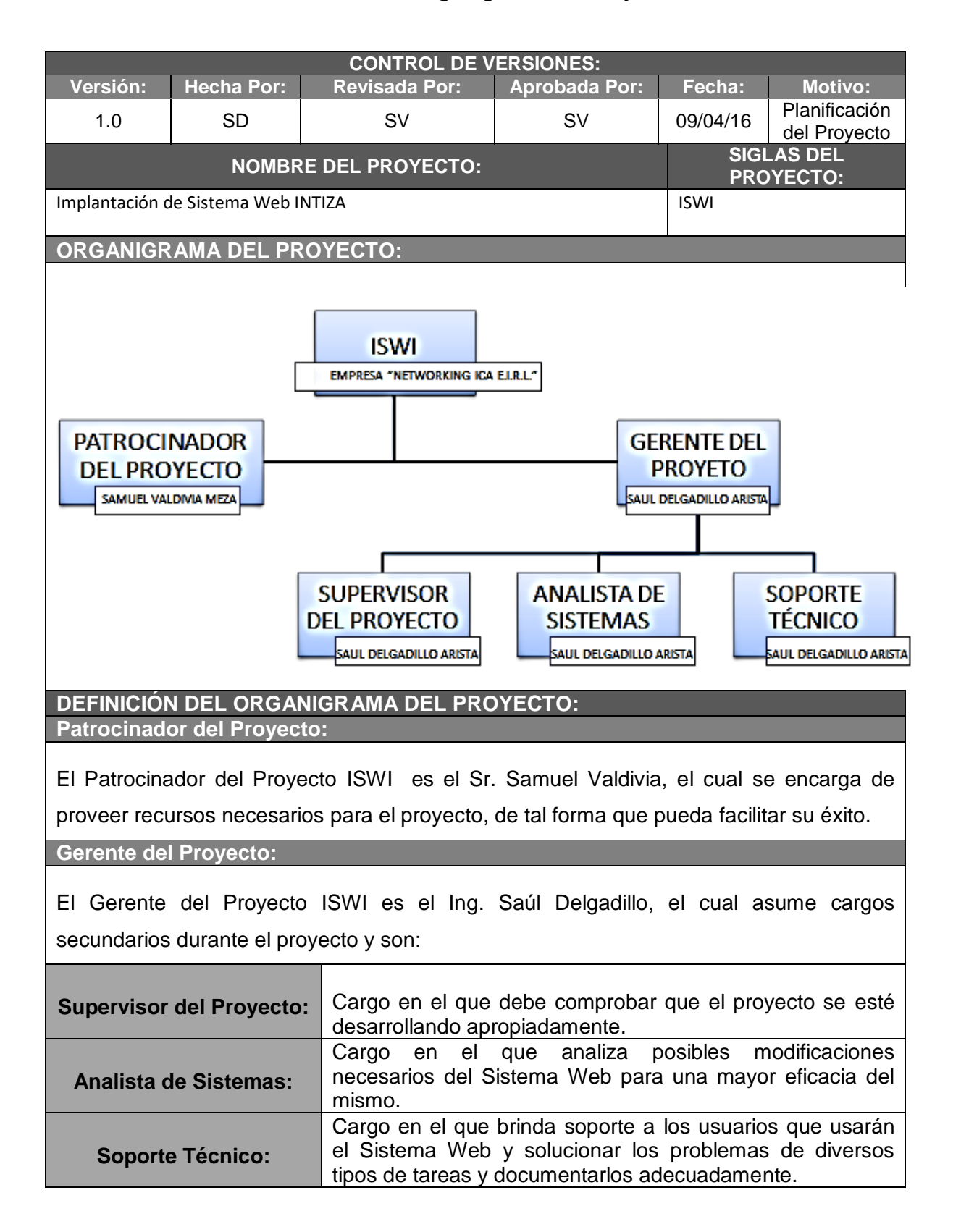

#### **Formato N° 9: Organigrama del Proyecto**

# **Formato N° 10: Entregables del Proyecto**

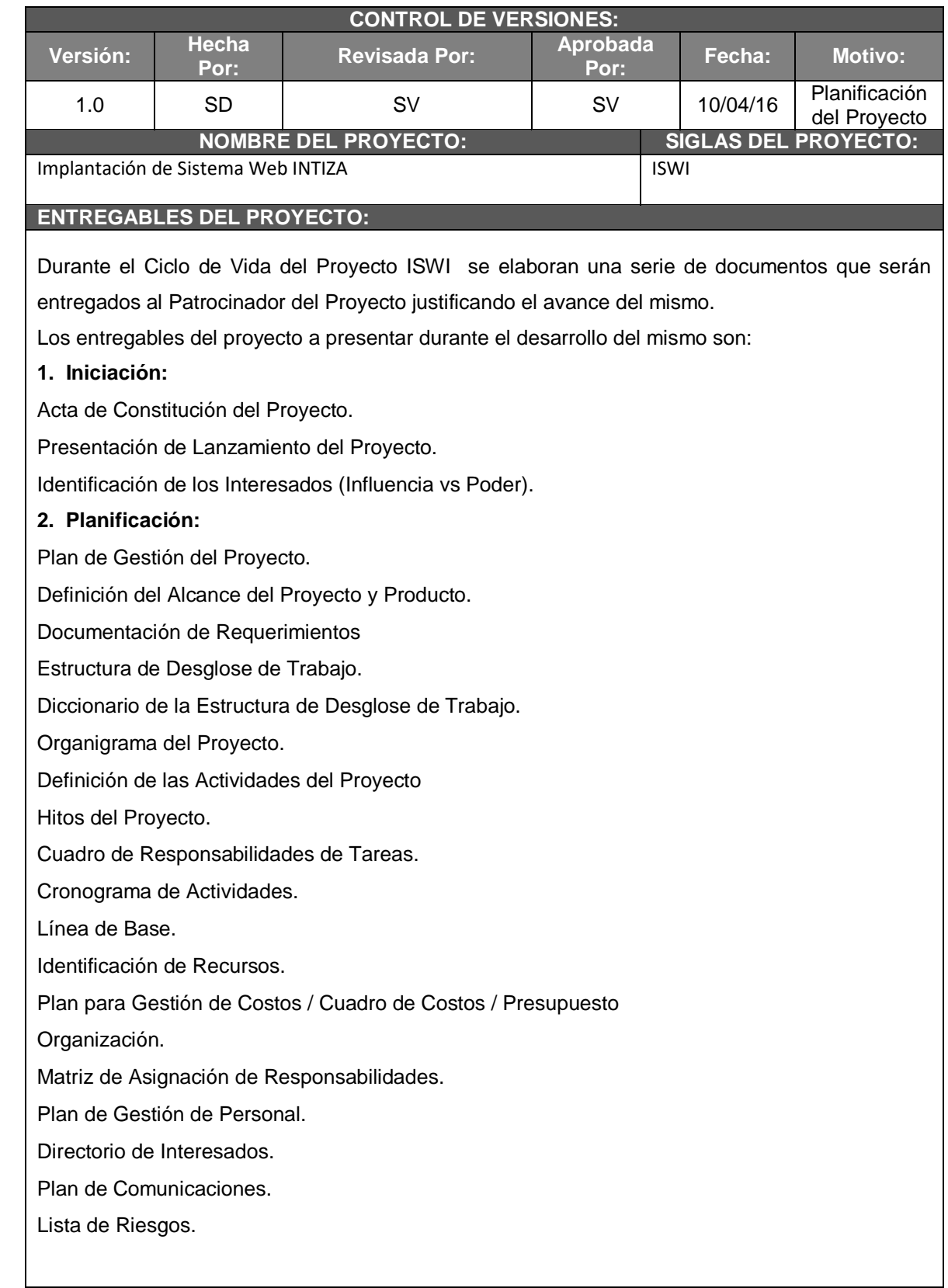

### **ENTREGABLES DEL PROYECTO:**

#### **2. Planificación:**

Identificación, Estimación y Priorización de los Riesgos.

Documento de Análisis de los Riesgos del Proyecto.

Infraestructura, Equipo, Materiales y Accesorios.

Plan de Adquisiciones.

Planificación de la Calidad.

Identificación de Estándares y Métricas.

Diseño de Formatos de Aseguramiento de la Calidad:

Lista de Verificación: Etapa de Definición del Proyecto.

Lista de Verificación: Etapa de Análisis del Proyecto de Sistema de Información.

Lista de Verificación: Etapa de Diseño del Proyecto de Sistemas de Información.

#### **3. Ejecución:**

Capacitación del Equipo Interno.

Acta de Reunión de Equipo Interno.

Acta de Aprobación de Entregables.

#### **4. Seguimiento y Control:**

Informe de Estado Externo.

Solicitud de Cambio.

Constancia de Recepción de Entregables.

Lecciones Aprendidas.

**5. Cierre:**

Lecciones Aprendidas.

Acta de Reunión de Cierre.

Certificado de Conformidad.

#### **6. Ingeniería del Proyecto de Investigación:**

Matriz de Indicadores Claves de Éxito (KPI).

Diagrama del Proceso Total (AS – IS y TO – BE) y sus Reglas de Negocio.

#### **7. Soporte a la Gestión e Ingeniería:**

Gestión de la Configuración.

Aseguramiento de la Calidad.

Métricas y Evaluación de Desempeño.

#### **ENTREGABLES DEL PRODUCTO DE SOFTWARE:**

Los entregables del producto a generar durante el desarrollo del proyecto ISWI son:

Sistema Web para el servicio de control de cobranzas.

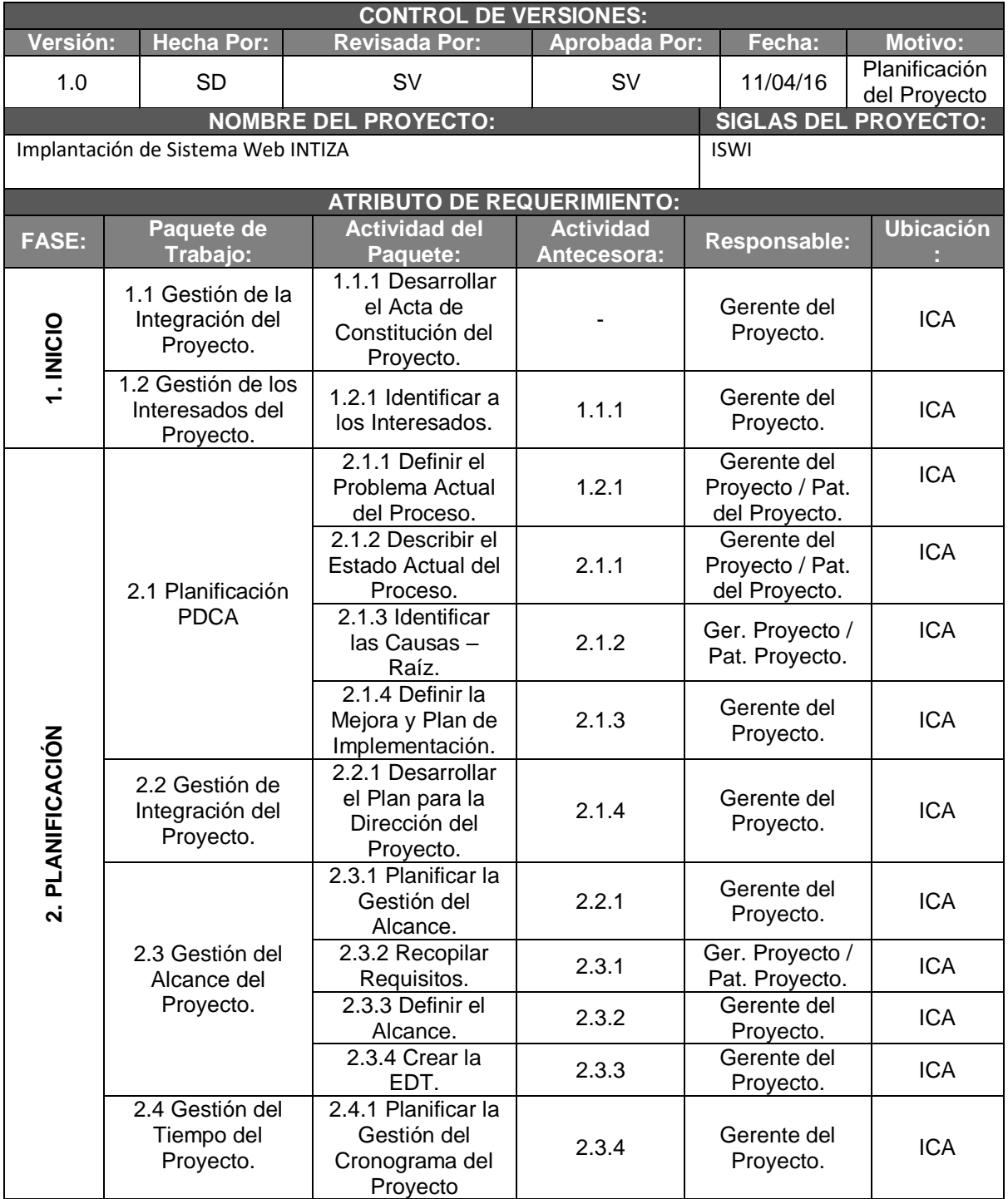

## **Formato N° 11: Definición de las Actividades**

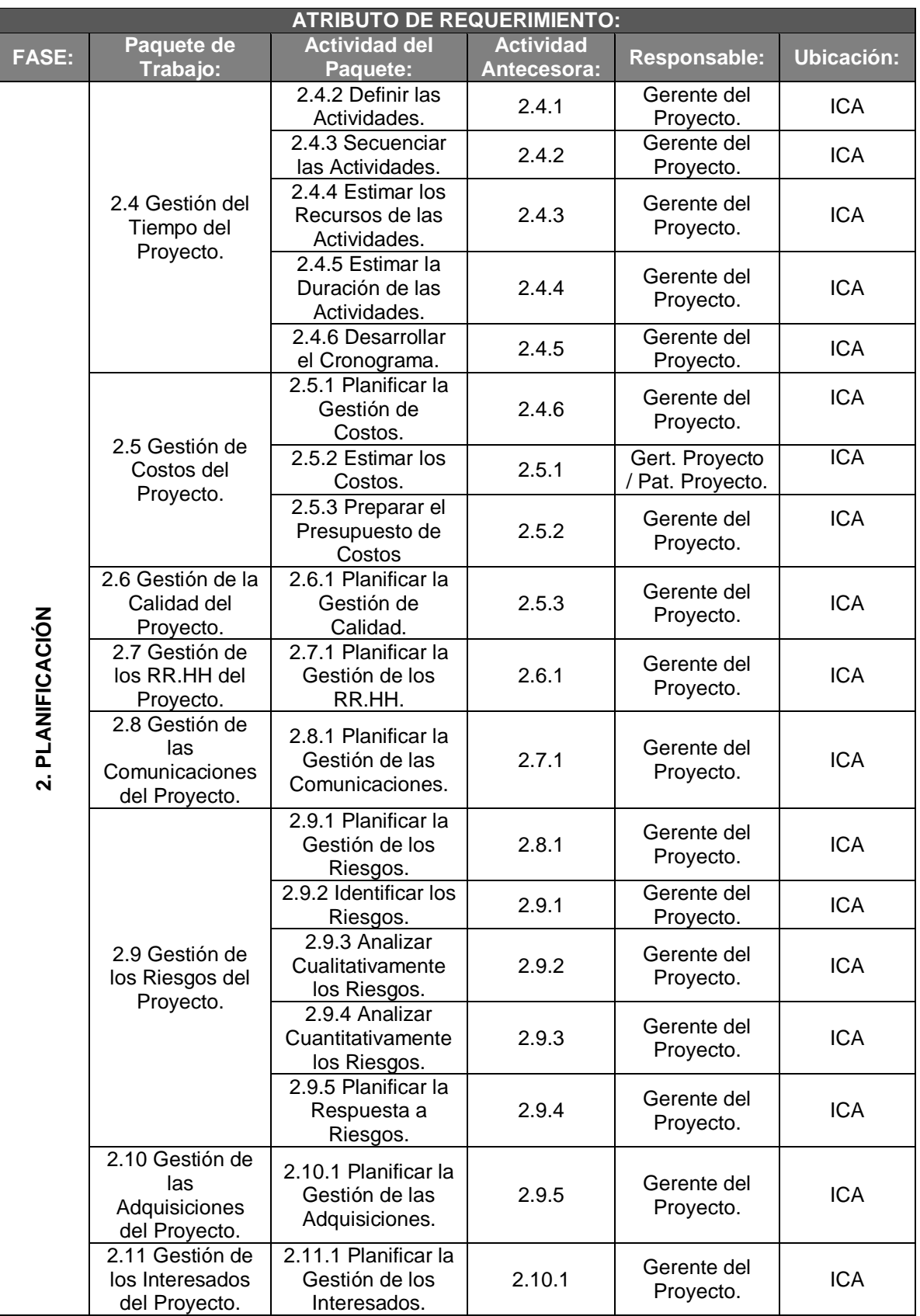

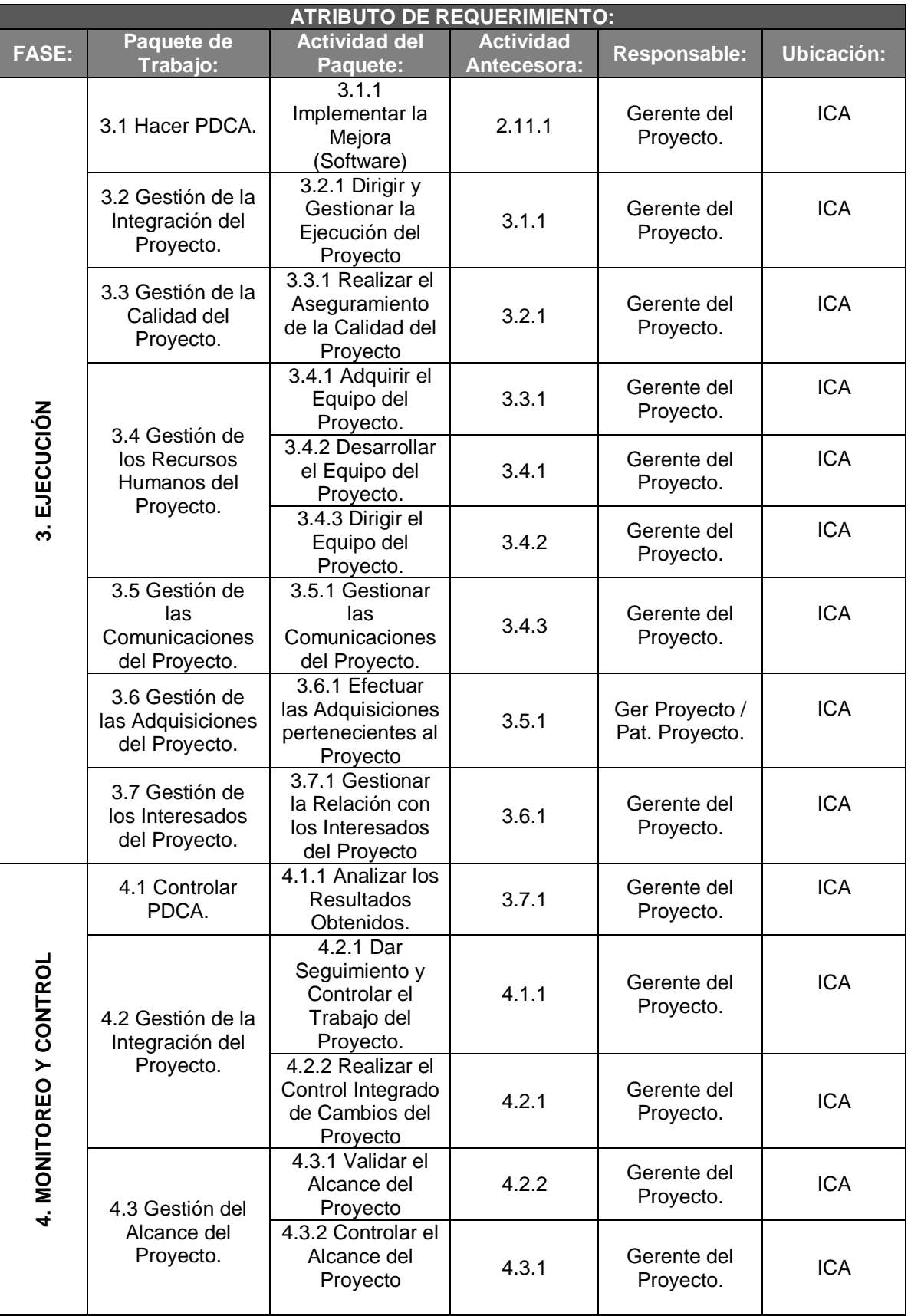

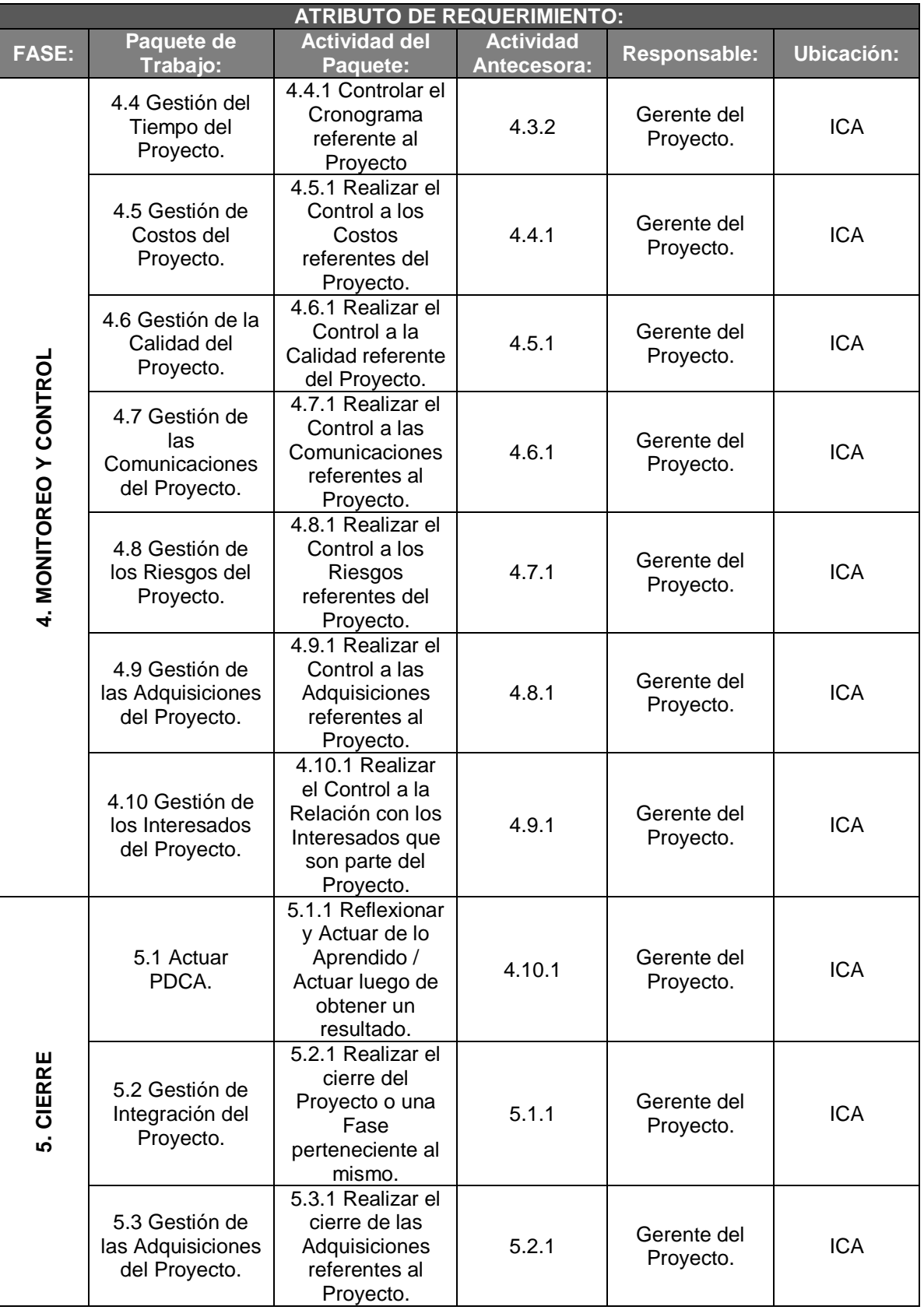

## **Formato N° 12: Hitos del Proyecto**

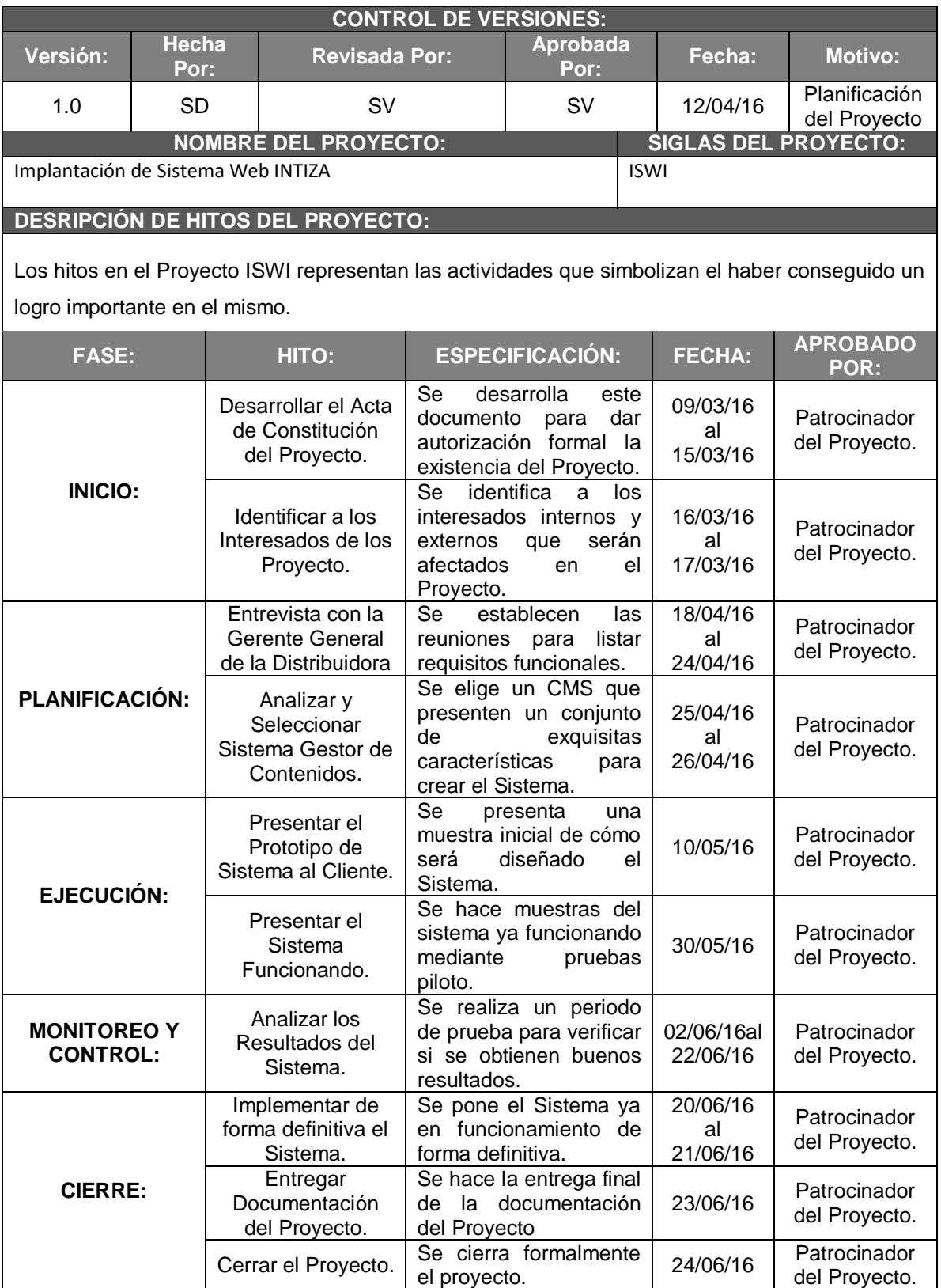

## **Formato N° 13: Cuadro de Responsabilidades de tareas**

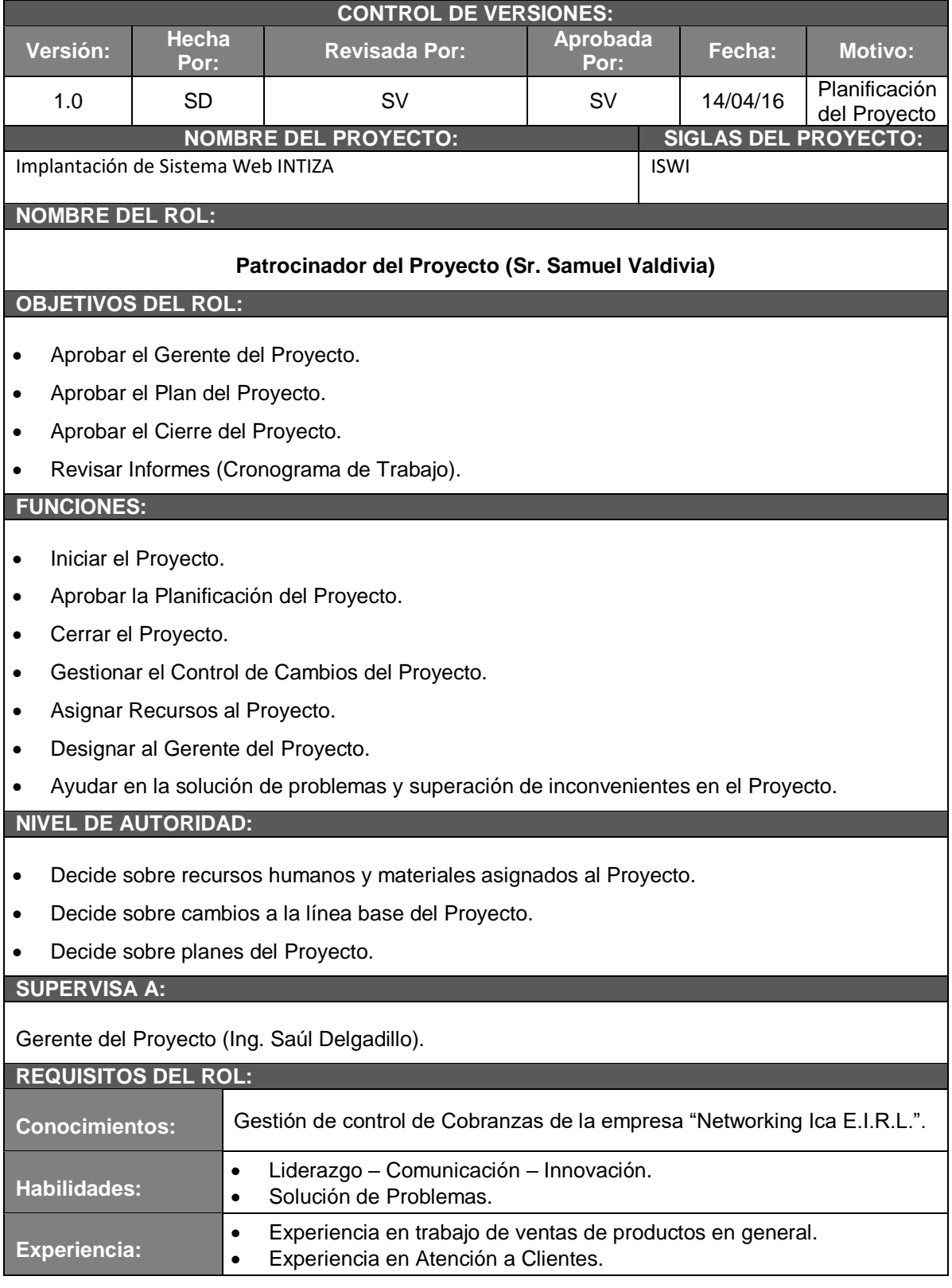

**NOMBRE DEL ROL:**

#### **Gerente del Proyecto (Sr. Samuel Valdivia).**

#### **OBJETIVOS DEL ROL:**

Es la persona encargado de gestionar el Proyecto ISWI, es el principal responsable de lograr el éxito del proyecto, y por la tanto es considerado la persona que asume el liderazgo y la administración de los recursos del proyecto que son asignados por la empresa "Networking Ica E.I.R.L.".para lograr los objetivos fijados por el Patrocinador del Proyecto.

#### **RESPONSABILIDADES:**

- Elaborar el Acta de Constitución del Proyecto
- Elaborar el Registro de los Interesados (Influencia vs Poder).
- Elaborar el Plan de Gestión del Proyecto.
- Elaborar el Informe del Desempeño del Proyecto.
- Elaborar el Informe de Cierre del Proyecto.

#### **FUNCIONES:**

- Ayudar al Patrocinador a dar inicio al Proyecto
- Planificar las actividades del Proyecto
- Ejecutar el Proyecto Dar Monitoreo y Control al Proyecto.
- Cerrar formalmente el Proyecto.
- Ayudar a Gestionar el Control de Cambios del Proyecto.
- Gestionar los Recursos del Proyecto / Capacitar Usuarios Finales del Sistema Web.

#### **NIVEL DE AUTORIDAD:**

- Decide sobre la programación detallada de los recursos económicos, tecnológicos, técnicos y materiales asignados al proyecto.
- Decide sobre la información y los entregables del Proyecto y del Producto.

#### **REPORTA A:**

Patrocinador del Proyecto (Sr. Samuel Valdivia Meza).

#### **REQUISITOS DEL ROL:**

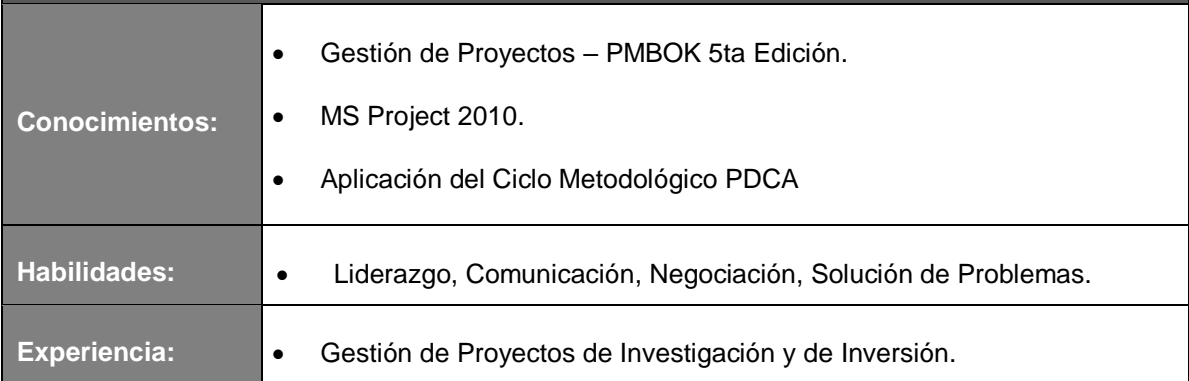

# **Formato N° 14: Cronograma de Actividades**

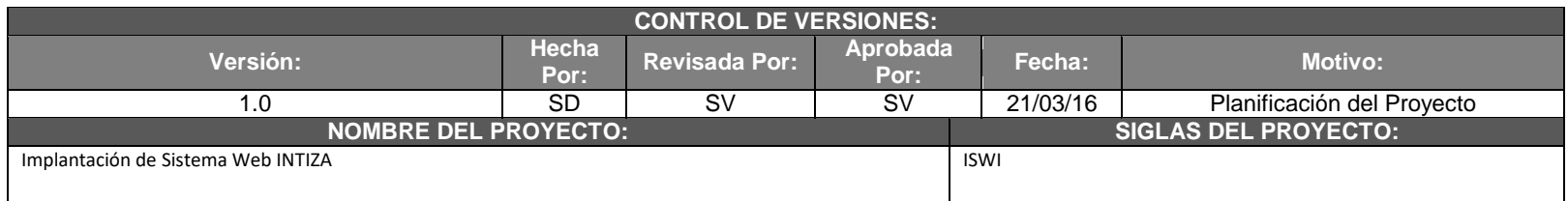

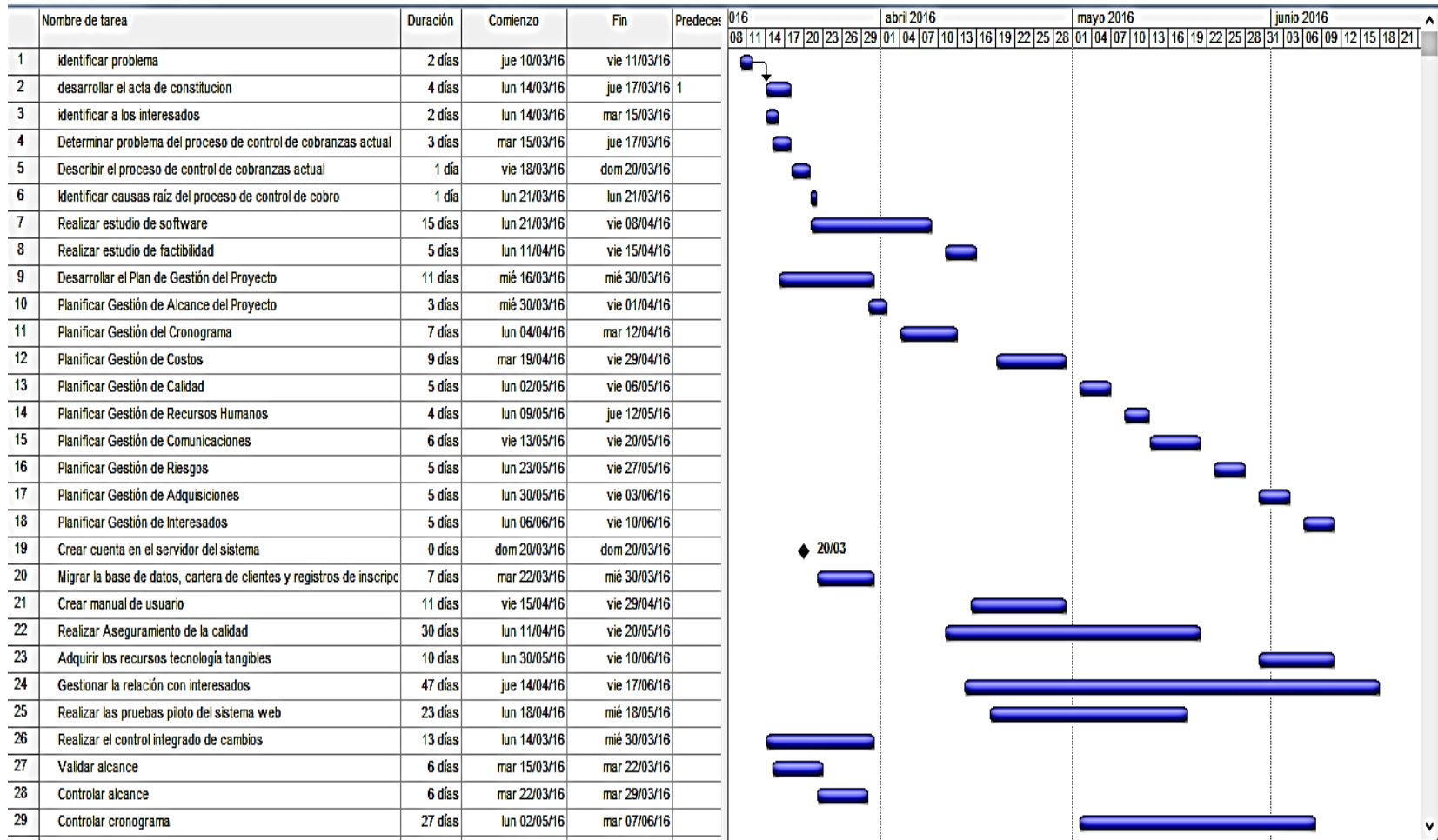

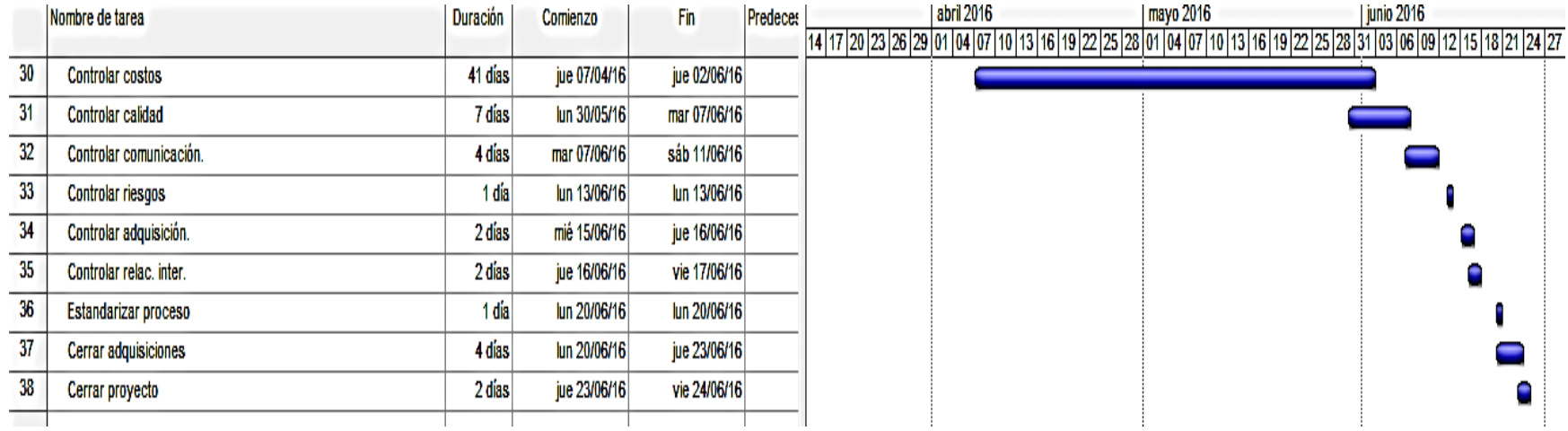

## **Formato N° 15: Línea de Base**

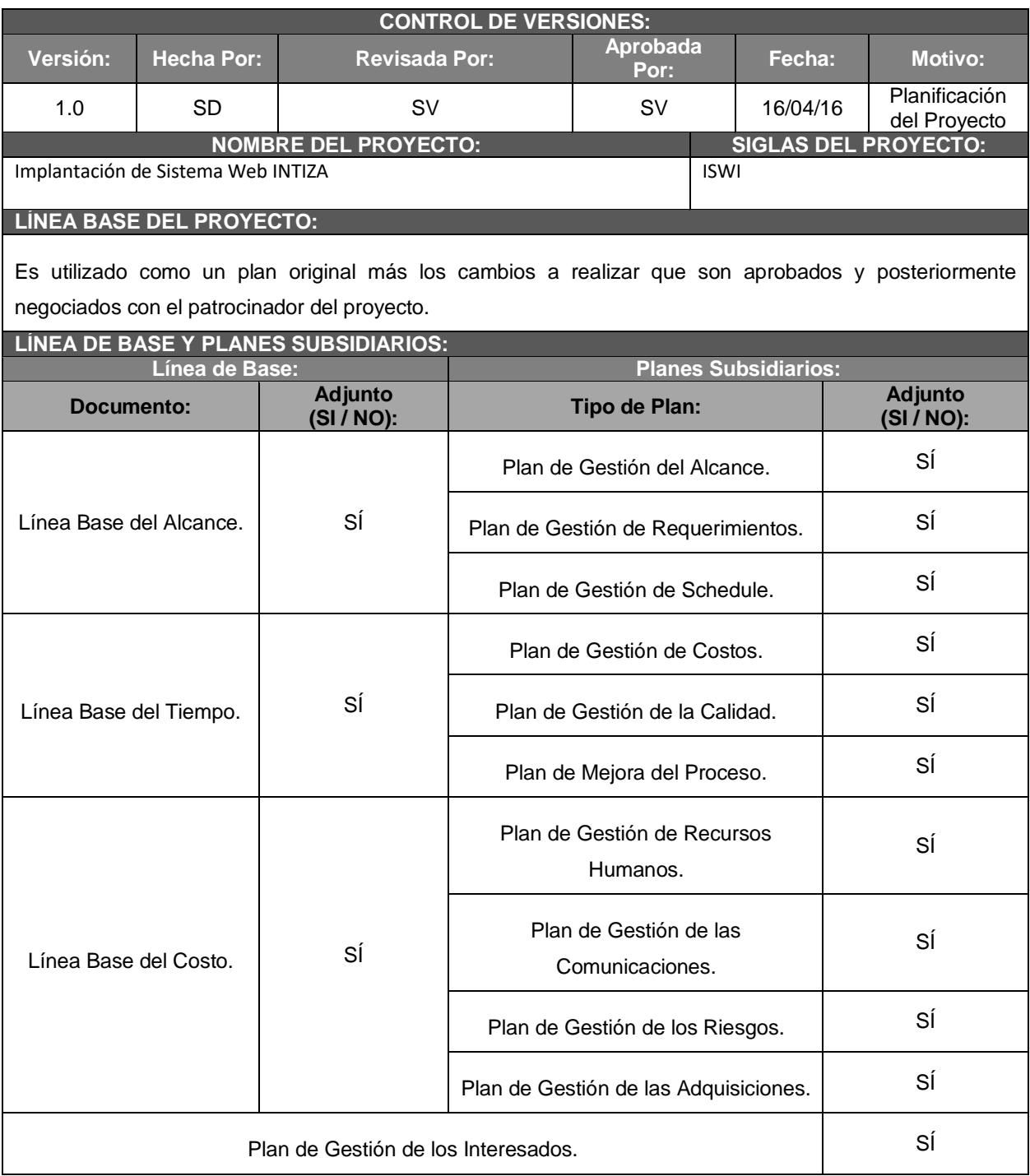

## **Formato N° 16:Identificación de Recursos**

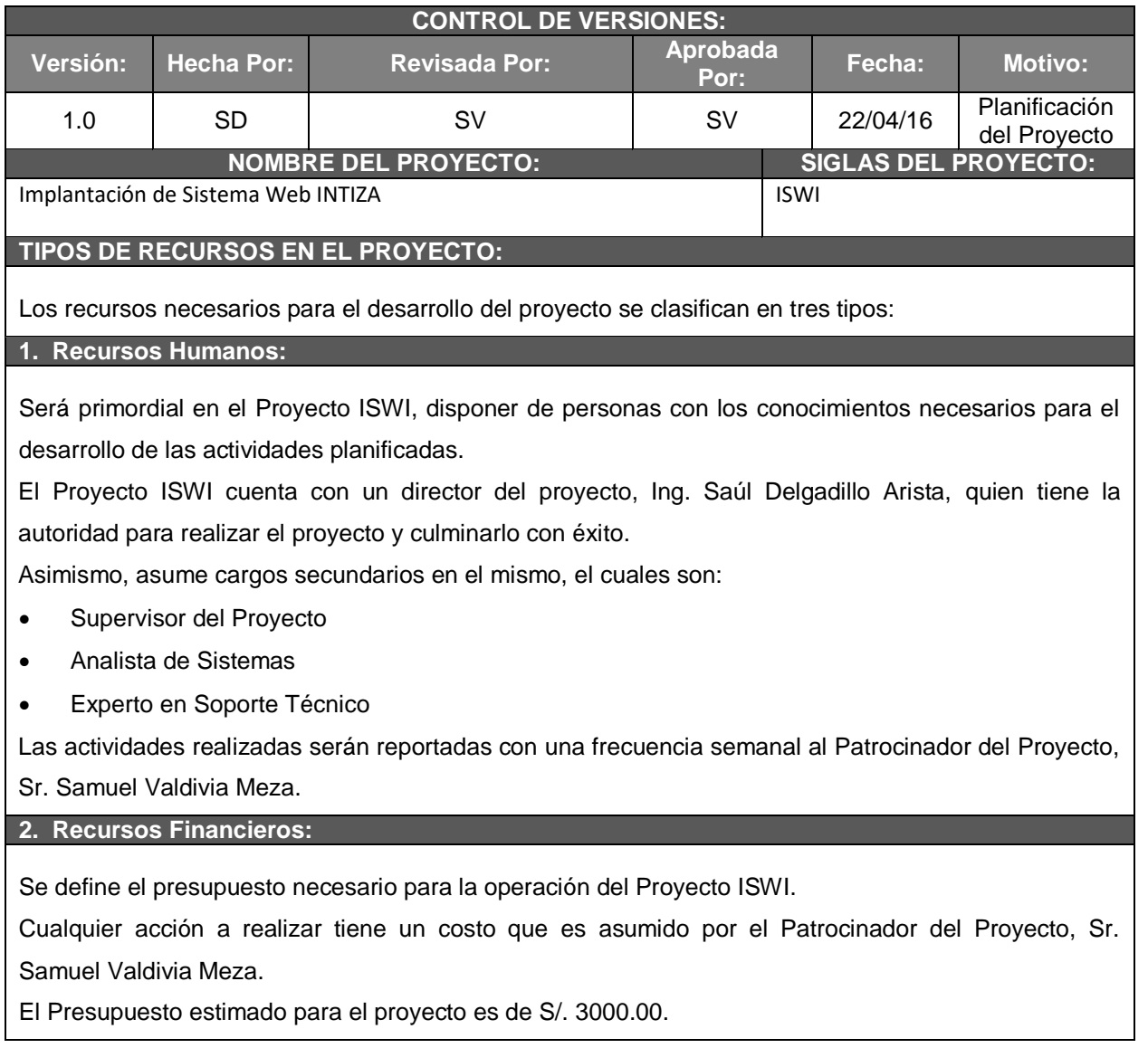
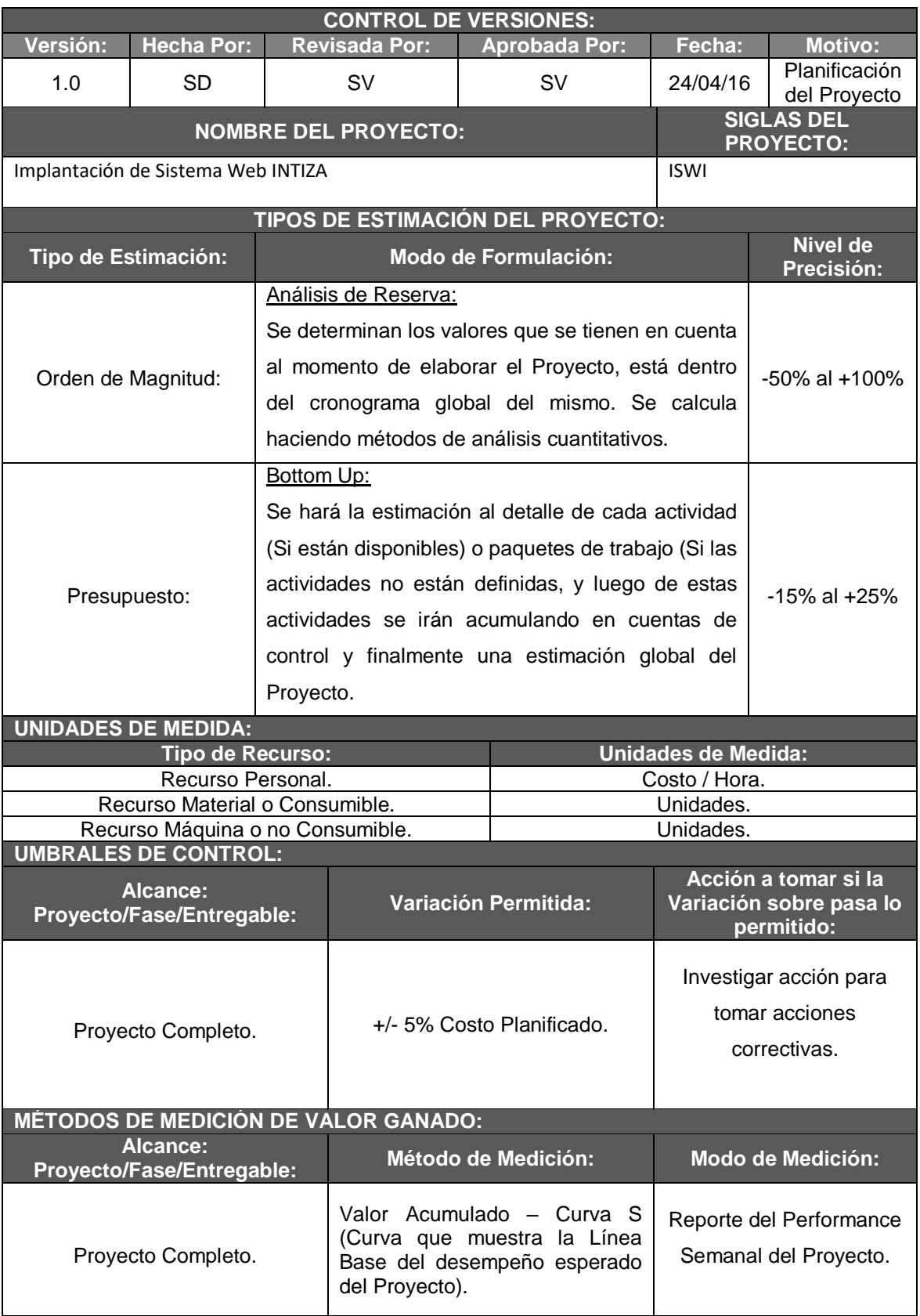

# **Formato N° 17:Plan de Gestión para Costos**

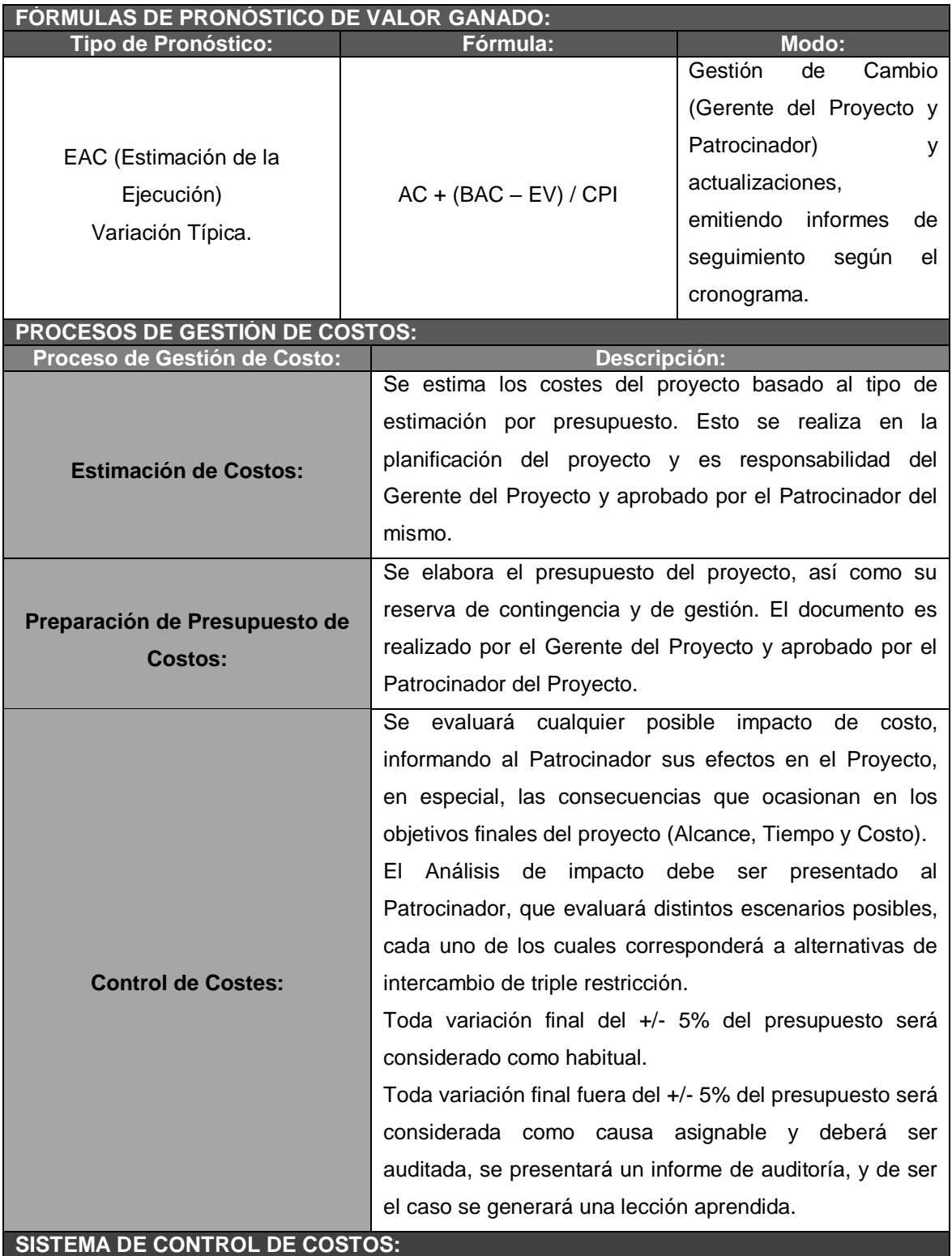

El Gerente del Proyecto emite reportes semanales informando los entregables realizados y el porcentaje de avance.

El Gerente del Proyecto se encarga de compactar la información en el cronograma.

## **Formato N° 18: Cuadro de costos**

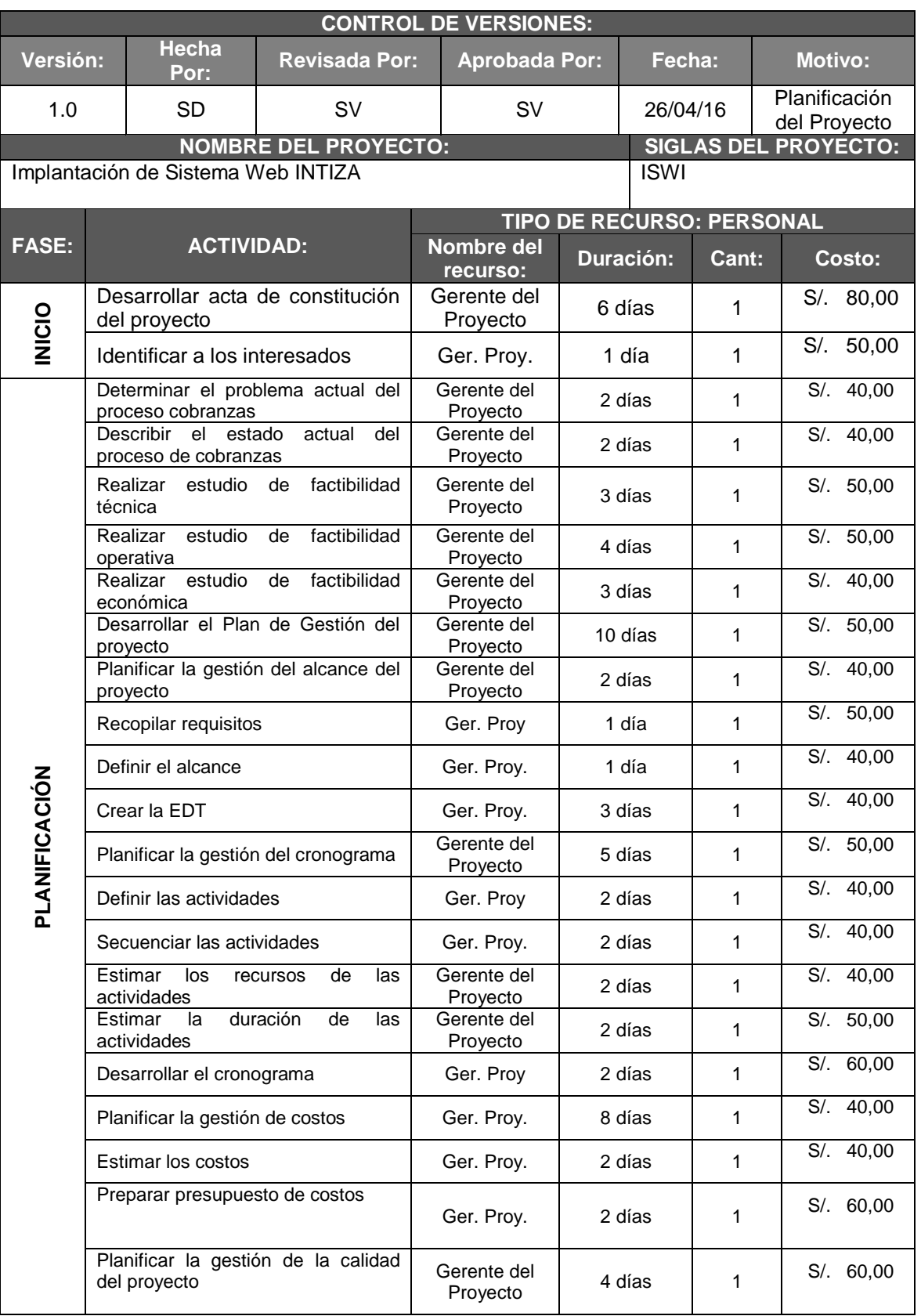

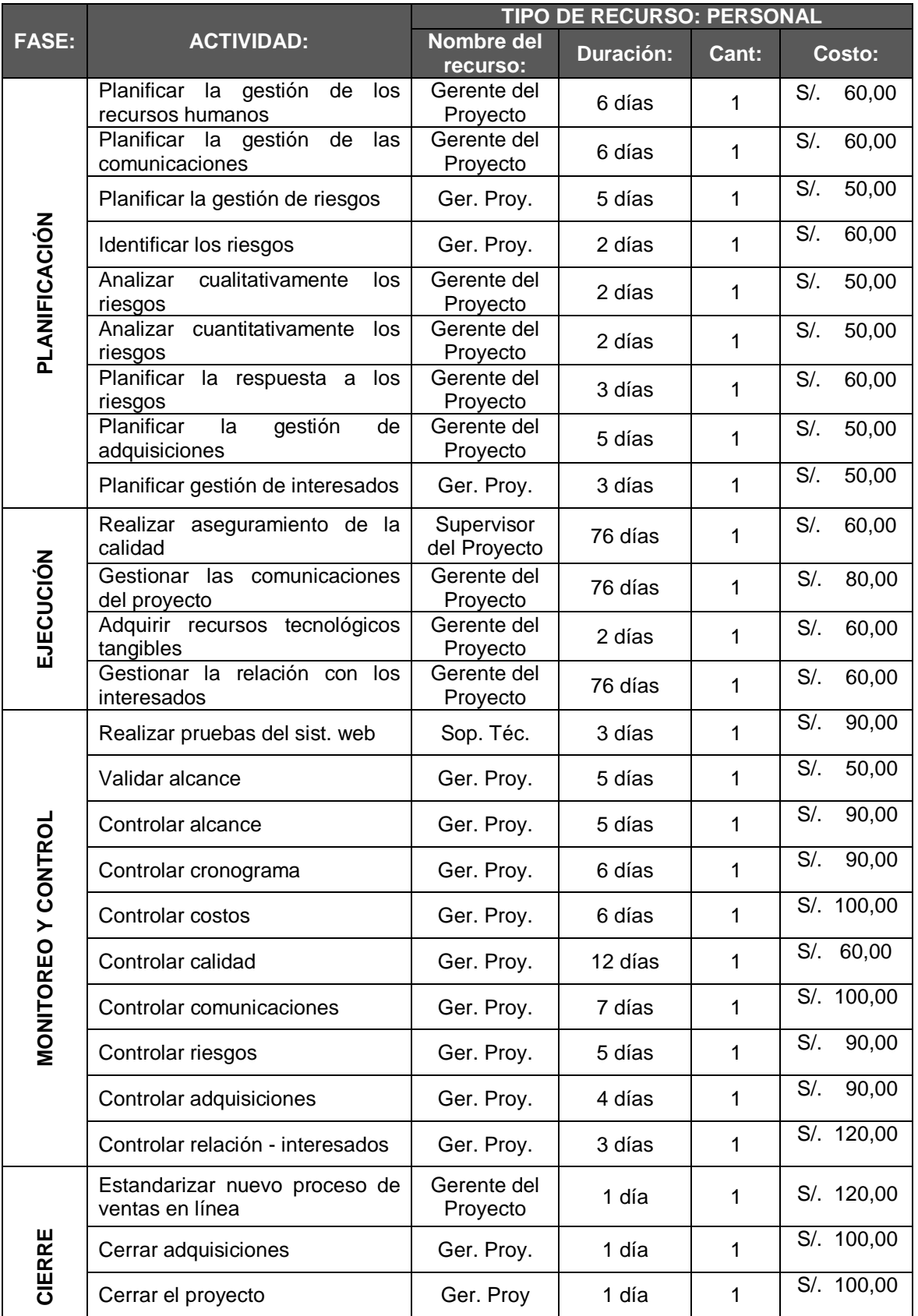

## **Formato N° 19: Presupuesto**

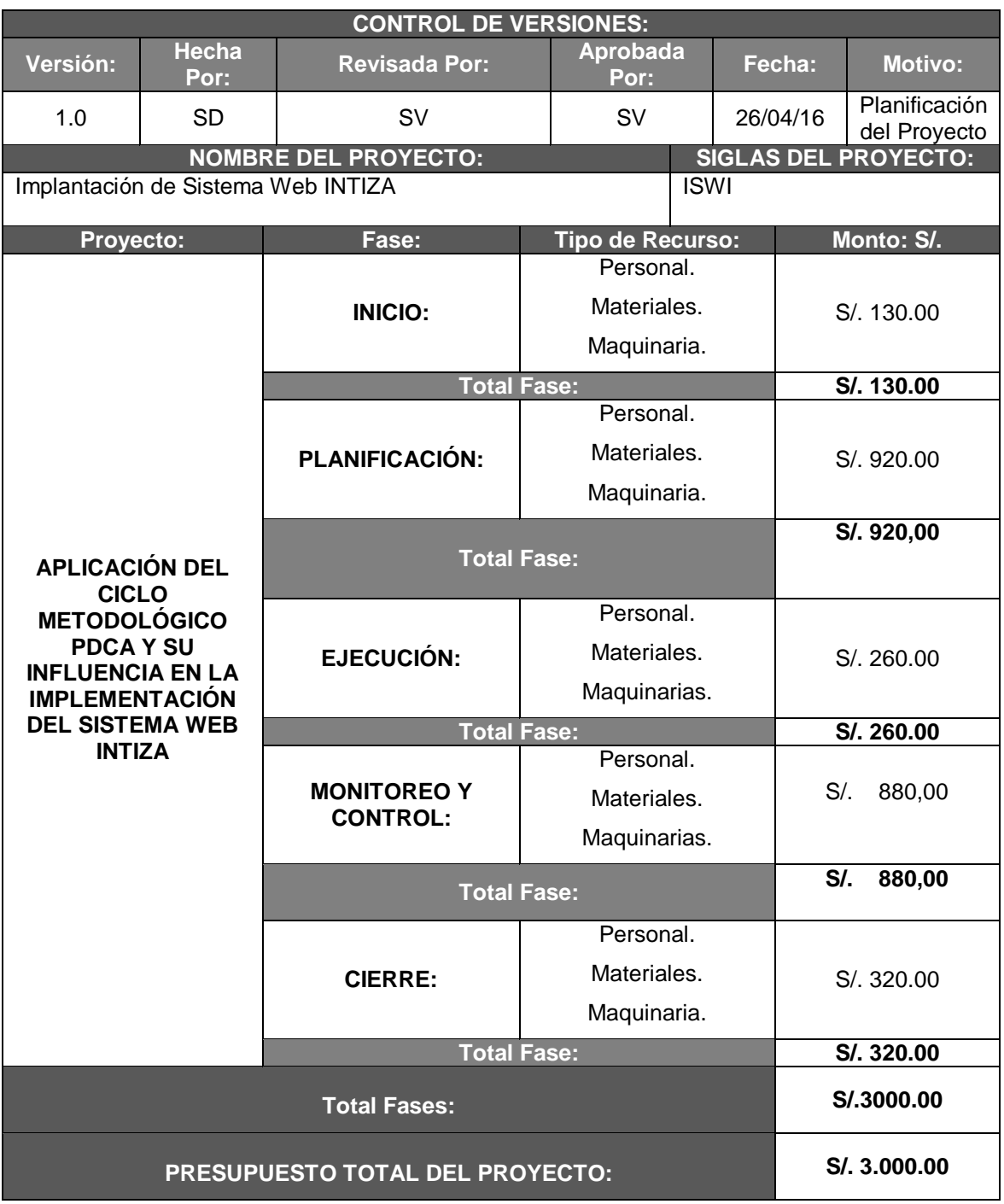

### **Formato N° 20: Organización**

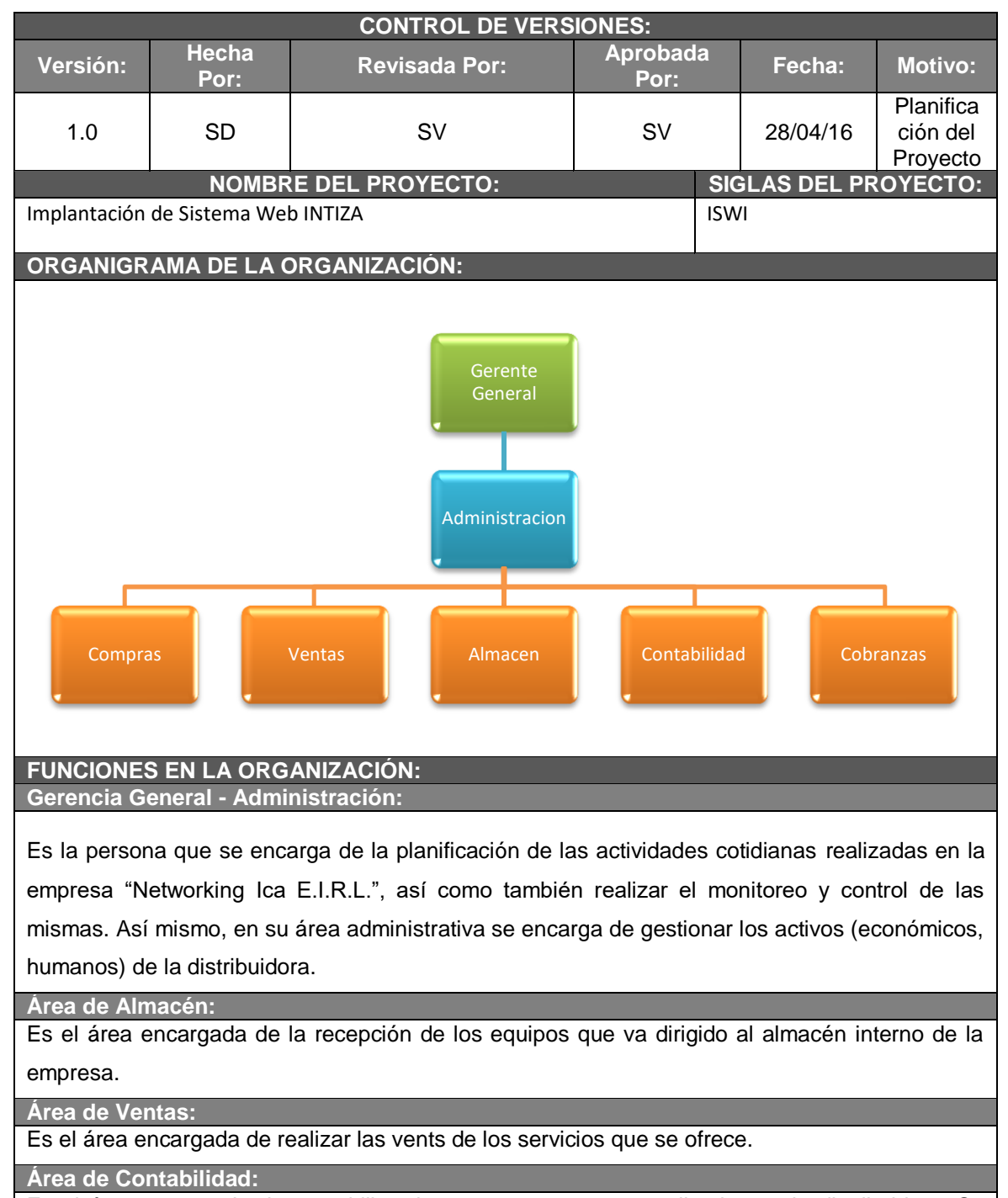

Es el área encargada de contabilizar las compras y ventas realizadas en la distribuidora. Se registran y verifican las cuentas por cobrar y pagar. Se da seguimiento a la situación económica de la empresa a fin de tomar decisiones oportunas.

#### **Área de Cobranzas:**

Es el área encargada del control de los cobros que realizan los clientes por el servicio brindado.

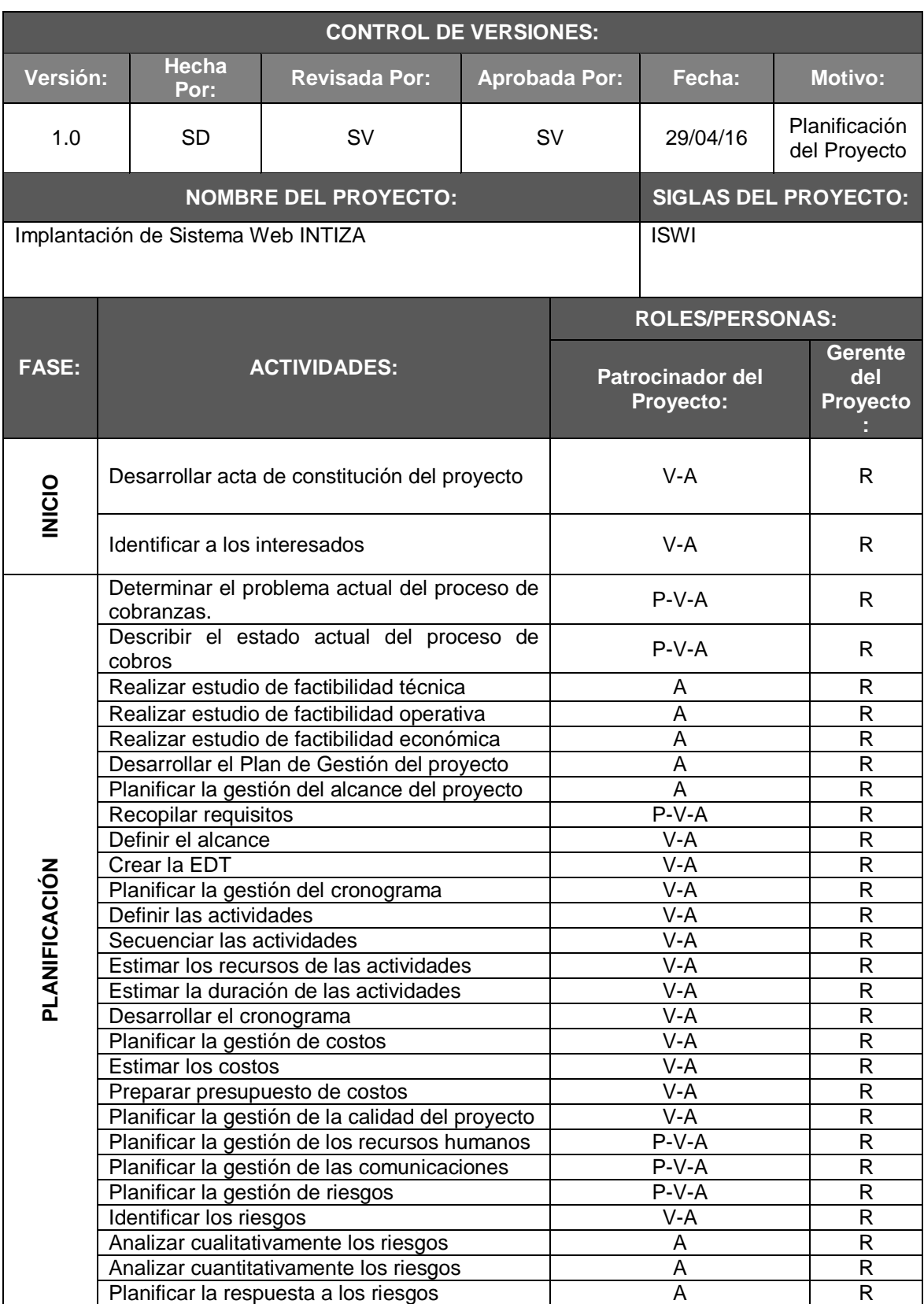

# **Formato N° 21: Matriz de Asignación (RAM)**

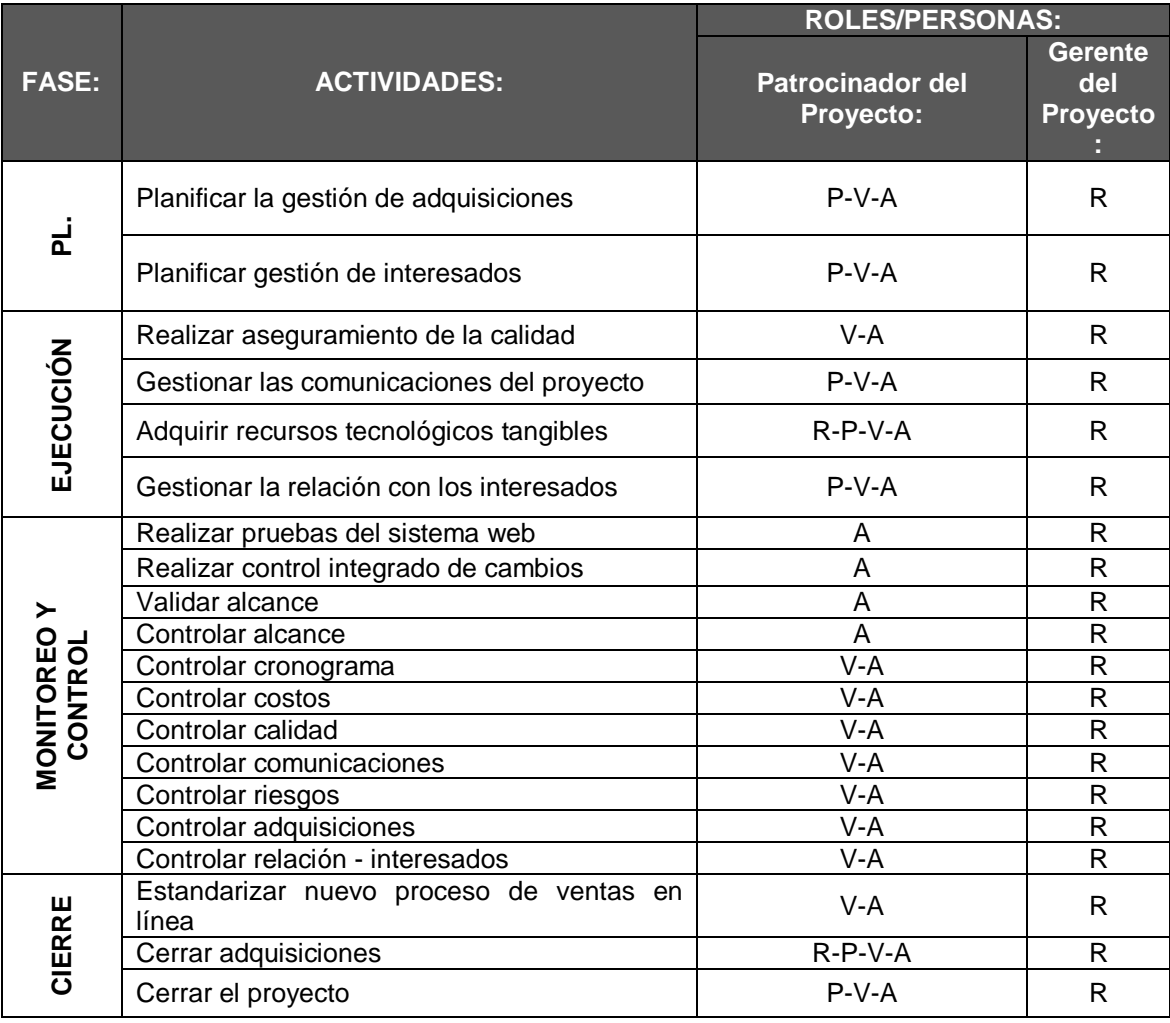

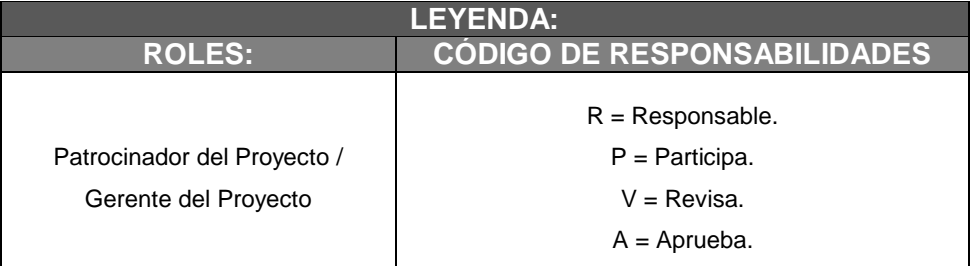

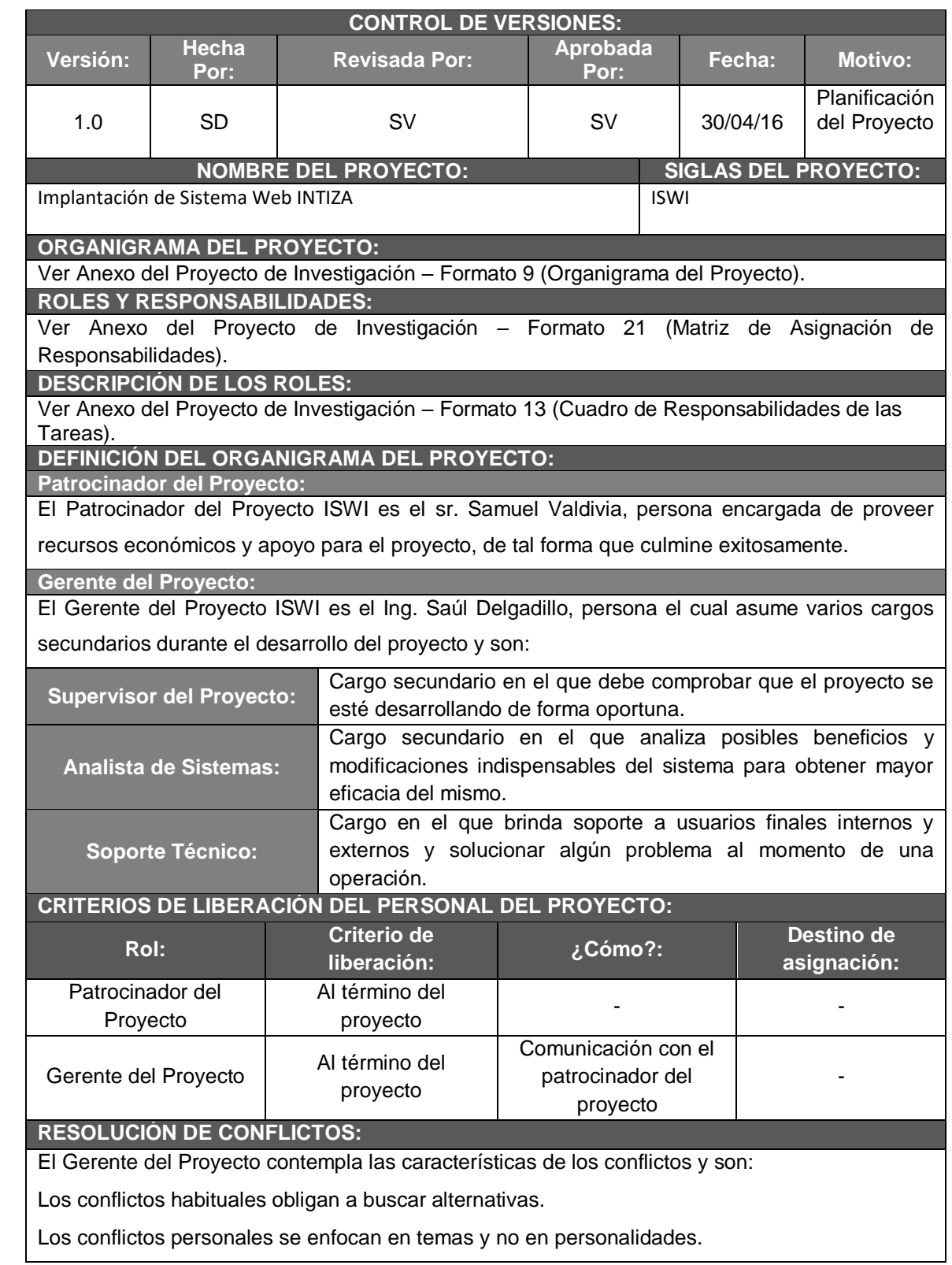

# **Formato N° 16: Plan de Gestión del Personal**

## **Formato N° 23: Directorio de Stakeholders**

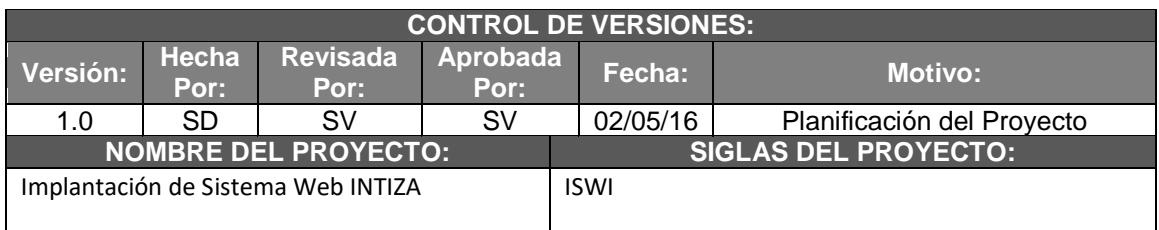

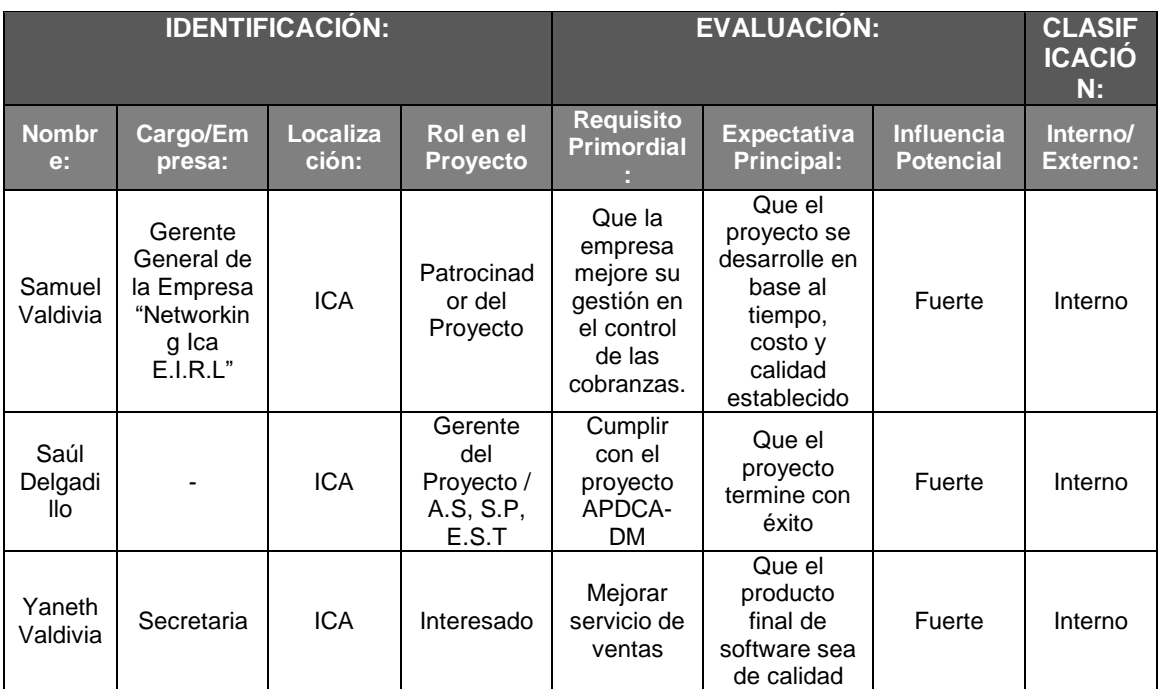

## **Formato N° 24:Plan de Comunicaciones**

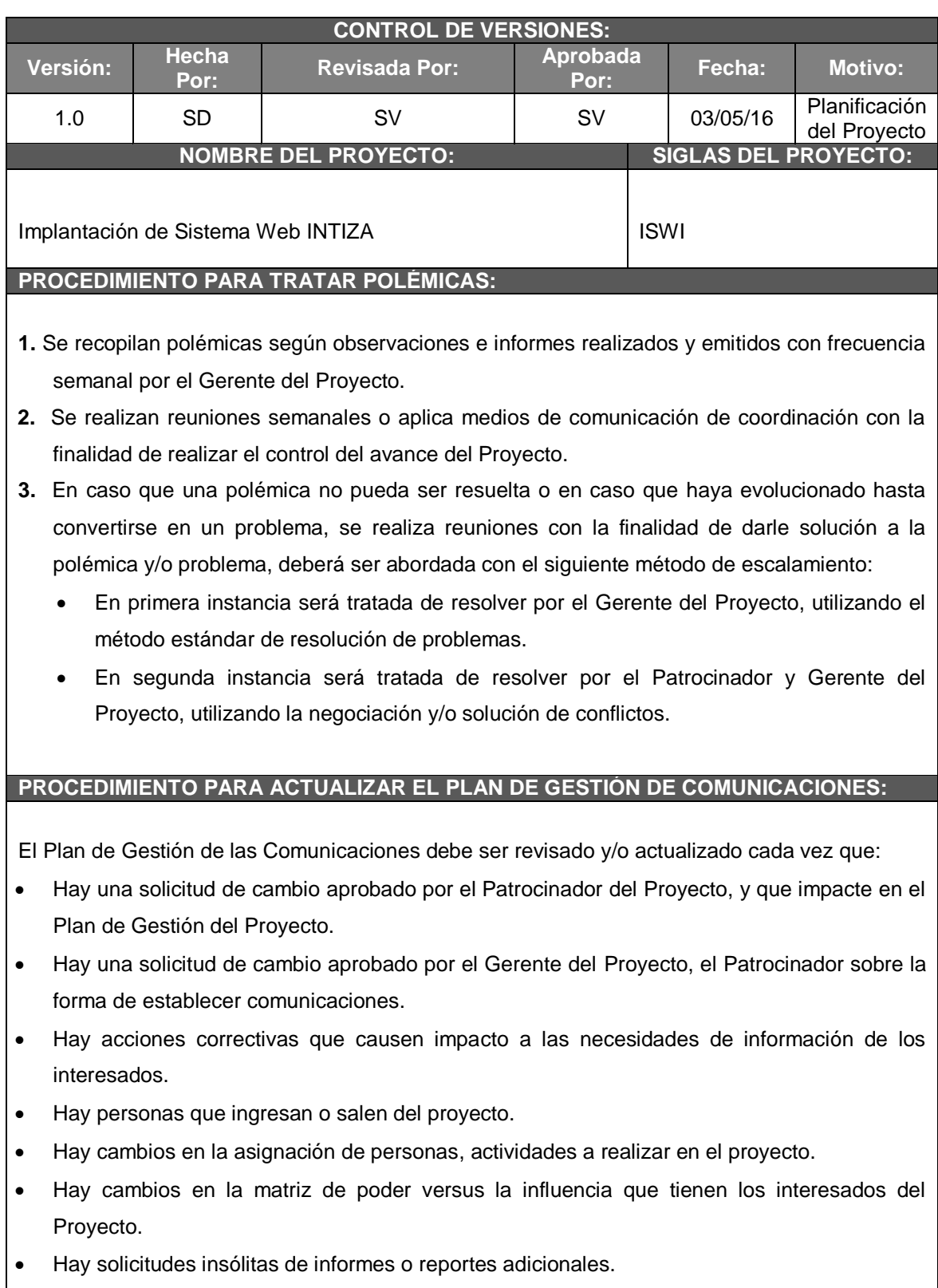

Hay quejas, comentarios o evidencias de requerimientos de información no satisfechos

- Hay evidencia de resistencia al cambio.
- Hay evidencia de falta de comunicación dentro y fuera del proyecto.

### **GUÍA DE EVENTOS DE COMUNICACIÓN:**

Guías para establecer reuniones, las reuniones deben seguir las siguientes pautas:

- 1. Debe fijarse la agenda con anticipación.
- 2. Debe coordinarse e informarse la fecha, hora y lugar con los participantes.
- 3. Se debe iniciar puntual.
- 4. Se elabora un documento con los temas a tratar en la reunión.
- 5. Se debe terminar puntual.

### **VÍAS DE COMUNICACIÓN:**

**Vías formales de comunicación:**

 **Reuniones:** Se utiliza para comunicar temas complejos. Permiten la comunicación "frente a frente" y da lugar a preguntar que surgen espontáneamente.

Las reuniones que se dan en el proyecto son para acordar puntos claves del mismo como informar el avance del mismo.

- **Video llamadas:** Se aplica también esta vía de comunicación para informar el avance del proyecto, se hacen uso de aplicaciones de video llamadas como es el Skype, es sin duda uno de los medios primordiales de comunicación a distancia.
- **E – Mail:** Se utiliza para la comunicación de noticias urgentes. El tipo de mensaje es de índole informativo, de intercambio individual o grupal.

Esta vía formal de comunicación se considera como alternativa para enviar informes con frecuencia semanal del avance del proyecto al Gerente General (Patrocinador del Proyecto).

 **Entrevistas:** Es un acto de comunicación oral que se establece con la Gerente General / Patrocinador del Proyecto de la Empresa, a fin de obtener información que hace referencia al proceso de ventas de la misma, así mismo recopilar una serie de requerimientos por parte del Patrocinador del Proyecto.

**Vías informales de comunicación:**

- **Medio de Confianza:** Muestra que interesados comparten la información delicada y se apoyan mutuamente en una situación difícil, por tal motivo el Gerente del Proyecto debe analizarlas cuando llevan adelante un cambio importante o enfrentan una serie de crisis.
- **Medio Comunicativo Regular:** Muestra cuáles son los interesados que hablan regularmente sobre acciones de trabajo.

### **RIESGOS DE LAS COMUNICACIONES DEL PROYECTO:**

Los riesgos que se pueden presentar en las comunicaciones del Proyecto ISWI son:

- Obtención de información errónea e incompleta.
- Medios de transmisión incorrectos.
- Escasa claridad de comunicación.

## **FORMATO 25: Lista de Riesgos**

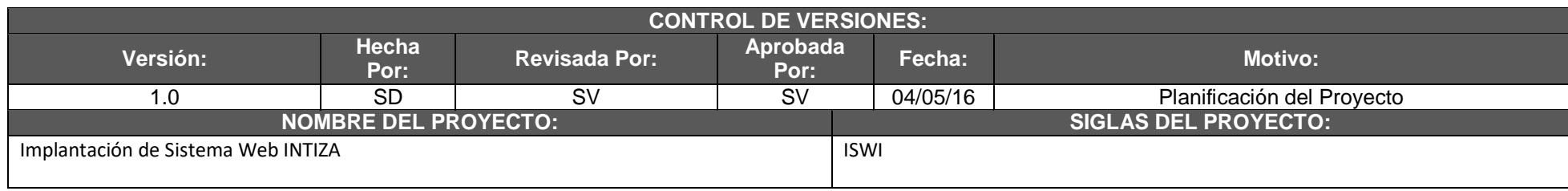

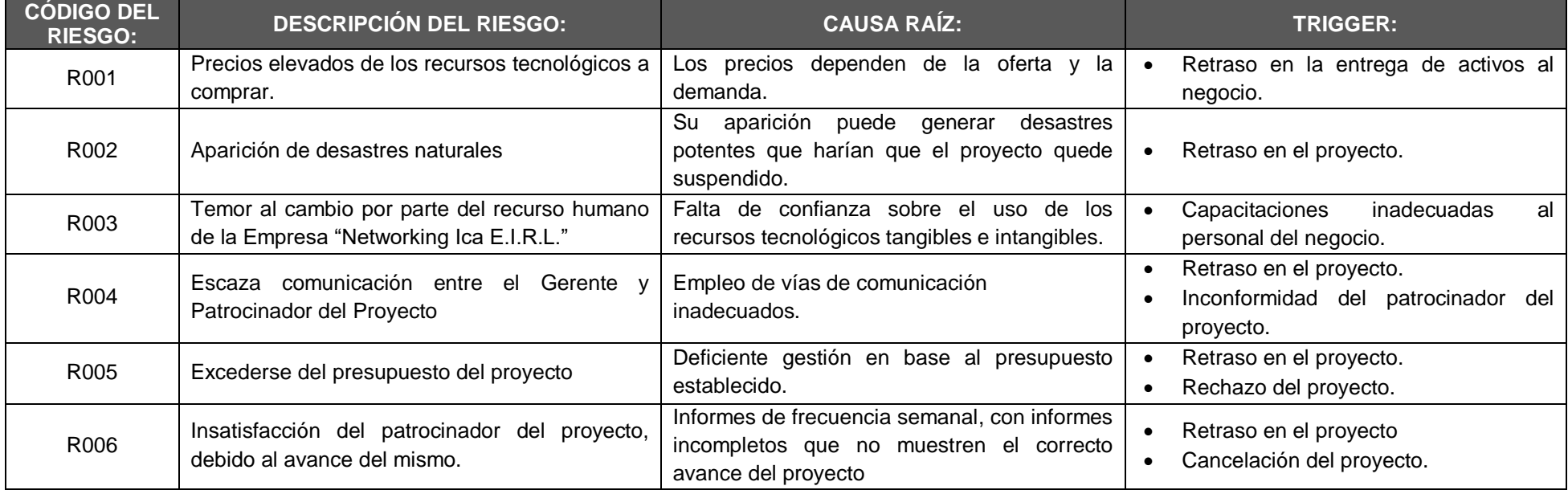

## **FORMATO 26: Identificación, Estimación y Priorización de Riesgos:**

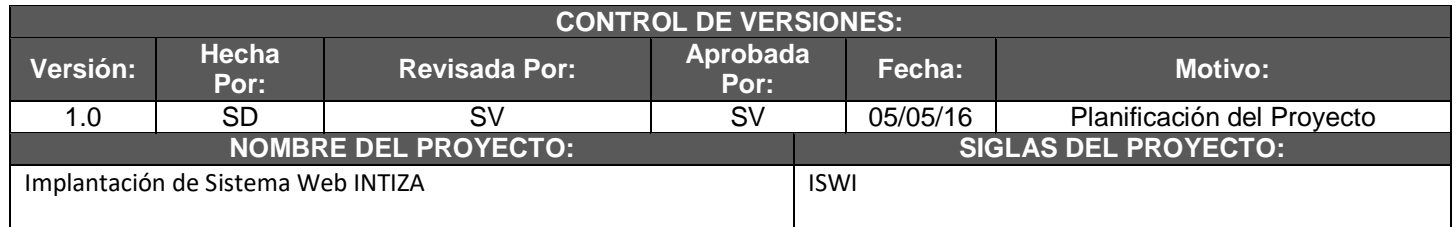

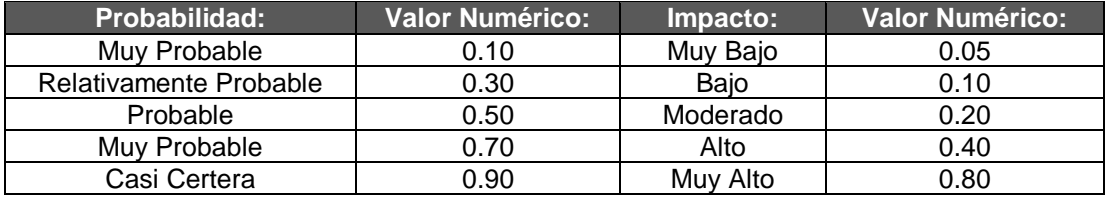

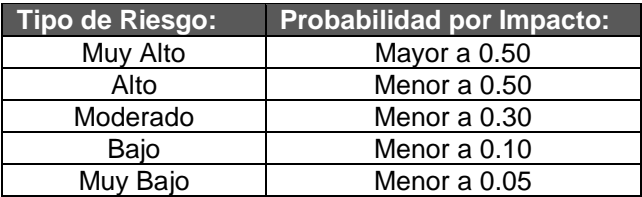

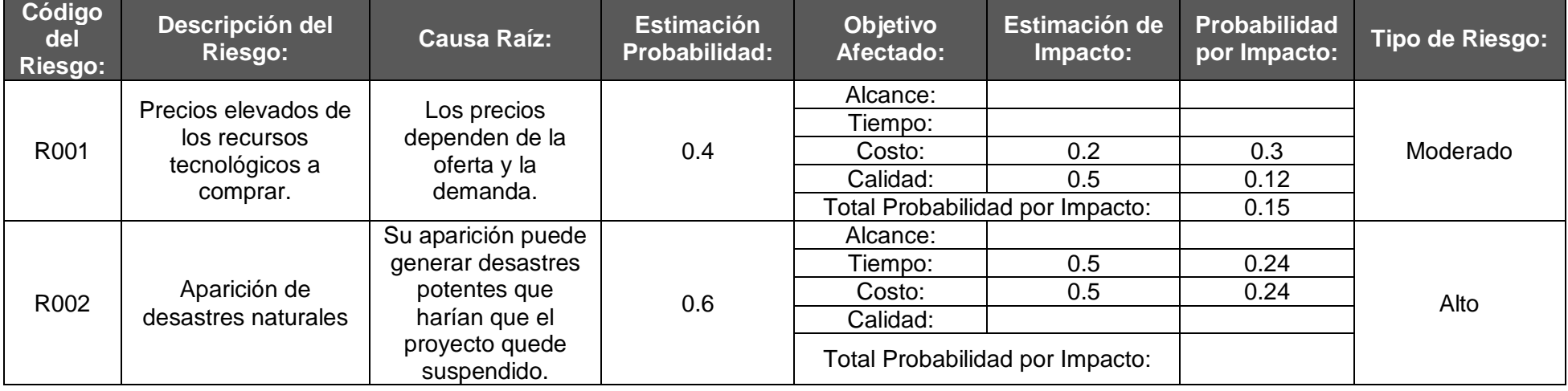

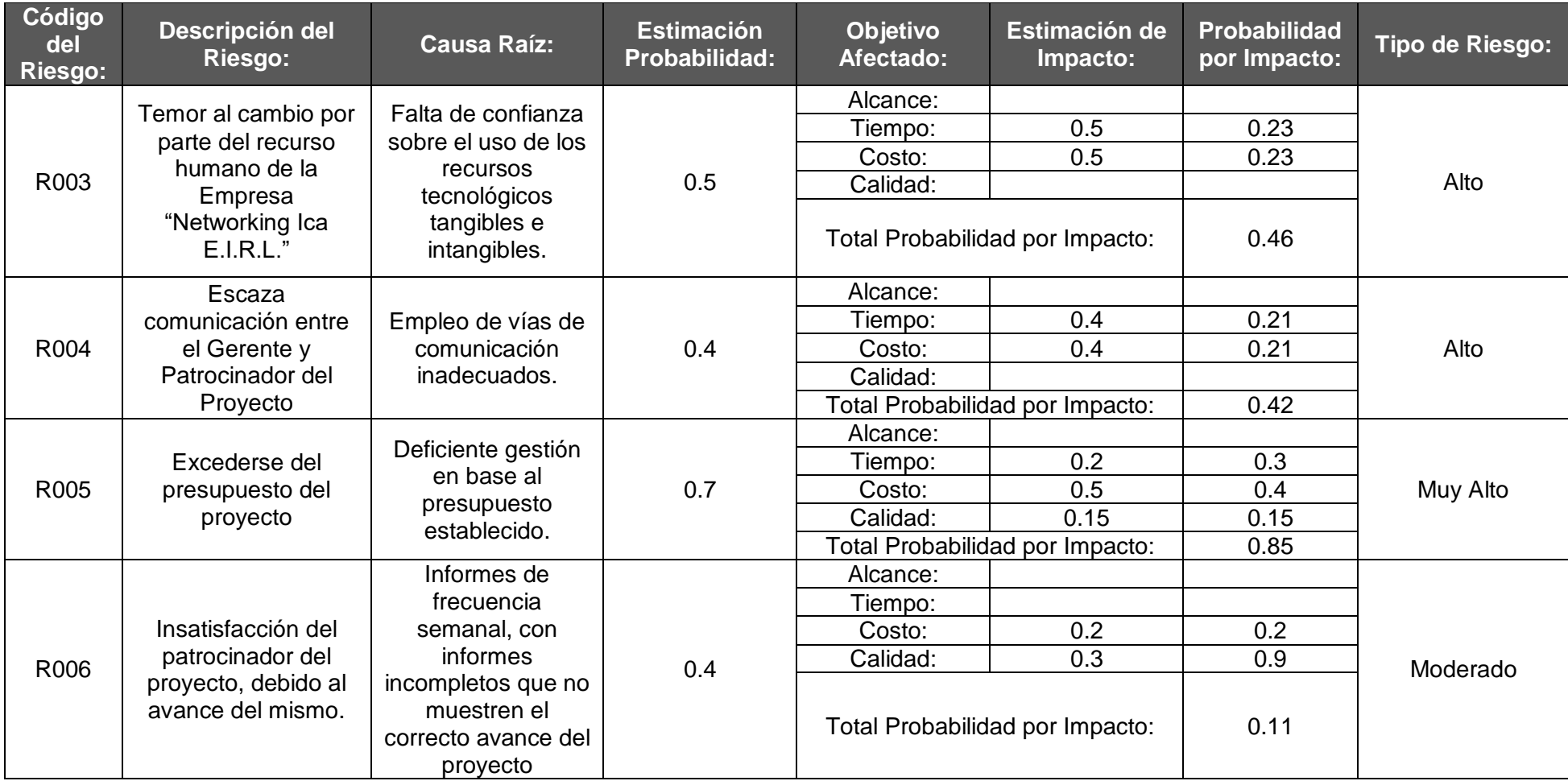

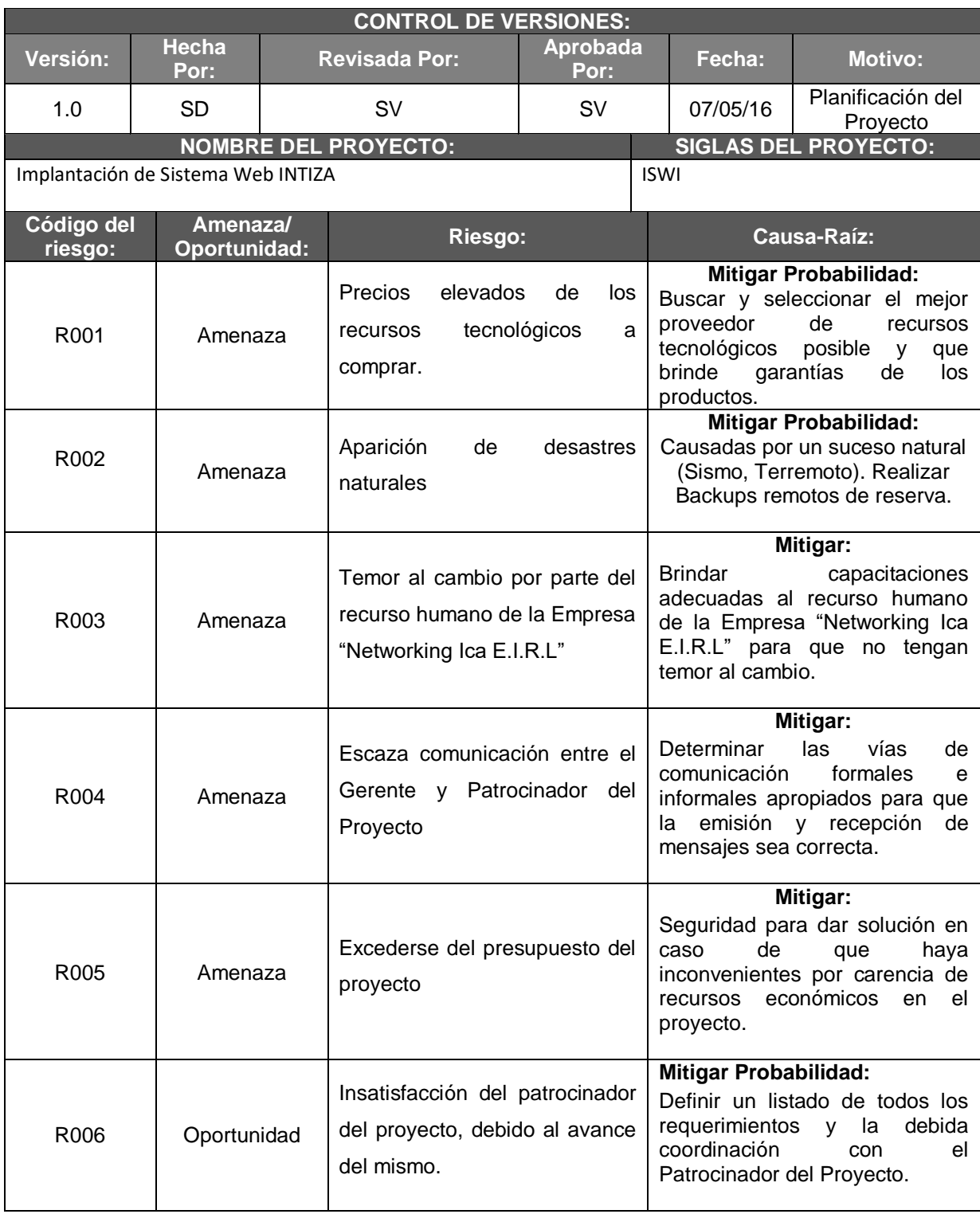

# **Formato N° 27: Documento de análisis de riesgo del proyecto**

### **Formato N° 28: Infraestructura, equipo, materiales y accesorios**

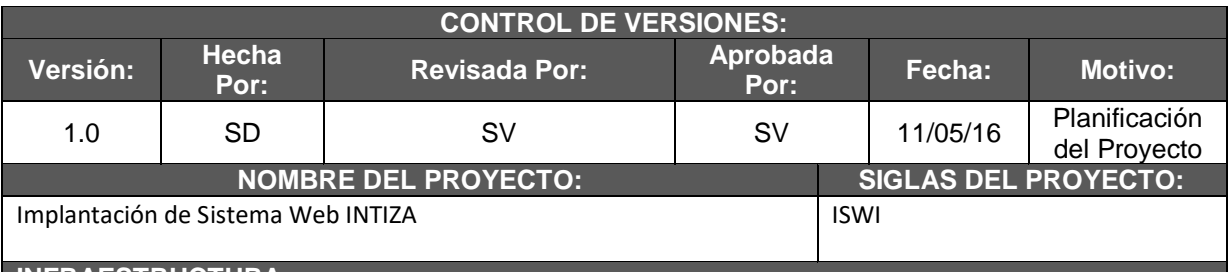

### **INFRAESTRUCTURA:**

La Empresa "Networking Ica E.I.R.L" debe conservar una infraestructura necesaria para el correcto funcionamiento de las operaciones realizadas por la misma. Debe contener:

- Espacio de trabajo apropiado
- Instalaciones adecuadas para los equipos tecnológicos.

### **EQUIPOS:**

Representarán la parte fundamental para la Empresa "Networking Ica E.I.R.L", lo que conforma un vínculo esencial para la realización de las operaciones cotidianas del negocio. Los equipos que serán instalados en la Empresa "Networking Ica E.I.R.L", son:

- HP LAPTOP ENVY 15-J012LA AMD A8 QUAD CORE 1TB 8GB PLATEADO.
- EPSON IMPRESORA MULTIFUNCIONAL LS355 NEGRO.
- TOSHIBA DISCO DURO EXTERNO CANVIO BASICS 3.0 1 TB NEGRO.

### **MATERIALES:**

Representarán recursos que ayudarán al recurso humano a operar con la comodidad posible y con elementos complementarios que permitirán gestionar el servicio de ventas de abarrotes de forma oportuna. Los materiales considerados son:

- 1 millares de papel bond A4 (Para la impresión de informes de ventas y boletas)..
- Objetos de escritorio como lapiceros, resaltador, corrector ortográfico, sacapuntas, lápices, cuadernos, regla, perforadora, fólderes.

### **ACCESORIOS:**

Según la Guía PMBOK 5ta Edición los accesorios representan los gastos de entrega en la adquisición de recursos tecnológicos como Laptop, Impresora y Disco Duro Externo. Esto se define con el proveedor de recursos previa conversación.

### **Formato N° 29: Plan de Adquisiciones**

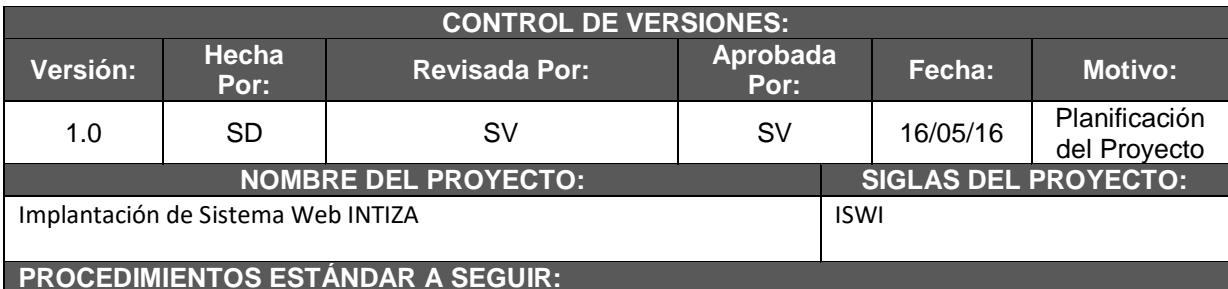

- Para los recursos tangibles como la HP LAPTOP ENVY 15-J012LA AMD A8 QUAD CORE 1TB 8GB PLATEADO, EPSON IMPRESORA MULTIFUNCIONAL LS355 NEGRO y el TOSHIBA DISCO DURO EXTERNO CANVIO BASICS 3.0 1 TB NEGRO. Se solicita la cotización de tales recursos a los proveedores de recursos tecnológicos en el Departamento de Lima.
- Licencia del sistema web que se realiza vía web en la página del servidor.
- El contrato de adquisición de recursos tecnológicos tangibles antes mencionados será emitido en diferentes copias, que serán revisados por las partes interesadas (Se revisará también las especificaciones técnicas de los productos). De presentarse alguna observación, se realizará una evaluación, modificación, para que se firme finalmente el contrato entre la Gerente General de la empresa. y el Proveedor de recursos tecnológicos, quedándose con una copia del contrato cada interesado.

**COORDINACIÓN CON OTROS ASPECTOS DE LA GESTIÓN DE PROVEEDORES:**

El contrato de los recursos tecnológicos debe ser coordinado con los proveedores empleando medios de comunicación como llamadas telefónicas. Las coordinaciones pueden ser:

- Viajar directo al Departamento de Lima para coordinar la adquisición de recursos.
- Utilizar llamadas telefónicas.

#### **RESTRICCIONES Y SUPUESTOS:**

- Solicitudes de cambio en el presupuesto del proyecto, debido a cambios realizados.
- Si la probabilidad de cambio en el cronograma son mínimos, se tendría que renegociar con el Patrocinador del Proyecto.

#### **RIESGOS:**

- Infraestructura para los recursos tecnológicos inadecuados.
- Cambio de políticas en la empresa "Networking Ica E.I.R.L."

### **Formato N° 30: Planificación de la Calidad**

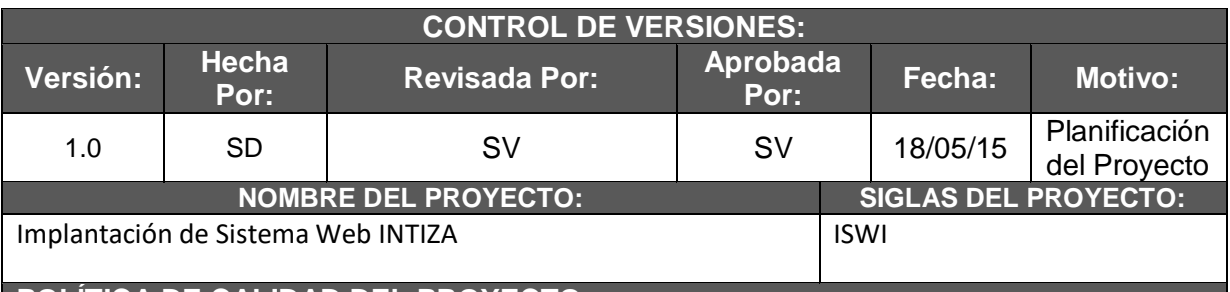

### **POLÍTICA DE CALIDAD DEL PROYECTO:**

El Proyecto ISWI debe cumplir con las políticas de calidad solicitados por la empresa "Networking Ica E.I.R.L." y se debe culminar dentro del tiempo y presupuesto planificado. La calidad será medida mediante el empleo de entrevistas y encuestas para el recurso humano de la empresa "Networking Ica E.I.R.L.".

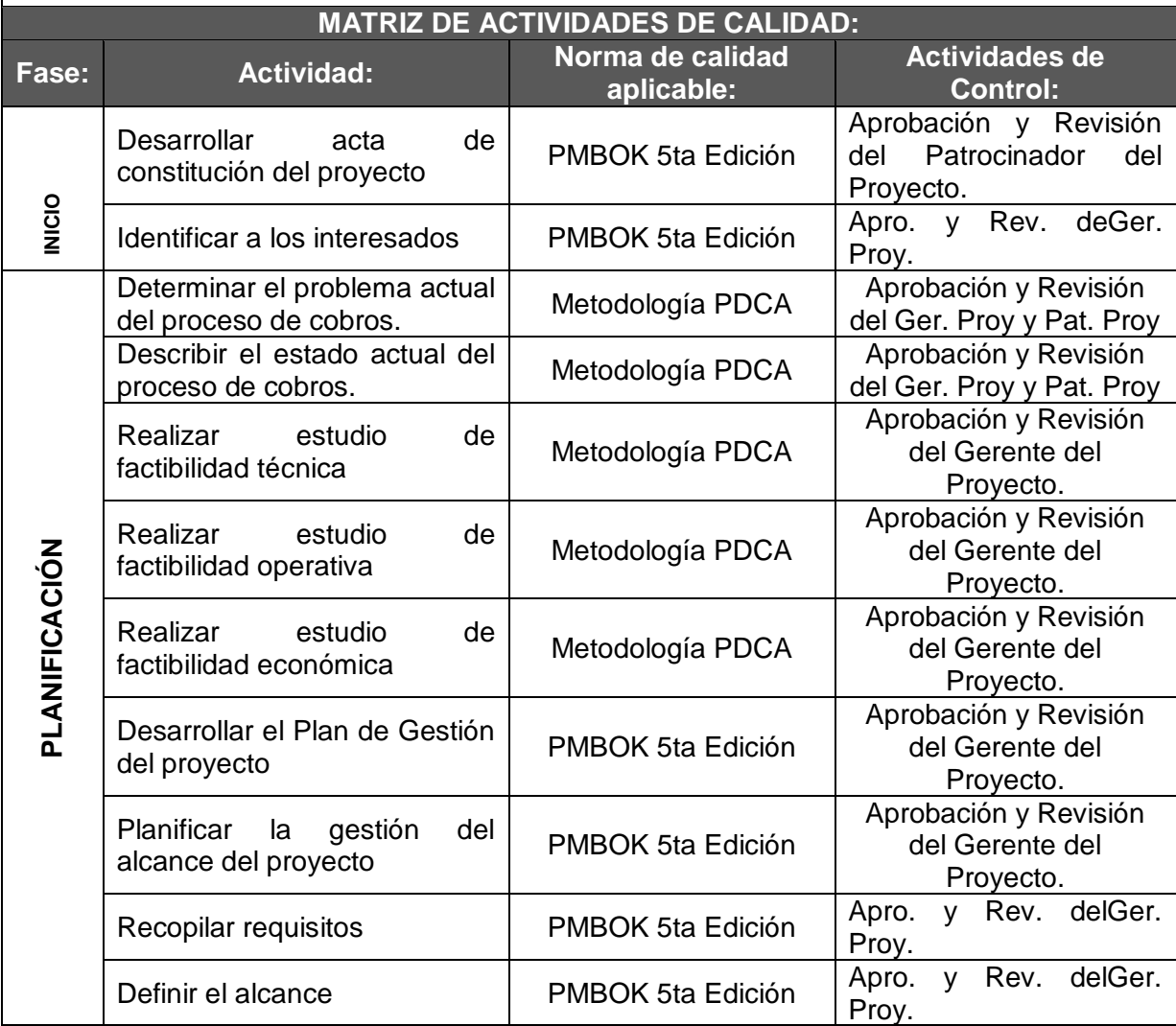

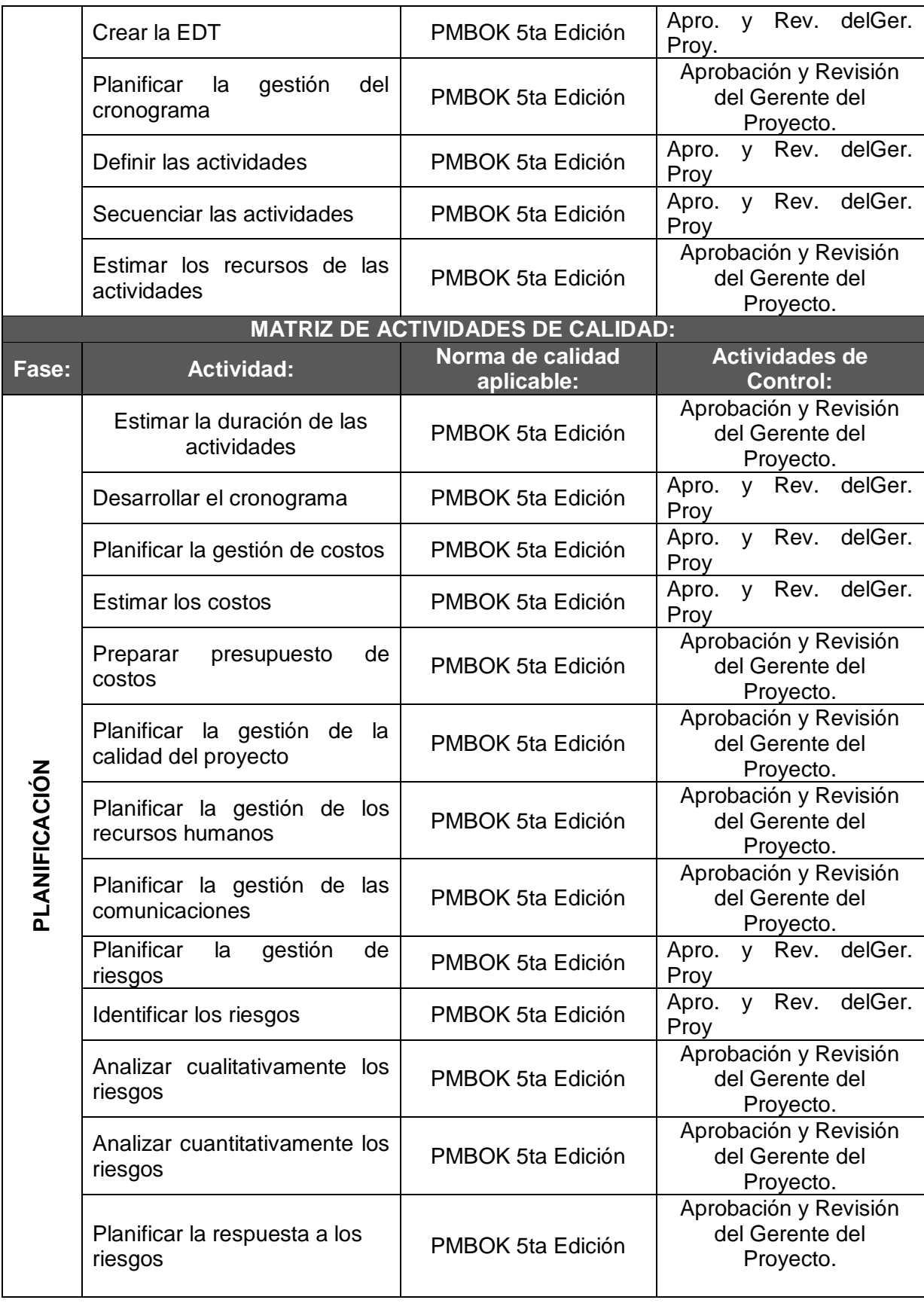

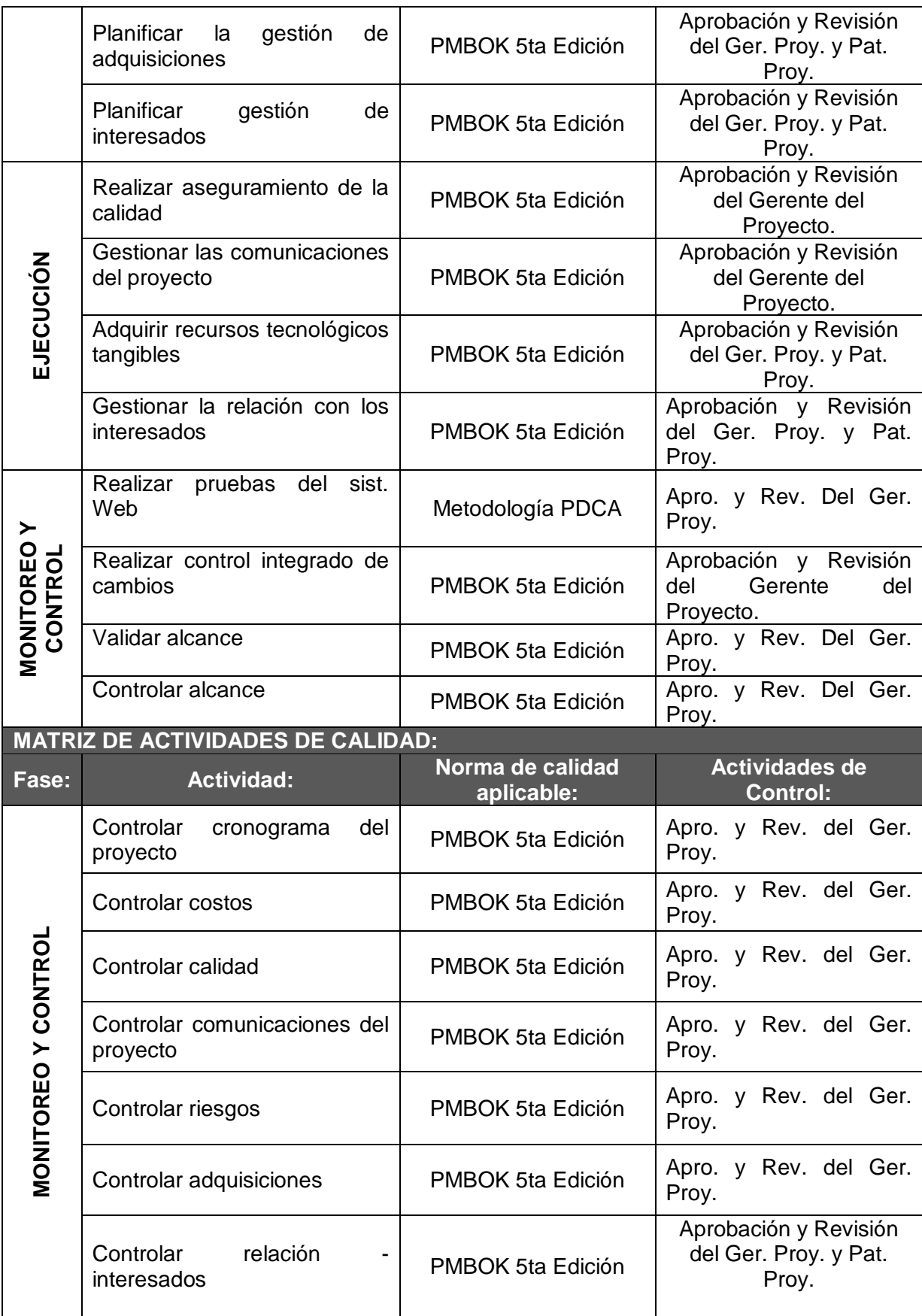

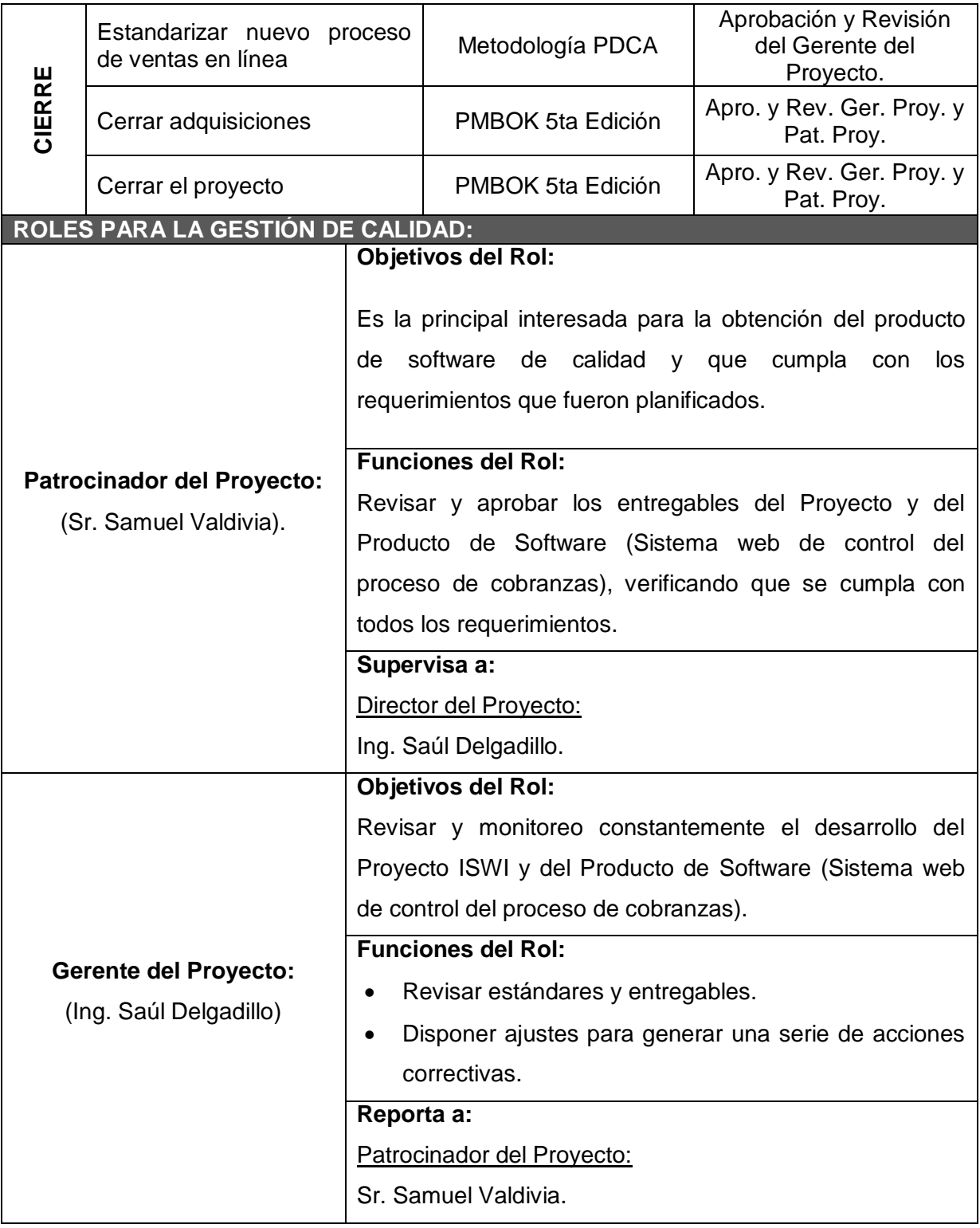

### **Formato N° 31:Identificación de Estándares y Métricas**

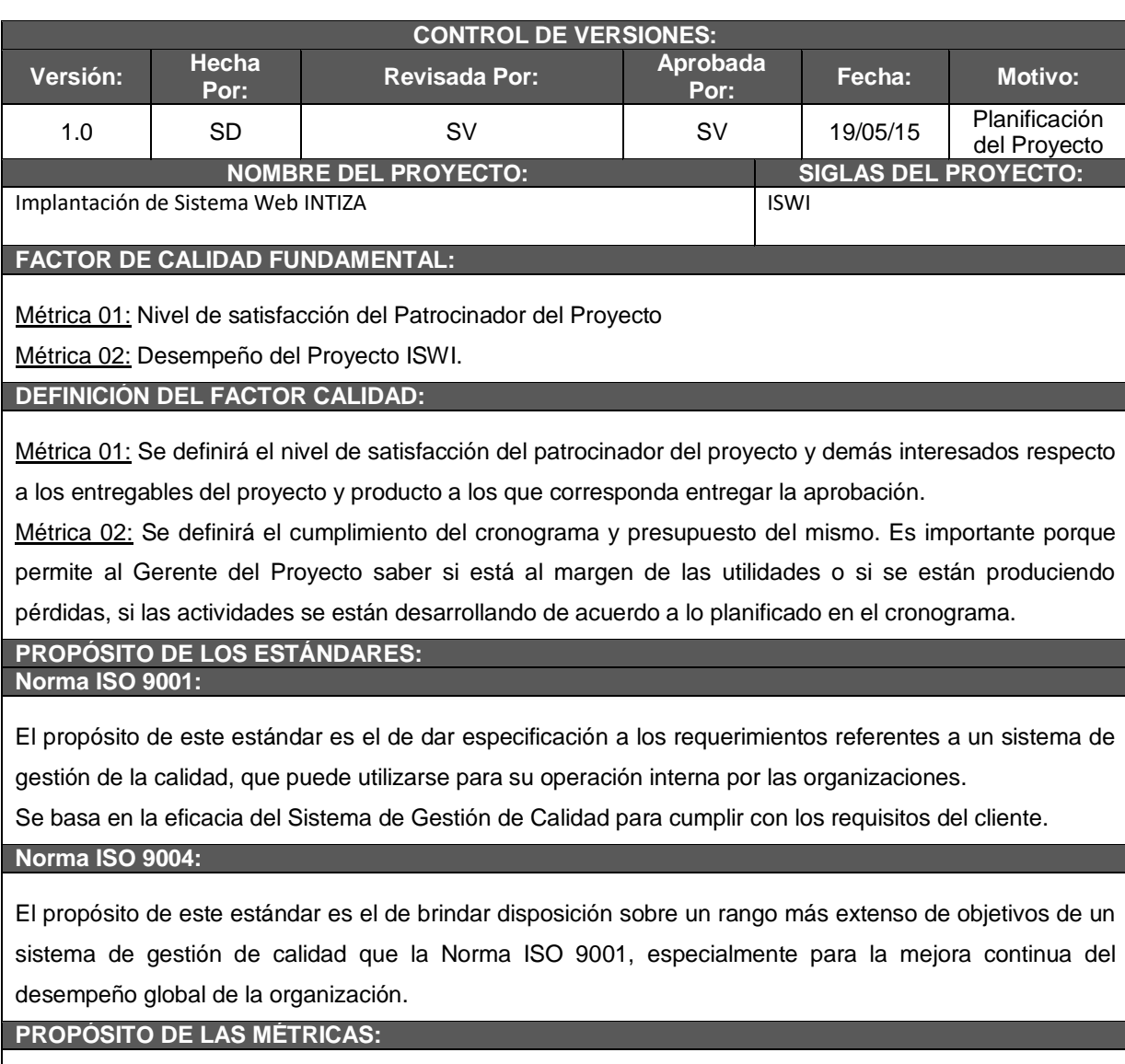

Métrica 01: Tener conocimiento del nivel de aceptación del Patrocinador del Proyecto durante la presentación del análisis, selección y pruebas de la herramienta de software. En base a ello, se analiza el comportamiento de la métrica, para así tomar acciones correctivas oportunas.

Métrica 02: Conservar el cumplimiento de los entregables del proyecto y del producto en un momento planificado y a través de ello, tener control sobre los mismos.

# **Formato N° 32: Diseño de Formatos de Aseguramiento de la Calidad**

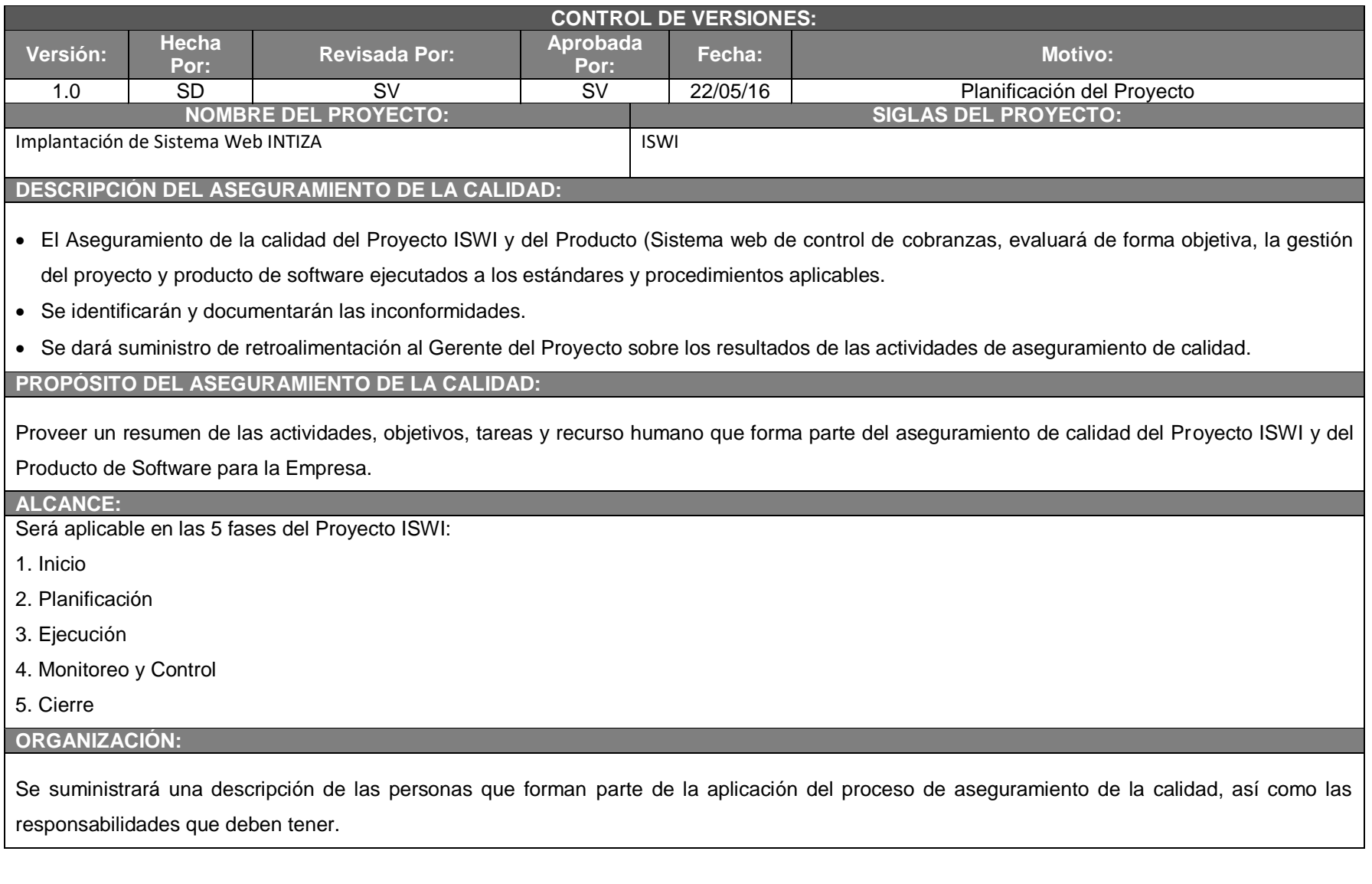

#### **INVOLUCRADOS DEL PROCESO DE ASEGURAMIENTO DE LA CALIDAD: Gerente del Proyecto:**

Será el responsable de la toma de decisiones para las acciones a realizarse durante el ciclo de vida del Proyecto ISWI, debe conversar el informe que hace referencia a las actividades que realice.

Así mismo, será el responsable de aplicar y dar monitoreo al proceso de aseguramiento de calidad del Proyecto y Producto en donde sea requerido.

#### **Patrocinador del Proyecto y otros Interesados:**

Se mantendrán en contacto con el Gerente del Proyecto para la solicitud y monitoreo de la aplicación del aseguramiento de la calidad. Su principal interesado al Sr. Samuel Valdivia.

**ACTIVIDADES DEL ASEGURAMIENTO DE LA CALIDAD DEL SOFTWARE DURANTE EL PROYECTO:**

Es aplicado en cada etapa del desarrollo del proyecto con diferentes propósitos:

**Definición y Planificación:**

Se debe participar de la elaboración del plan de gestión del proyecto. Es responsabilidad del Gerente del Proyecto generar el plan de aseguramiento de calidad y verificar que los procesos, procedimientos y estándares identificados en el plan del proyecto son apropiados y auditables.

**Análisis y Especificación de Requisitos:**

El Aseguramiento de calidad de software debe ratificar que en la especificación estén expresados todos los requisitos funcionales, técnicos, operacionales y de interfaz, de tal manera, que puedan ser verificados en el producto final de software.

**Diseño:**

Se incluye asegurar:

La consistencia del diseño y su documentación a los estándares definidos en el Plan de Gestión del Proyecto

**Implementación:**

#### Corresponde auditar:

- Los resultados de las actividades de diseño
- El estado de todos los entregables y las actividades de gestión de la configuración
- Informes sobre desviaciones y acciones correctivas.

### **Pruebas:**

Se debe asegurar que las actividades de prueba se han culminado satisfactoriamente y que el software y su documentación se encuentren listos para la entrega del producto final.

**Entrega y Aceptación:**

El Gerente del Proyecto es el responsable de realizar la última auditoría de configuración de software, con el objetivo de determinar que los entregables están listos para la entrega.

#### **Mantenimiento:**

Durante la operación pueden presentarse mejoras y/o correcciones que den origen en pequeños ciclos de desarrollo. En este caso se repiten las actividades de aseguramiento de calidad mencionadas anteriormente.

### **Formato N° 33:Ejecución**

#### **CONTROL DE VERSIONES: Versión: Hecha Por: Revisada Por: Aprobada Por: Fecha: Motivo:** 1.0 SD SV SV SV 10/05/16 Ejecución del Proyecto **NOMBRE DEL PROYECTO: SIGLAS DEL PROYECTO:** Implantación de Sistema Web INTIZA ISWI **ESTADO DE AVANCE DEL CRONOGRAMA: Situación del Avance:**

Las actividades pertenecientes a las fases de Inicio y Planificación del Proyecto ISWI se realizaron satisfactoriamente, obteniendo una serie de entregables que fueron emitidos con una frecuencia semanal mediante informes vía Gmail.com al patrocinador del proyecto, Sr. Samuel Valdivia, interesada el cual revisó y aprobó dicho avance del proyecto.

#### **Eficiencia del Cronograma:**

Las actividades vinculadas a las fases de Inicio y Planificación del Proyecto ISWI, determina como medida de eficiencia el valor de 1 (100%) del avance logrado hasta el momento de lo que fue programado anteriormente, conservándose el costo actual.

# **COORDINACIONES DEL PROYECTO:**

**Coordinaciones con los Interesados del Proyecto:**

Las comunicaciones con los interesados del Proyecto ISWI se realizan a través de medios de comunicación tecnológicos como es el correo electrónico en GMAIL.com (Para el envío de informes con frecuencia semanal del avance del proyecto), así mismo se hace uso de la aplicación para video llamadas Skype, estableciendo así una comunicación directa con la Sr. Samuel Valdivia, principal interesada del Proyecto ISWI. El compromiso continuo sobre el Proyecto ISWI es mutuo lo que hace que el avance del mismo sea exitoso.

### **Expectativas de los Interesados del Proyecto:**

La participación de los interesados es activa, teniendo como elemento primordial la comunicación. Se tiene en claro que se mantiene el objetivo del proyecto el cual es el de implementar un sistema web de control del proceso de cobranza, lo que hace que la probabilidad de aceptación del Proyecto ISWI aumente.

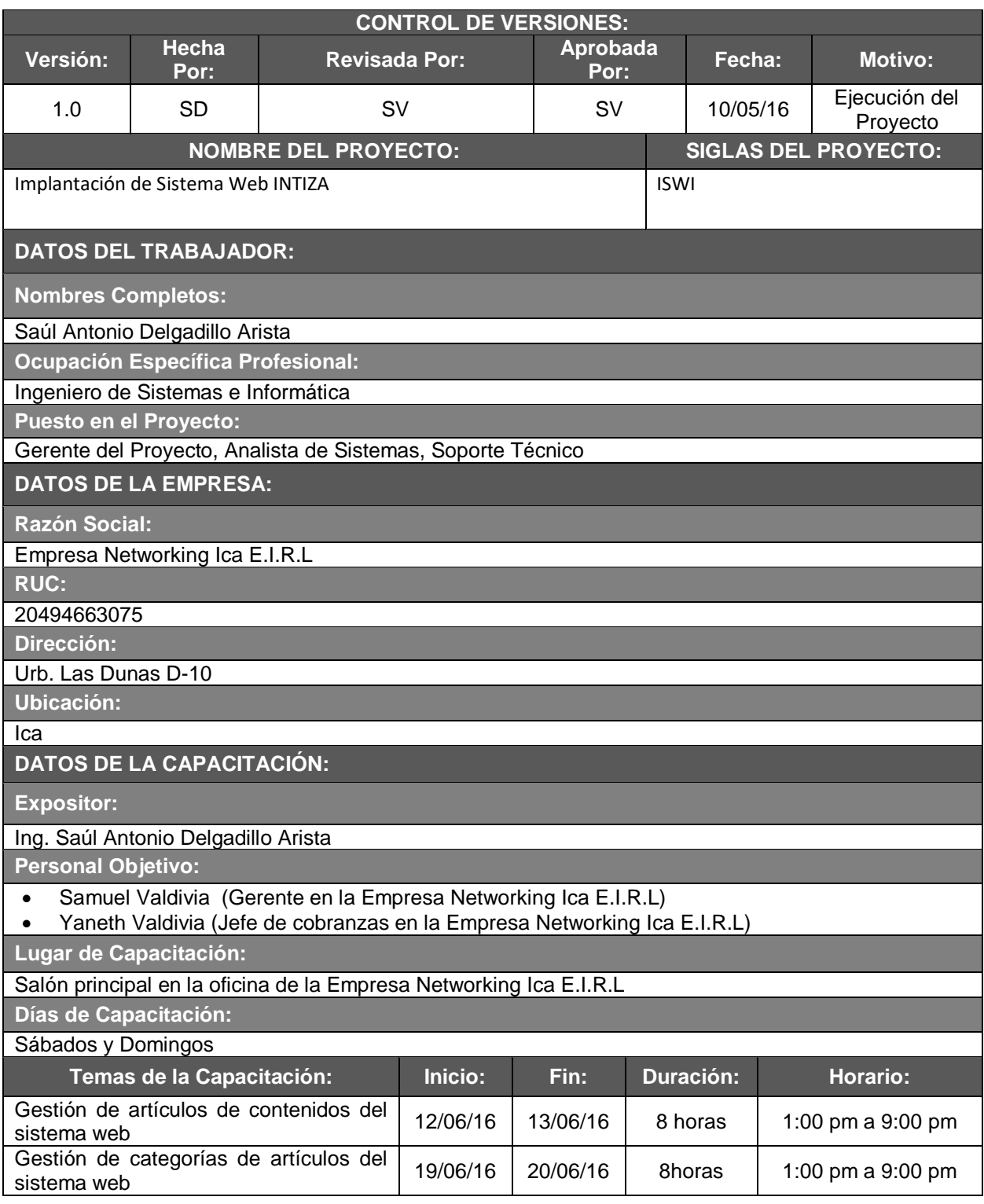

# **Formato N° 34: Capacitación del Equipo Interno**

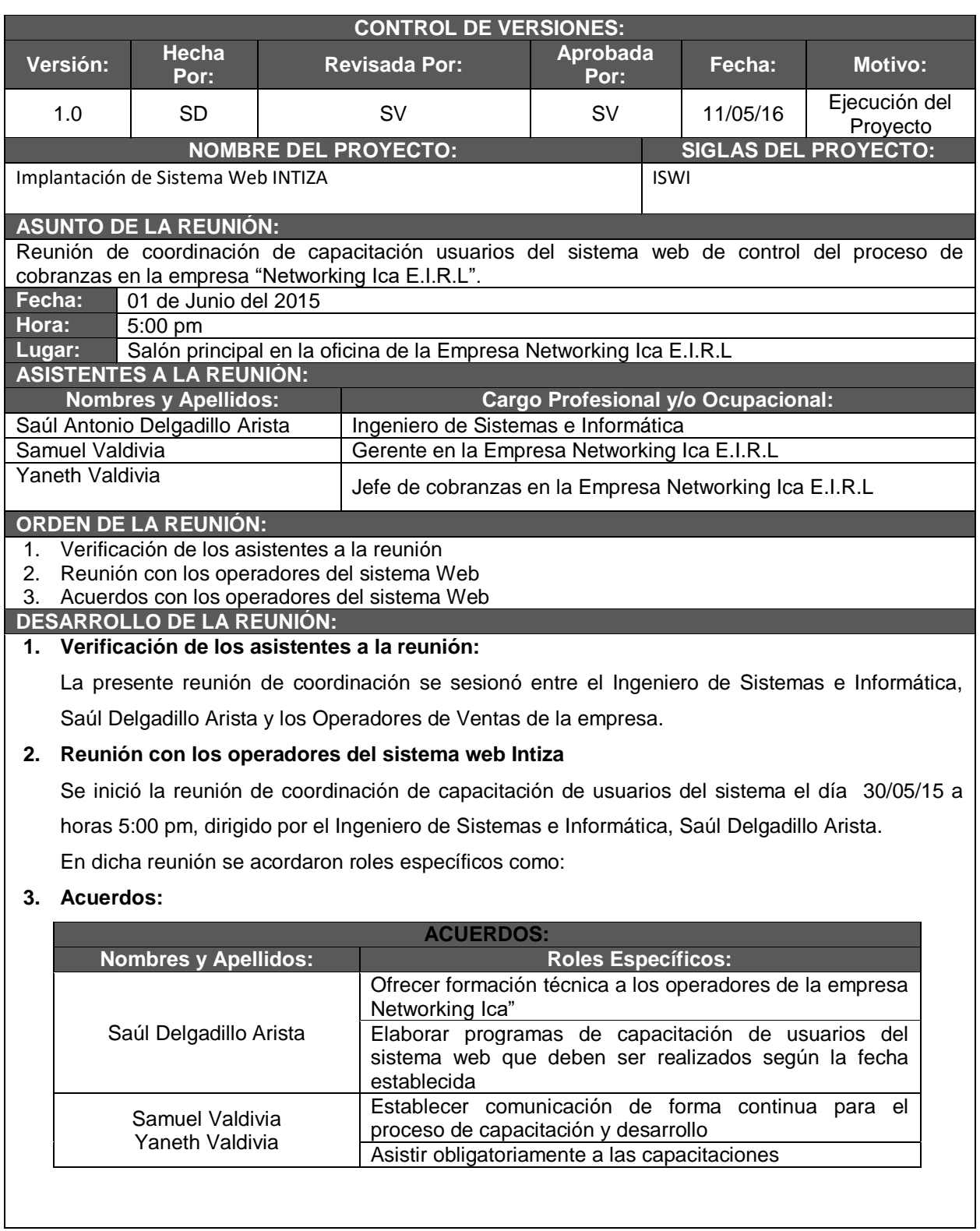

# **Formato N° 35: Capacitación del Equipo Interno**

## **Formato N° 36: Acta de Reunión de Equipo Interno**

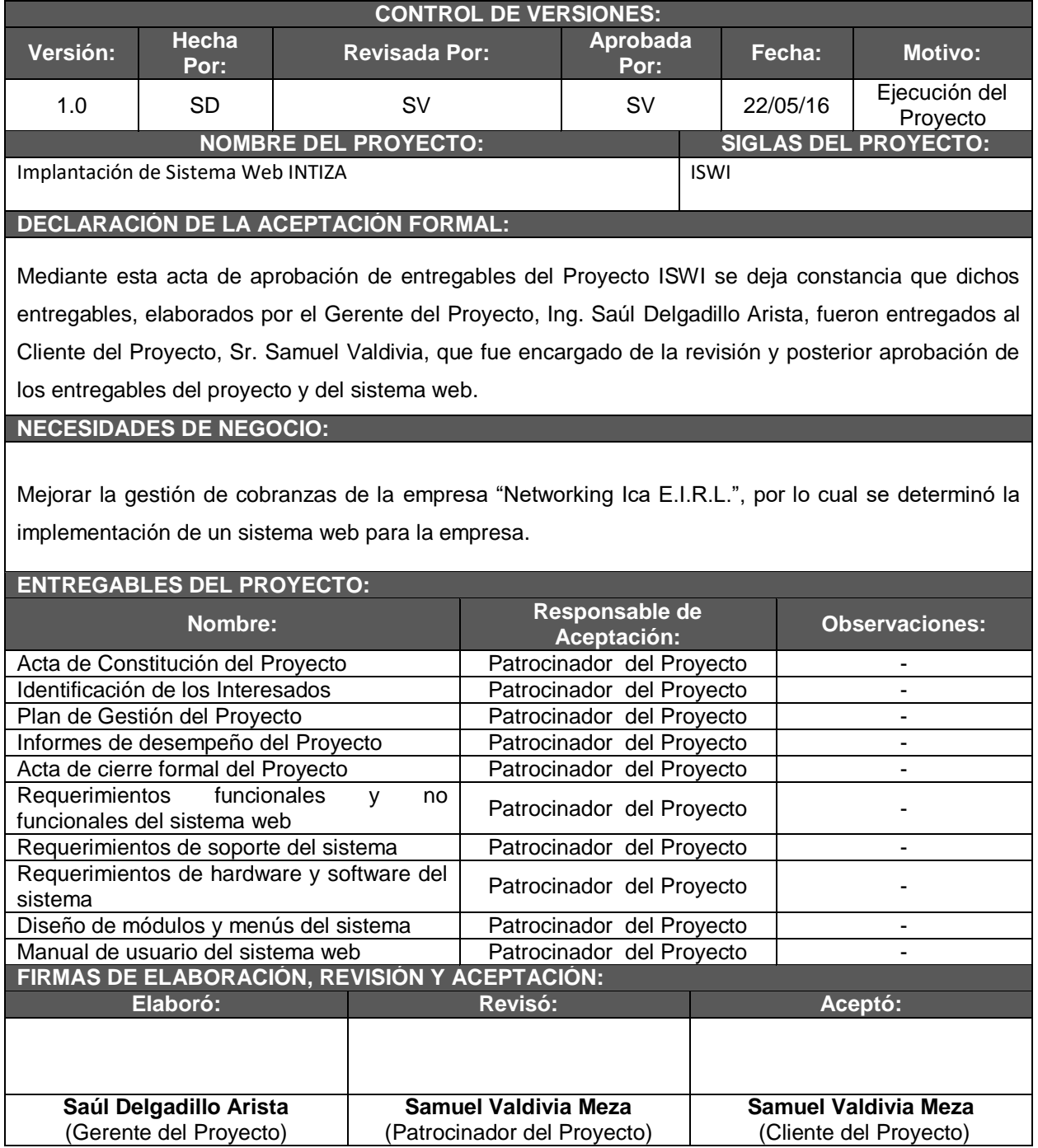

# **Formato N° 37: Acta de Aprobación de Entregables**

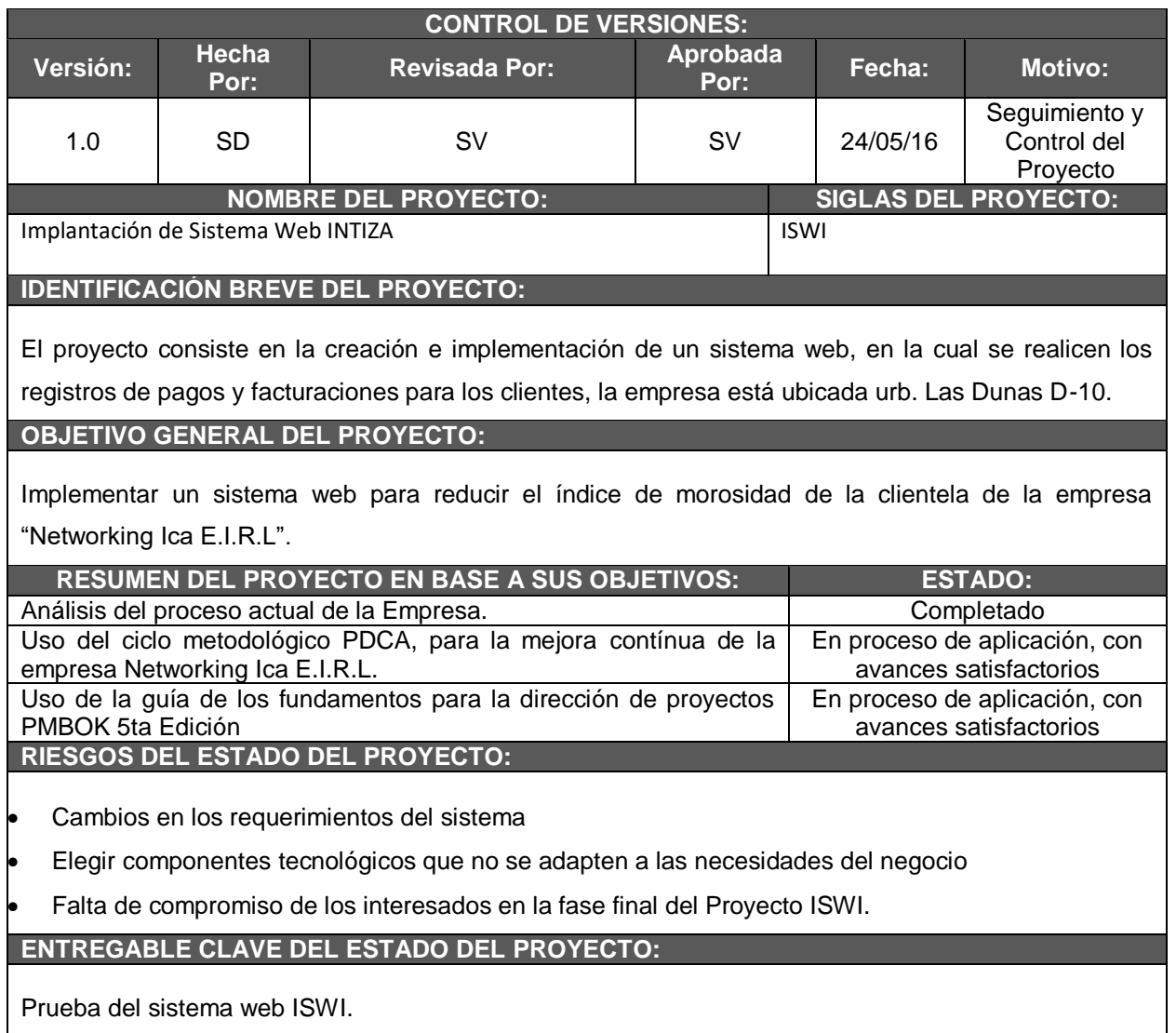

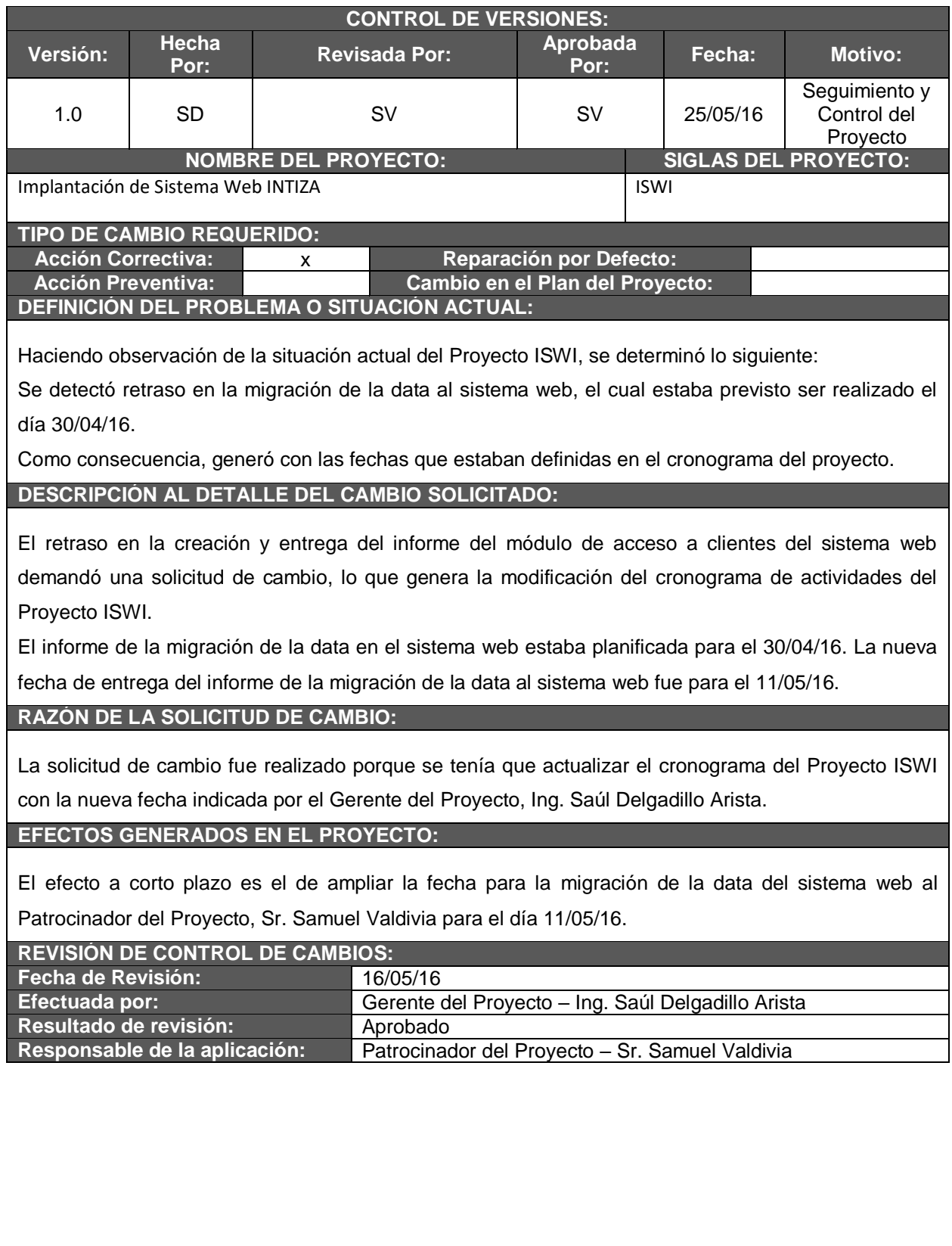

## **Formato N° 38 Solicitud de Cambio**

### **Formato N° 39: Constancia de Recepción de Entregable CONTROL DE VERSIONES: Versión: Hecha Por: Revisada Por: Aprobada Por: Fecha: Motivo:**

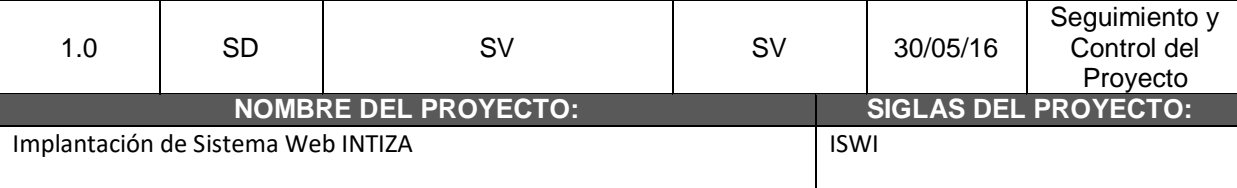

Ica, 30 de mayo del 2016.

Sr. Samuel Valdivia, Gerente General de la empresa "Networking Ica E.I.R.L.".

Considerando que:

Yo, Ing. Saúl Antonio Delgadillo Arista, en calidad de Gerente del Proyecto ISWI, adjunta la siguiente constancia de recepción de entregables definitiva referente al proyecto titulado: "IMPLANTACIÓN DEL SISTEMA WEB INTIZA PARA LA MEJORA DEL PROCESO DE CONTROL DE COBRANZA DE LA EMPRESA "NET WORKING ICA E.I.R.L.", el cual se determina lo siguiente:

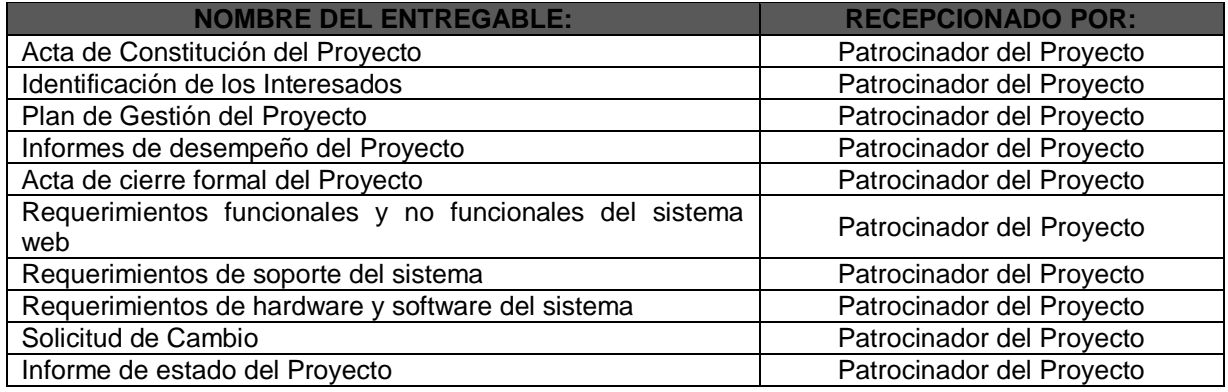

**RECEPCIÓN DE LOS ENTREGABLES:**

Los entregables del proyecto y del sistema web fueron entregados al Patrocinador del Proyecto, Sr. Samuel Valdivia, con presencia del Gerente del Proyecto, Ing. Saúl Delgadillo Arista en las instalaciones de la empresa "Networking Ica E.I.R.L.", los cuales fueron recibidos, revisados y aceptados por la misma.

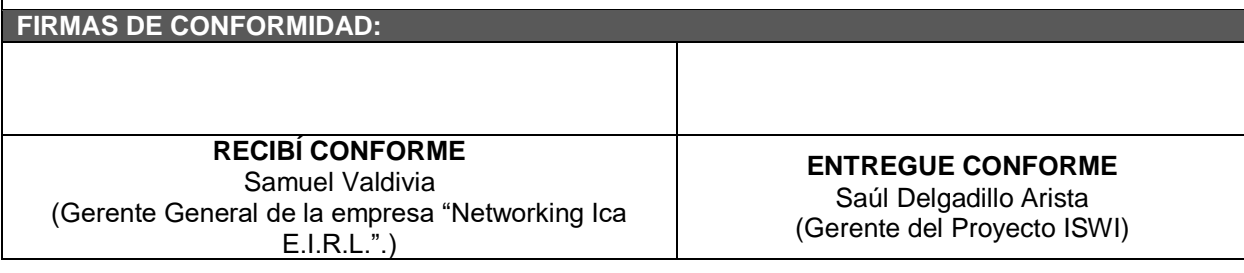

## **FORMATO 40: Lecciones Aprendidas**

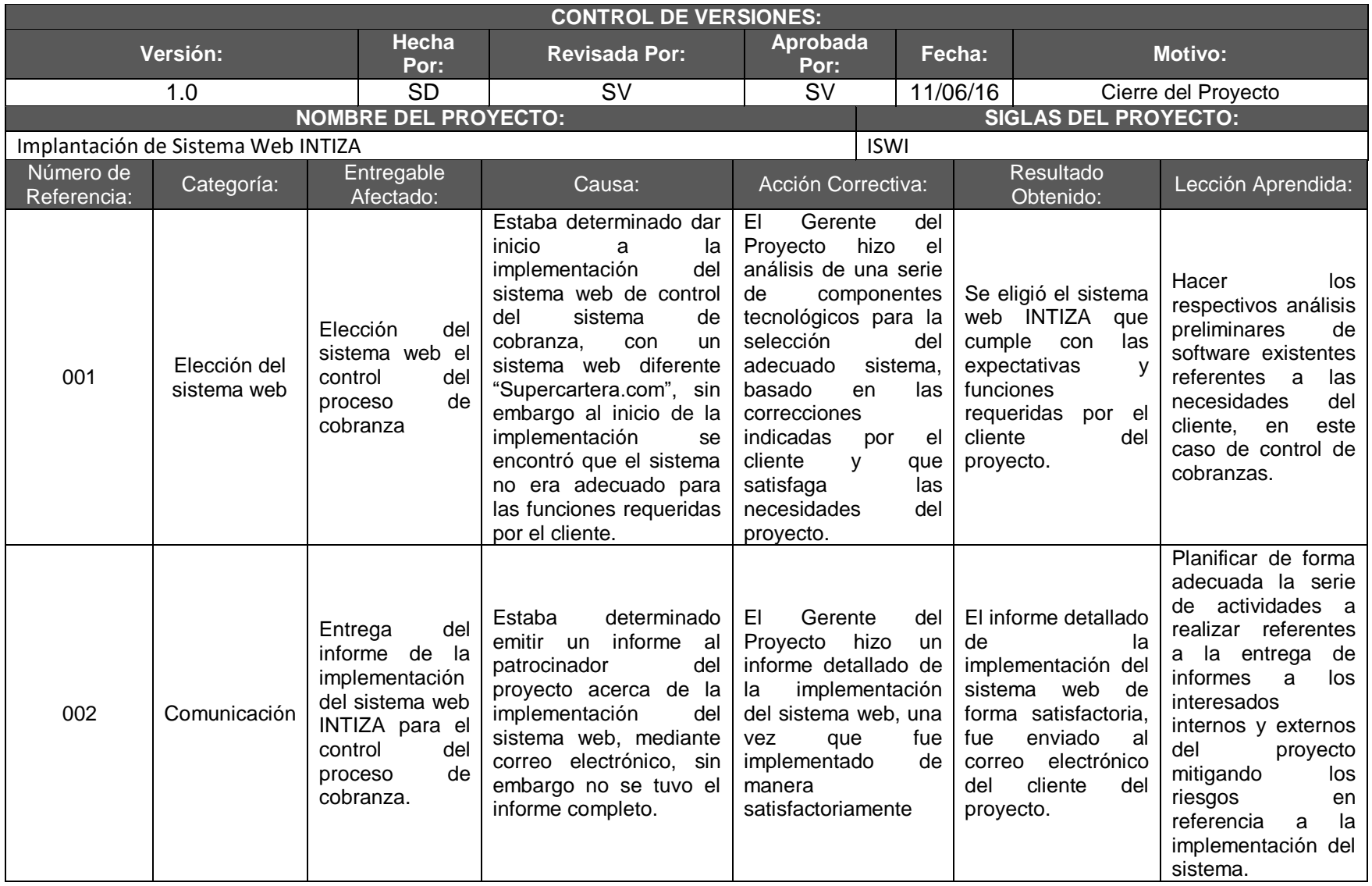

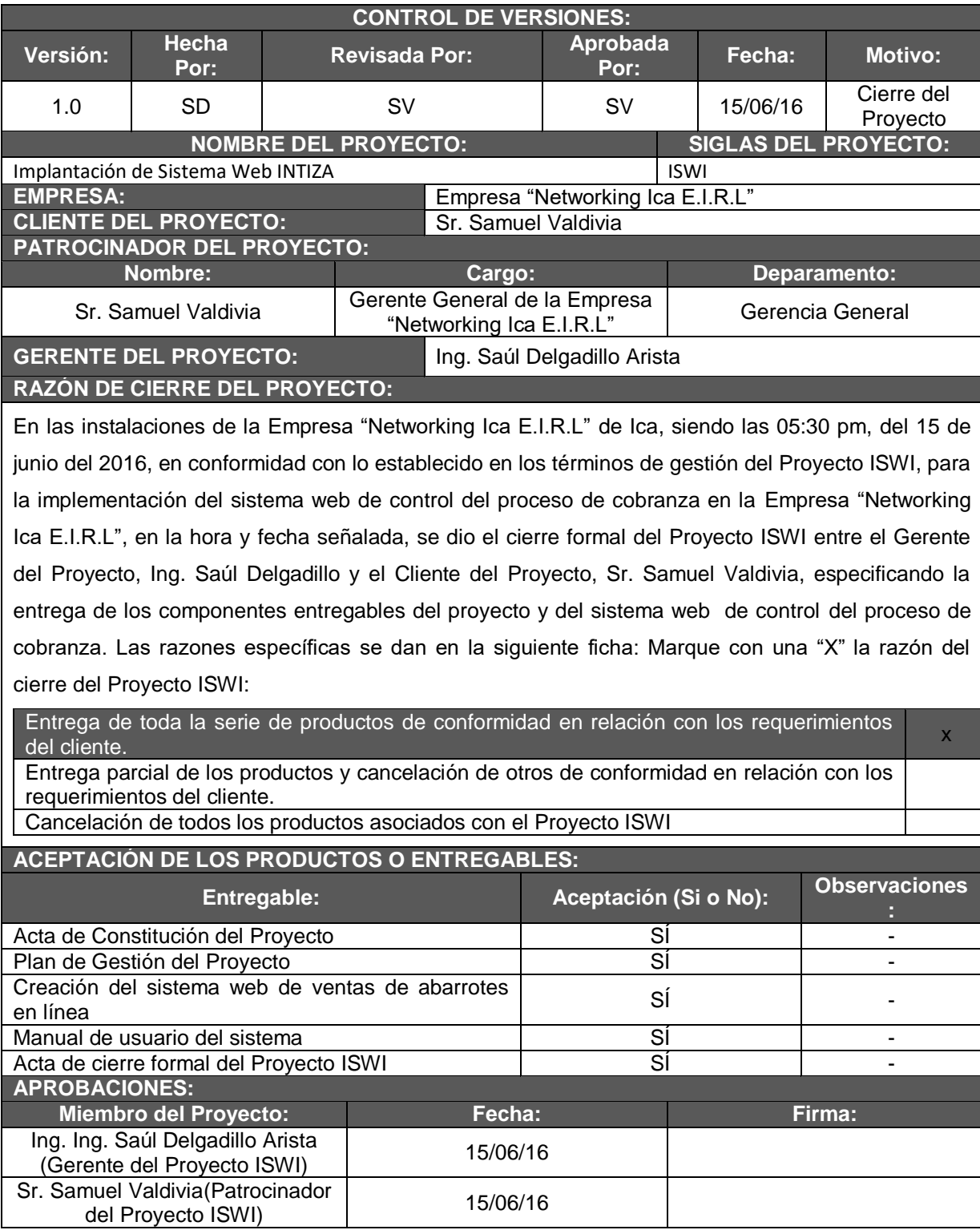

# **FORMATO 41: Acta de Reunión de Cierre**

# **FORMATO 41.1: Certificado de Conformidad**

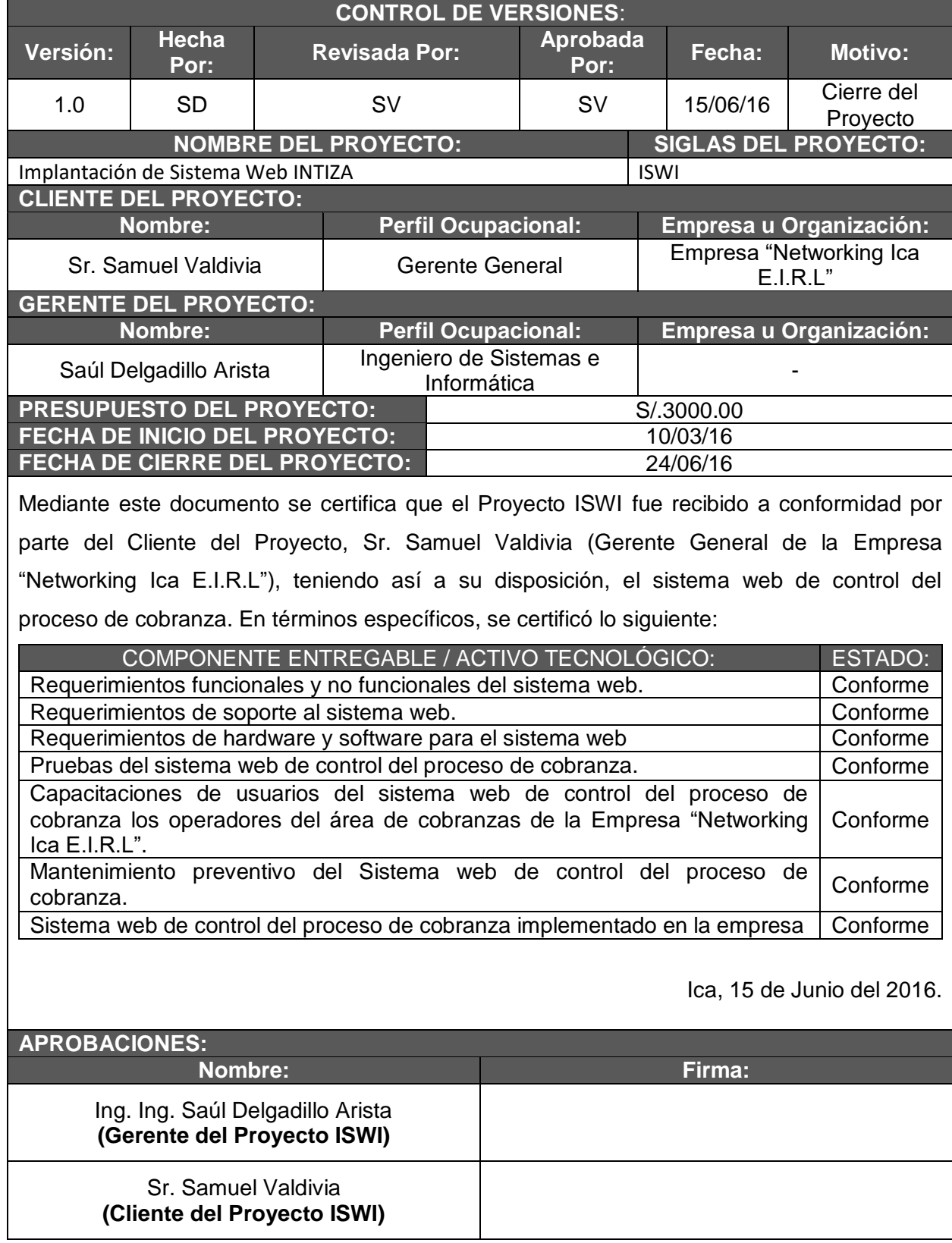
# **FORMATO 42: Matriz de Indicadores Claves de Éxito (KPI):**

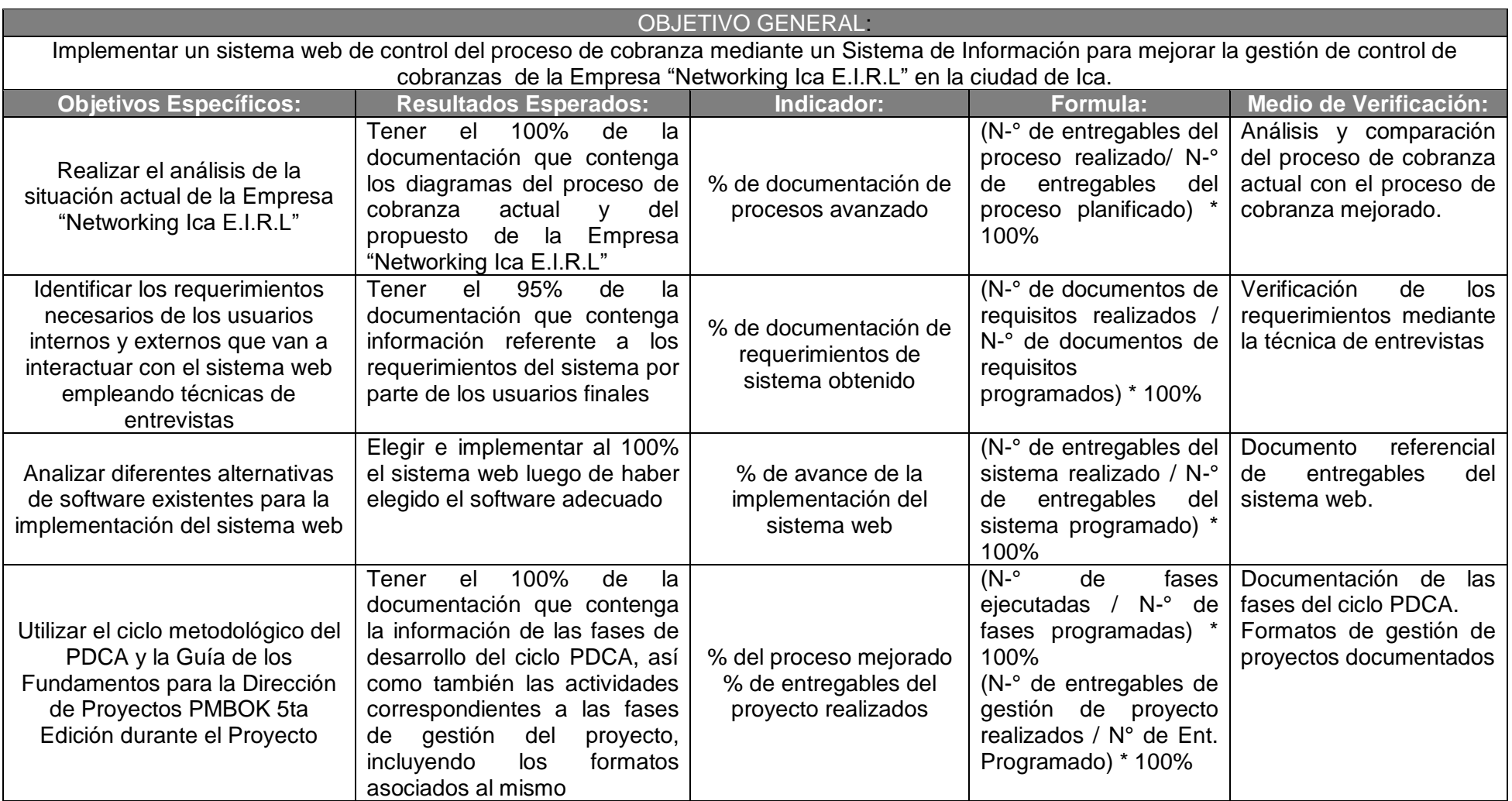

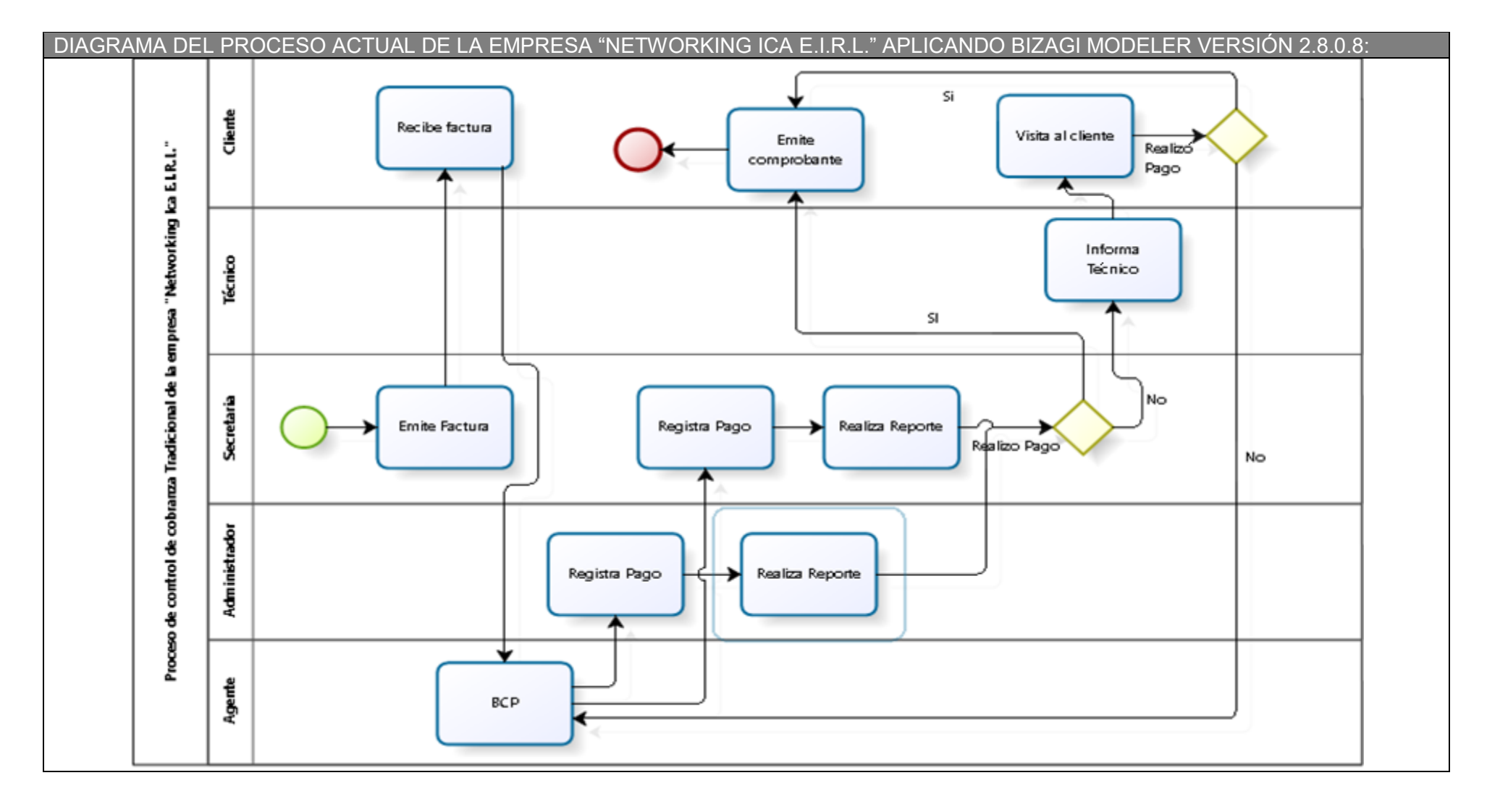

#### **FORMATO 43: Diagrama del Proceso Total de Cobranza AS – IS de la empresa "NETWORKING ICA E.I.R.L.":**

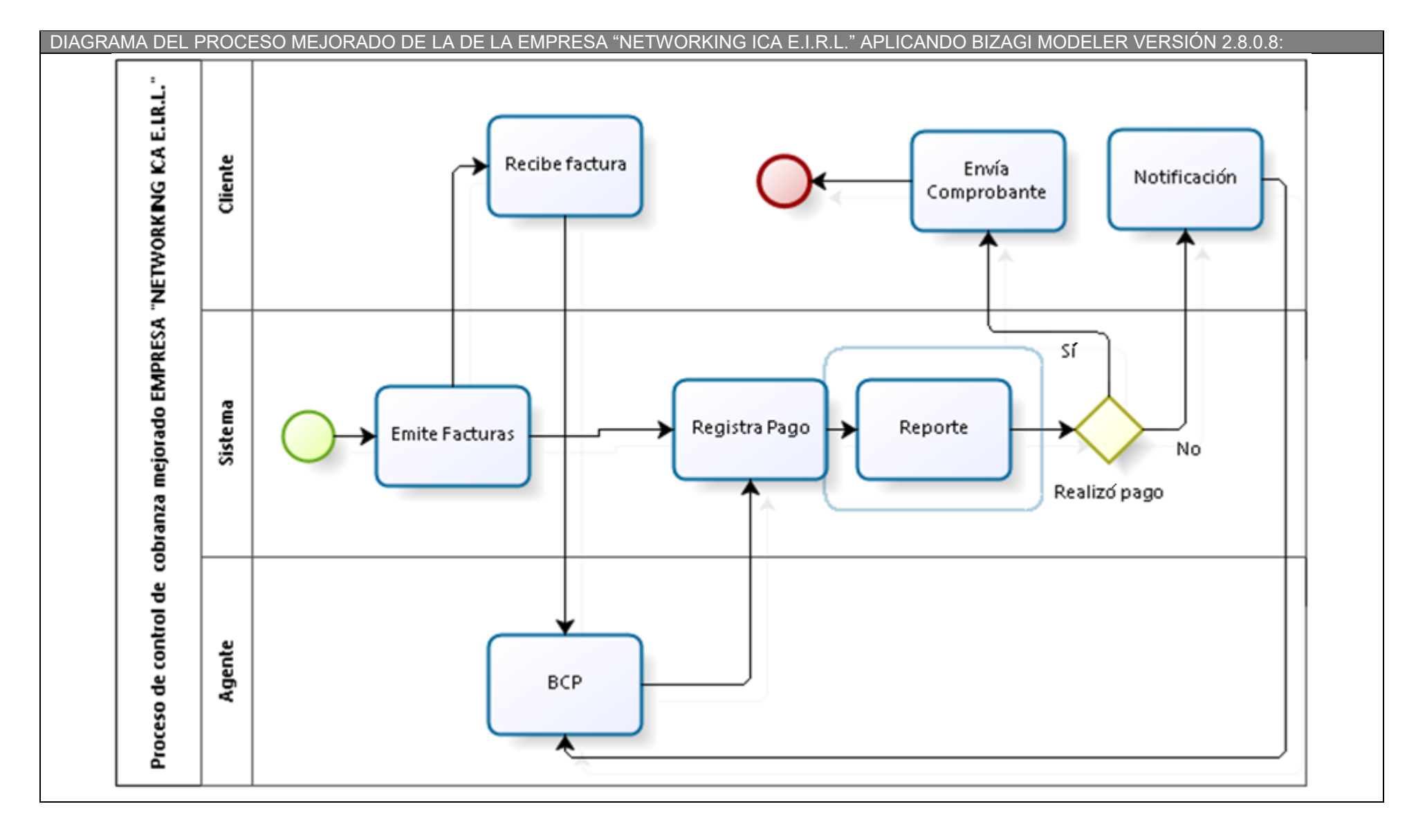

#### **FORMATO 44: Diagrama del Proceso Total de Cobranza TO – BE de la empresa "NETWORKING ICA E.I.R.L.":**

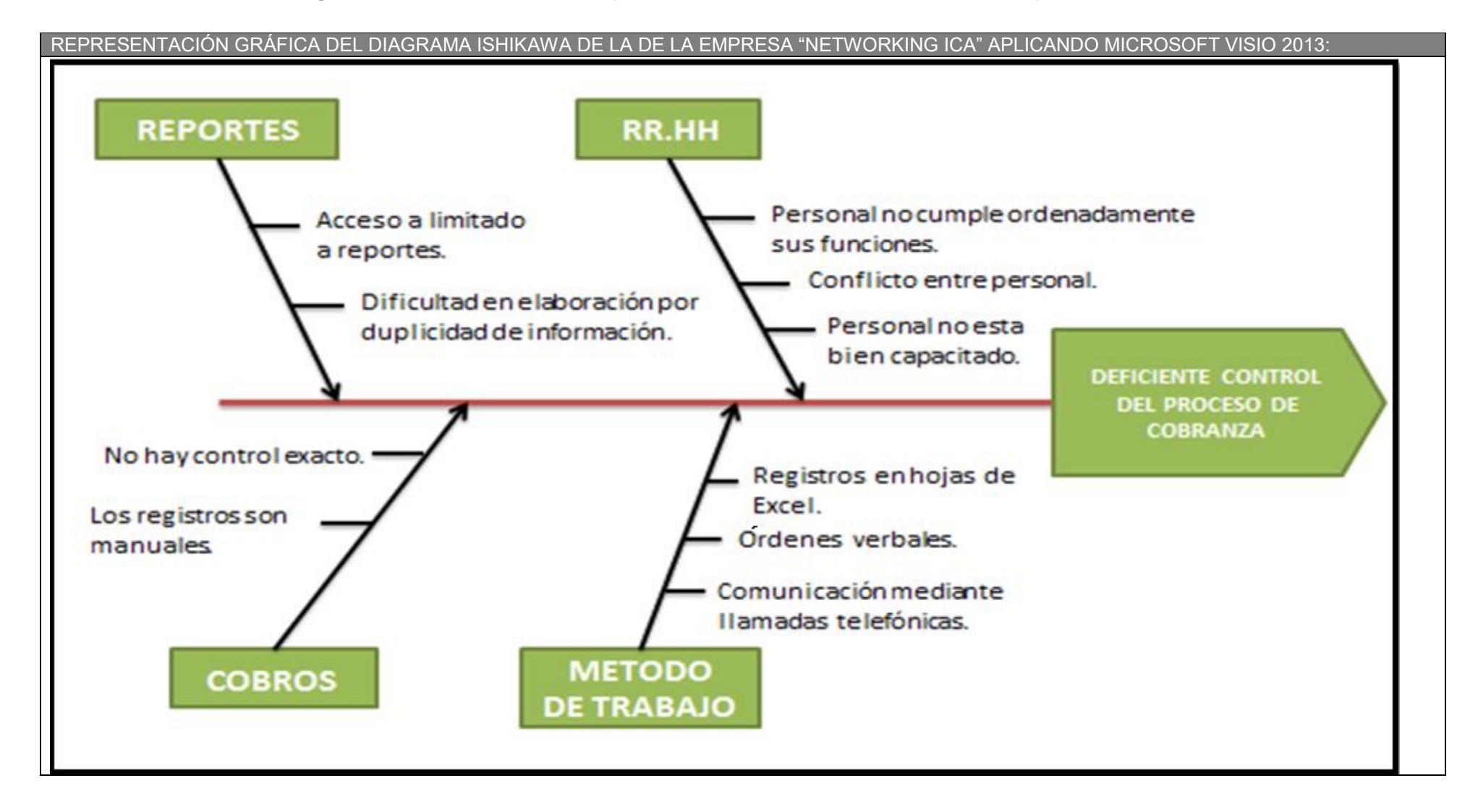

#### **FORMATO 44.1: Diagrama CAUSA – EFECTO del proceso de cobranza tradicional de la empresa "NETWORKING ICA E.I.R.L.":**

## **FORMATO 45: Gestión de la Configuración**

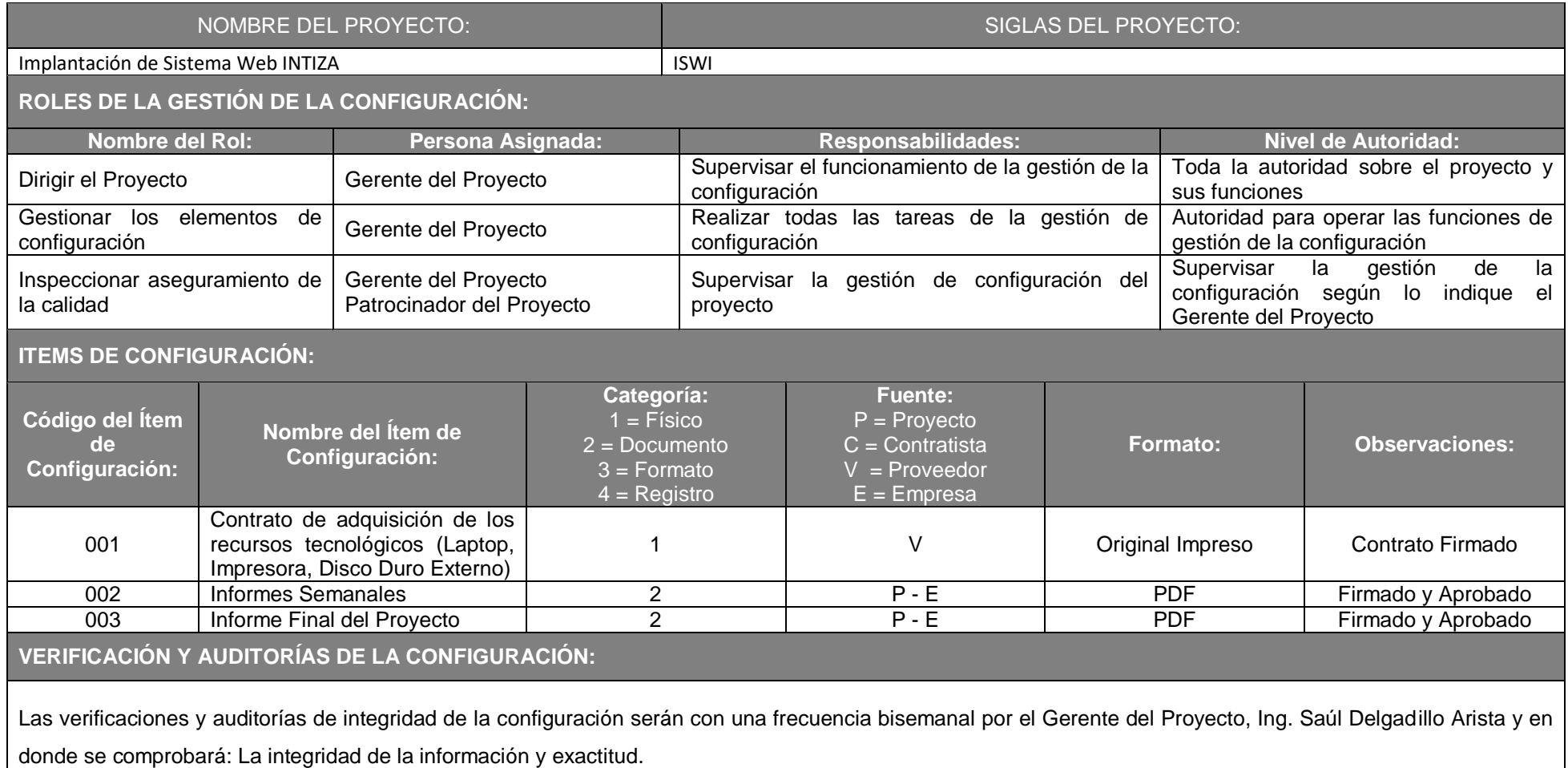

## **Formato N° 46: Informe de Inspección de Calidad**

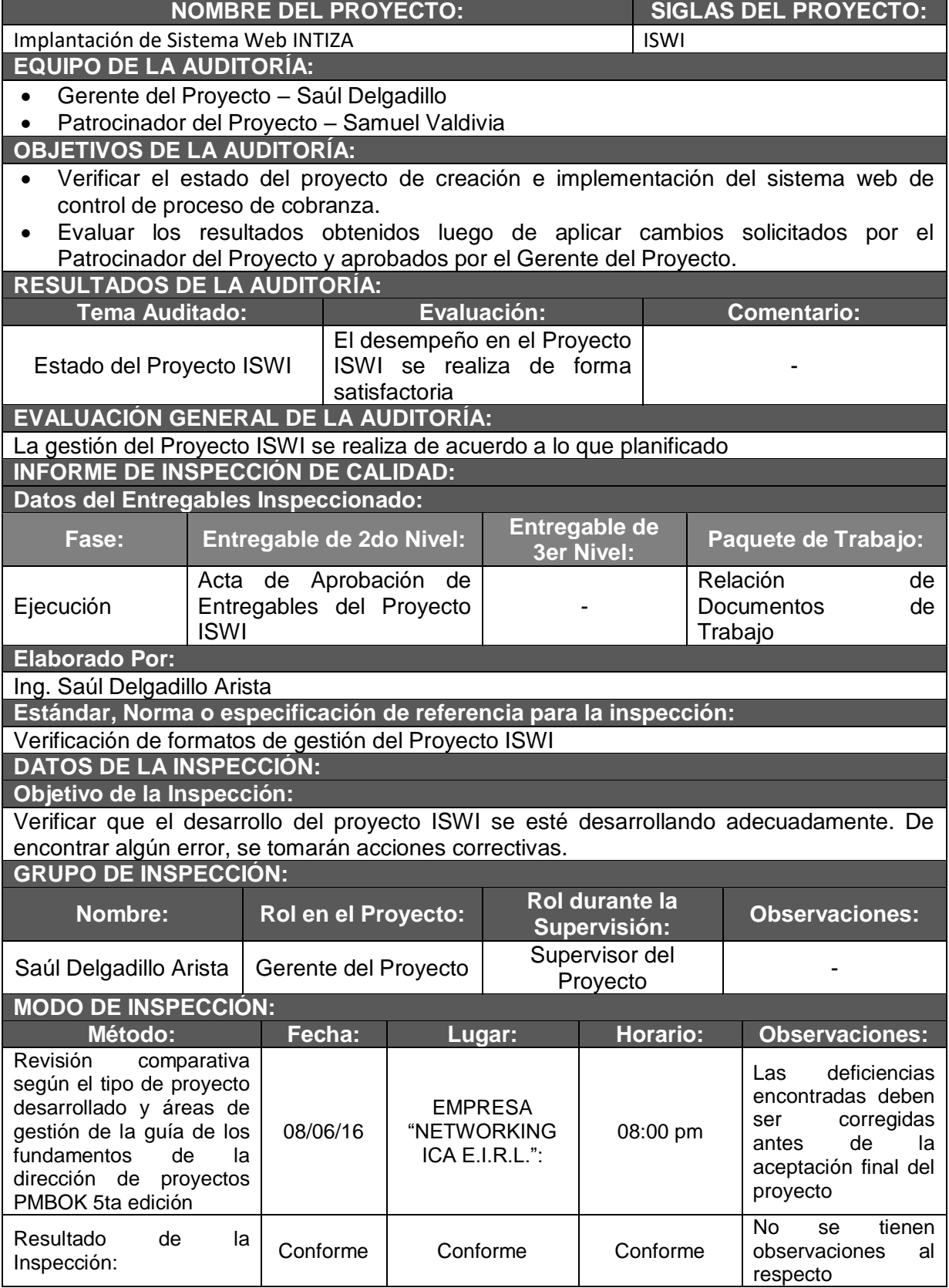

#### **FORMATO 47: Métricas y Evaluación de Desempeño**

#### **FORMATO 47.1: Métrica de Calidad N-° 01**

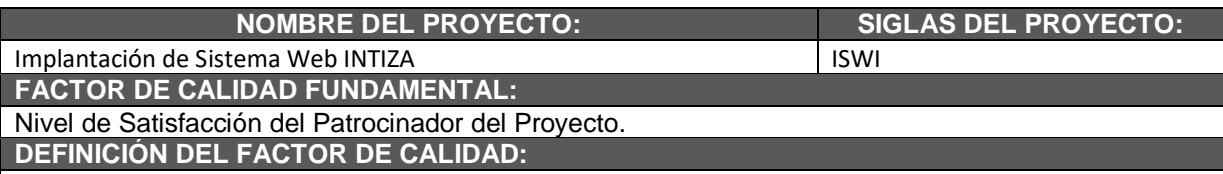

Se definirá el nivel de satisfacción del patrocinador del proyecto y demás interesados respecto a los entregables del proyecto y producto a los que corresponda entregar la aprobación de los mismos.

#### **PROPÓSITO DE LA MÉTRICA DE CALIDAD:**

Permite saber si el Gerente del Proyecto está trabajando el proyecto de la mejor forma, teniendo a disposición de un ambiente beneficioso, estableciendo relaciones de comunicación cordiales con el Patrocinador del Proyecto para cumplir con los requisitos solicitados.

#### **DEFINICIÓN OPERACIONAL:**

El Gerente del Proyecto es el encargado de la medición de control de calidad.

Calculará el Valor Ganado (EV), los días que culmine cada fase y calculará el Índice de Desempeño del Costo (CPI) y el Índice de Desempeño del Cronograma (SPI), obteniendo así, los indicadores de rendimiento del Proyecto APDCA – DM.

La métrica se operará en base a valores predefinidos (Niveles de Satisfacción) entre 1 al 5:

**1** = Muy malo, **2** = Malo, **3** = Regular, **4** = Bueno, **5** = Muy Bueno.

El Gerente del Proyecto realizará una encuesta de 6 preguntas que serán efectivas luego de terminados los paquetes de trabajo de la EDT. Las encuestas serán realizadas en Ica.

#### **MÉTODO DE MEDICIÓN:**

- 1. Se elaborará una encuesta de forma directa al usuario con autorización.
- 2. El Gerente del Proyecto solicitará al usuario autorizado que responda la encuesta.
- 3. El Gerente del Proyecto revisará la encuesta llenada por el usuario autorizado.
- 4. El Gerente del Proyecto emitirá un informe de los resultados de la encuesta y lo conservará.

#### **RESULTADO DESEADO:**

Se desea para todas las mediciones, un resultado mayor o igual a 4.

**RESPONSABLE DEL FACTOR CALIDAD:**

El Gerente del Proyecto es el encargado de custodiar el factor de calidad y promover mejoras de los procesos que sean necesarios para lograr los objetivos de calidad planteados.

#### **FORMATO 47.2: Métrica de Calidad N-° 02**

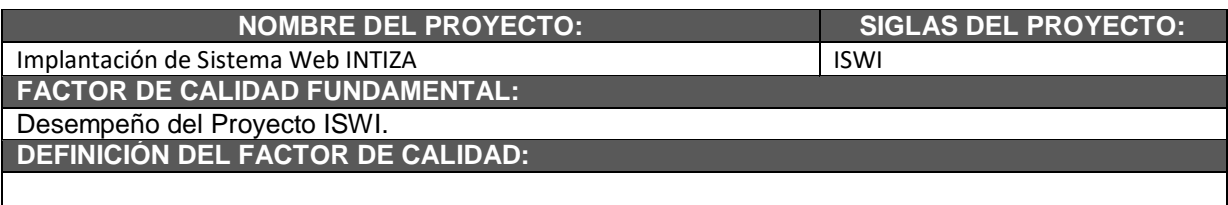

Se definirá el cumplimiento del cronograma y presupuesto del mismo. Es importante porque permite al Gerente del Proyecto saber si está al margen de las utilidades o si se están produciendo pérdidas, si las actividades se están desarrollando de acuerdo a lo planificado en el cronograma.

#### **PROPÓSITO DE LA MÉTRICA DE CALIDAD:**

Conservar el cumplimiento de los entregables del proyecto y del producto en un momento planificado y a través de ello, tener control sobre los mismos.

#### **DEFINICIÓN OPERACIONAL:**

El Gerente del Proyecto calculará el Valor Ganado (EV), los días que termine cada fase, calculará el Índice de Desempeño del Costo (CPI) y el Índice de Desempeño del Cronograma (SPI), obteniendo indicadores de rendimiento del Proyecto ISWI.

#### **MÉTODO DE MEDICIÓN:**

Se obtendrá información de:

- 1. Avances reales
- 2. Valor Ganado (EV)
- 3. Fecha de Inicio y Fin Real
- 4. Costo Real
- El Gerente del Proyecto calculará los índices CPI y SPI.
- El Gerente del Proyecto moverá estos índices al informe de desempeño del proyecto.
- El Gerente del Proyecto revisará de dicho informe y tomará acciones correctivas y/o preventivas convenientes.
- El Gerente del Proyecto informará al Patrocinador de dichas acciones de ser el caso.

#### **RESULTADO DESEADO:**

1. Para el CPI, se desea un valor acumulado no menor a 0.95.

2. Para el SPI, se desea un valor acumulado no menor a 0.95.

#### **RESPONSABLE DEL FACTOR CALIDAD:**

El Gerente del Proyecto es el encargado de custodiar el factor de calidad y promover mejoras de los procesos que sean necesarios para lograr los objetivos de calidad planteados.

## **FORMATO 48: Manual de Usuario del Sistema**

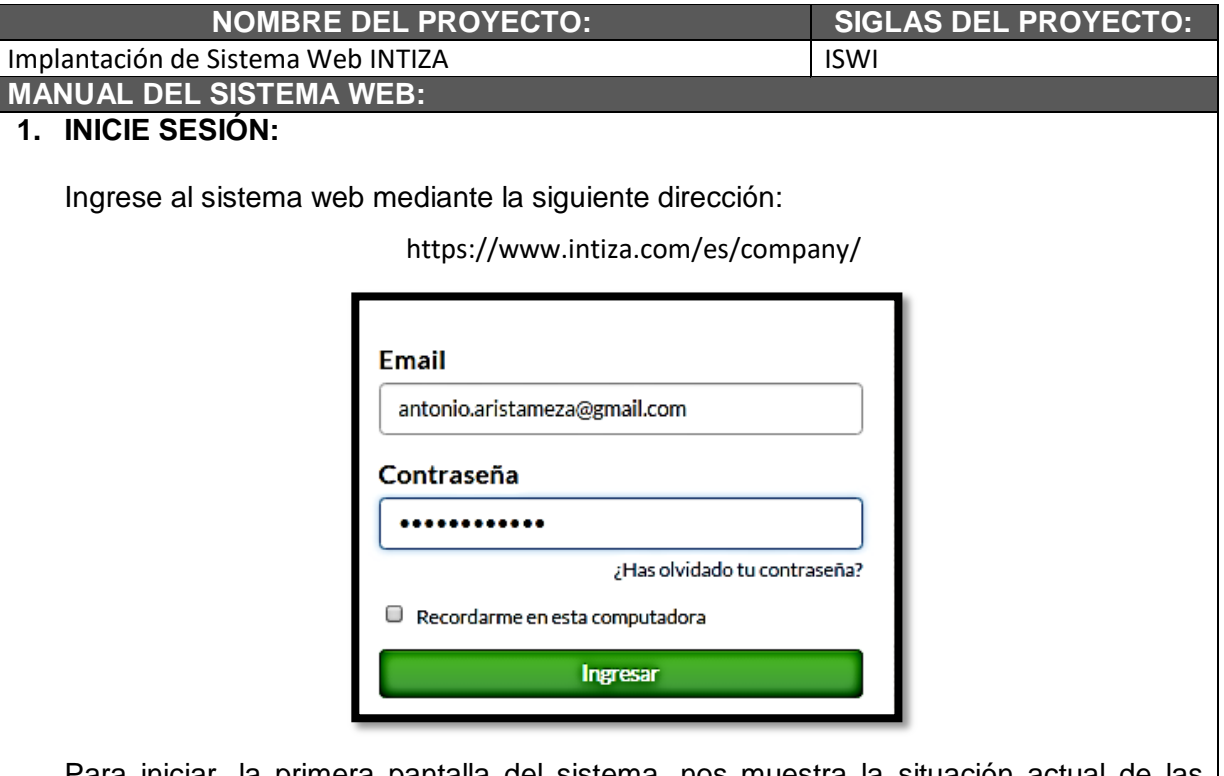

Para iniciar, la primera pantalla del sistema, nos muestra la situación actual de las cuentas, la cantidad de facturas vencida y no vencidas:

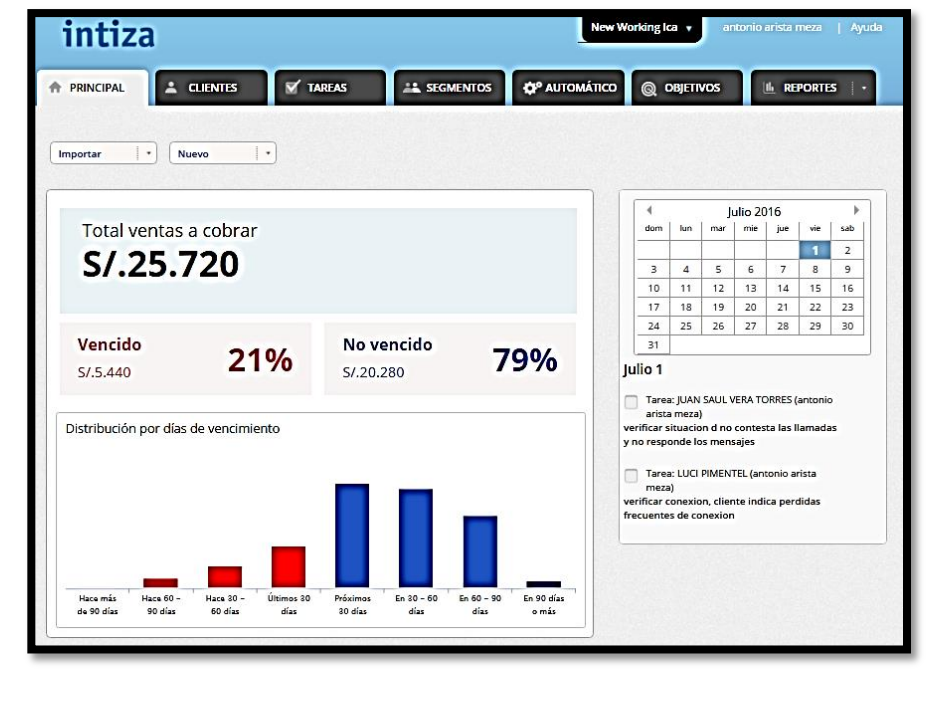

### **2. AGREGAR UN CLIENTE**

Presionando el botón de nuevo:

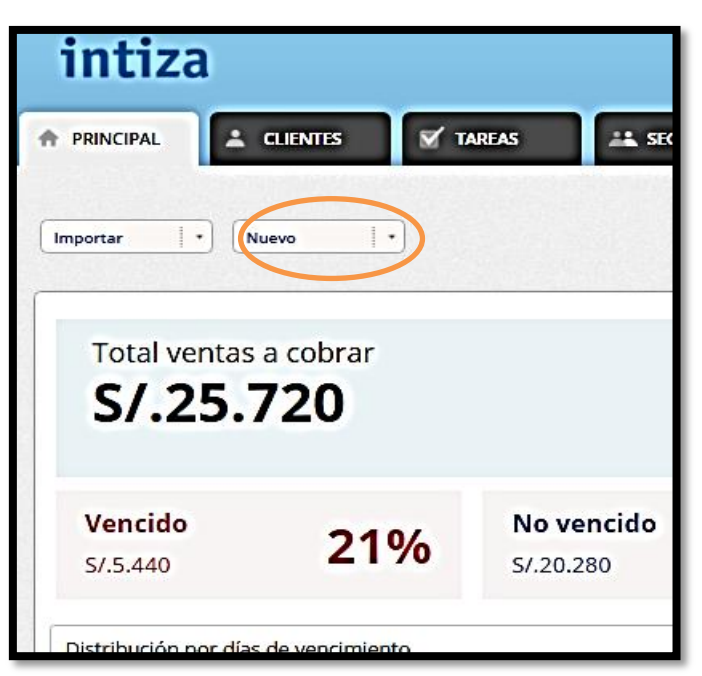

Presionamos luego nuevo cliente y nos aparecerá la siguiente ventana para ingresar al nuevo cliente.

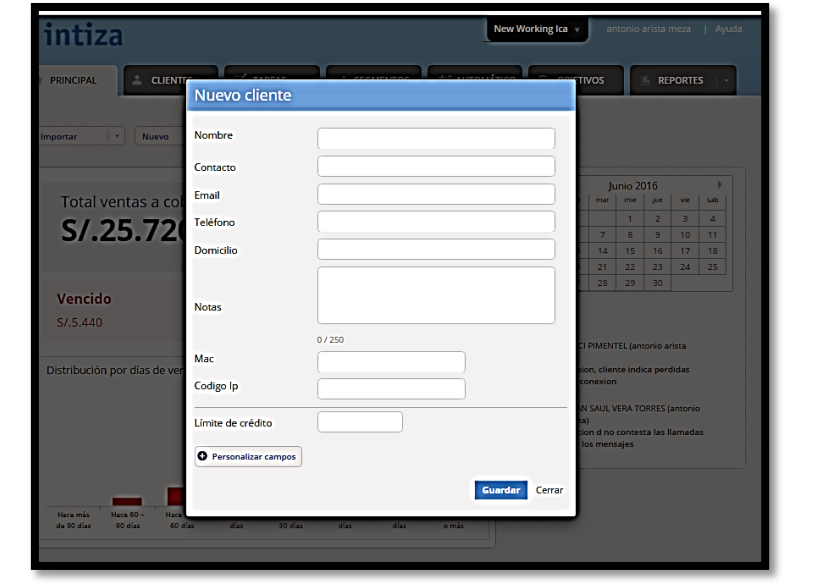

# **MANUAL ADMINISTRATIVO DEL SISTEMA WEB:**

## **3. CREAR UNA FACTURA A UN CLIENTE EN EL SISTEMA WEB:**

Presionando el botón de nuevo - Presionamos luego nueva factura y nos aparecerá la

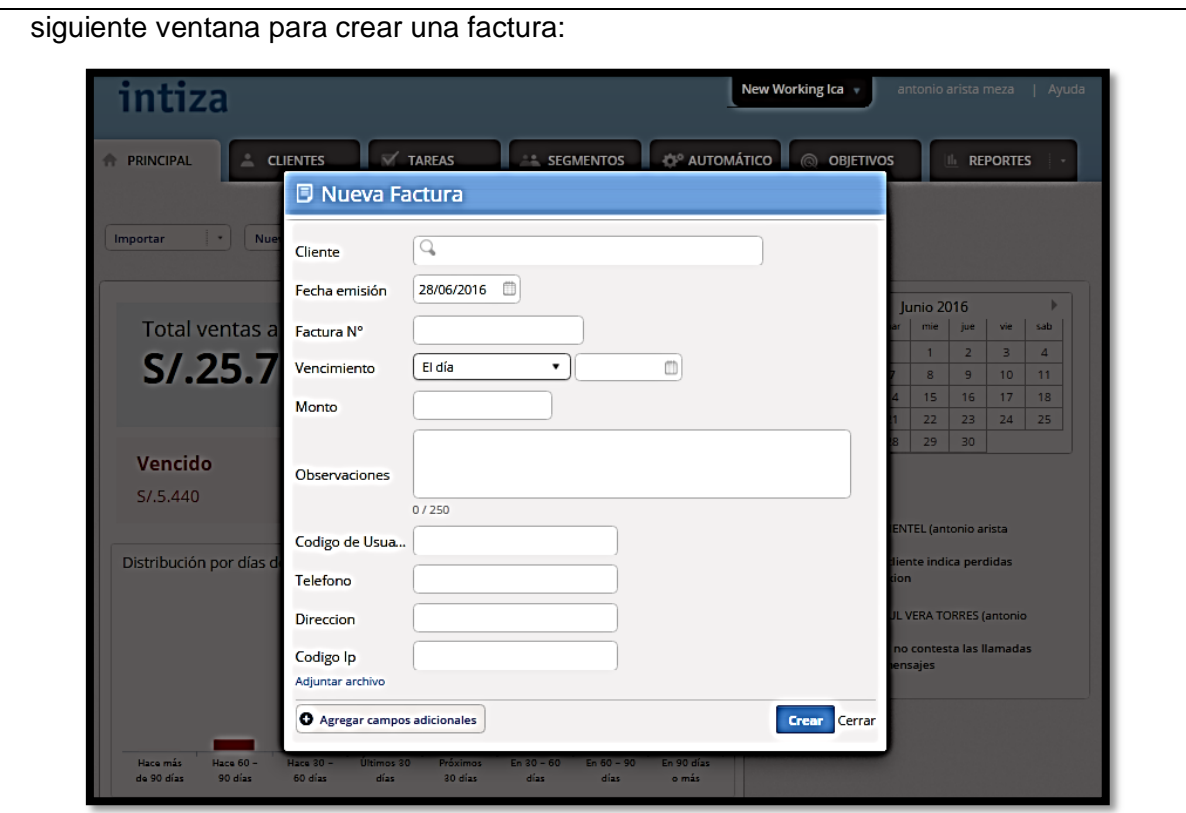

## **4. LISTADO DE CLIENTES EN EL SISTEMA WEB:**

Presionando la pestaña Clientes, se presenta el listado de clientes y el monto total de la deuda con la empresa:

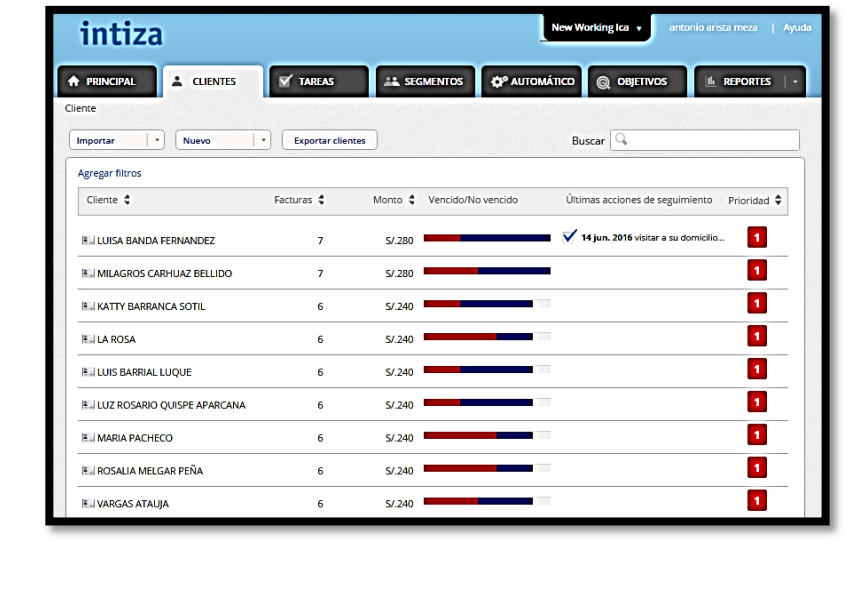

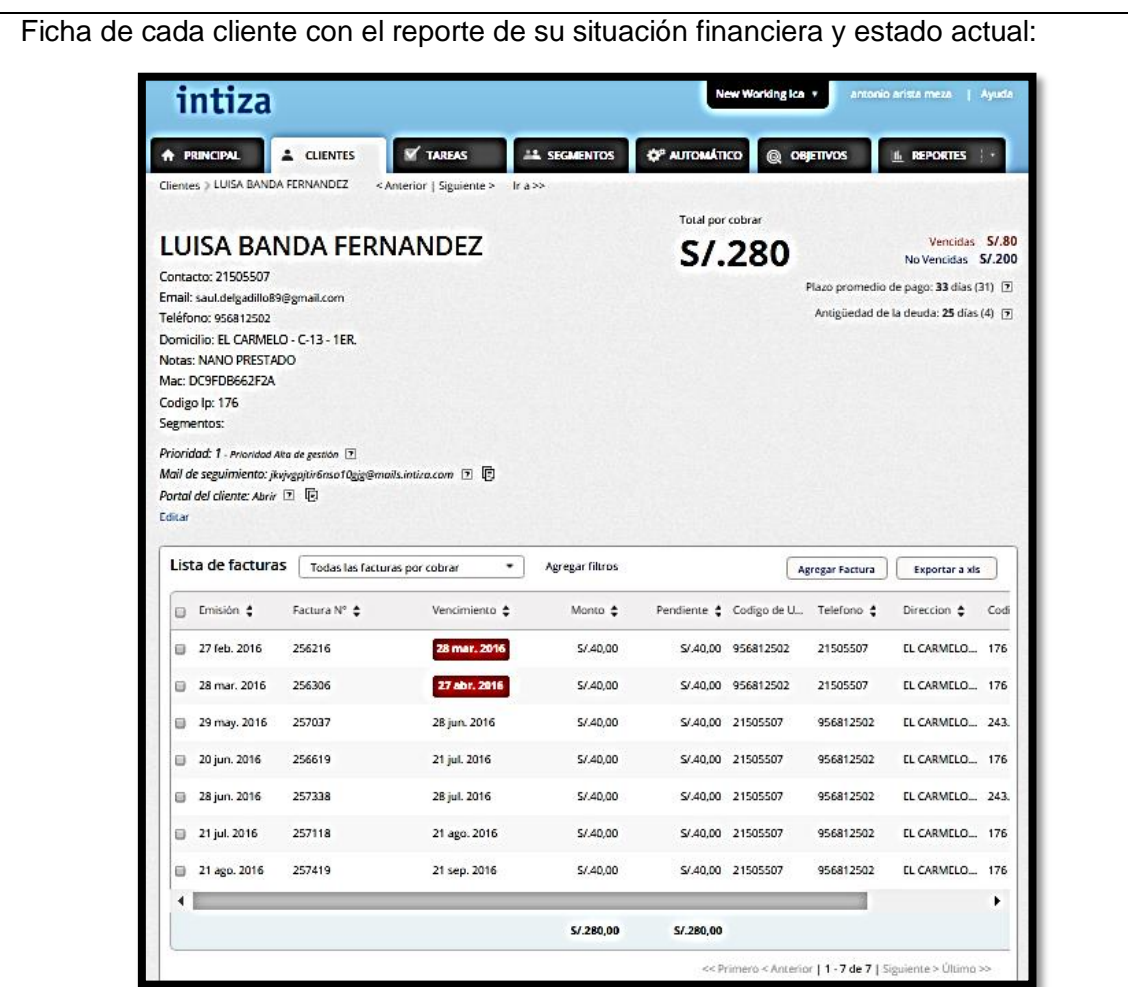

## **5. IMPORTAR FACTURAS Y CLIENTES:**

Permite importar facturas de Excel:

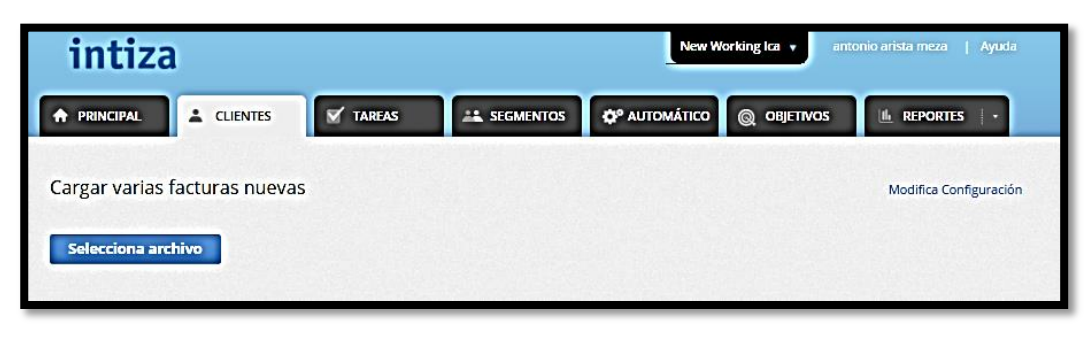

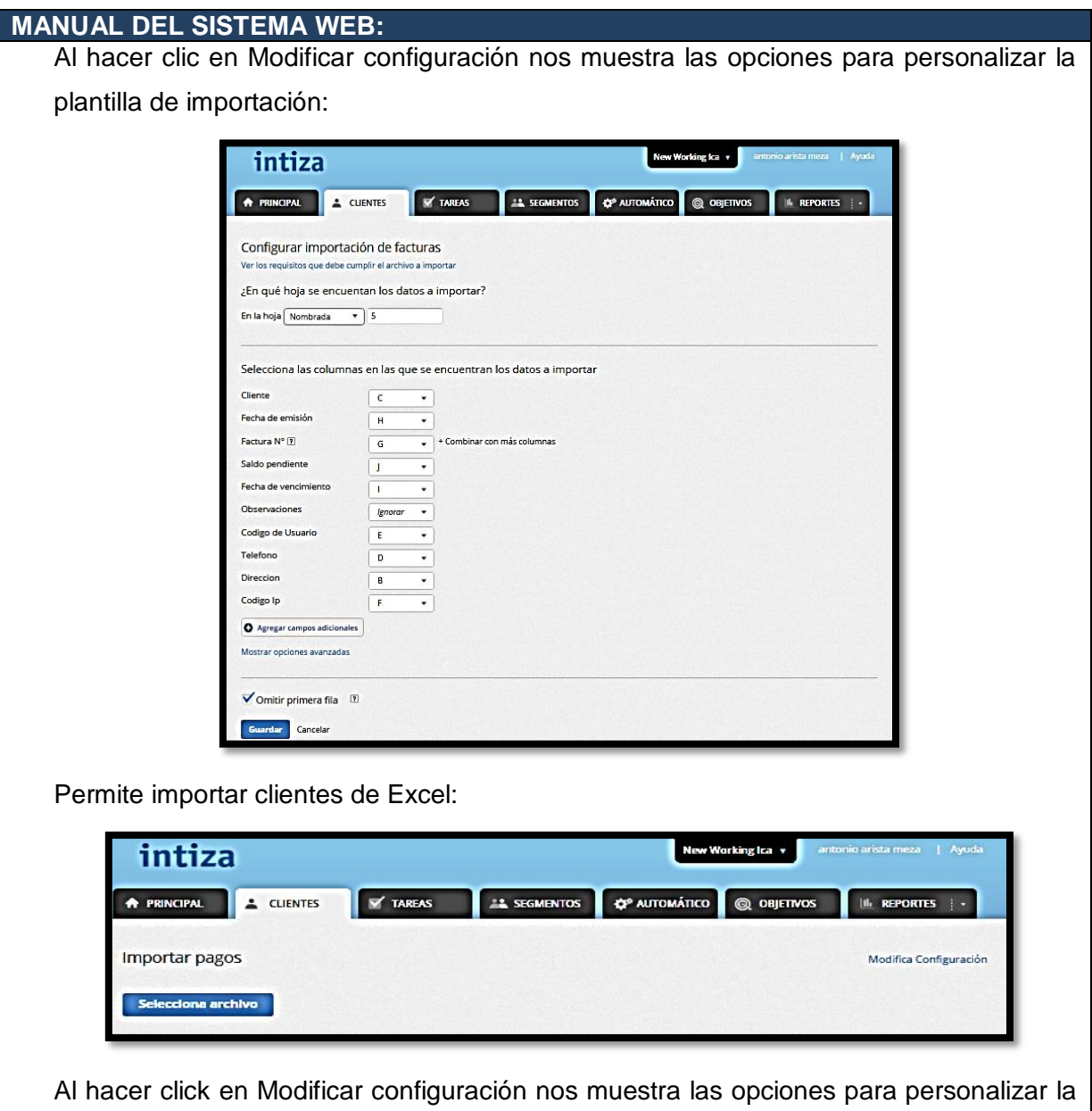

plantilla de importación:

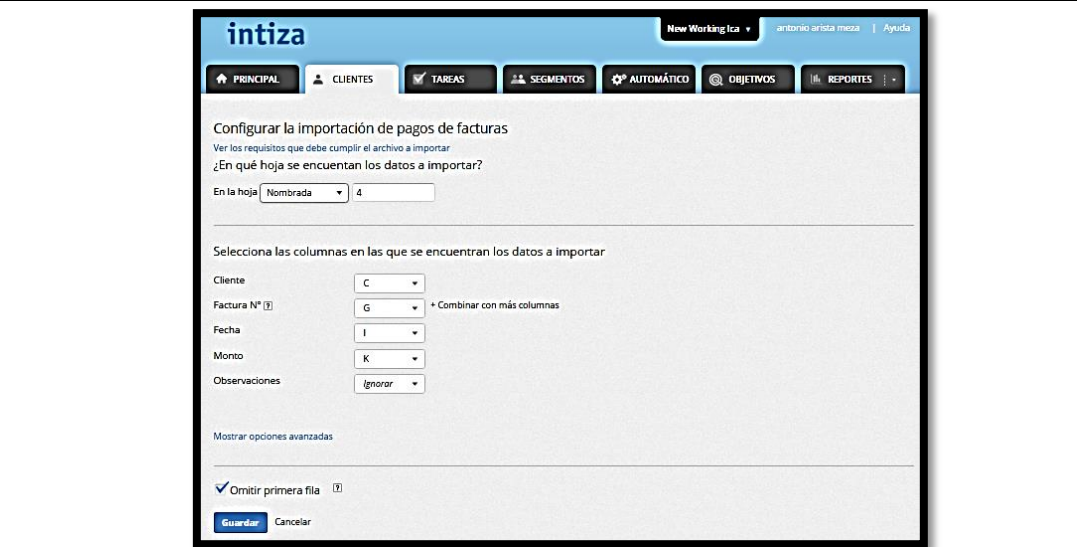

### **6. PROGRAMAR TAREAS:**

Haciendo click en la pestaña Tareas, nos muestra las tareas programadas y permite crear nuevas tareas y programarlas según sean requeridas:

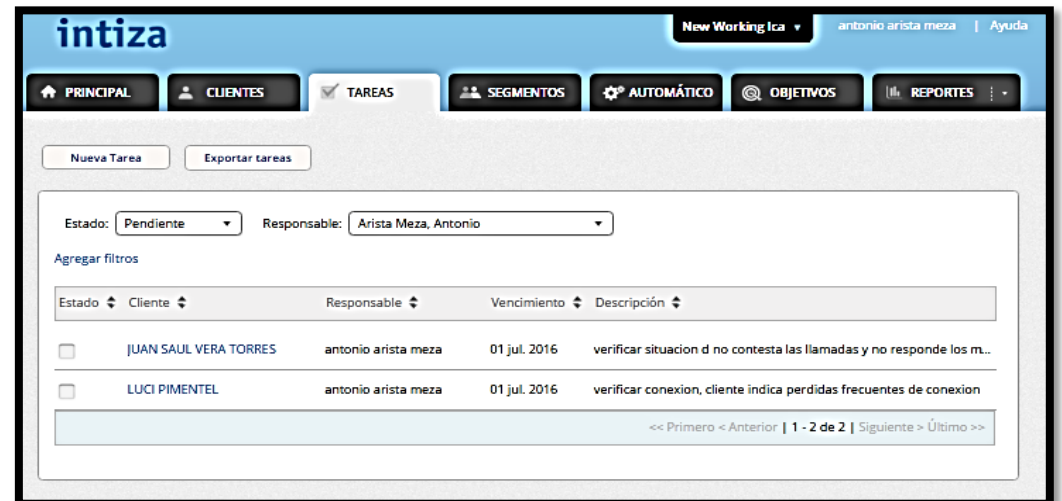

Haciendo click en nueva tarea, nos aparece la siguiente ventana donde se programa la tarea:

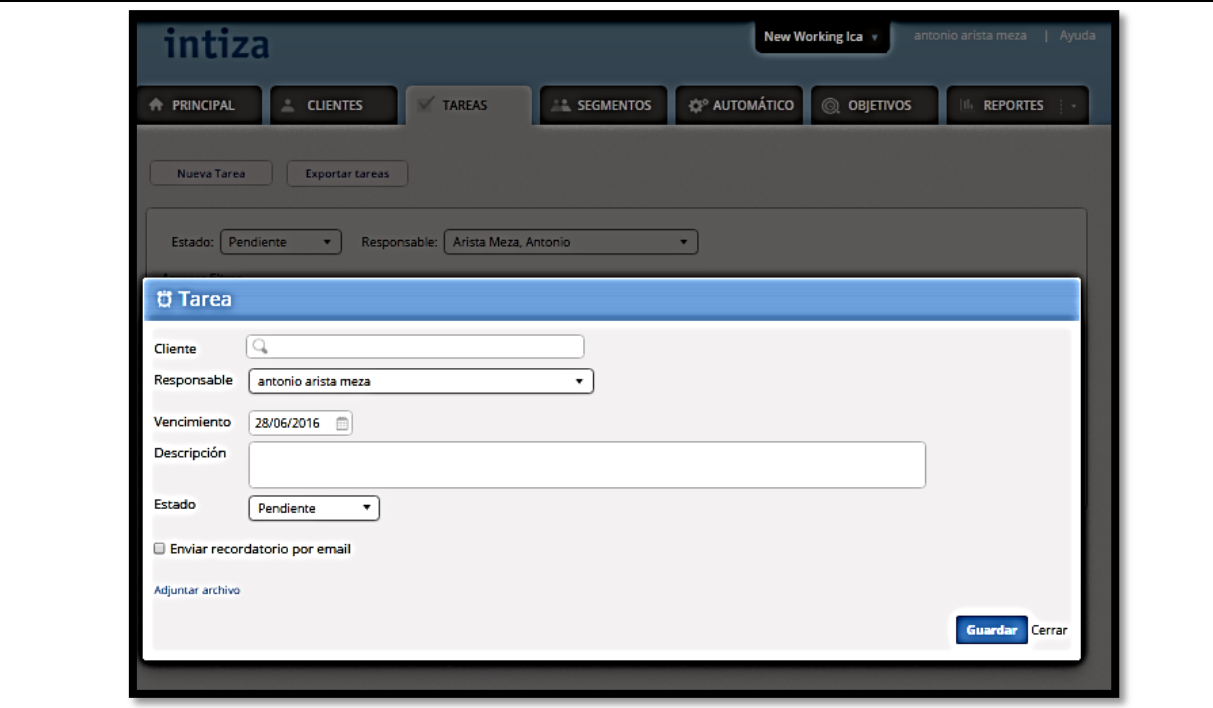

## **7. GENERAR REPORTES:**

Haciendo click en la pestaña reportes, podemos generar múltiples reportes, y filtrarlos de acuerdo a lo requerido para la gestión del sistema :

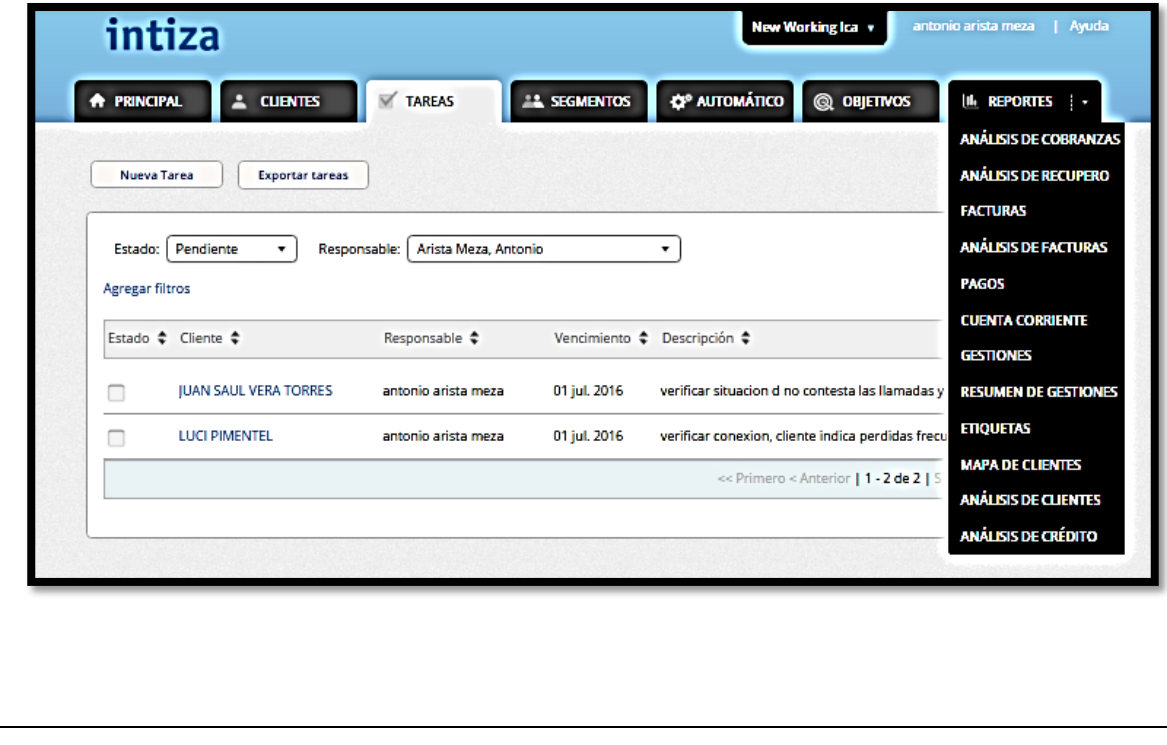

Pantalla de análisis de cobranzas, nos permite ver la situación actual de los clientes de la empresa:

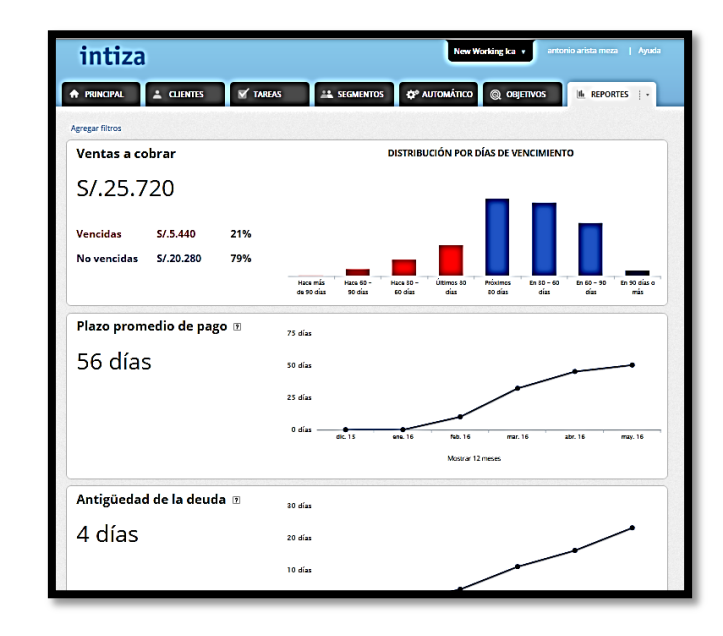

En la opción análisis de recupero, nos permite ver las gestiones realizadas en la empresa:

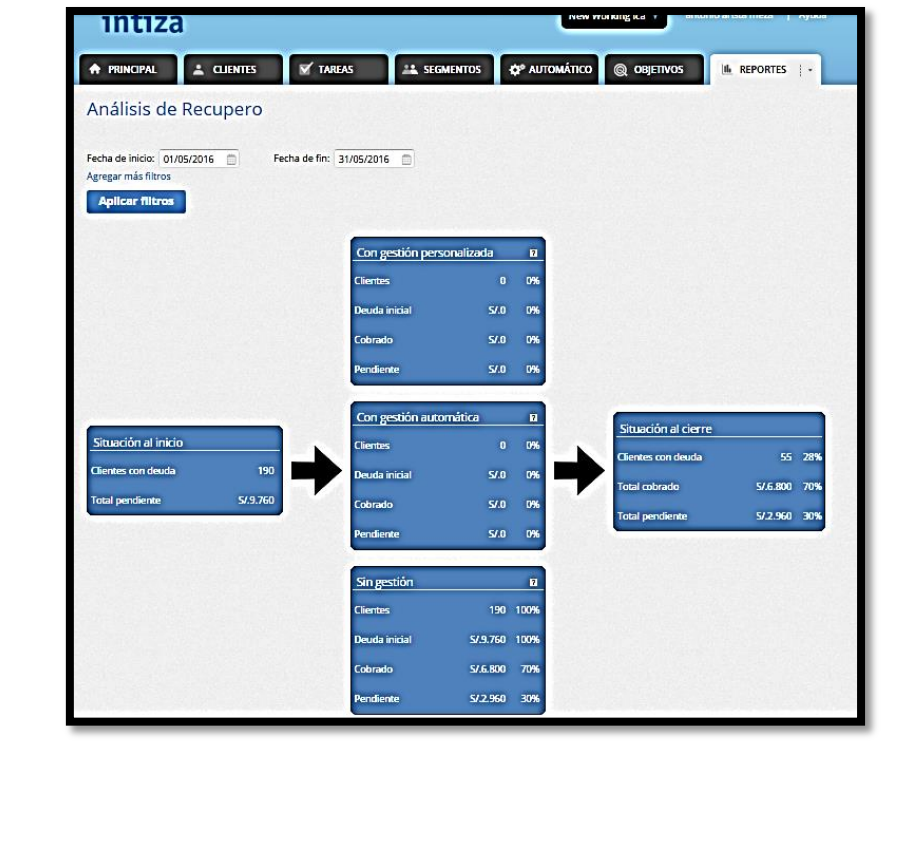

Reportes de facturas, esto permite visualizar las facturas y permite agregar filtros para mostrar de manera específica lo q se busque:

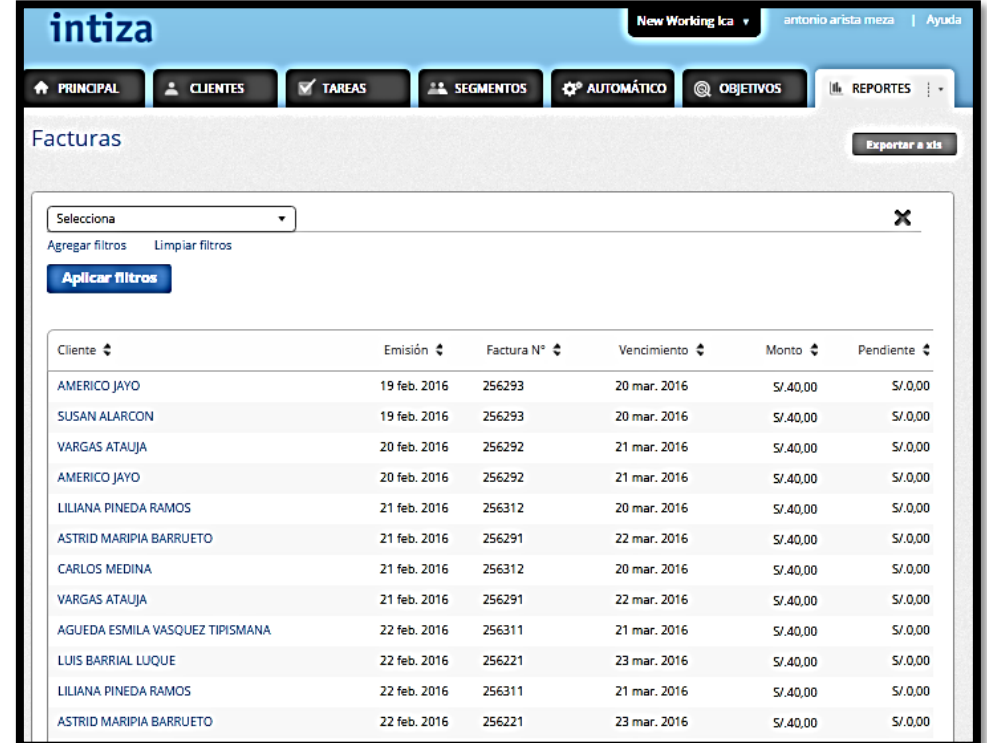

Análisis de facturas, esta permite filtrar las facturas de acuerdo a lo necesario sea números telefónico, código de usuarios, direcciones:

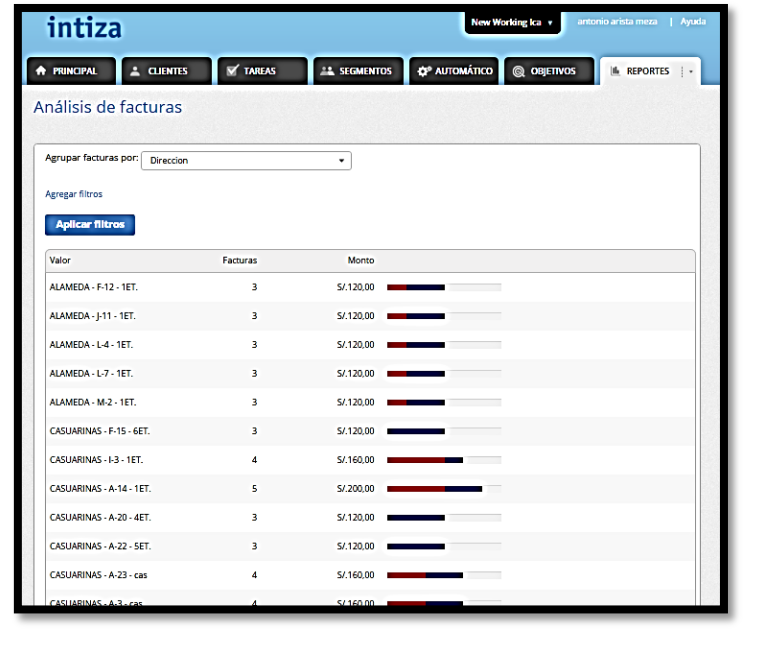

Reportes de pagos, esto permite visualizar las facturas pagadas y permite agregar filtros para mostrar de manera específica lo q se busque:

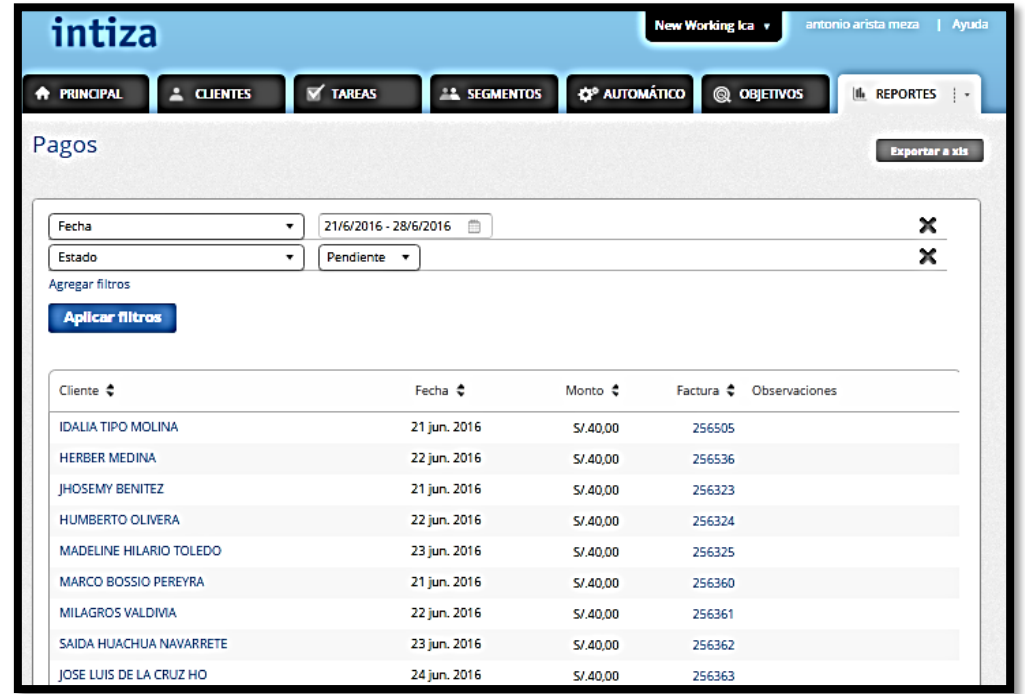

Mapa de clientes, nos muestra el estado de las deudas y gestiones realizadas de la empresa:

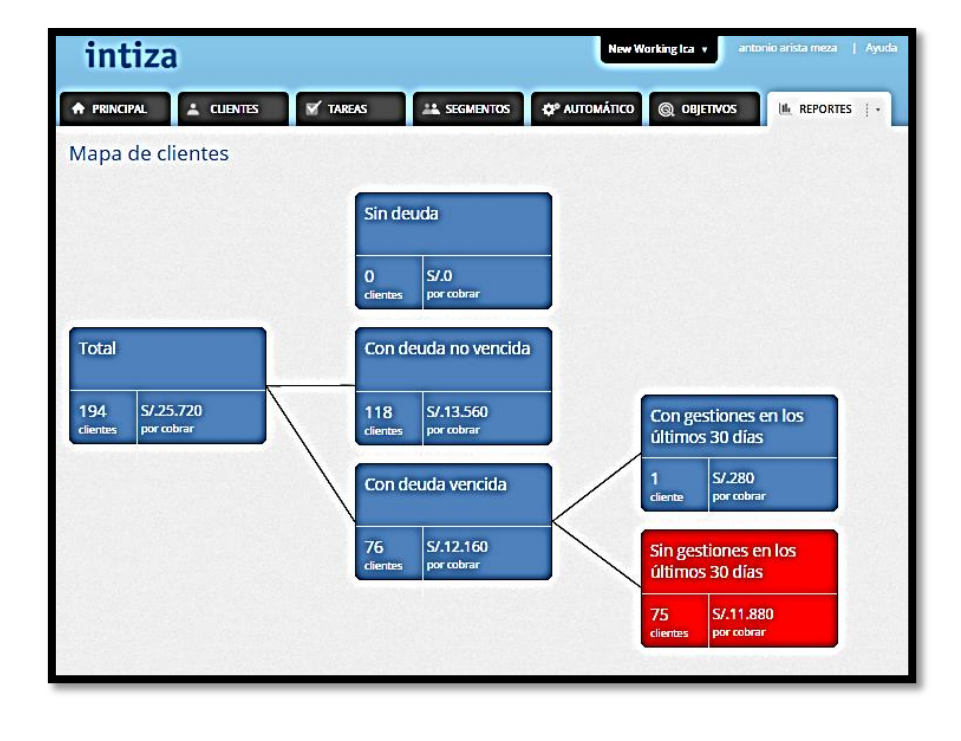

**ANÁLISIS DE CLIENTES,** nos muestra el listado de los clientes y la situación financiera de ellos con la empresa, permite agregar filtros para una mejor búsqueda:

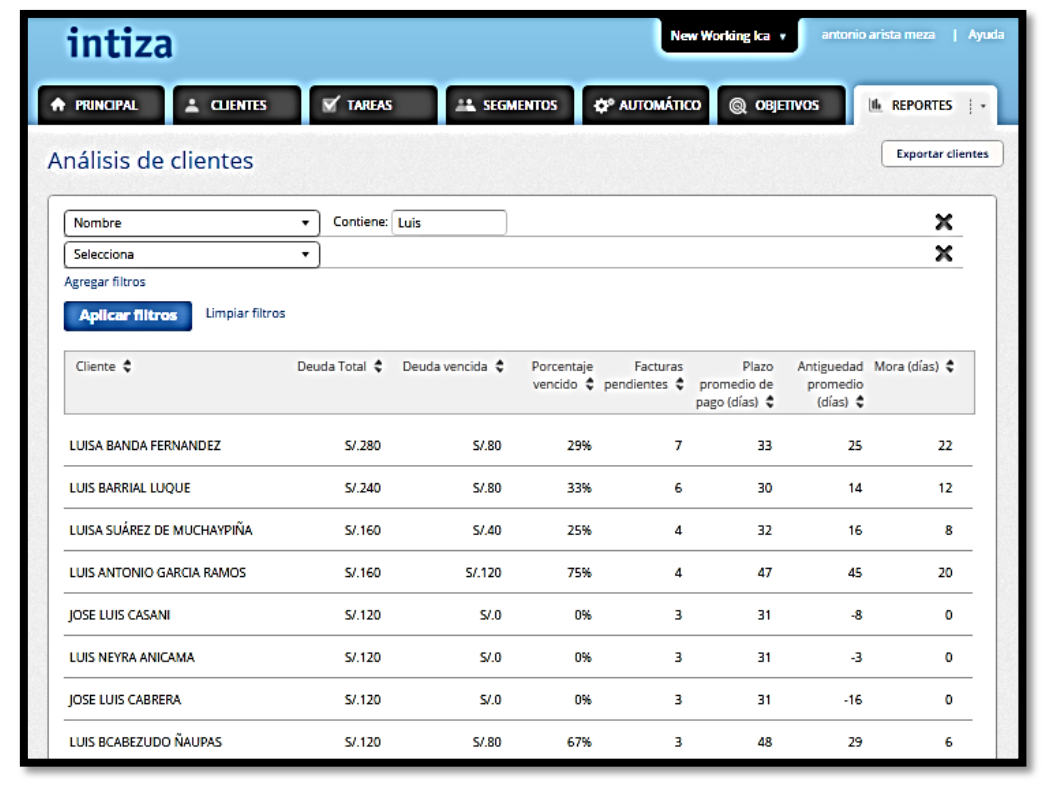